# Beschreibung Geräteparameter Deltabar PMD50

Differenzdruckmessung HART

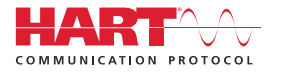

GP01223P/00/DE/01.24-00

71652579 2024-03-29 Gültig ab Version 01.00.zz (Gerätefirmware)

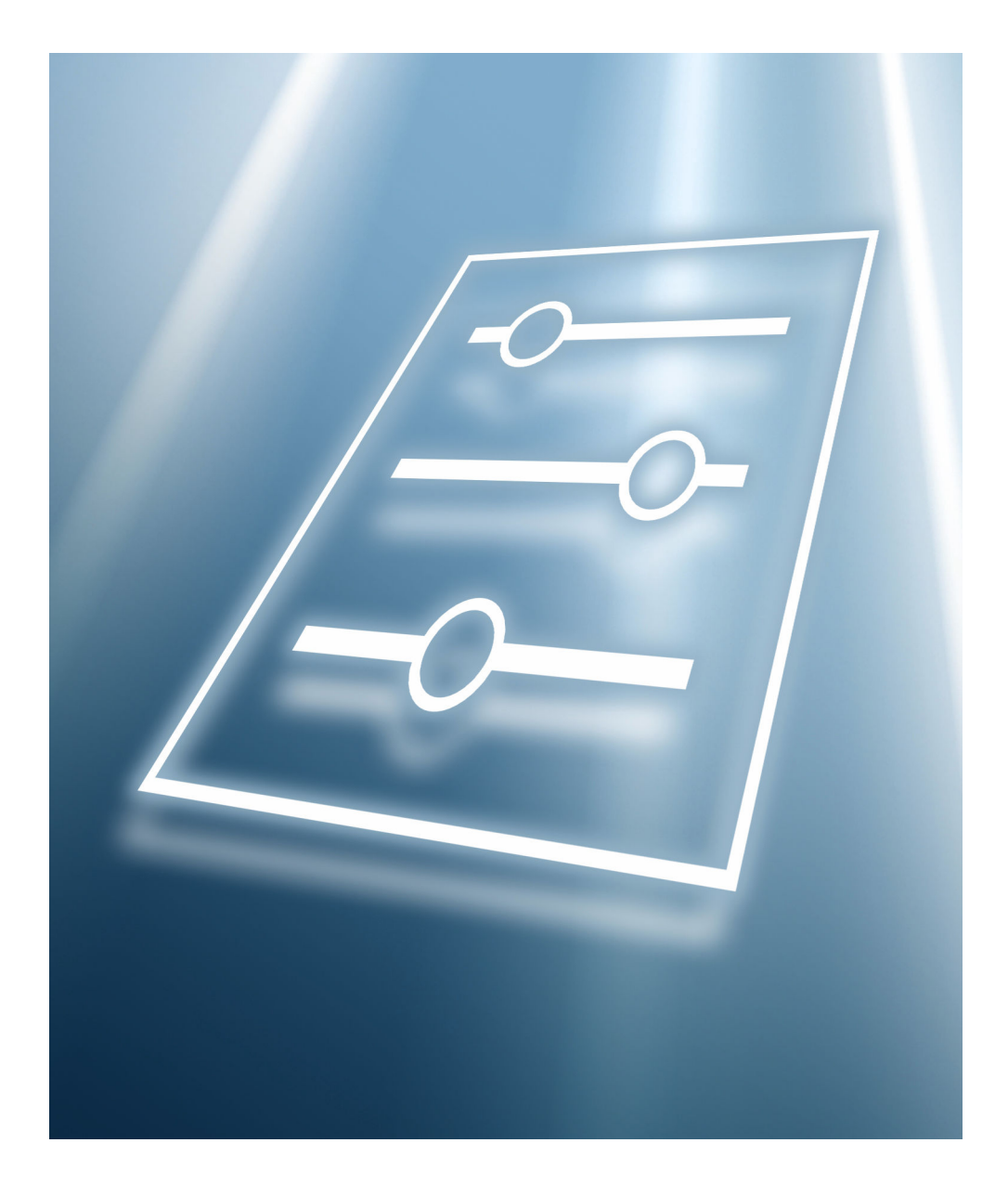

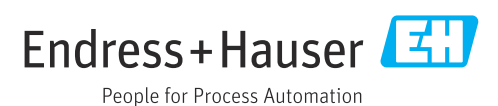

## Inhaltsverzeichnis

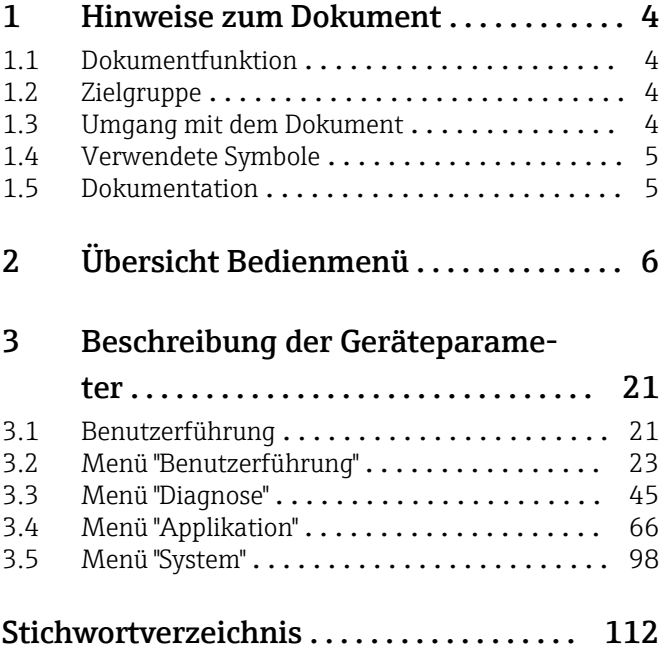

### <span id="page-3-0"></span>1 Hinweise zum Dokument

### 1.1 Dokumentfunktion

Das Dokument ist Teil der Betriebsanleitung und dient als Nachschlagewerk für Parameter. Das Dokument liefert detaillierte Erläuterungen zu jedem einzelnen Parameter.

Durchführung von Aufgaben, die detaillierte Kenntnisse über die Funktionsweise des Geräts erfordern:

- Inbetriebnahme von Messungen unter schwierigen Bedingungen
- Optimale Anpassung der Messung an schwierige Bedingungen
- Detaillierte Konfiguration der Kommunikationsschnittstelle
- Fehlerdiagnose in schwierigen Fällen

### 1.2 Zielgruppe

Das Dokument richtet sich an Fachspezialisten, die über den gesamten Lebenszyklus mit dem Gerät arbeiten und dabei spezifische Konfigurationen durchführen.

### 1.3 Umgang mit dem Dokument

#### 1.3.1 Informationen zum Dokumentaufbau

Dieses Dokument listet die Untermenüs und ihre Parameter auf, die mit der Aktivierung der Benutzerrolle Option "Instandhalter" zur Verfügung stehen.

Bedienphilosophie des Bedienmenüs siehe Betriebsanleitung. m

#### 1.3.2 Aufbau einer Parameterbeschreibung

Im Folgenden werden die einzelnen Bestandteile einer Parameterbeschreibung erläutert:

- Navigation: Navigationspfad zum Parameter via Vor-Ort-Anzeige
- Voraussetzung: Nur unter dieser Voraussetzung ist der Parameter verfügbar
- Beschreibung: Erläuterung der Funktion des Parameters
- Auswahl: Auflistung der einzelnen Optionen des Parameters
- Eingabe: Eingabebereich des Parameters
- Anzeige: Anzeigwert/-daten des Parameters
- Zusätzliche Informationen:
	- Zu einzelnen Optionen
	- Zu Anzeigewert/-daten
	- Zum Eingabebereich
	- Zur Werkseinstellung
	- Zur Funktion des Parameters

### <span id="page-4-0"></span>1.4 Verwendete Symbole

#### 1.4.1 Symbole für Informationstypen

Zusätzliche Informationen:

Verweis auf Dokumentation:

Bedienung via Vor-Ort-Anzeige:

Bedienung via Bedientool:

Schreibgeschützter Parameter:

### 1.5 Dokumentation

#### 1.5.1 Standarddokumentation

#### Betriebsanleitung

Die Betriebsanleitung steht über das Internet zur Verfügung: www.endress.com →  $| \cdot |$ Download

#### 1.5.2 Geräteabhängige Zusatzdokumentation

#### Sonderdokumentation

Die Sonderdokumentation steht über das Internet zur Verfügung: www.endress.com H → Download

# 2 Übersicht Bedienmenü

<span id="page-5-0"></span>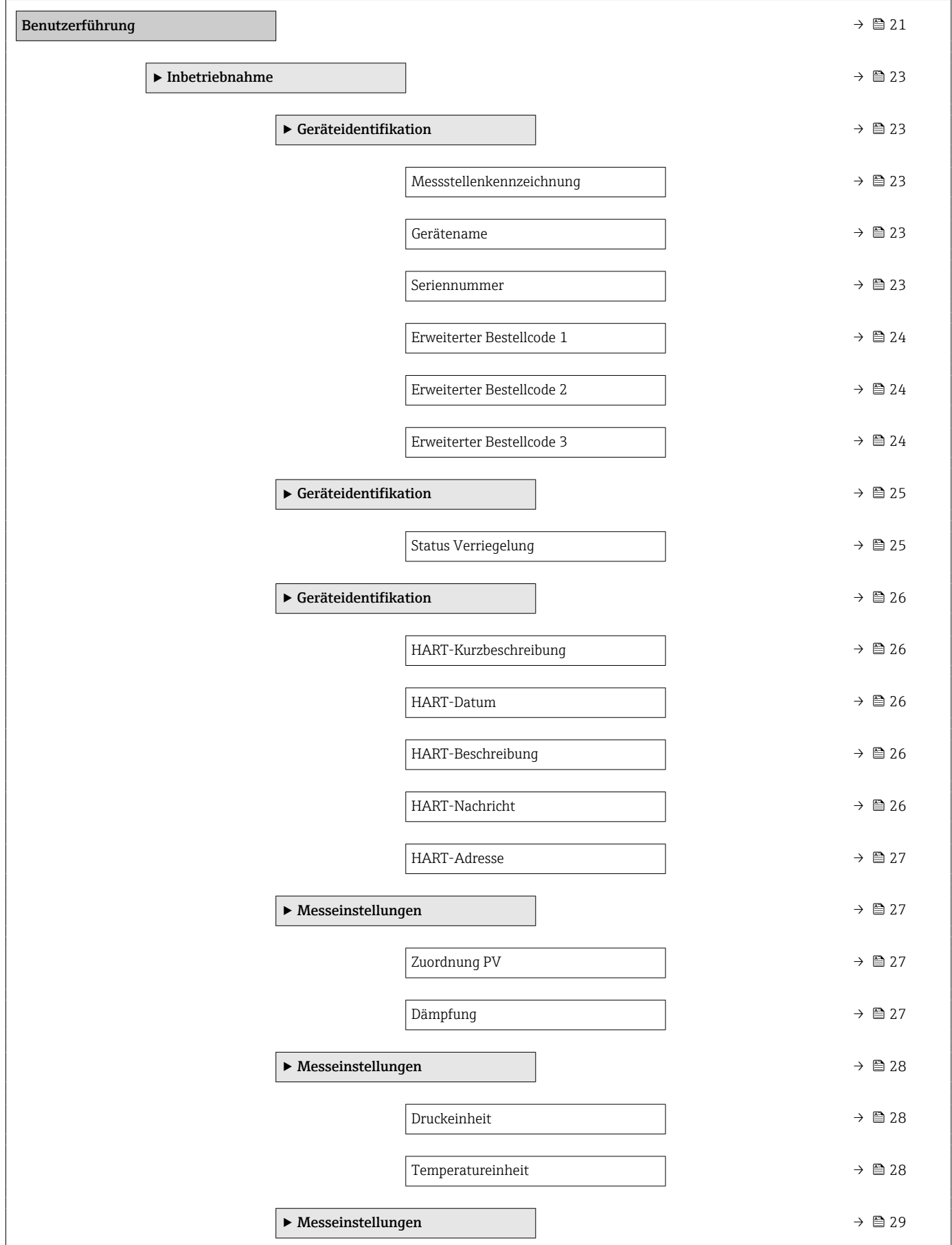

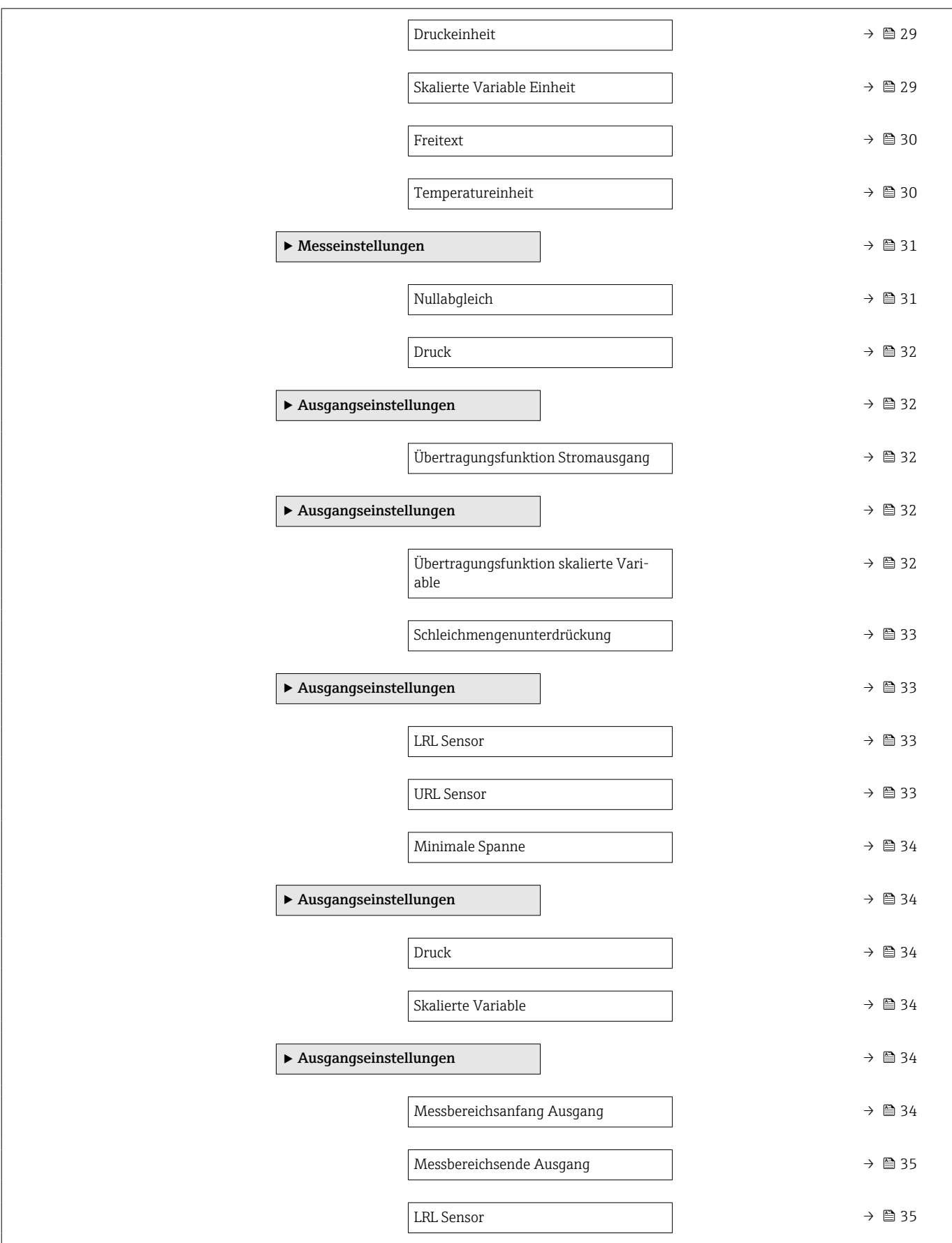

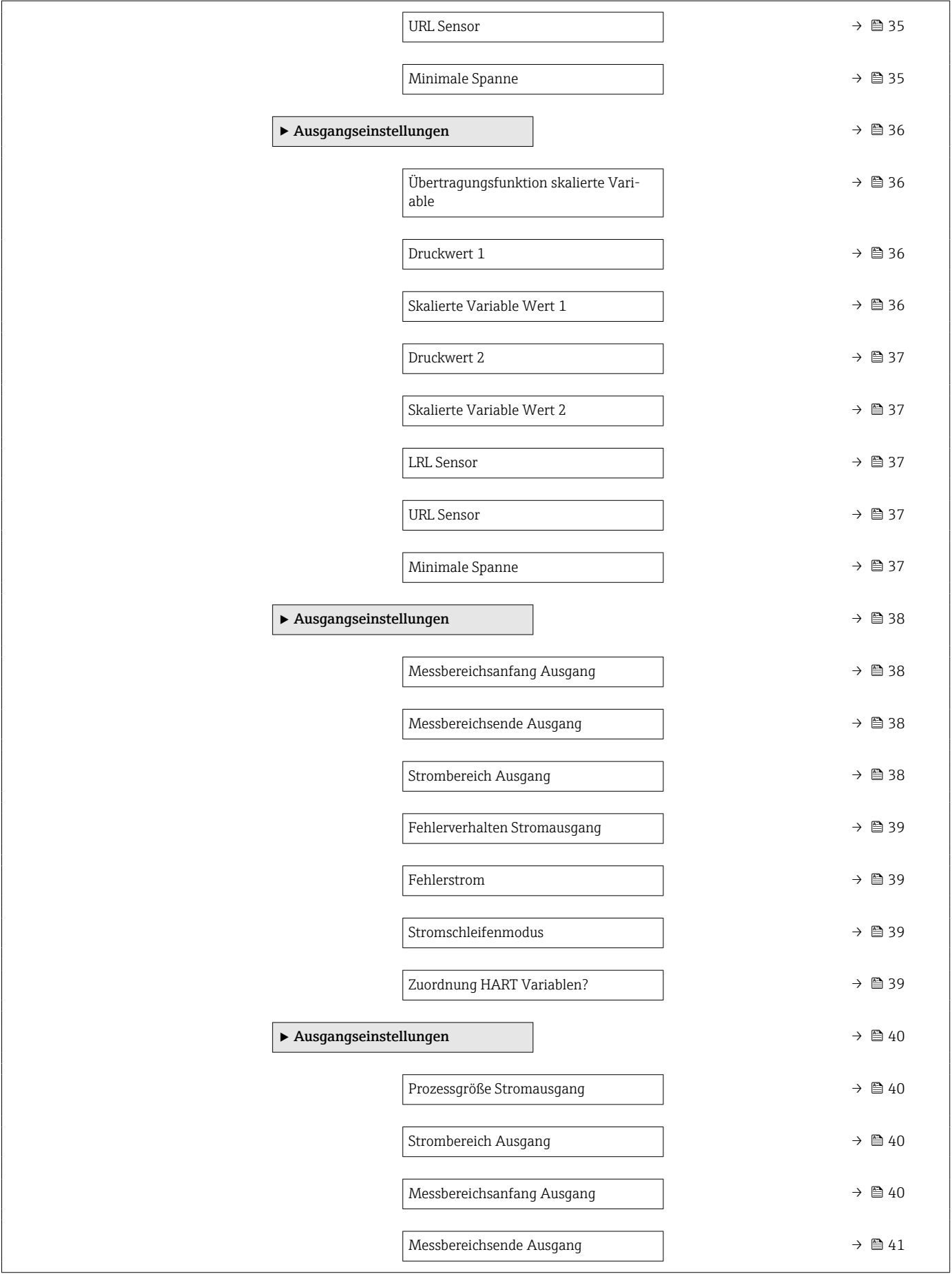

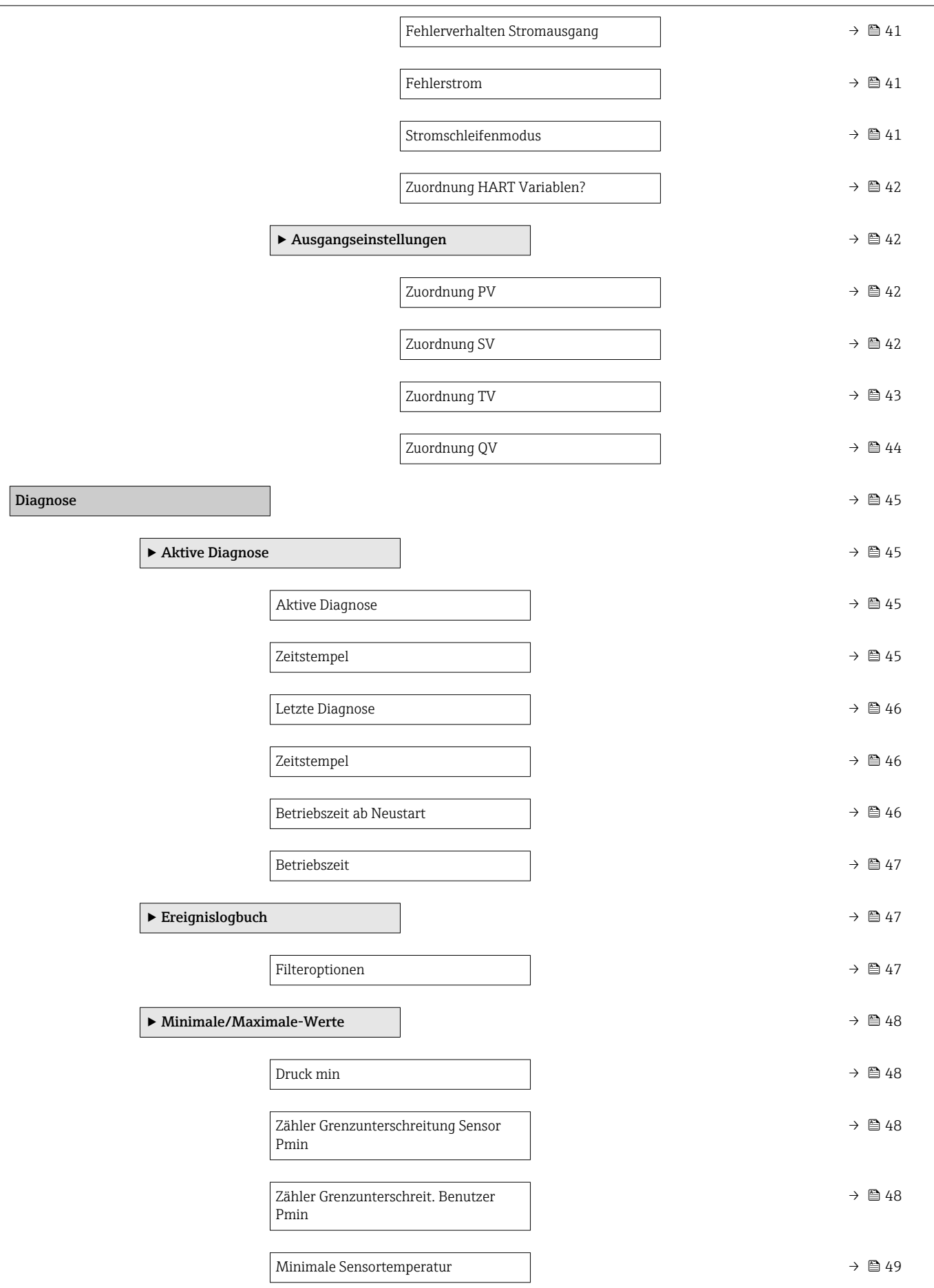

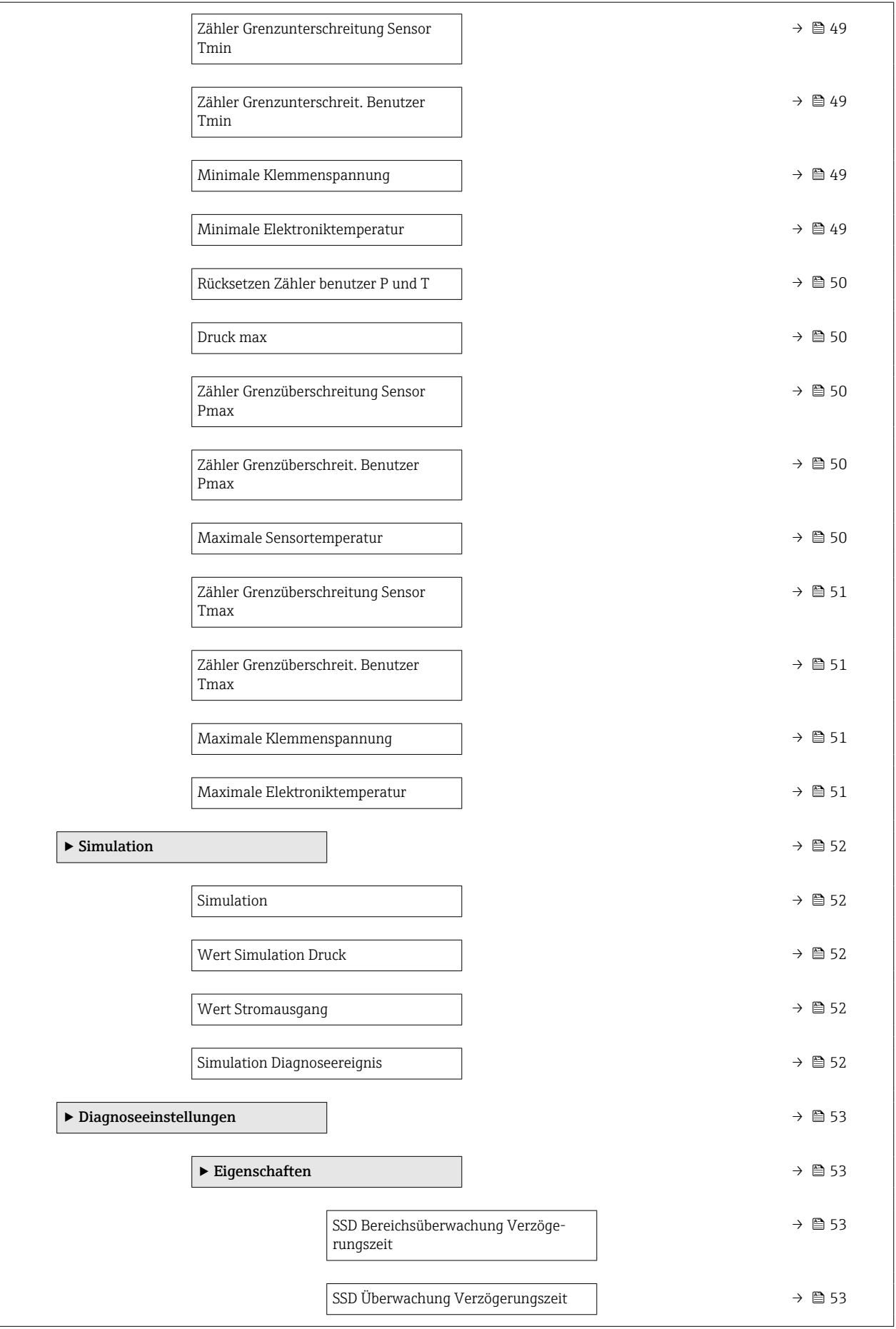

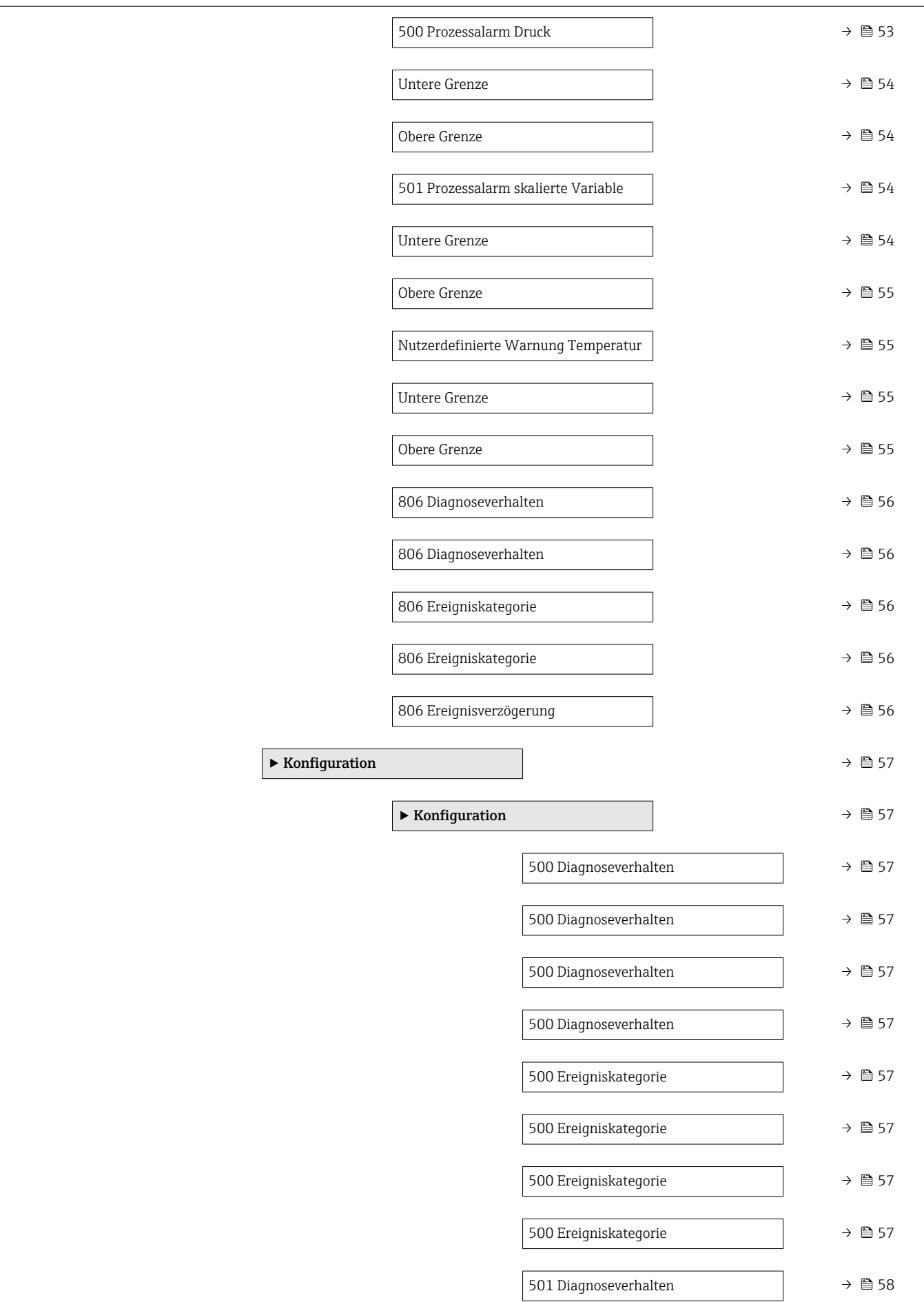

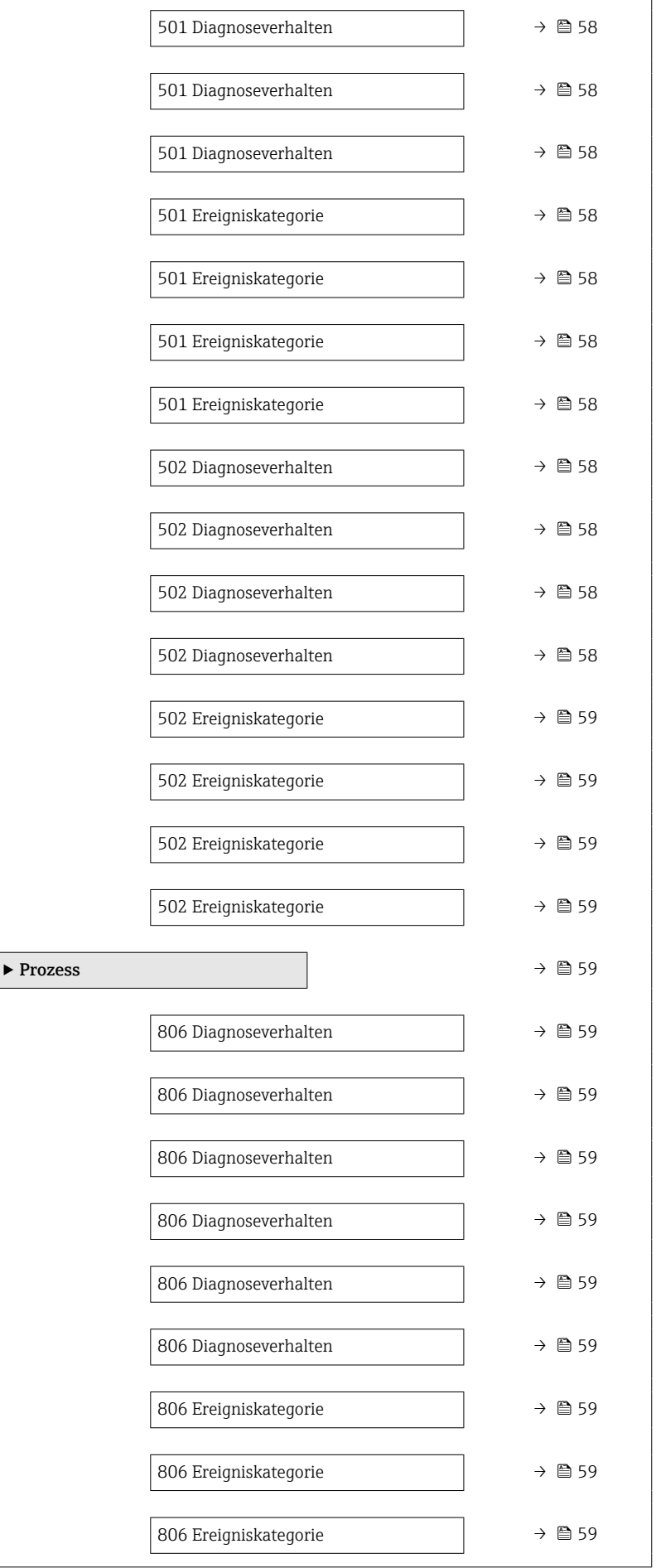

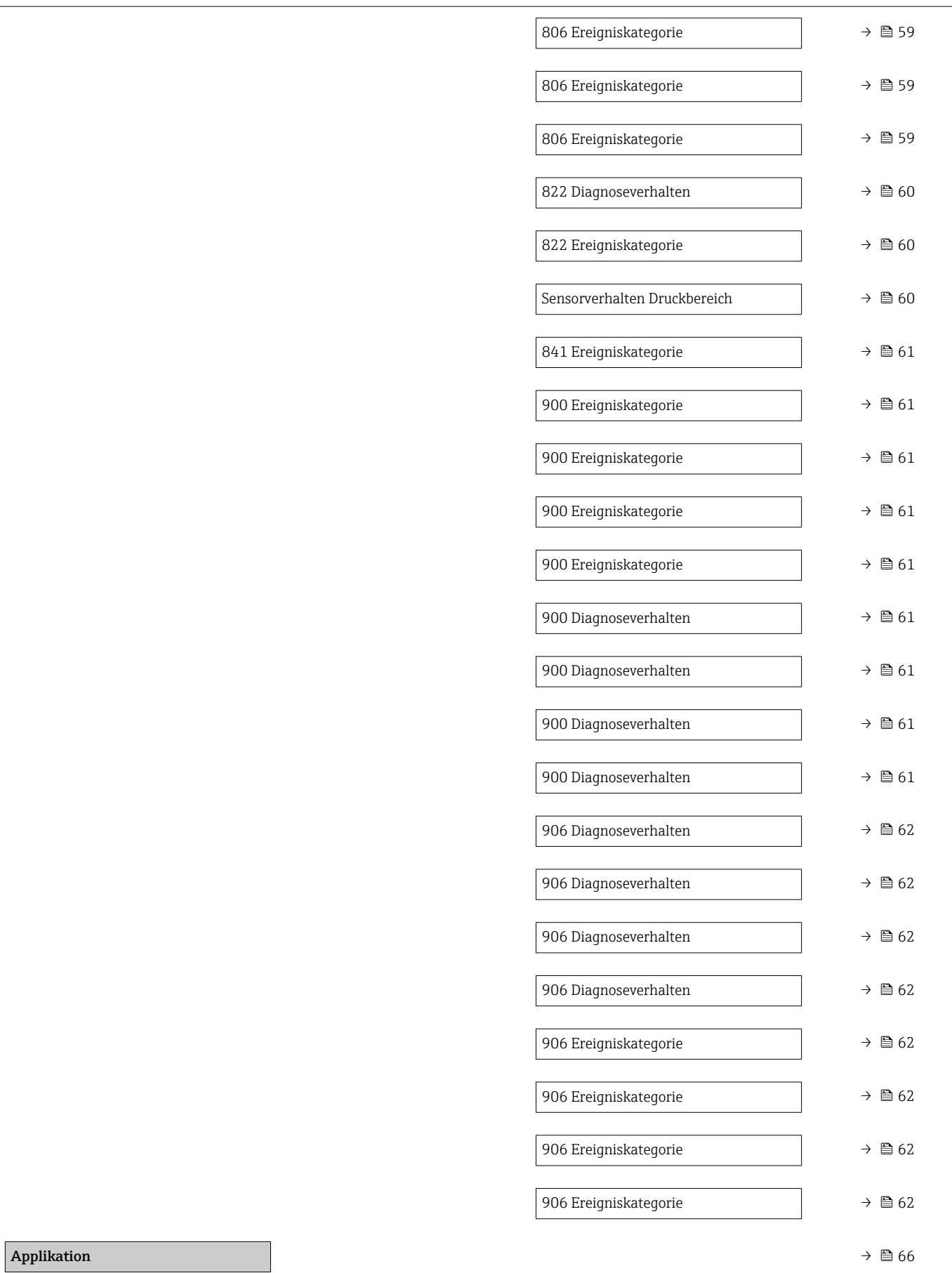

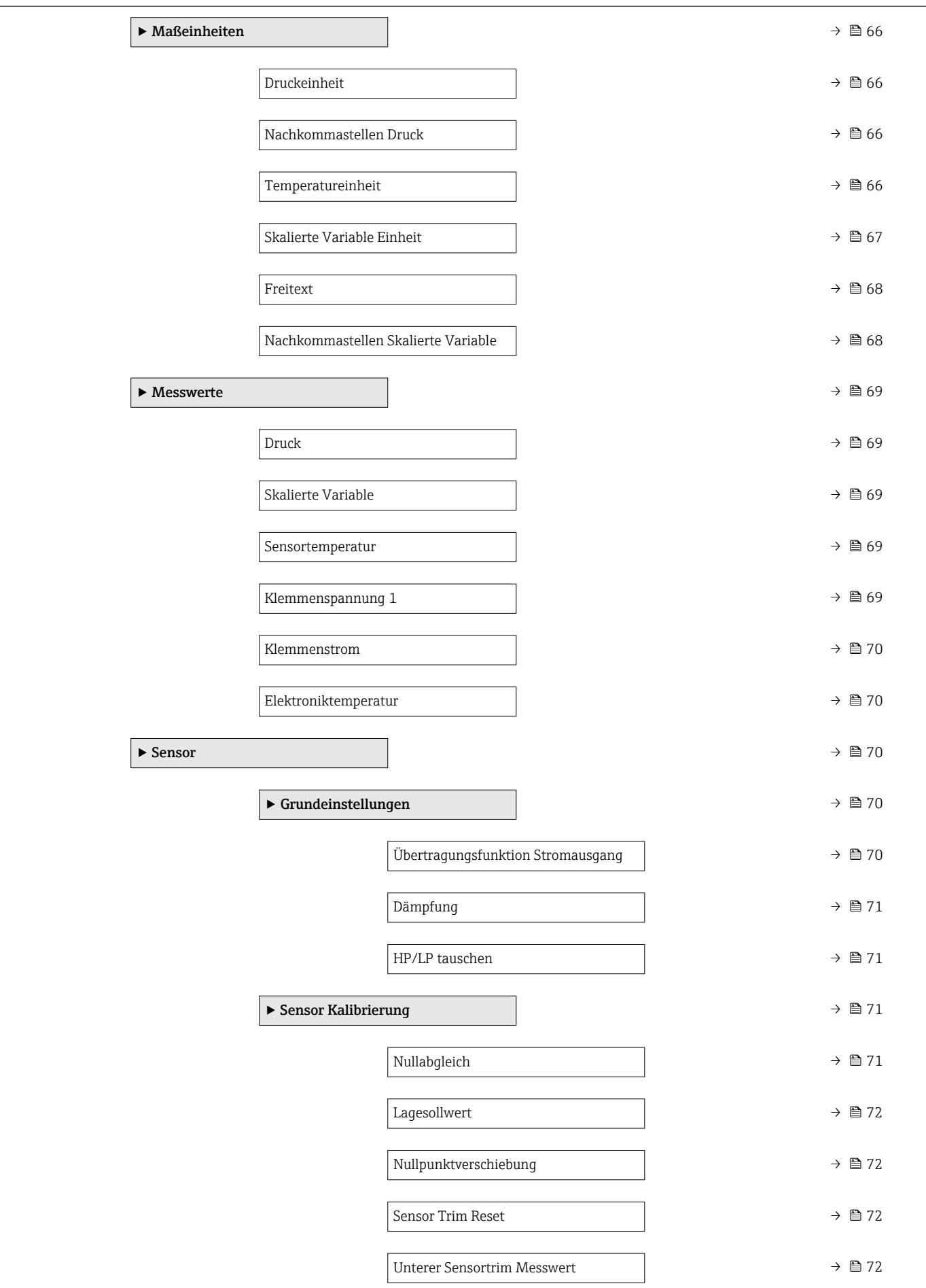

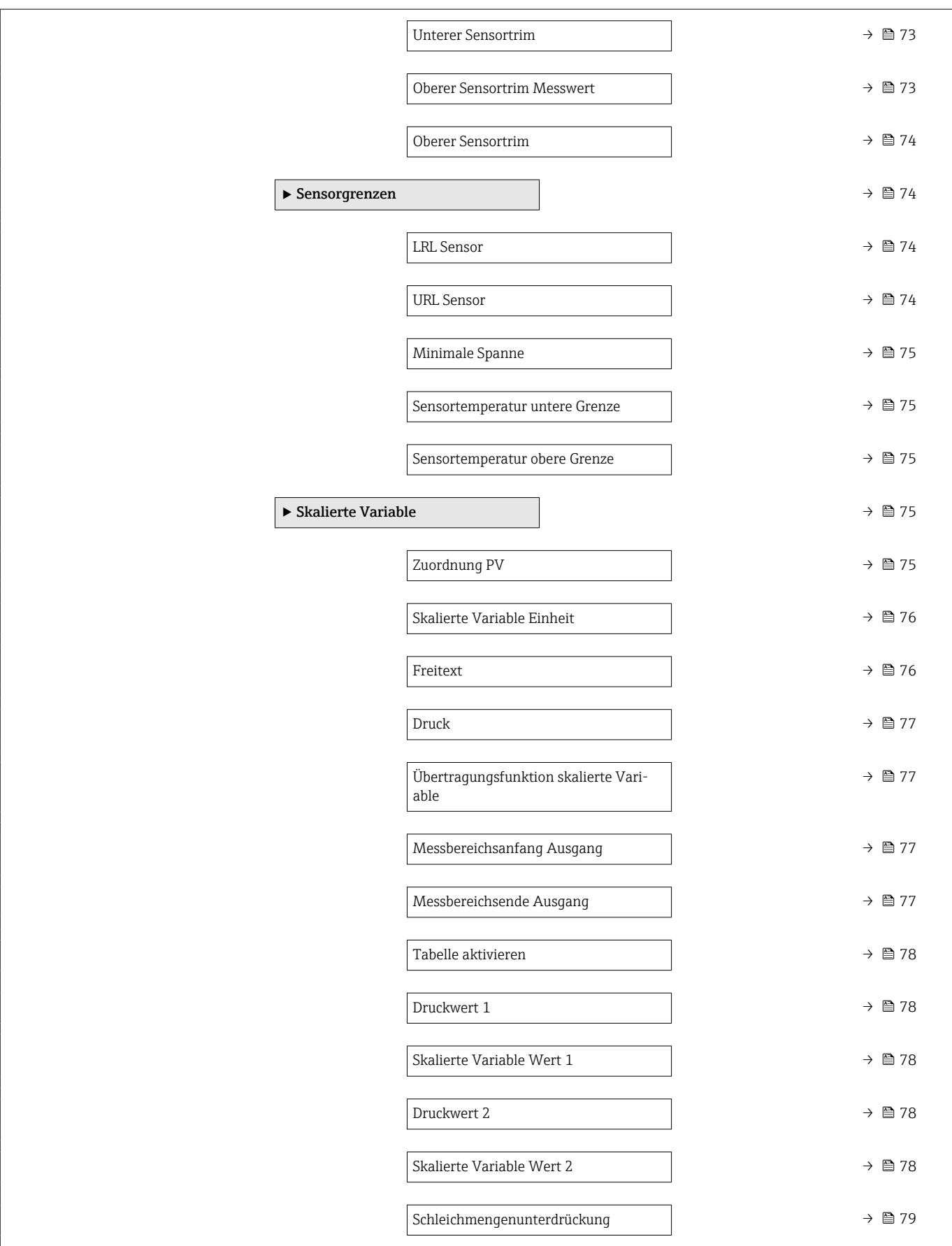

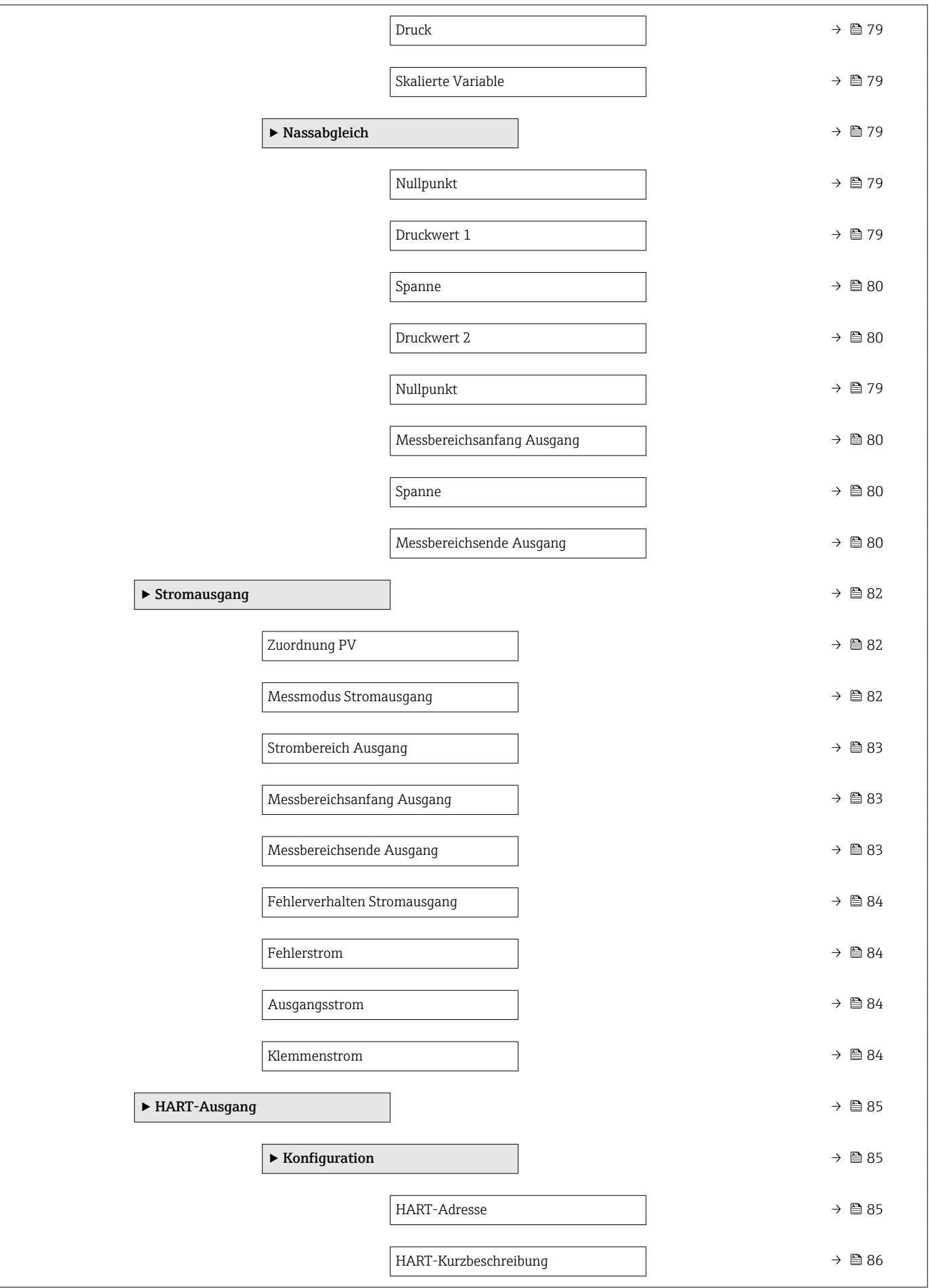

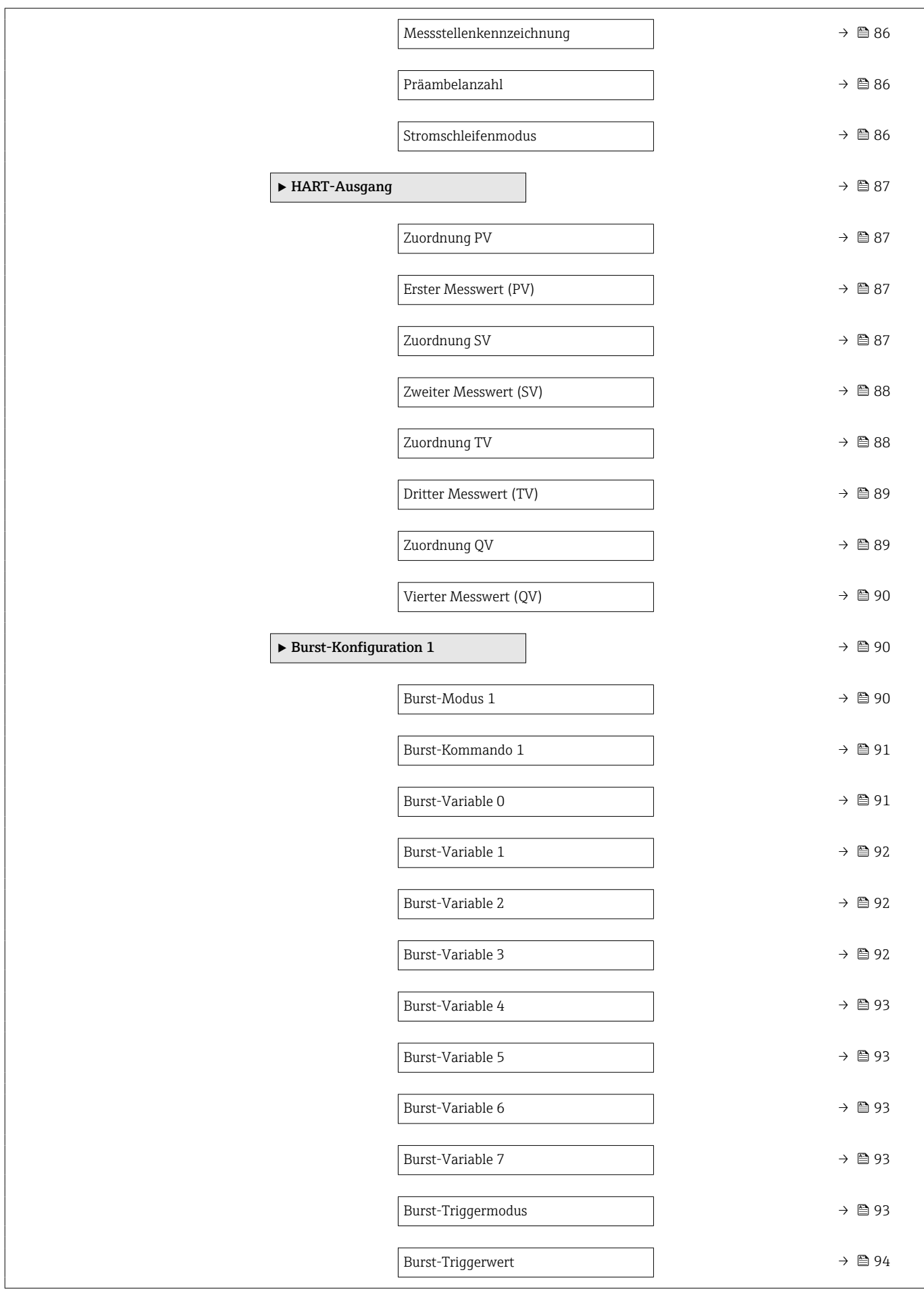

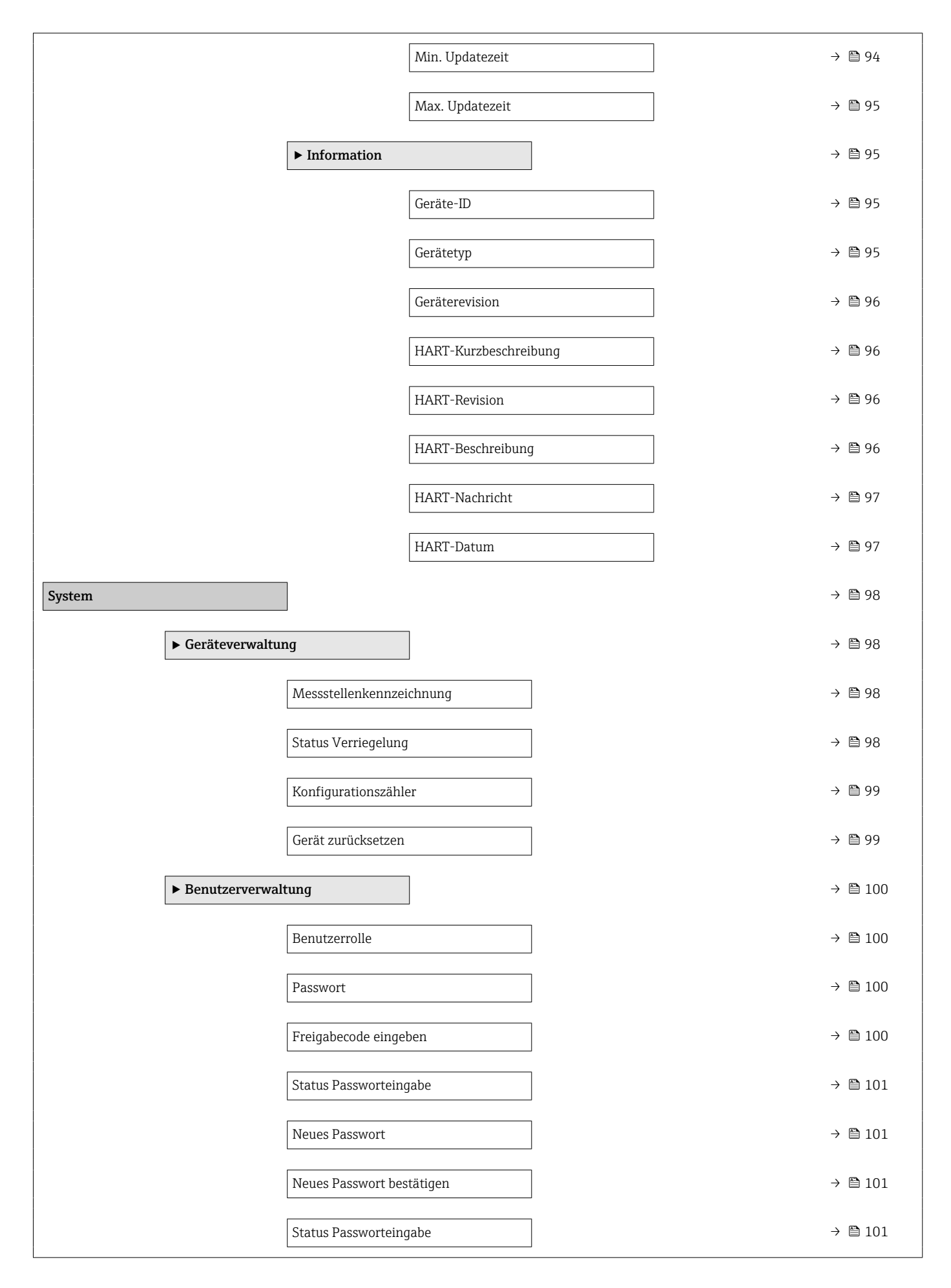

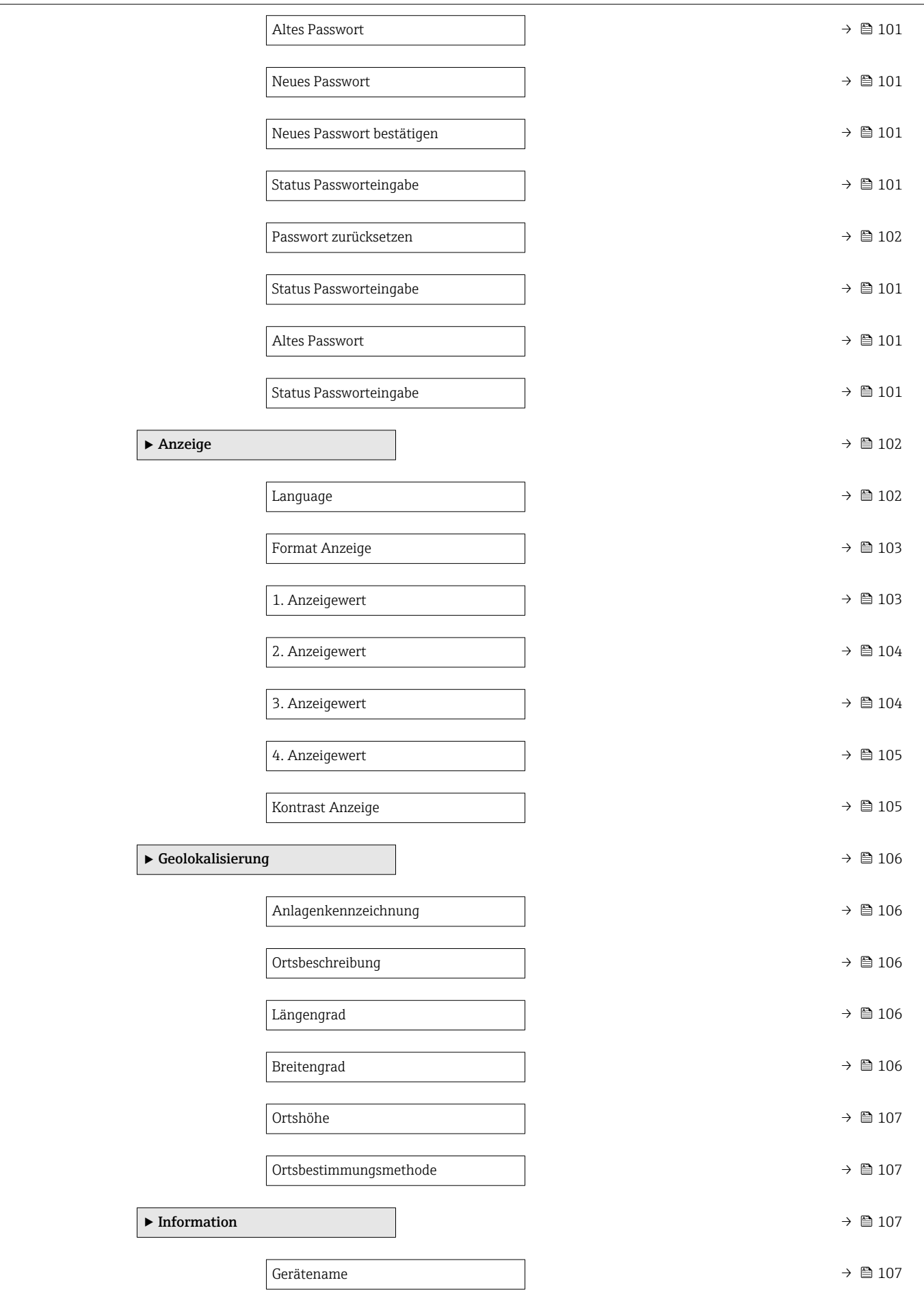

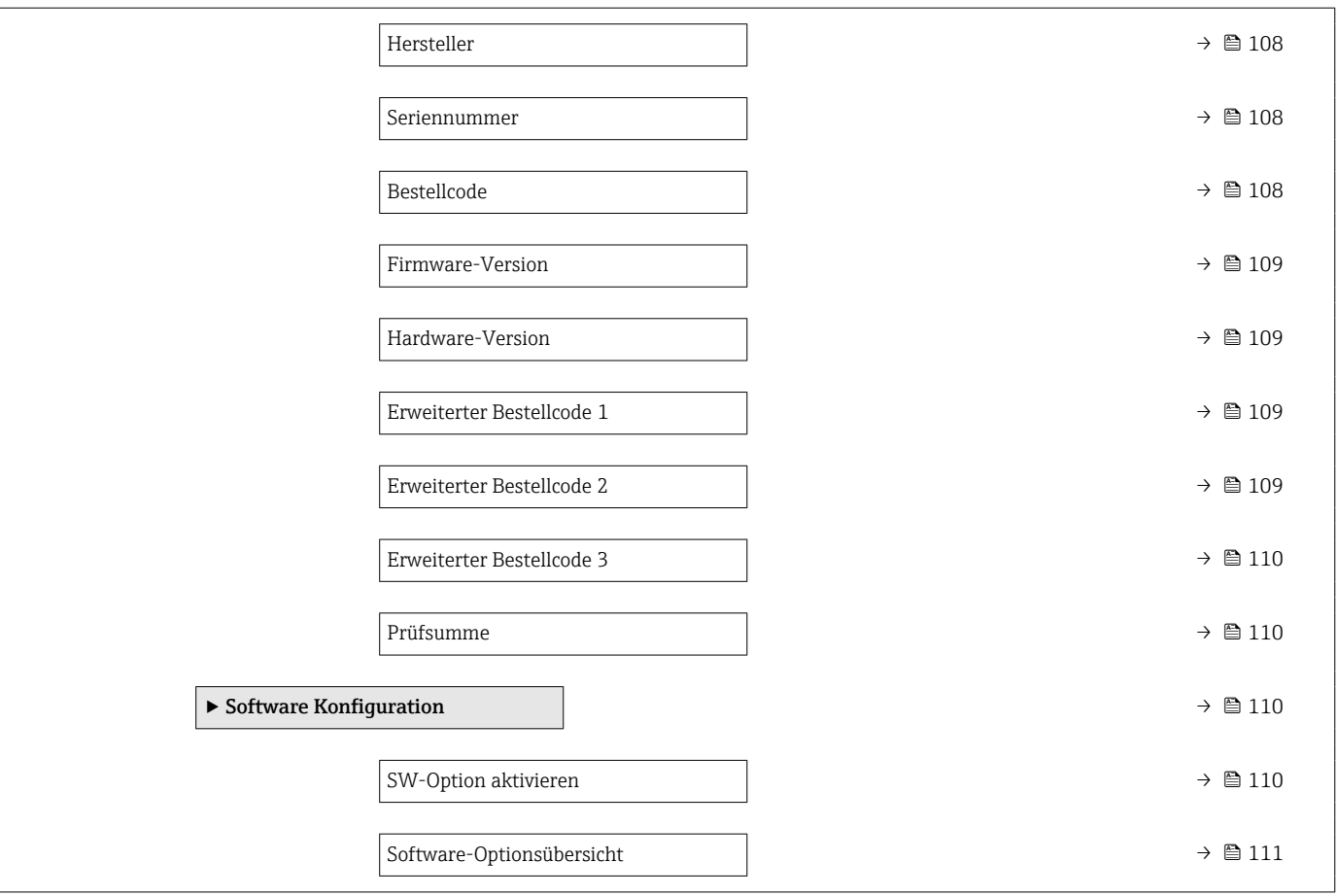

### <span id="page-20-0"></span>3 Beschreibung der Geräteparameter

Die Parameter werden im Folgenden nach der Menüstruktur des Bedientools aufgeführt.

Das Bedienmenü ist dynamisch und passt die Auswahl der Parameter an die ausgewählten Optionen an.

### 3.1 Benutzerführung

Im Hauptmenü Benutzerführung befinden sich die Funktionen, die dem Nutzer ermöglichen schnell grundsätzliche Aufgaben, z.B. die Inbetriebnahme auszuführen. In erster Linie sind dies geführte Assistenten und themenübergreifende Sonderfunktionen.

*Navigation* **B** Benutzerführung

### 3.1.1 Übersicht des Bedienmenüs

#### Menü "Benutzerführung"

Inbetriebnahme (→  $\triangleq$  23)

#### Menü "Diagnose"

- Aktive Diagnose ( $\rightarrow$   $\blacksquare$  45)
- Ereignislogbuch ( $\rightarrow \Box$  47)
- Minimale/Maximale-Werte ( $\rightarrow \cong 48$ )
- Simulation  $(\rightarrow \text{ } \textcircled{\textcircled{\small{+}}} 52)$
- Diagnoseeinstellungen ( $\rightarrow \Box$  53)

#### Menü "Applikation"

- Maßeinheiten ( $\rightarrow \blacksquare$  66)
- Messwerte ( $\rightarrow$   $\blacksquare$  69)
- Sensor  $(\rightarrow \text{ } \textcircled{\small{2}}$  70)
- Stromausgang ( $\rightarrow \text{ } \textcircled{2}$  82)
- HART-Ausgang ( $\rightarrow \text{ } \oplus \text{ } 85$ )

#### Menü "System"

- Geräteverwaltung ( $\rightarrow$   $\blacksquare$  98)
- Benutzerverwaltung ( $\rightarrow \Box$  100)
- Anzeige ( $\rightarrow \blacksquare$  102)
- Geolokalisierung ( $\rightarrow \blacksquare$  106)
- Information ( $\rightarrow$   $\blacksquare$  95)
- Software Konfiguration ( $\rightarrow \blacksquare$  110)

#### 3.1.2 Inbetriebnahme

Diesen Assistenten ausführen, um das Gerät in Betrieb zu nehmen. In jedem Parameter den passenden Wert eingeben oder die passende Option auswählen.

Wenn der Assistent abgebrochen wird, bevor alle erforderlichen Parameter eingestellt wurden, werden bereits vorgenommene Einstellungen gespeichert. Aus diesem Grund befindet sich das Gerät dann möglicherweise in einem undefinierten Zustand!

In diesem Fall empfiehlt es sich, das Gerät auf die Werkseinstellungen zurückzusetzen.

#### Folgende Parameter werden im Inbetriebnahme-Assistenten eingestellt:

- Geräteidentifikation ( $\rightarrow$   $\blacksquare$  23)
	- Messstellenkennzeichnung ( $\rightarrow \text{ } \text{ } \text{ } 23$ )
	- Gerätename ( $\rightarrow \blacksquare$  23)
	- Seriennummer ( $\rightarrow \cong$  23)
	- Erweiterter Bestellcode  $1$  ( $\rightarrow$   $\blacksquare$  24)
	- Erweiterter Bestellcode 2 ( $\rightarrow \cong$  24)
	- Erweiterter Bestellcode 3 ( $\rightarrow$   $\blacksquare$  24)
	- Status Verriegelung ( $\rightarrow \cong$  25)
	- HART-Kurzbeschreibung ( $\rightarrow \cong$  26)
	- HART-Datum ( $\rightarrow \text{ } \text{ } \text{ } \text{ } 26$ )
	- HART-Beschreibung ( $\rightarrow \cong$  26)
	- HART-Nachricht  $(\rightarrow \triangleq 26)$
	- HART-Adresse ( $\rightarrow \cong$  27)
- Messeinstellungen ( $\rightarrow$   $\cong$  27)
	- Zuordnung PV ( $\rightarrow$   $\blacksquare$  27)
	- Dämpfung  $(\rightarrow \text{ } \text{ } \text{ } 27)$
	- Druckeinheit ( $\rightarrow \blacksquare$  28)
	- Temperatureinheit ( $\rightarrow$   $\blacksquare$  28)
	- Skalierte Variable Einheit ( $\rightarrow \blacksquare$  29)
	- Nullabgleich ( $\rightarrow$   $\blacksquare$  31)
	- Druck [\(→ 32\)](#page-31-0)
- Ausgangseinstellungen ( $\rightarrow \Box$ 32)
	- Übertragungsfunktion Stromausgang ( $\rightarrow \Box$  32)
	- LRL Sensor ( $\rightarrow \cong$  33)
	- URL Sensor ( $\rightarrow$   $\blacksquare$  33)
	- Minimale Spanne ( $\rightarrow \text{ } \text{ } \text{ } \text{ } 34$ )
	- Druck  $(\rightarrow \text{ } \text{ } \text{ } \text{ } 34)$
	- Skalierte Variable ( $\rightarrow \Box$  34)
	- Messbereichsanfang Ausgang ( $\rightarrow \text{ } \text{ } \text{ } 34$ )
	- Messbereichsende Ausgang ( $\rightarrow \cong$  35)
	- Übertragungsfunktion skalierte Variable ( $\rightarrow$   $\blacksquare$  32)
	- Druckwert  $1 (\rightarrow \text{ } \textcircled{\small{2}} 36)$
	- Strombereich Ausgang ( $\rightarrow \blacksquare$  38)
	- Fehlerverhalten Stromausgang ( $\rightarrow \equiv$  39)
	- Fehlerstrom ( $\rightarrow \blacksquare$  39)
	- Stromschleifenmodus ( $\rightarrow$   $\blacksquare$  39)
	- Zuordnung HART Variablen? ( $\rightarrow \Box$  39)
	- Prozessgröße Stromausgang ( $\rightarrow \Box$  40)
	- Zuordnung PV ( $\rightarrow \blacksquare$  27)
	- Zuordnung SV ( $\rightarrow \text{ } \bigoplus 42$ )
	- Zuordnung TV ( $\rightarrow \blacksquare$  43)
	- Zuordnung QV ( $\rightarrow \blacksquare$  44)

### <span id="page-22-0"></span>3.2 Menü "Benutzerführung"

*Navigation* **B** Benutzerführung

#### 3.2.1 Assistent "Inbetriebnahme"

*Navigation* 
■ Benutzerführung → Inbetriebnahme

#### Assistent "Geräteidentifikation"

*Navigation* Benutzerführung → Inbetriebnahme → Geräteident.

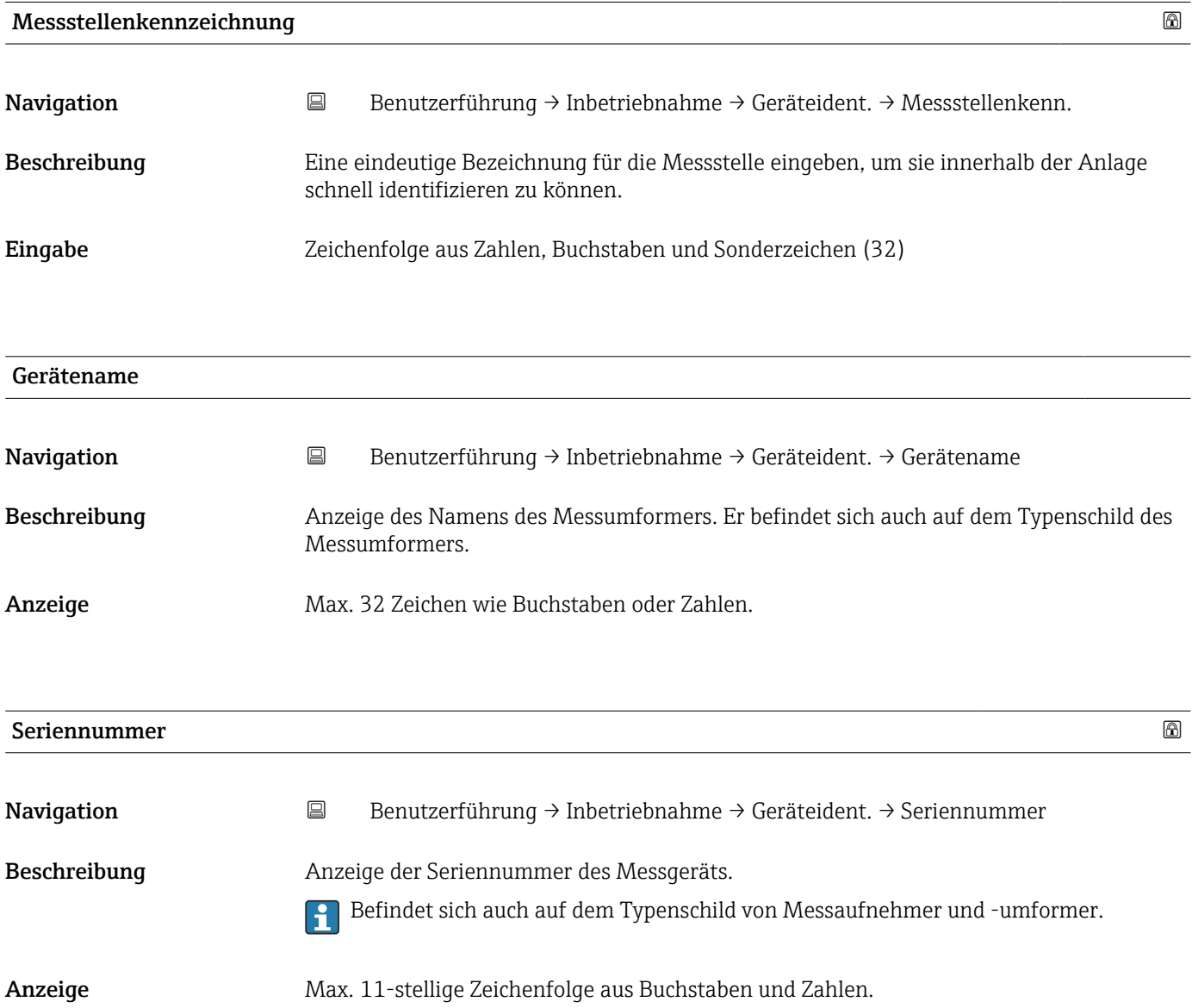

#### <span id="page-23-0"></span>Zusätzliche Information *Beschreibung*

# Nützliche Einsatzgebiete der Seriennummer

• Um das Messgerät schnell zu identifizieren, z.B. beim Kontakt mit Endress+Hauser. • Um gezielt Informationen zum Messgerät mithilfe des Device Viewer zu erhalten: www.endress.com/deviceviewer

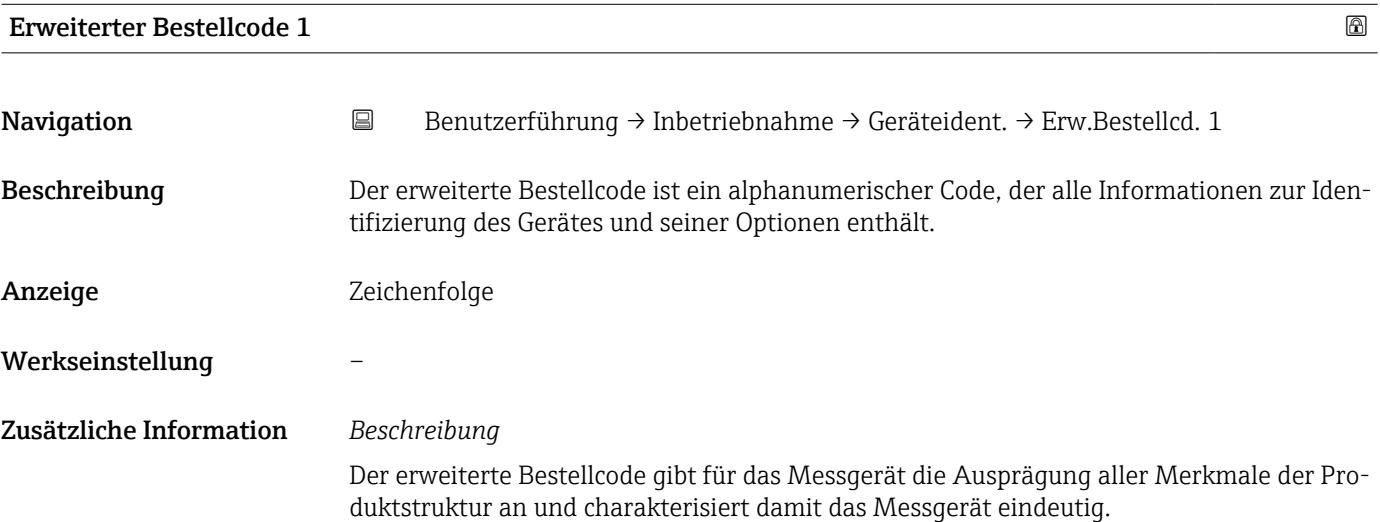

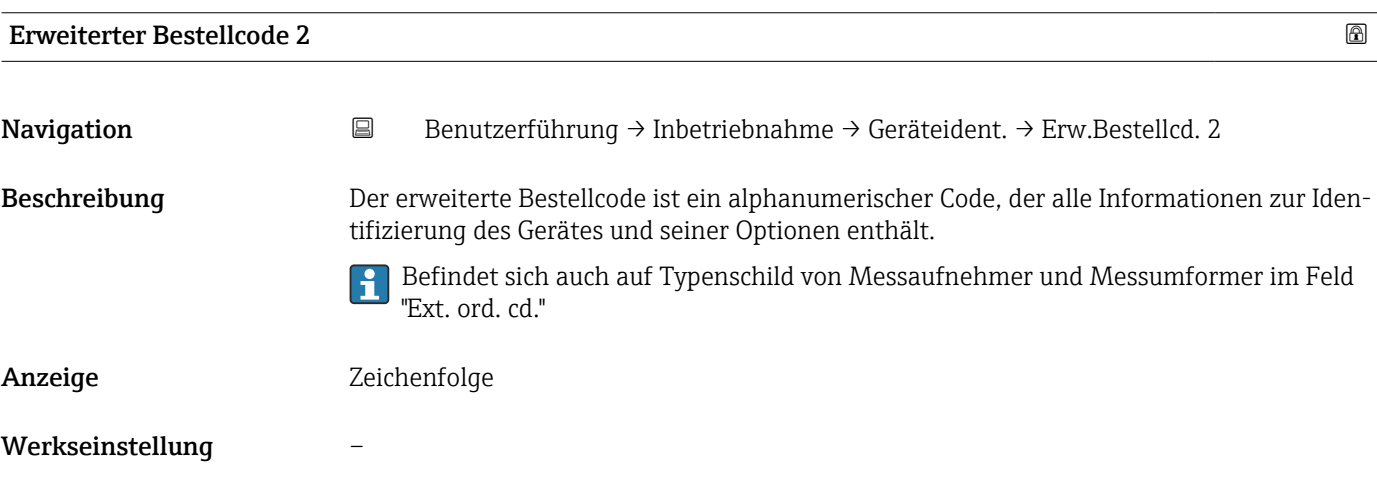

### Erweiterter Bestellcode 3

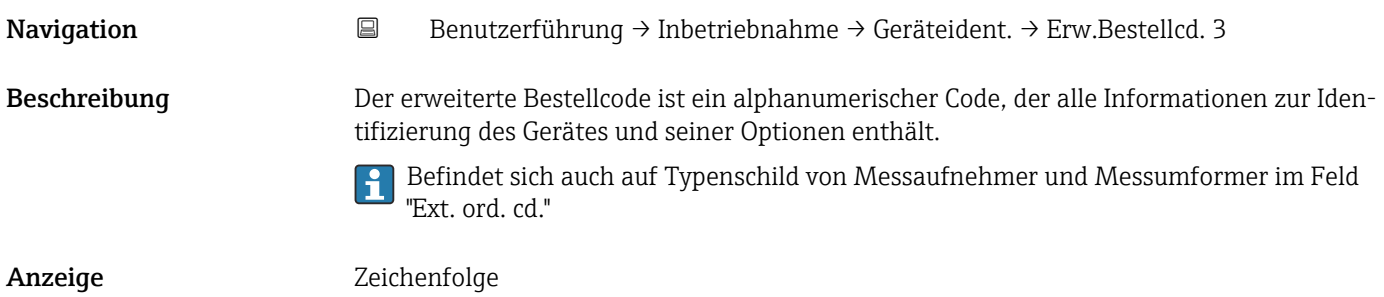

#### <span id="page-24-0"></span>Werkseinstellung –

#### Assistent "Geräteidentifikation"

*Navigation* **B** Benutzerführung → Inbetriebnahme → Geräteident.

#### Status Verriegelung

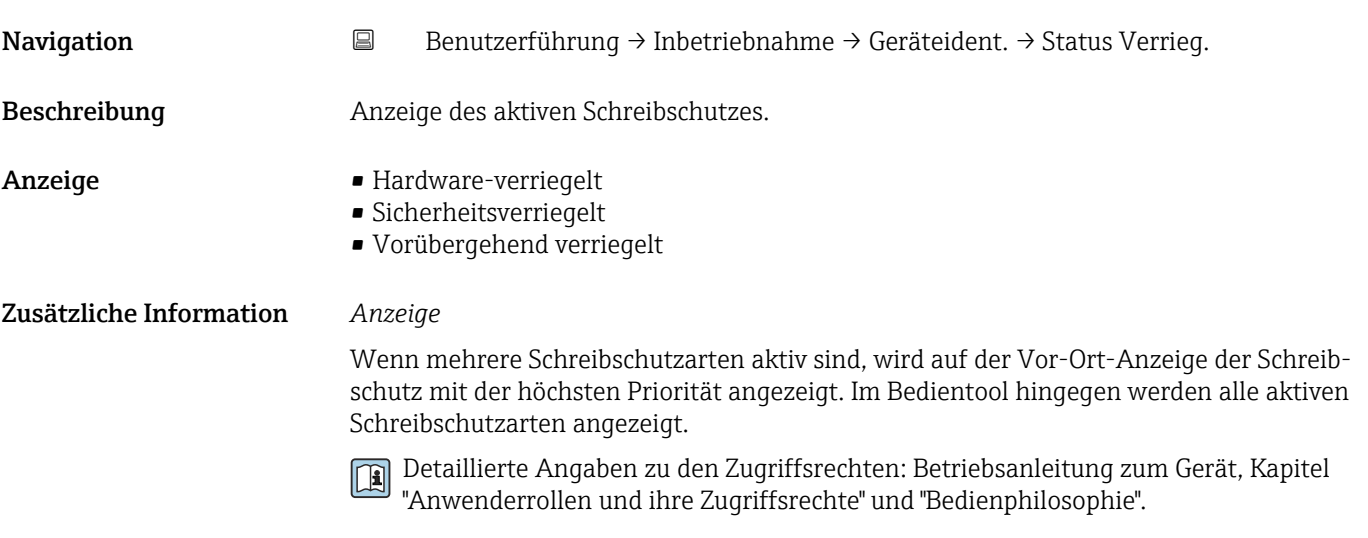

#### *Auswahl*

*Funktionsumfang von Parameter "Status Verriegelung"*

![](_page_24_Picture_126.jpeg)

#### Assistent "Geräteidentifikation"

*Navigation* **B** Benutzerführung → Inbetriebnahme → Geräteident.

<span id="page-25-0"></span>![](_page_25_Picture_128.jpeg)

![](_page_25_Picture_129.jpeg)

![](_page_25_Picture_130.jpeg)

<span id="page-26-0"></span>![](_page_26_Picture_137.jpeg)

• Für ein System ab HART 6.0 sind alle Adressen 0 … 63 erlaubt.

#### Assistent "Messeinstellungen"

![](_page_26_Picture_138.jpeg)

![](_page_26_Picture_139.jpeg)

#### Assistent "Messeinstellungen"

<span id="page-27-0"></span>![](_page_27_Picture_157.jpeg)

![](_page_27_Picture_158.jpeg)

![](_page_27_Picture_159.jpeg)

#### Assistent "Messeinstellungen"

<span id="page-28-0"></span>![](_page_28_Picture_129.jpeg)

![](_page_28_Picture_130.jpeg)

<span id="page-29-0"></span>![](_page_29_Picture_403.jpeg)

*US-Einheiten*  $f$ 

- 
- 
- $\blacksquare$  in  $f{t}^3$
- $\blacksquare$  gal (us)
- bbl (us;oil)
- $\bullet$  0Z
- lb
- STon
- $\blacksquare$ lb/s
- lb/min  $\blacksquare$ lb/h

• STon/min • STon/h • STon/d  $ft^3/s$  $\blacksquare$ ft $^3/\mathrm{min}$  $\bullet$ ft $^3/h$  $ft^3/d$  $\bullet$  qal/s (us)  $\bullet$  qal/min (us)  $\bullet$  qal/h (us)  $\bullet$  gal/d (us) • bbl/s (us;oil) • bbl/min (us;oil) • bbl/h (us;oil) • bbl/d (us;oil)  $\blacksquare$  Sft<sup>3</sup>/min  $\blacksquare$  Sft<sup>3</sup>/h  $\blacktriangleright$  Sft<sup>3</sup>/d

- 
- $q/s$  $\overline{\phantom{a}}$  kg/s

 $\bullet$  % • mm  $em$  $m$ • l • hl  $m<sup>3</sup>$ • g • kg • t

- $\overline{\phantom{a}}$  kg/min
- $\blacktriangleright$  kg/h
- $\bullet$  t/min
- $t/h$
- $\bullet$  t/d
- $m^3$ /s
- $\bullet$  m<sup>3</sup>/min
- $\blacksquare$  m³/h
- $m^3/d$
- $\blacksquare$  l/s
- $\blacksquare$  l/min
- $l/h$
- $\blacksquare$  Nm<sup>3</sup>/h
- $\blacksquare$  Nl/h
- $\mathsf{Sm}^3$ /s
- $\blacksquare$ Sm³/min
- 
- $\blacksquare$  Sm<sup>3</sup>/h
- $\mathsf{Sm}^3/d$
- $\blacksquare$  Nm<sup>3</sup>/s
- $q/cm<sup>3</sup>$
- $\overline{\text{kg}}/\text{m}^3$
- $\blacksquare$  Nm<sup>3</sup>/min
- $\blacksquare$  Nm<sup>3</sup>/d

*Kundenspezifische Einheiten* Free text

![](_page_29_Picture_404.jpeg)

- $\bullet$  gal/s (imp)
	- $\bullet$  qal/min (imp) • gal/h (imp)
		-

*Imperial Einheiten*  $\bullet$  qal (imp)

<span id="page-30-0"></span>![](_page_30_Picture_89.jpeg)

Assistent "Messeinstellungen"

![](_page_30_Picture_90.jpeg)

<span id="page-31-0"></span>![](_page_31_Picture_120.jpeg)

<sup>\*</sup> Sichtbar in Abhängigkeit von Bestelloptionen oder Geräteeinstellungen

- <span id="page-32-0"></span>Auswahl • Linear
	- Radizierend \*
	- Tabelle

![](_page_32_Picture_103.jpeg)

<sup>\*</sup> Sichtbar in Abhängigkeit von Bestelloptionen oder Geräteeinstellungen

<span id="page-33-0"></span>![](_page_33_Picture_104.jpeg)

<span id="page-34-0"></span>![](_page_34_Picture_92.jpeg)

Anzeige Gleitkommazahl mit Vorzeichen

#### Assistent "Ausgangseinstellungen"

<span id="page-35-0"></span>![](_page_35_Picture_125.jpeg)

![](_page_35_Picture_126.jpeg)

![](_page_35_Picture_127.jpeg)

<sup>\*</sup> Sichtbar in Abhängigkeit von Bestelloptionen oder Geräteeinstellungen
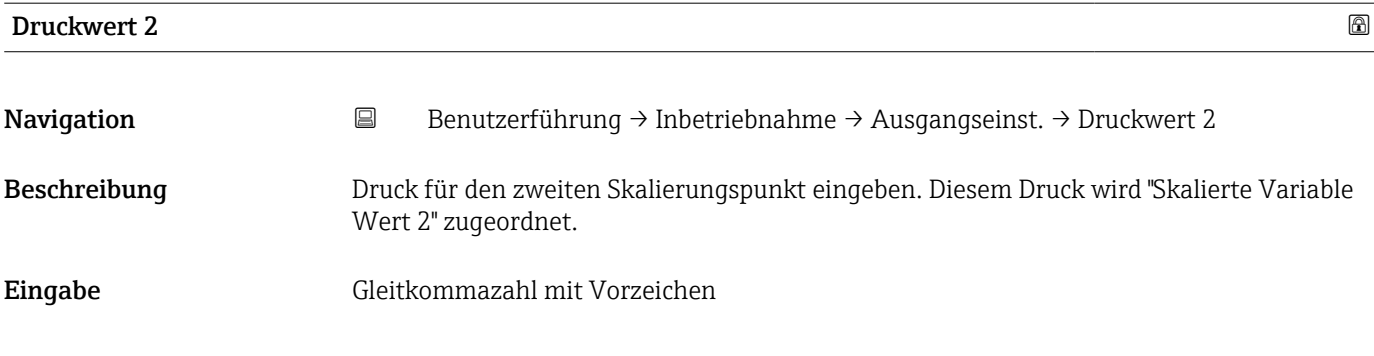

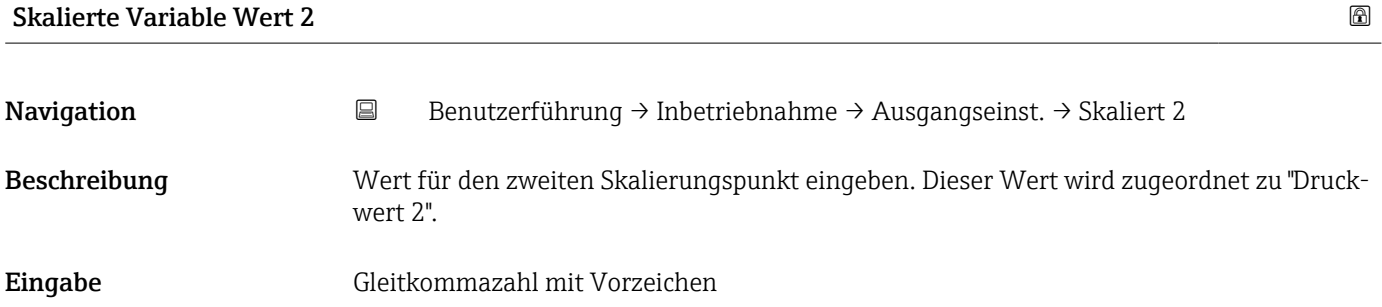

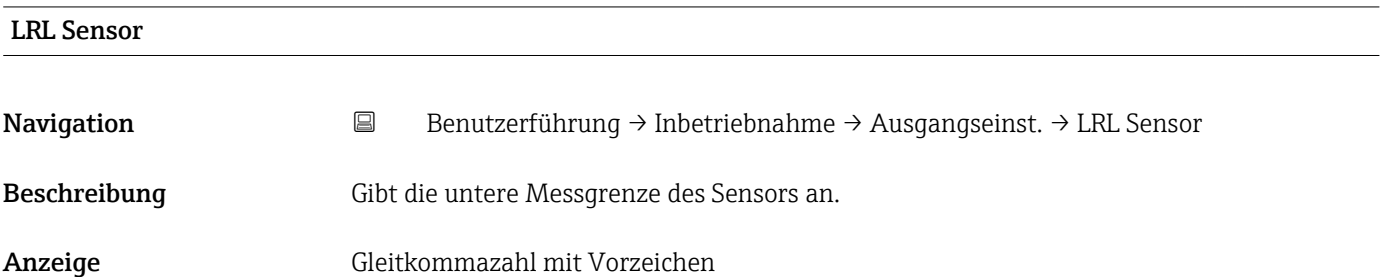

#### URL Sensor

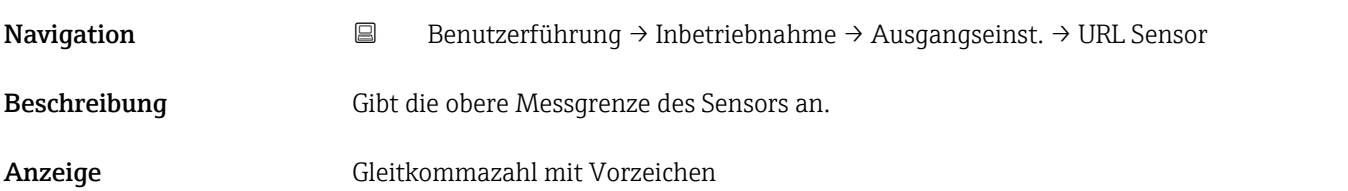

# Minimale Spanne

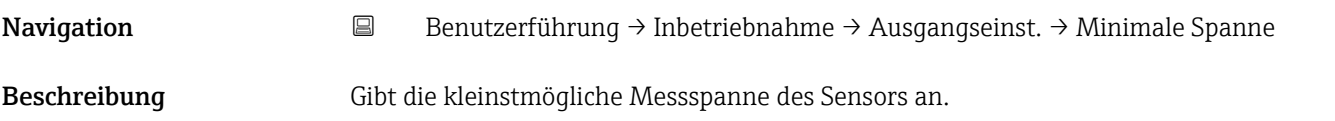

Anzeige Gleitkommazahl mit Vorzeichen

# Assistent "Ausgangseinstellungen"

*Navigation* **B** Benutzerführung → Inbetriebnahme → Ausgangseinst.

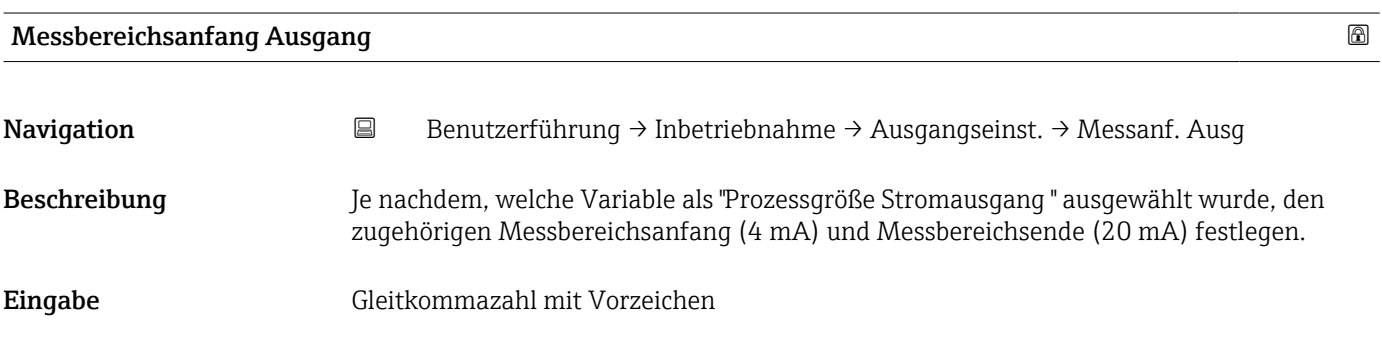

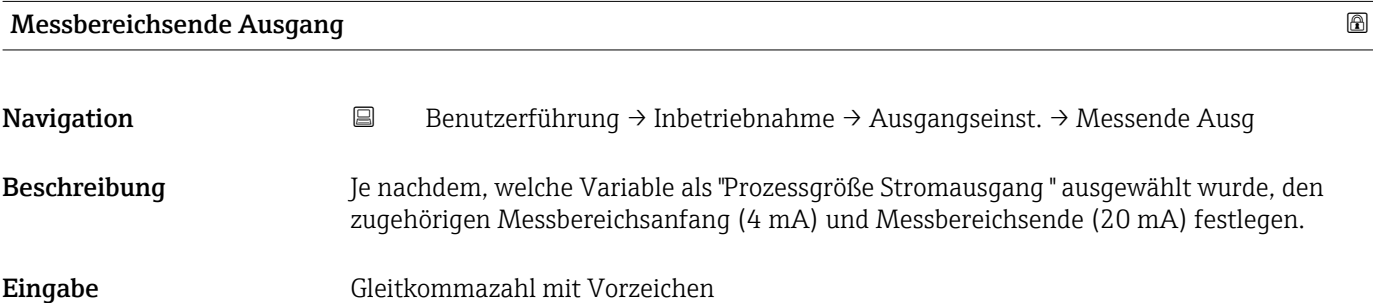

## Strombereich Ausgang

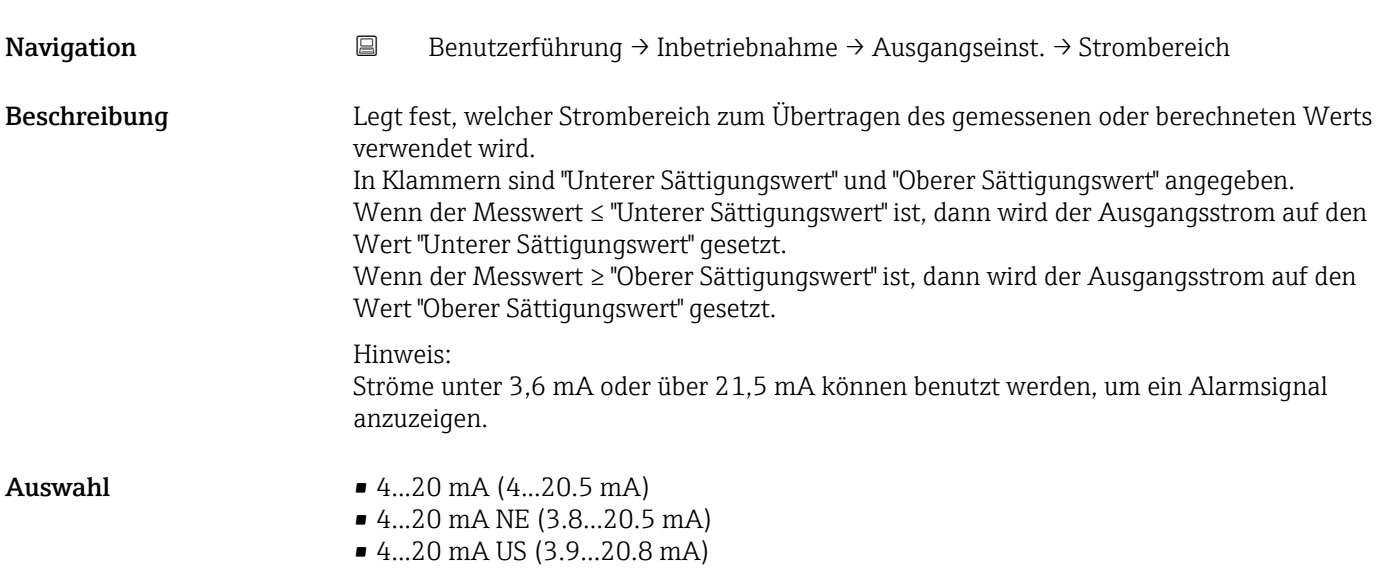

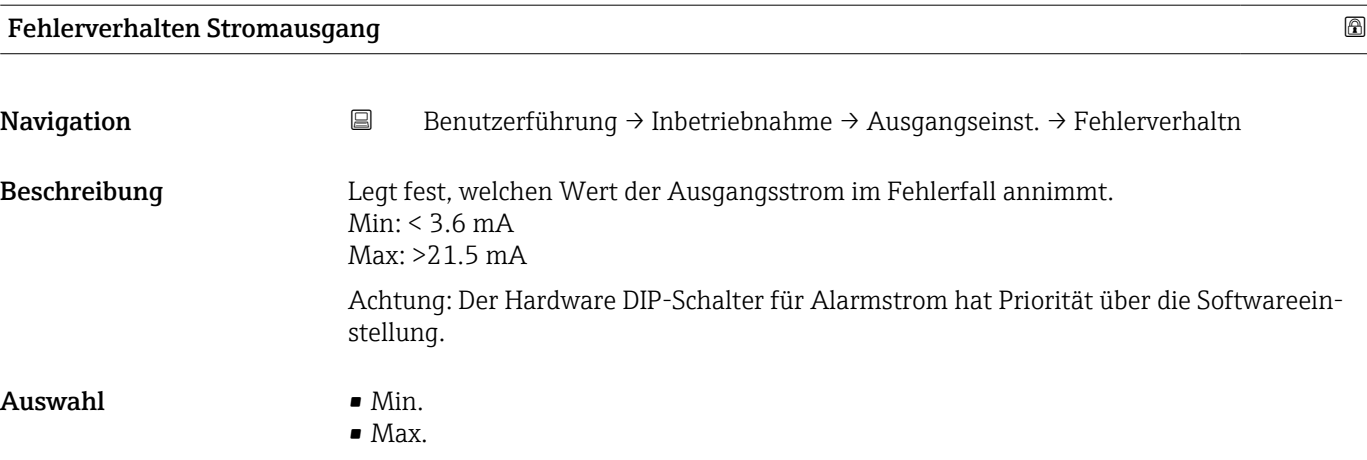

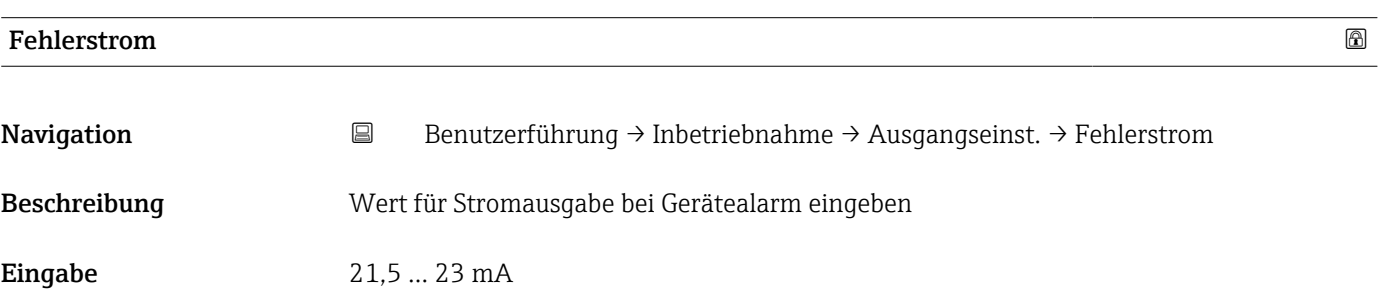

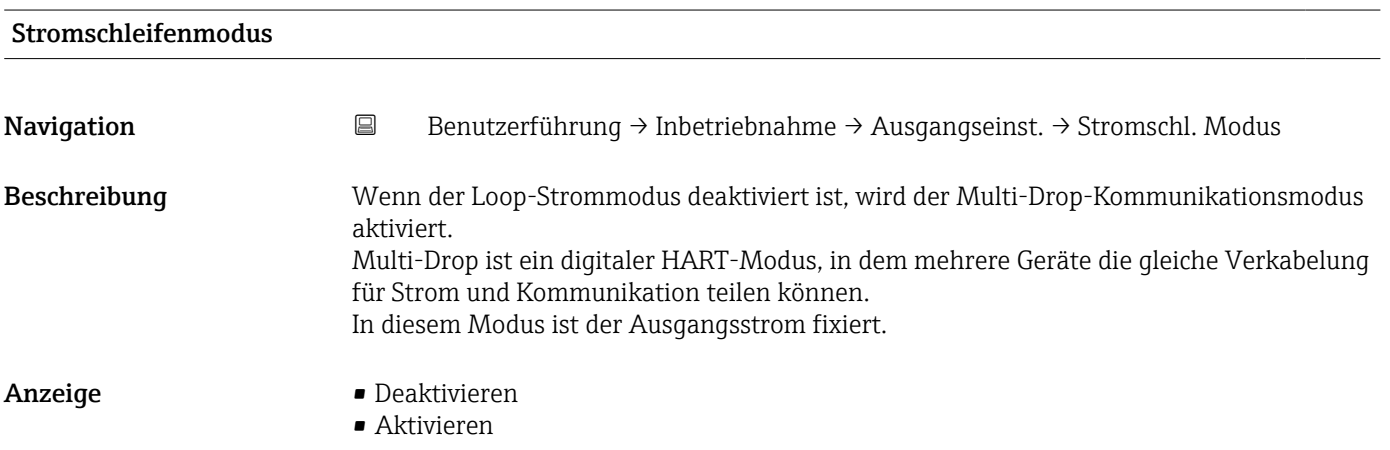

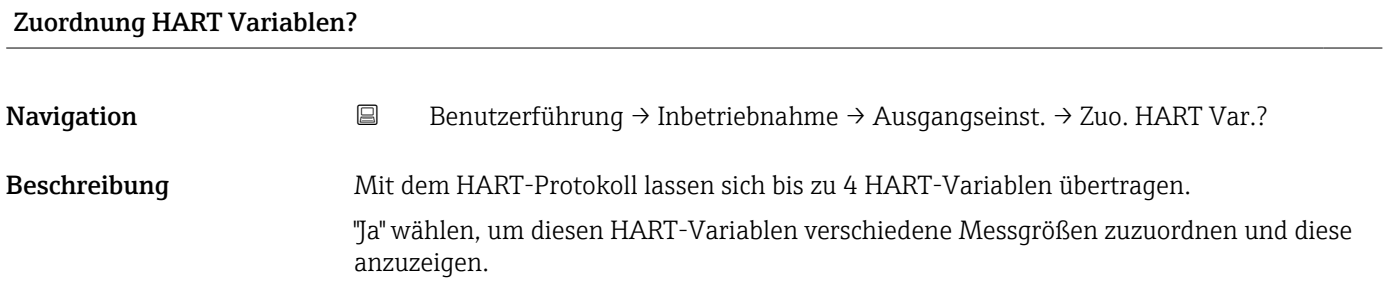

# Endress+Hauser 39

#### Auswahl • Nein

• Ja

## Assistent "Ausgangseinstellungen"

*Navigation* **B** Benutzerführung → Inbetriebnahme → Ausgangseinst.

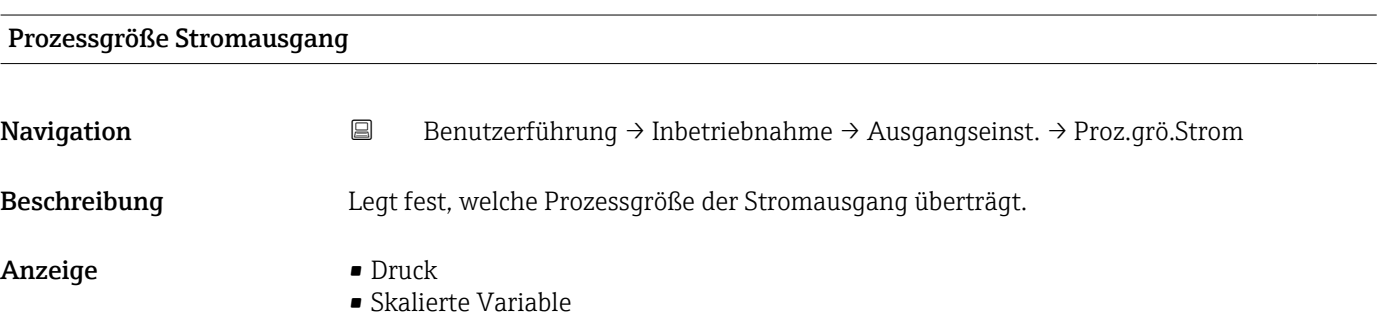

## Strombereich Ausgang

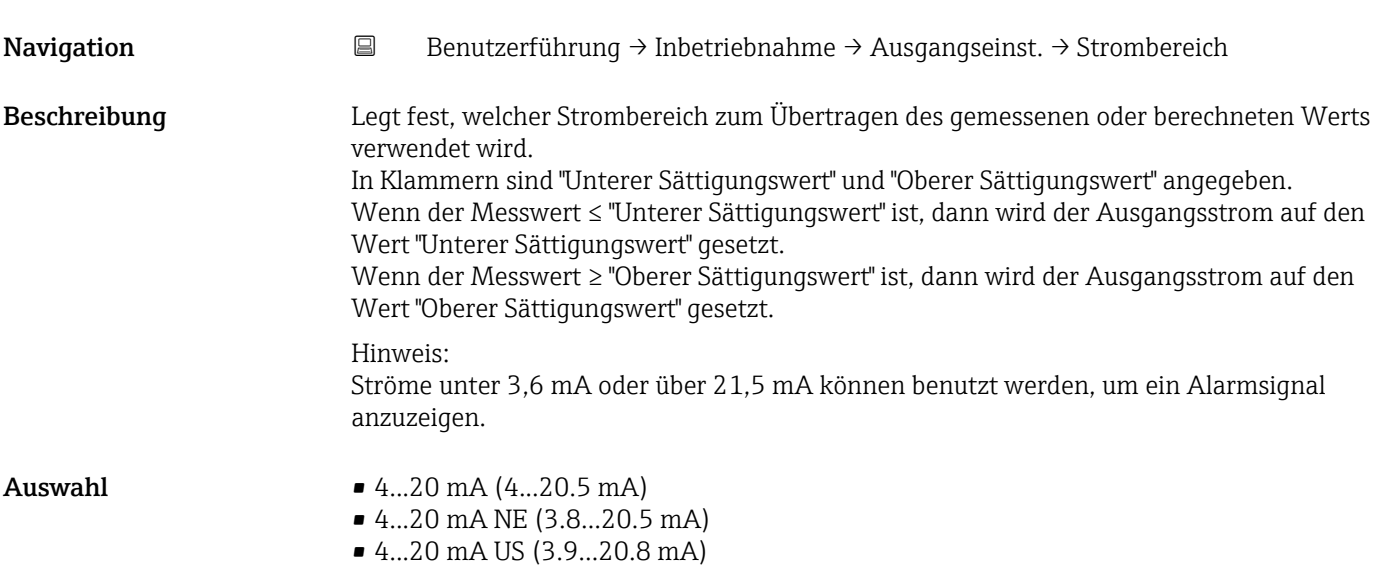

# Messbereichsanfang Ausgang

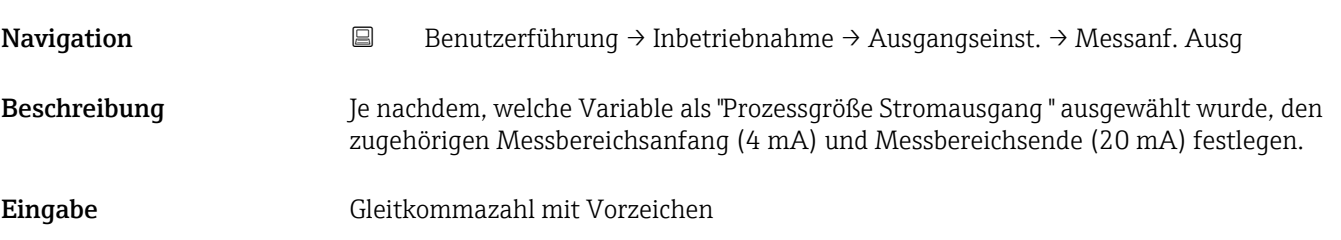

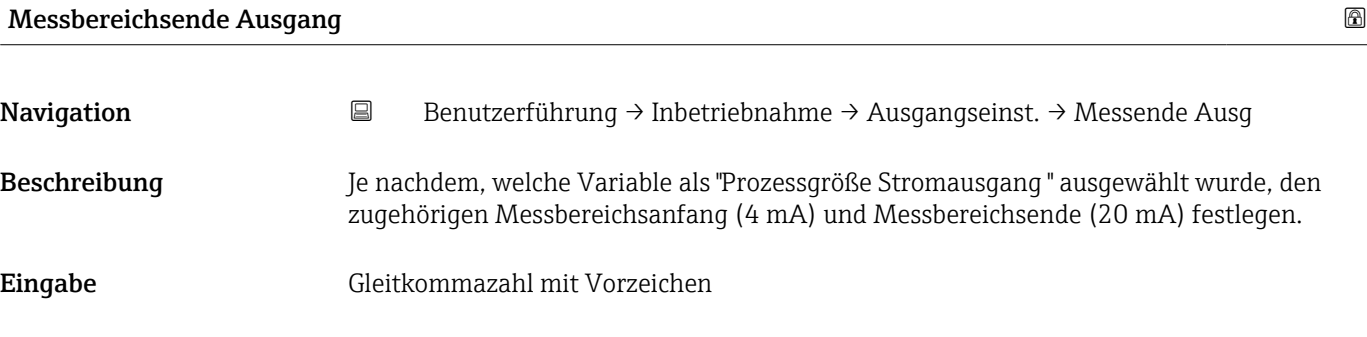

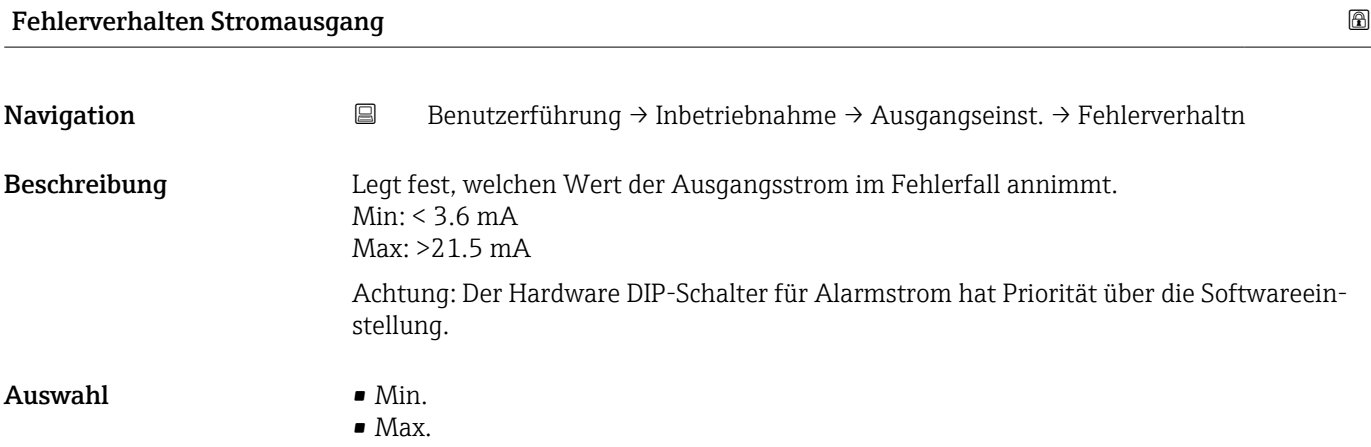

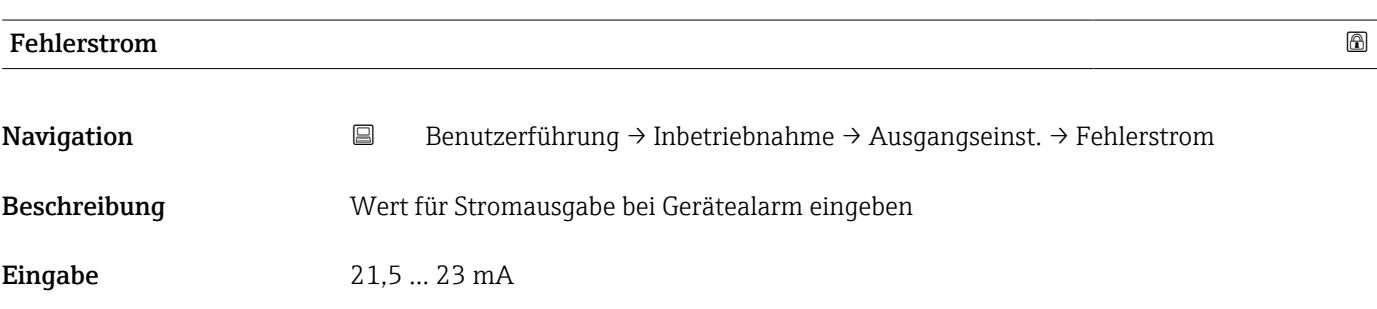

# Stromschleifenmodus

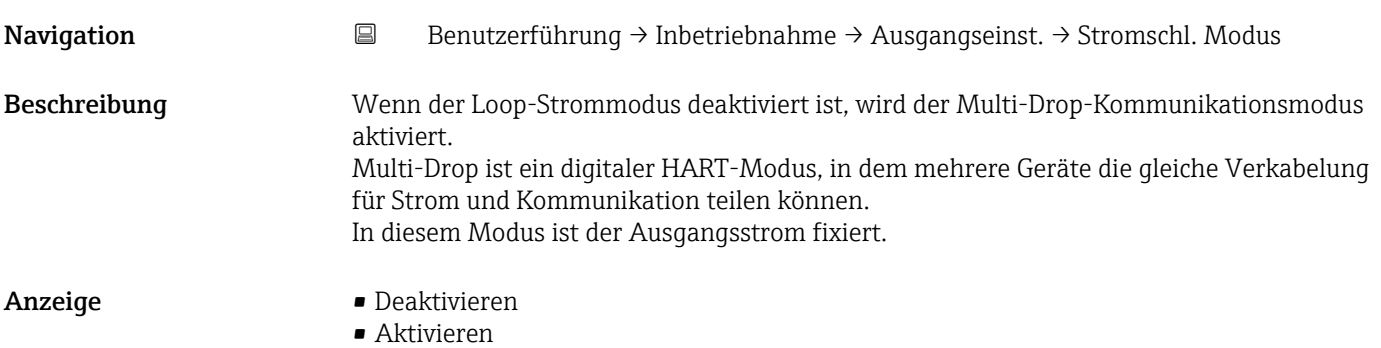

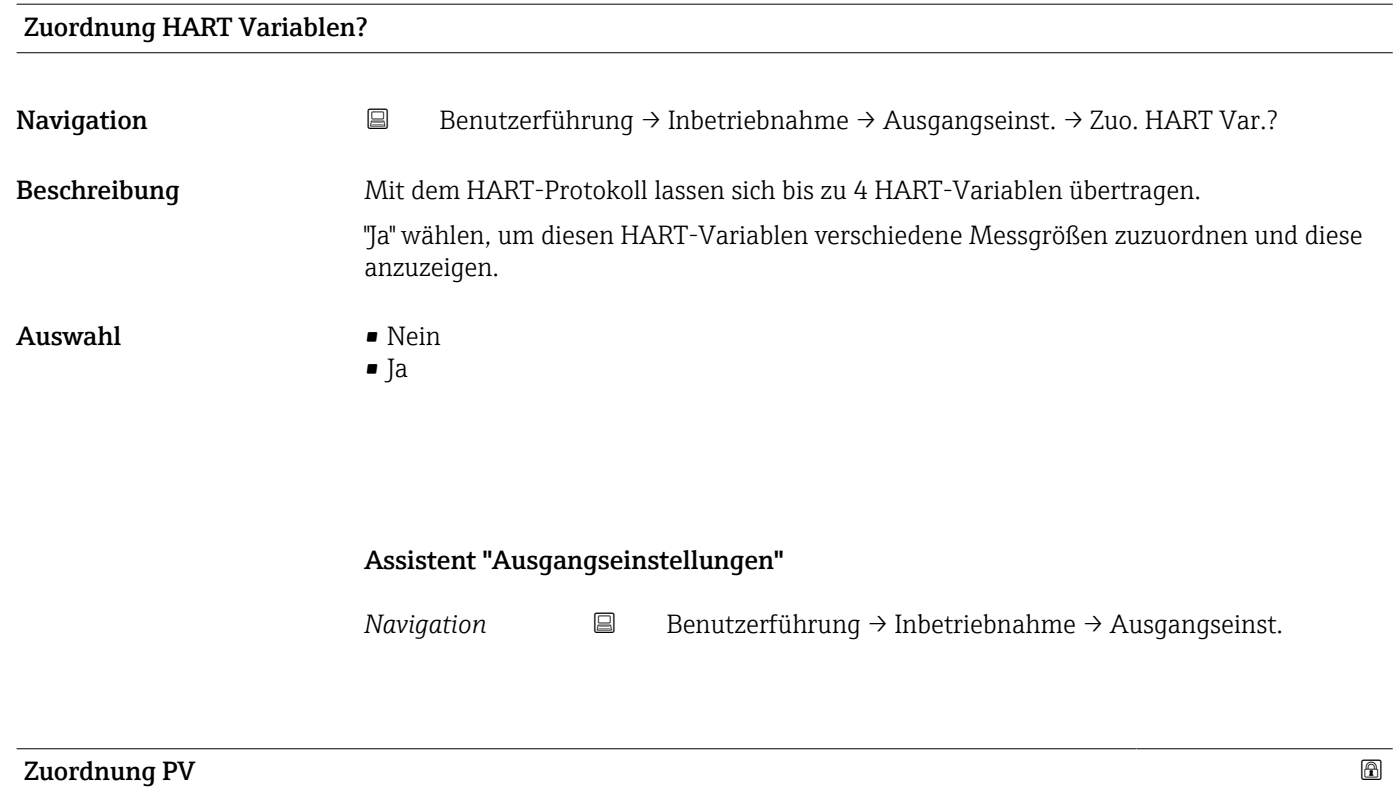

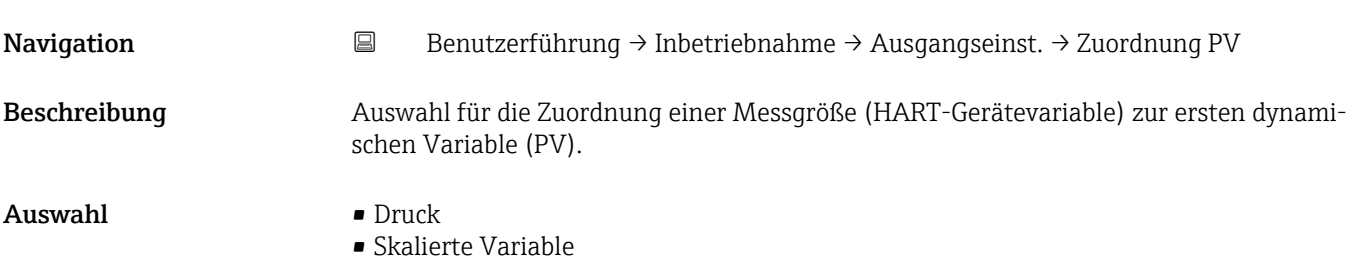

| Zuordnung SV |                                                                                                    | $^{\circ}$ |
|--------------|----------------------------------------------------------------------------------------------------|------------|
| Navigation   | $\boxdot$<br>Benutzerführung $\rightarrow$ Inbetriebnahme $\rightarrow$ Ausgangseinst. $\rightarrow$ Zuordnung SV                                                                                                    |            |
| Beschreibung | Auswahl für die Zuordnung einer Messgröße (HART-Gerätevariable) zur zweiten dynami-<br>schen Variable (SV).                                                                                                    |            |
| Auswahl      | $\blacksquare$ Druck<br>• Skalierte Variable<br>• Sensortemperatur<br>$\blacksquare$ Sensor Druck<br>• Elektroniktemperatur<br>■ Klemmenstrom<br>■ Klemmenspannung<br>• Median des Drucksignals<br>Rauschen vom Drucksignal<br>$\blacksquare$ Signalrauschen erkannt |            |

<sup>\*</sup> Sichtbar in Abhängigkeit von Bestelloptionen oder Geräteeinstellungen

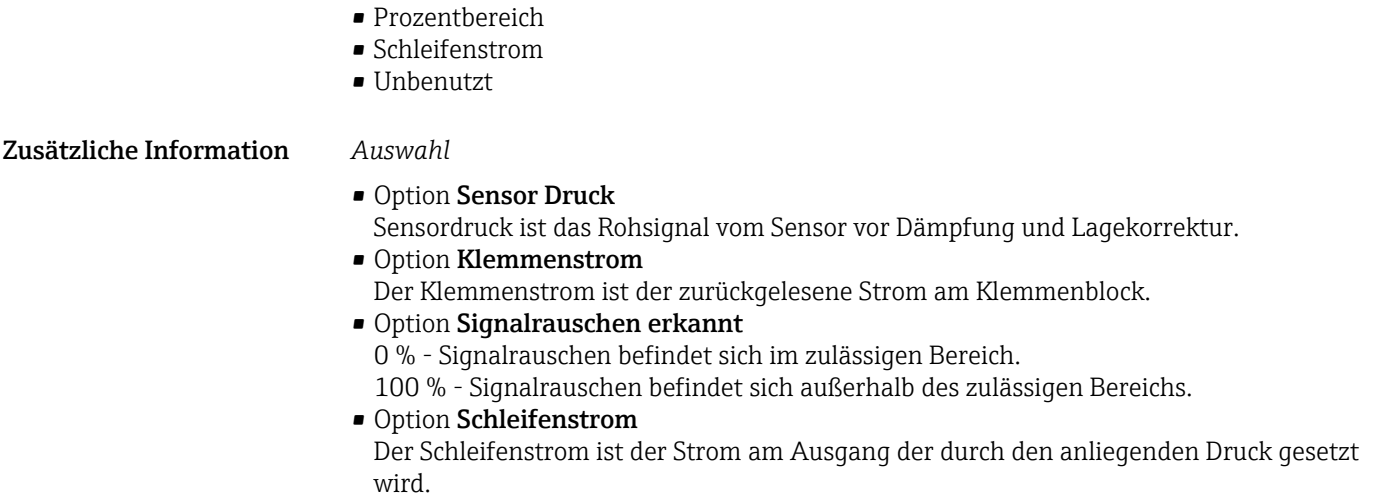

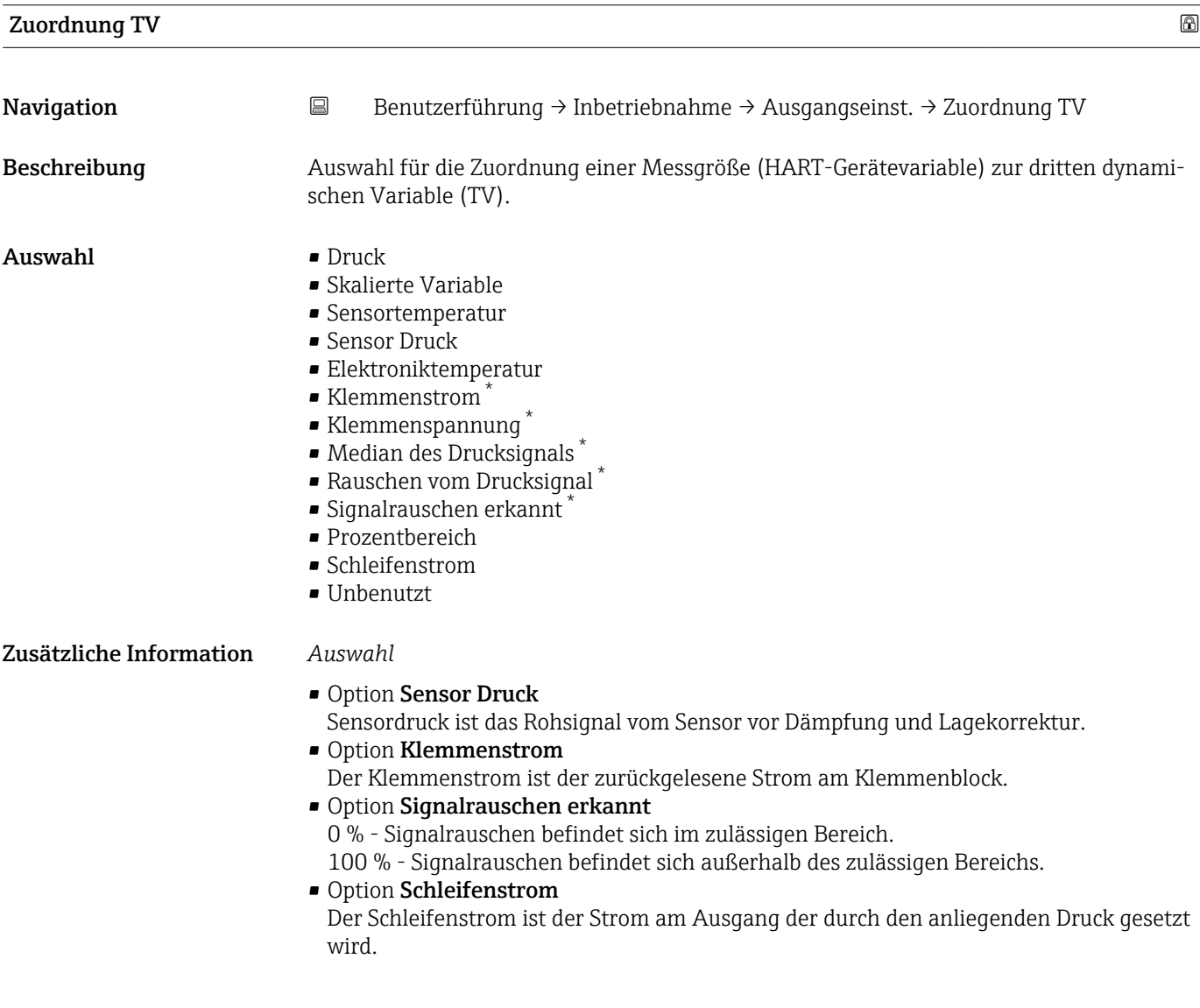

<sup>\*</sup> Sichtbar in Abhängigkeit von Bestelloptionen oder Geräteeinstellungen

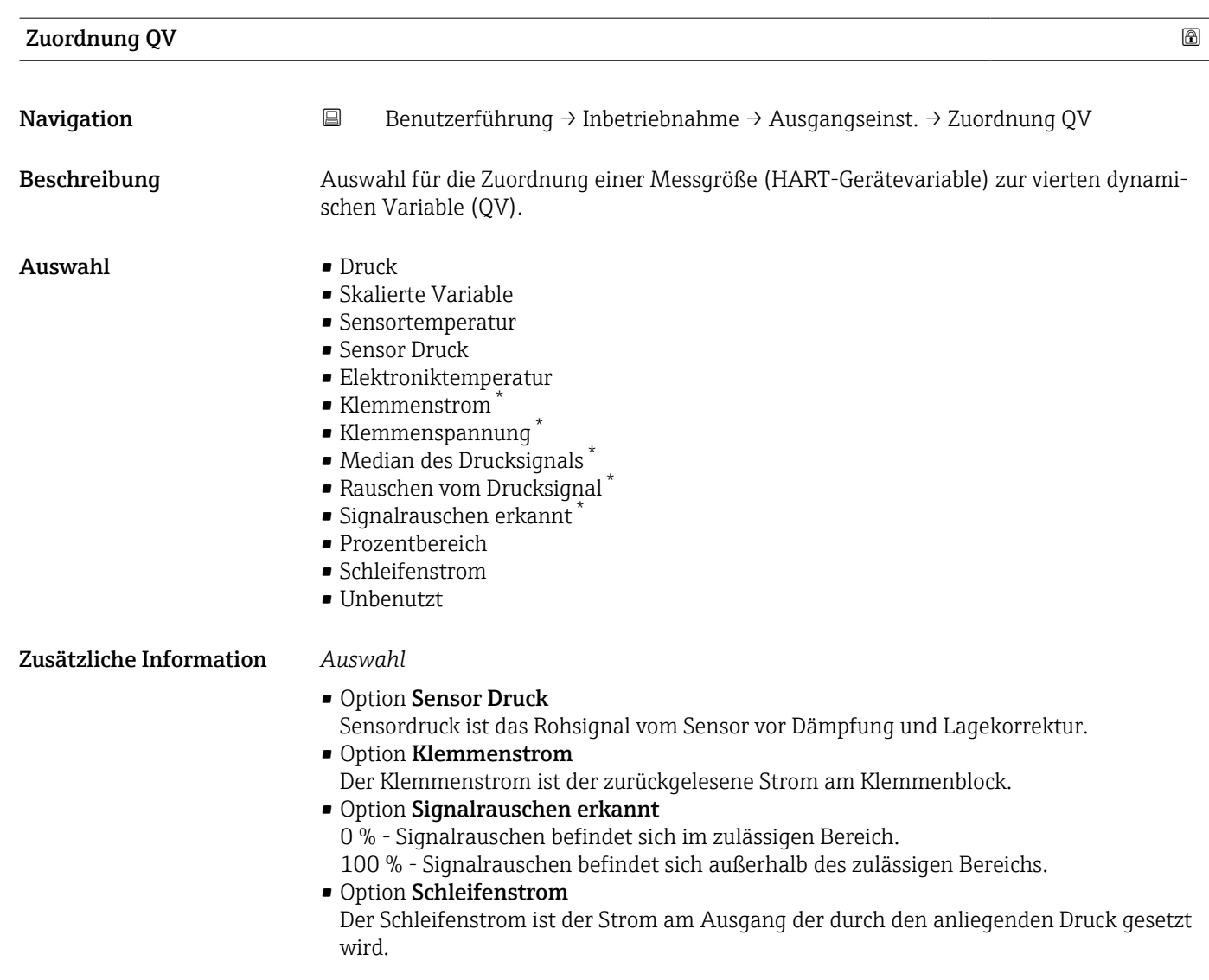

<sup>\*</sup> Sichtbar in Abhängigkeit von Bestelloptionen oder Geräteeinstellungen

# 3.3 Menü "Diagnose"

*Navigation* Diagnose

# 3.3.1 Untermenü "Aktive Diagnose"

*Navigation* 
■ Diagnose → Aktive Diagnose

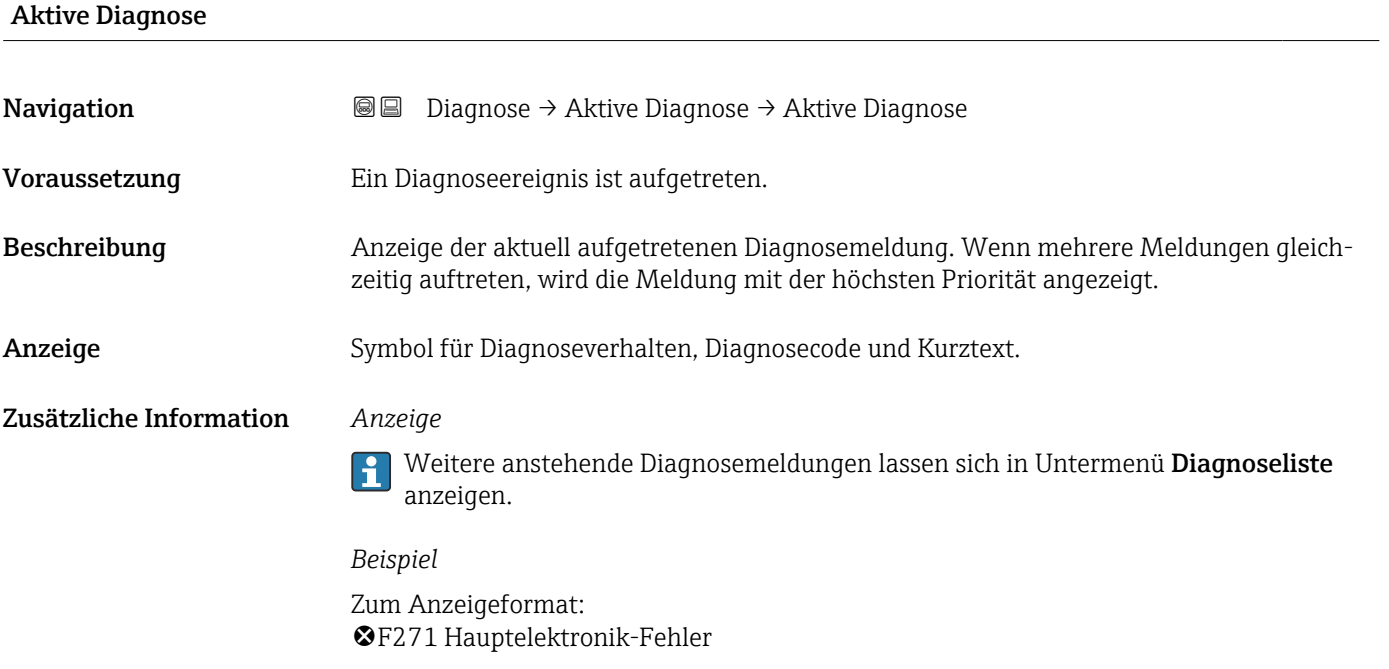

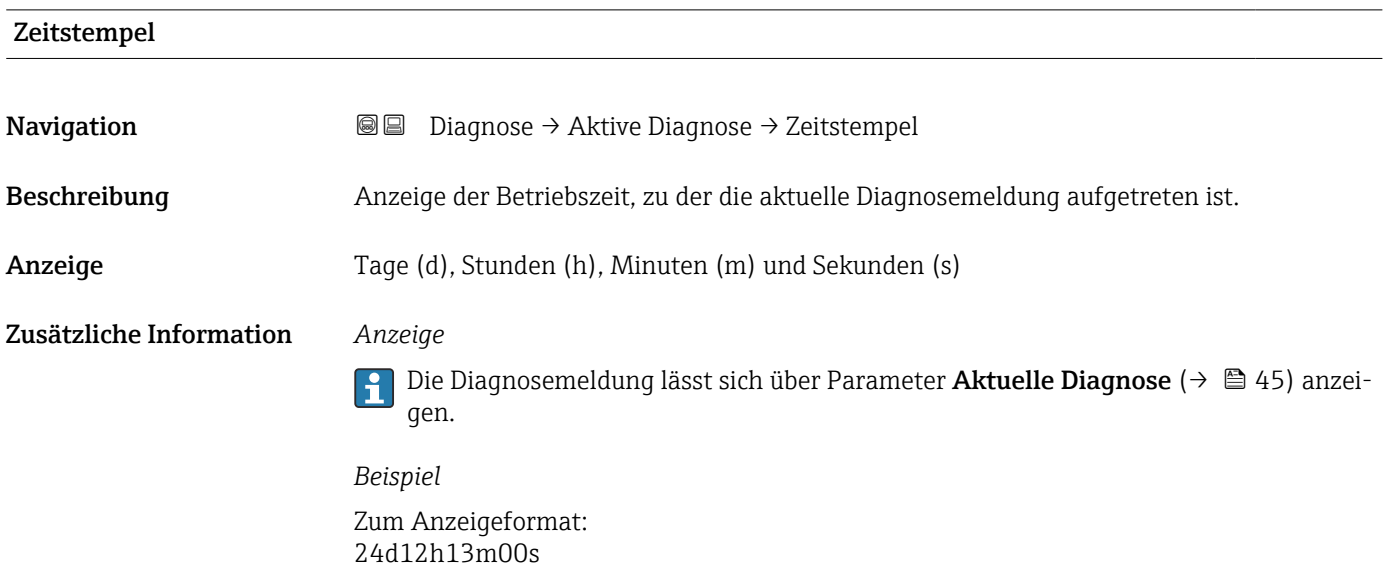

# Letzte Diagnose

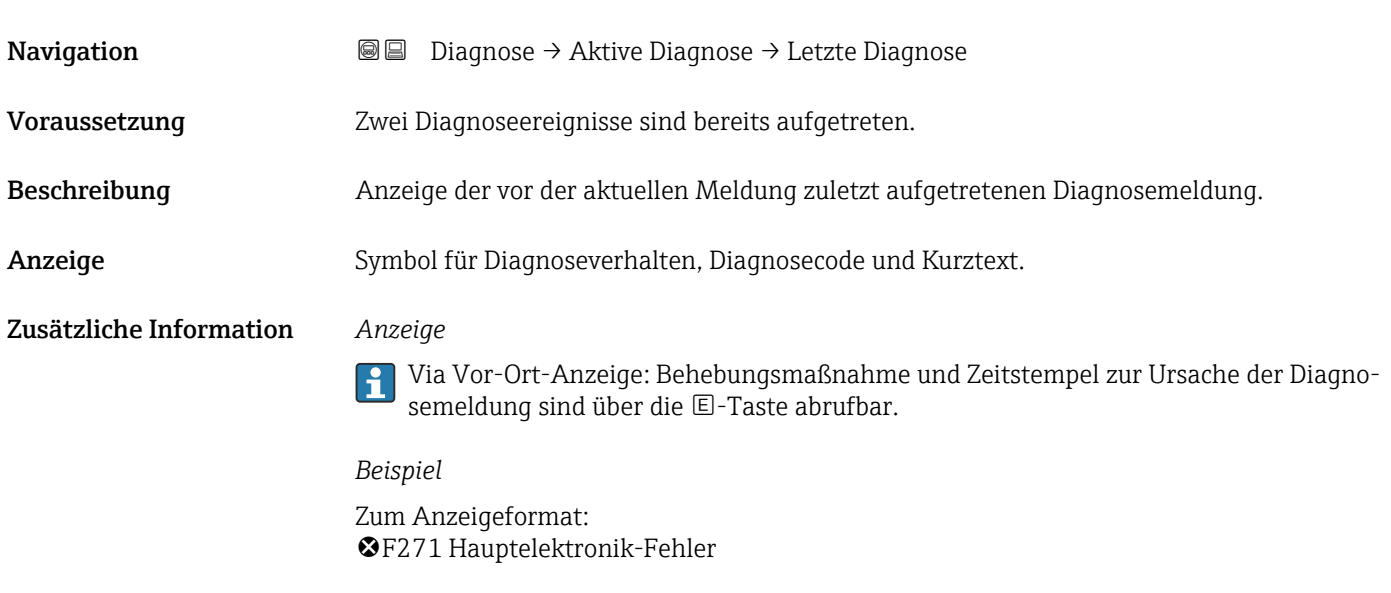

## Zeitstempel

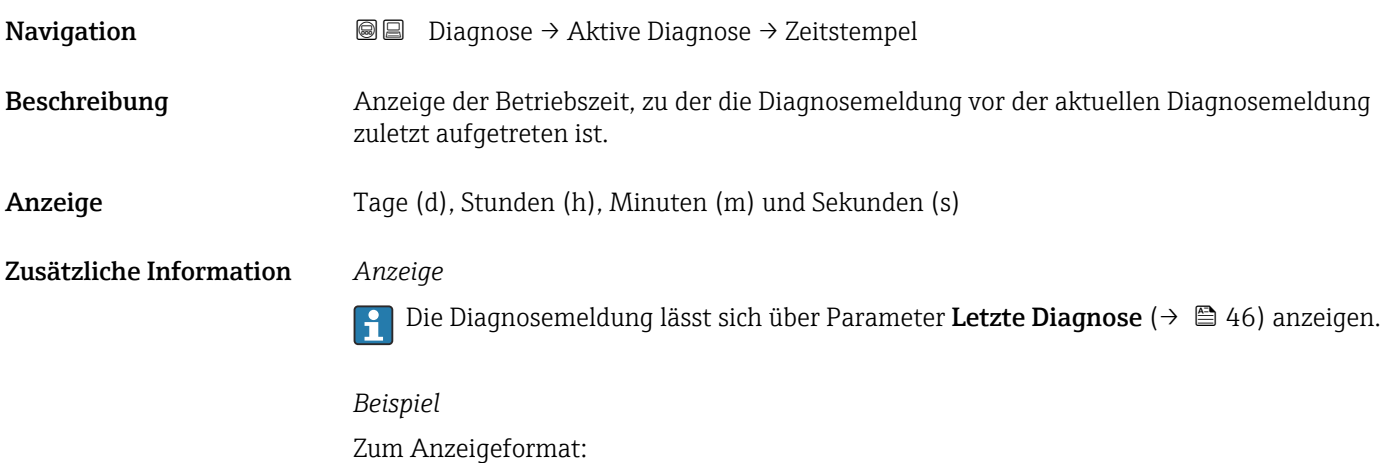

24d12h13m00s

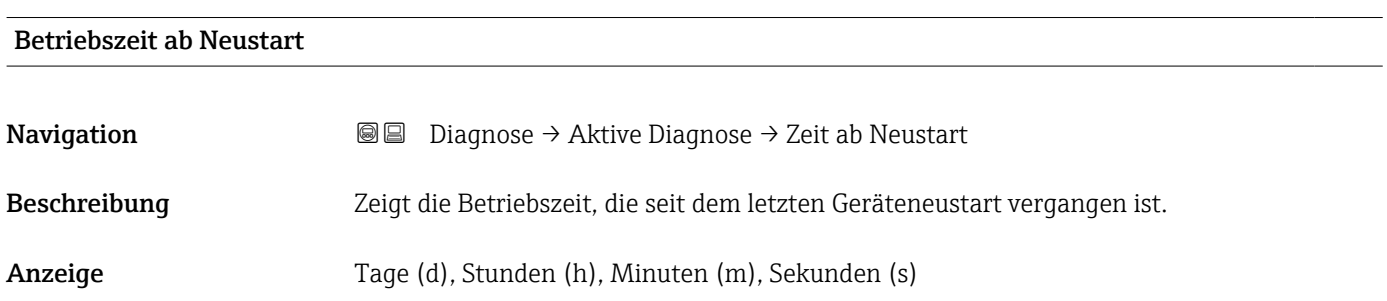

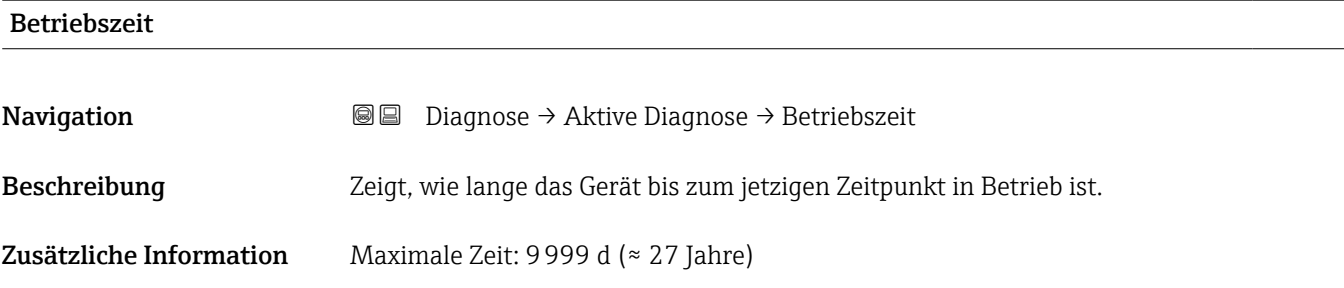

# 3.3.2 Untermenü "Ereignislogbuch"

*Navigation* **■** Diagnose → Ereignislogbuch

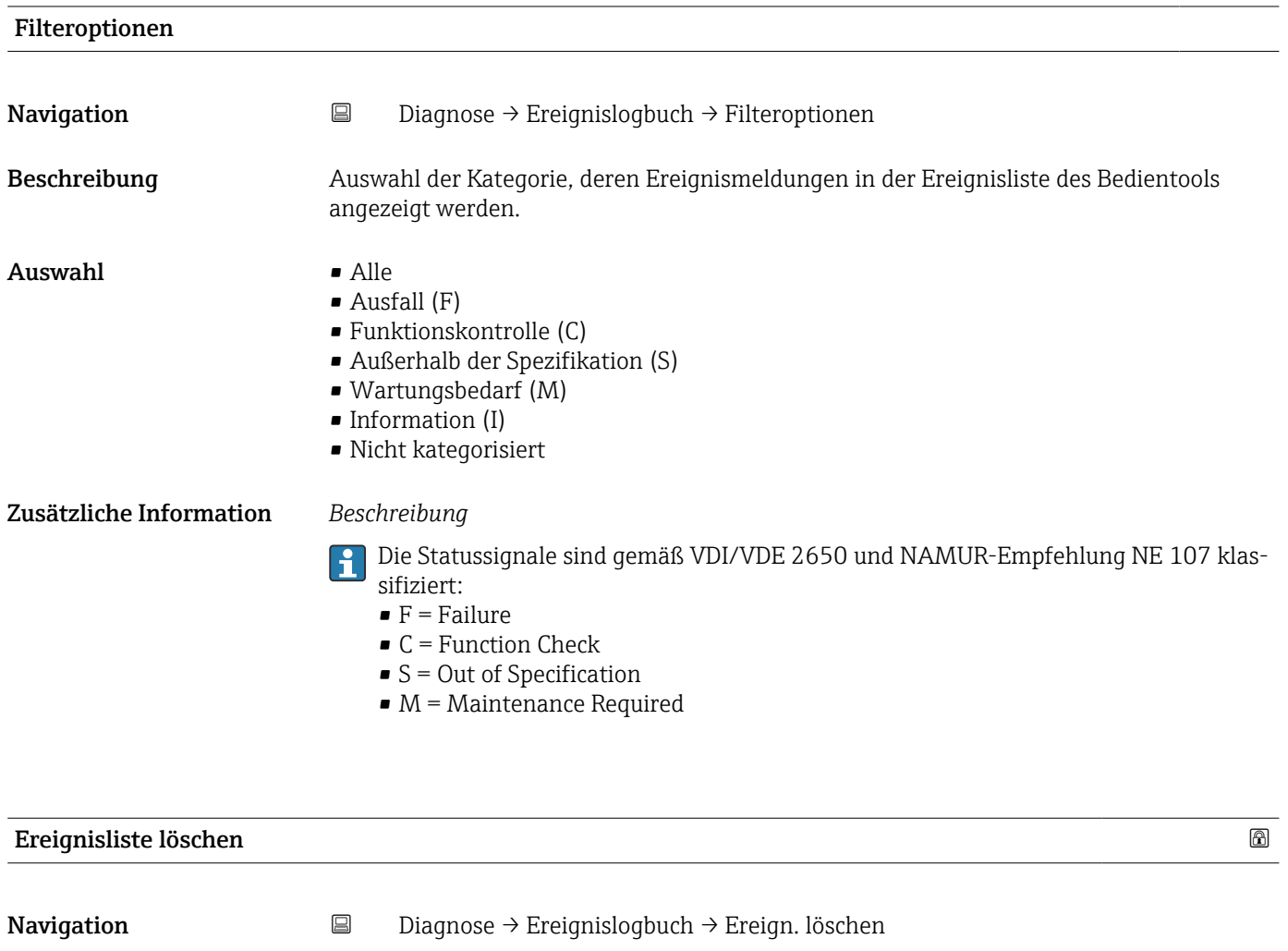

Beschreibung **Auswahl zur Bearbeitung der aktuellen Werte im Ereignis-Logbuch.** 

- Auswahl Abbrechen
	-
	- Daten löschen

#### Zusätzliche Information *Beschreibung*

Nach der Ausführung dieser Funktion ist die Ereignis-Liste leer und alle Ereignisse sind gelöscht.

Es ist möglich die Ereignis-Liste über ein Bedientool (z. B. FieldCare) zu exportieren.

# 3.3.3 Untermenü "Minimale/Maximale-Werte"

*Navigation* **■** Diagnose → Min/Max-Werte

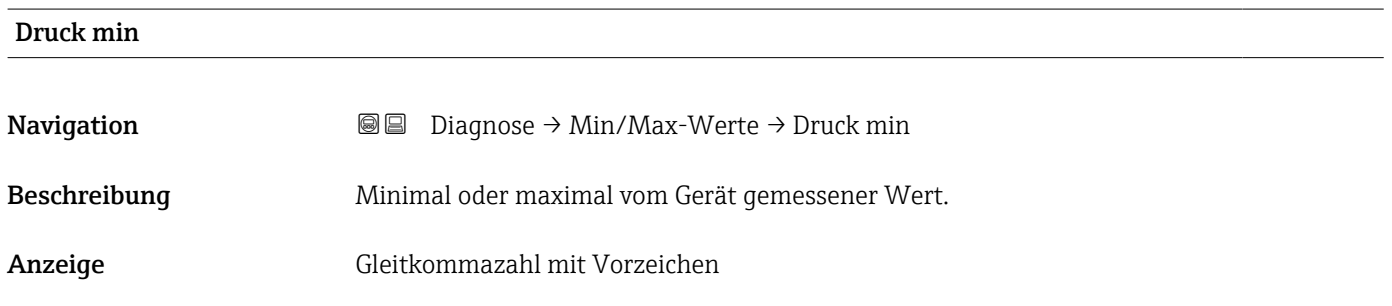

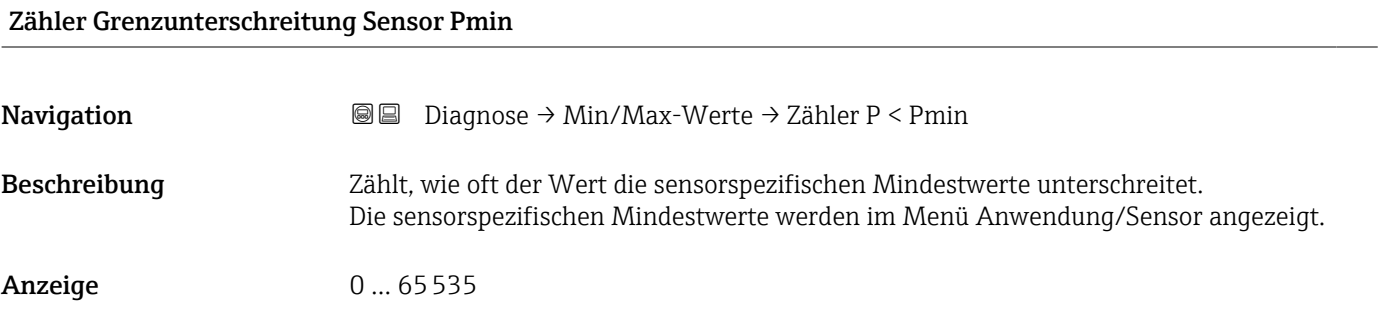

## Zähler Grenzunterschreit. Benutzer Pmin

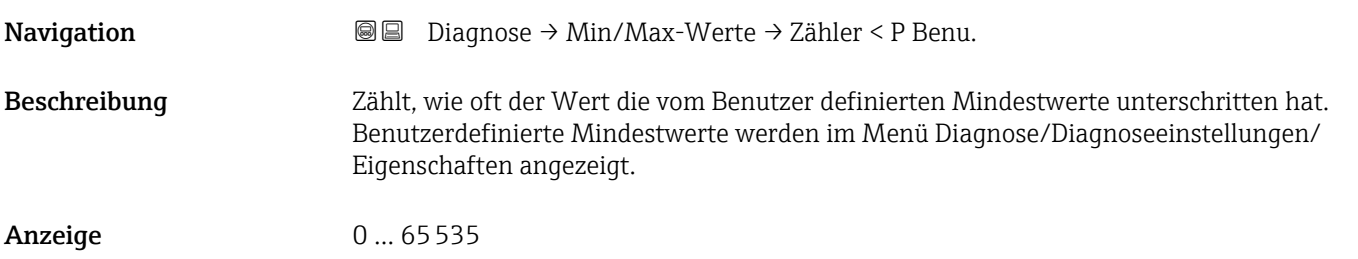

# Minimale Sensortemperatur

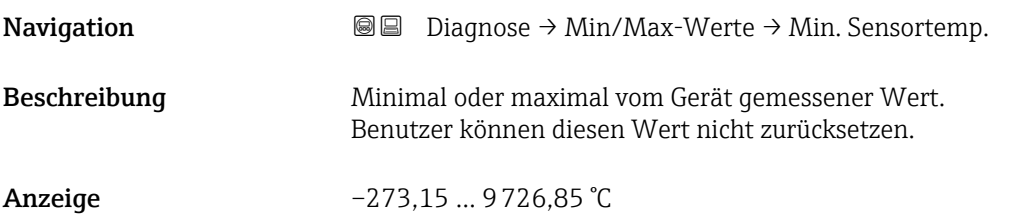

# Zähler Grenzunterschreitung Sensor Tmin

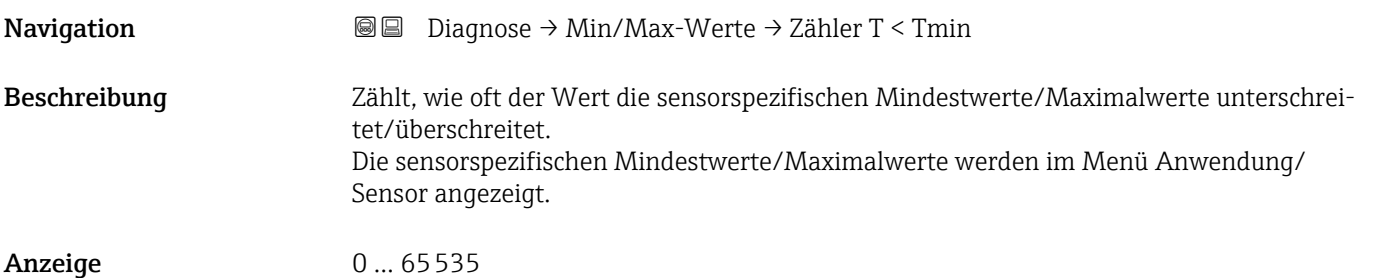

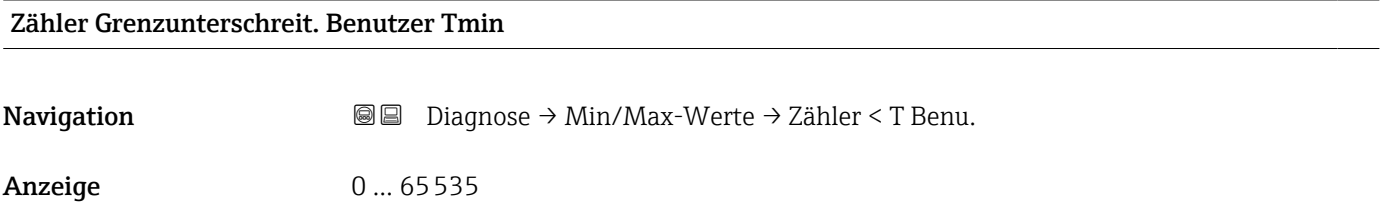

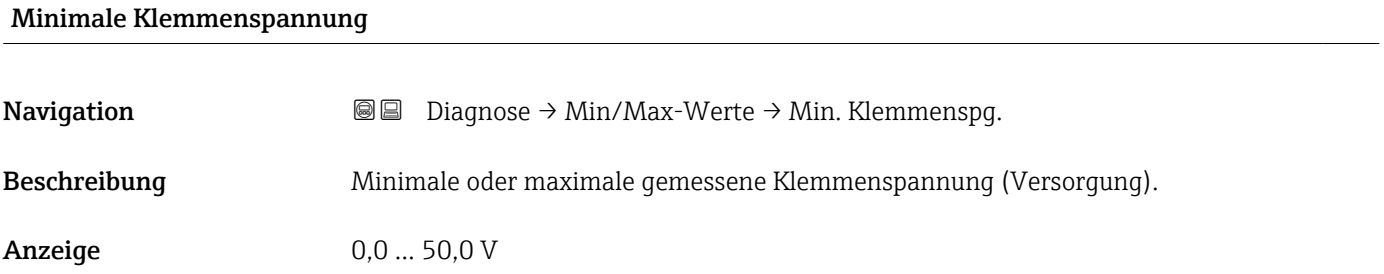

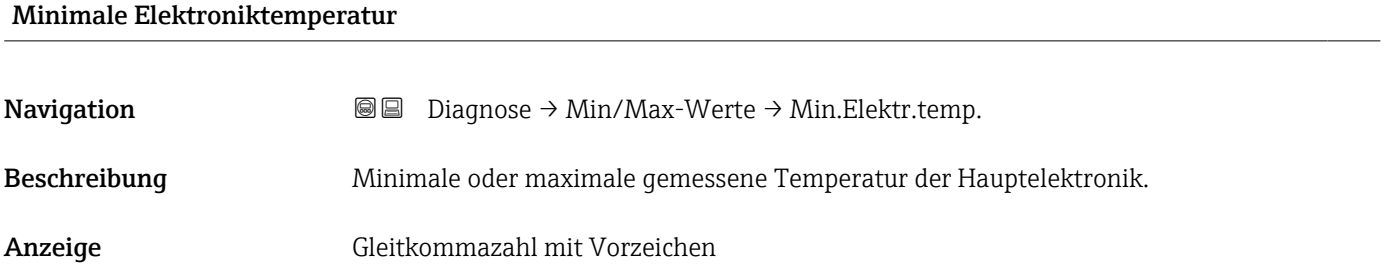

# Rücksetzen Zähler benutzer P und T

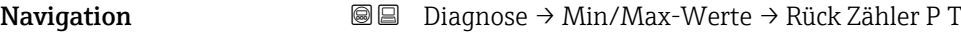

Auswahl • Abbrechen

• Bestätigen

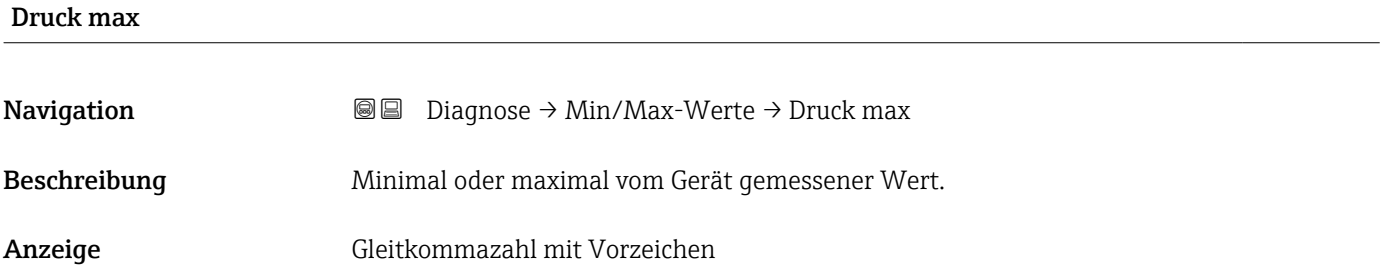

# Zähler Grenzüberschreitung Sensor Pmax

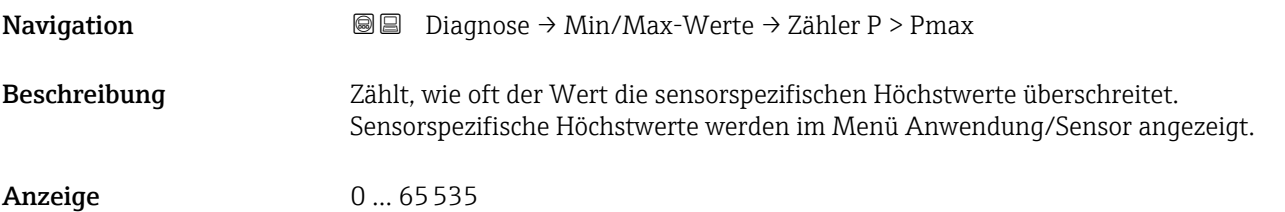

# Zähler Grenzüberschreit. Benutzer Pmax

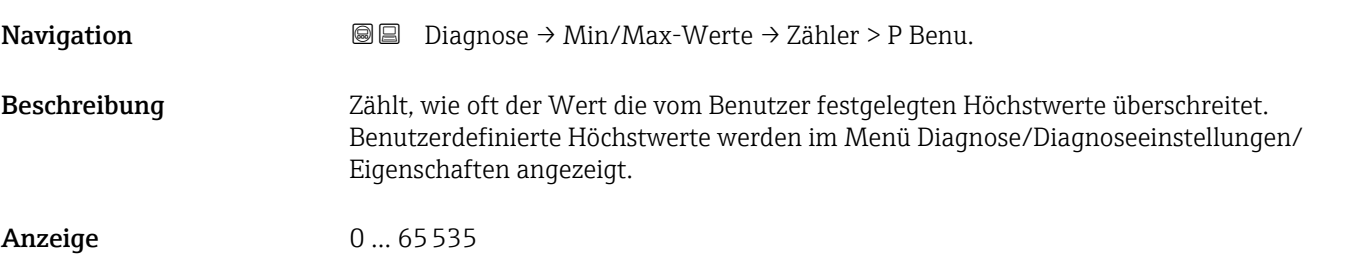

## Maximale Sensortemperatur

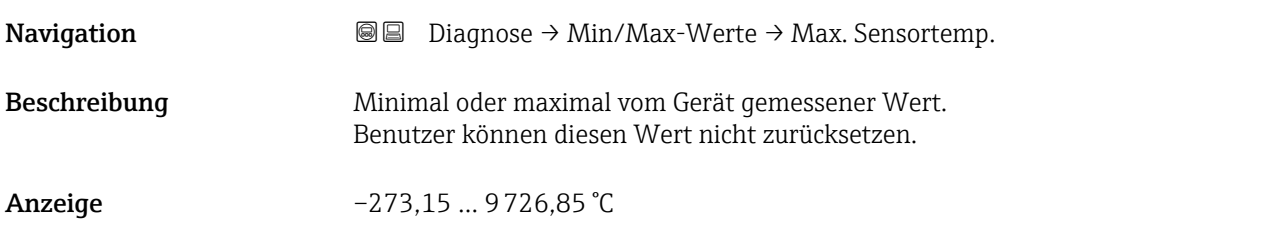

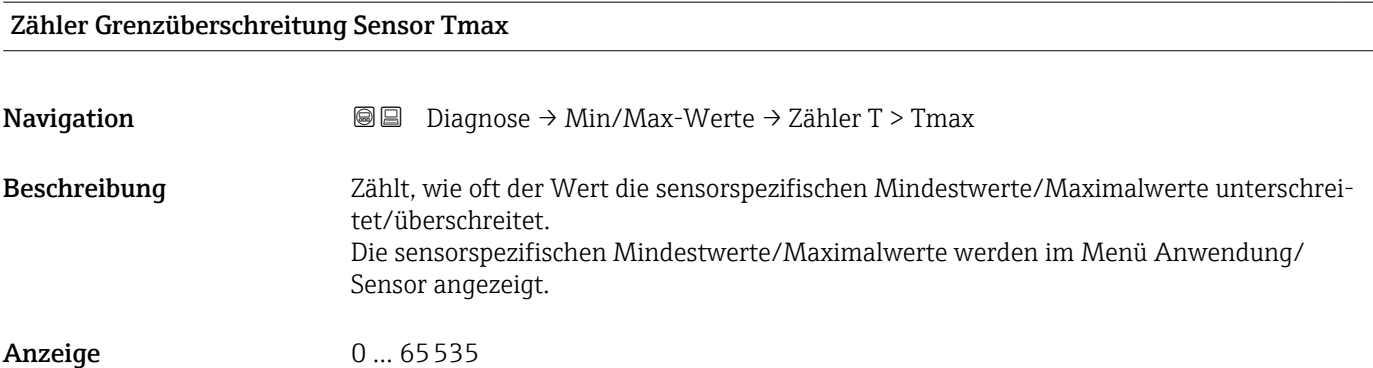

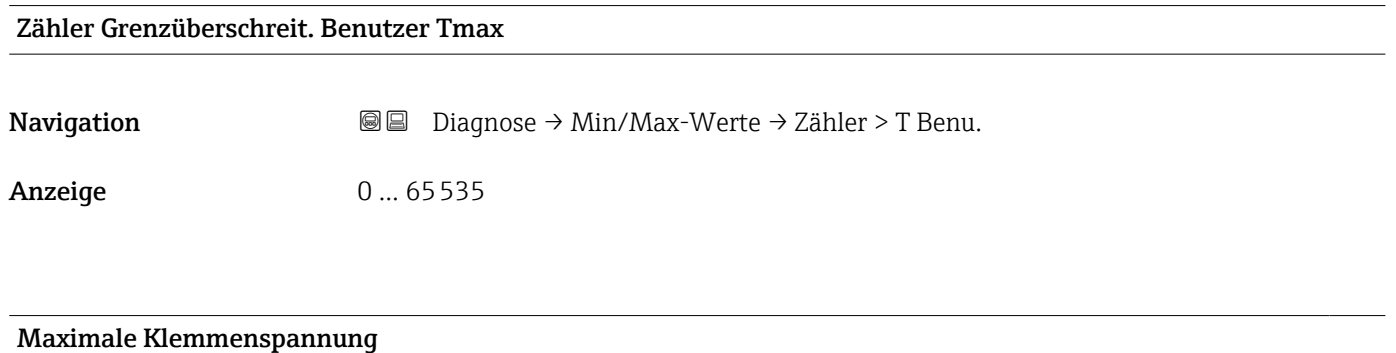

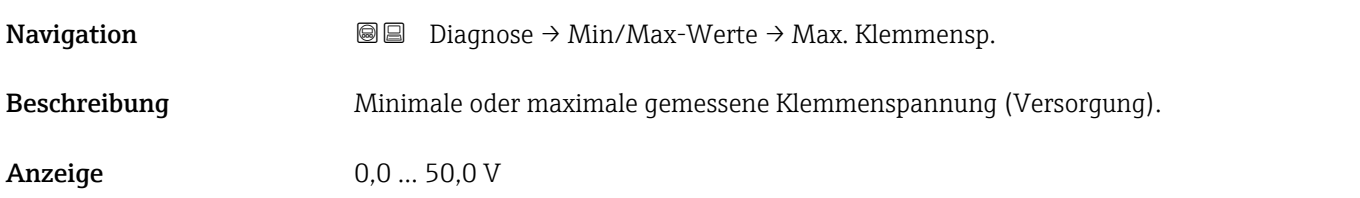

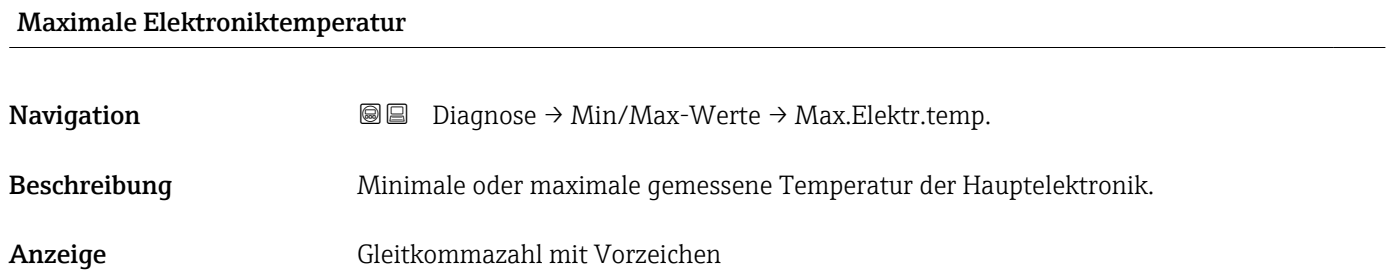

# 3.3.4 Untermenü "Simulation"

```
Navigation 
■ Diagnose → Simulation
```
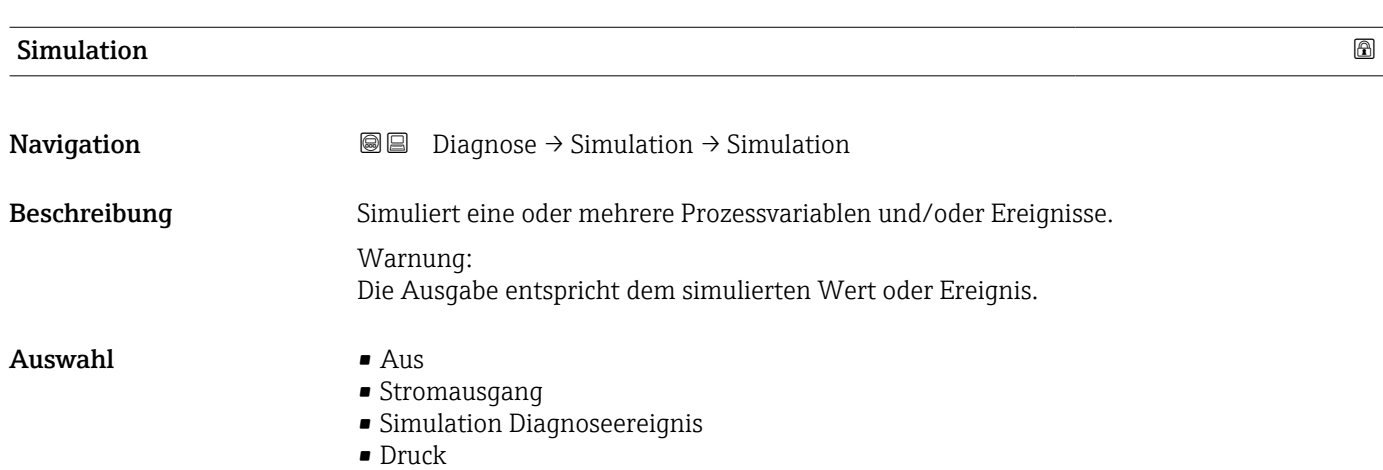

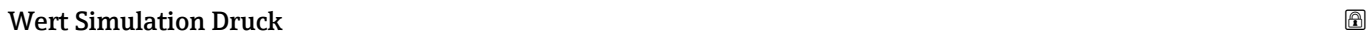

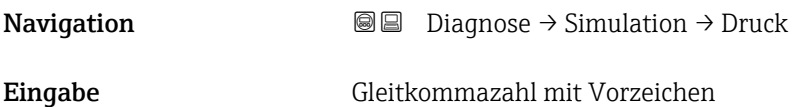

## Wert Stromausgang

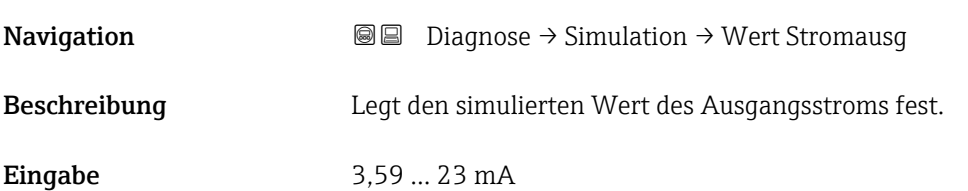

# Simulation Diagnoseereignis

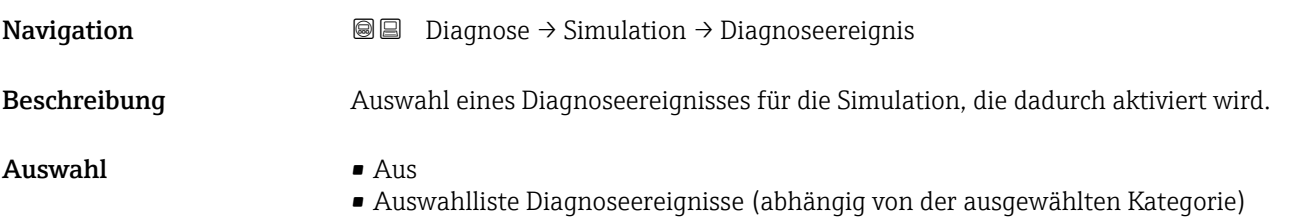

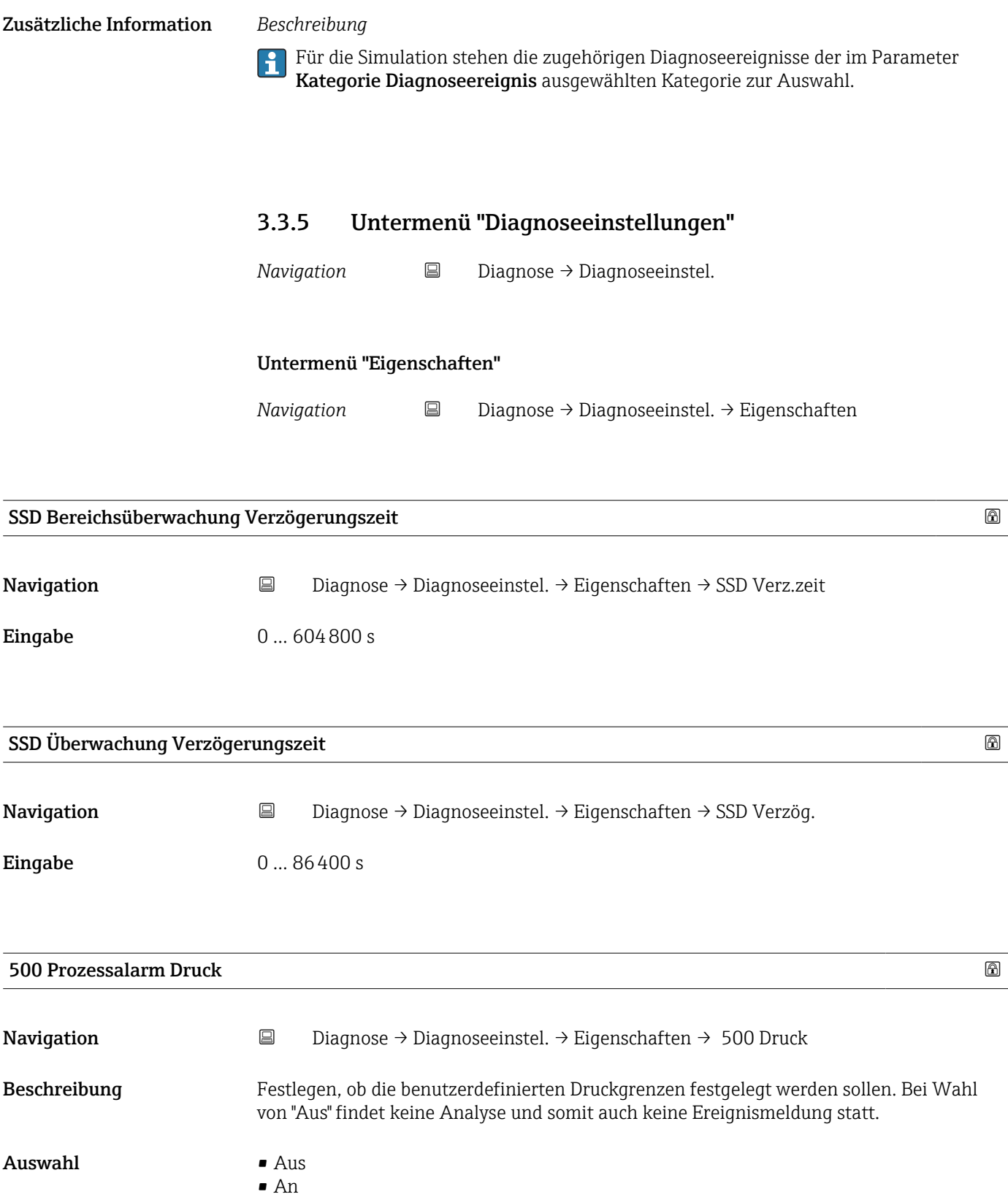

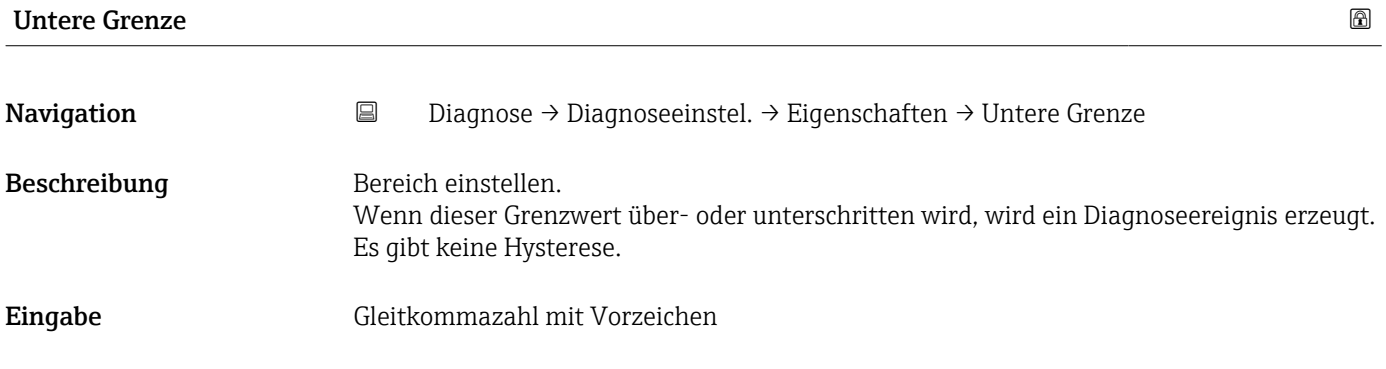

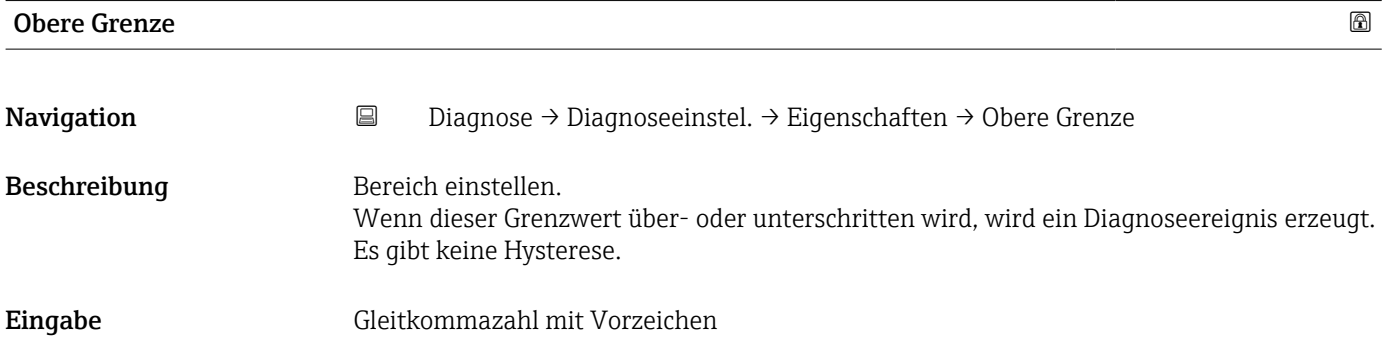

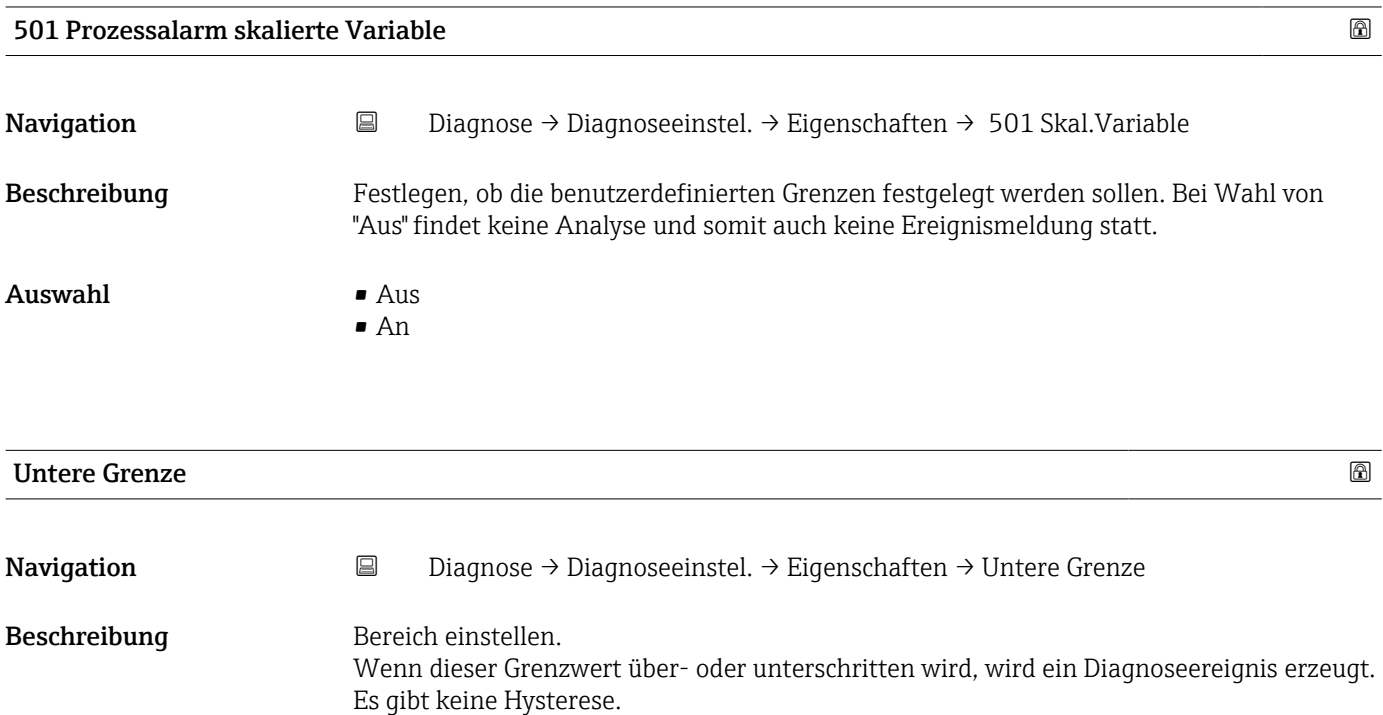

# Eingabe Gleitkommazahl mit Vorzeichen

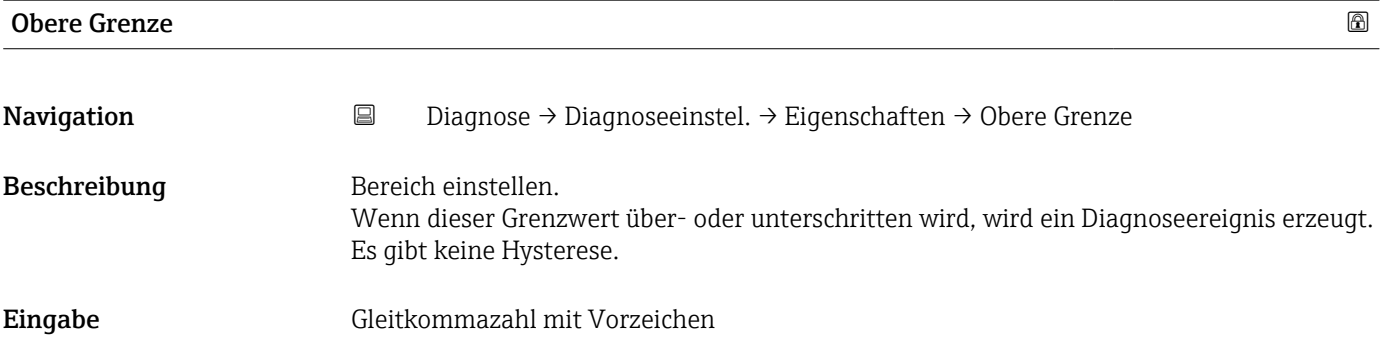

# Nutzerdefinierte Warnung Temperatur

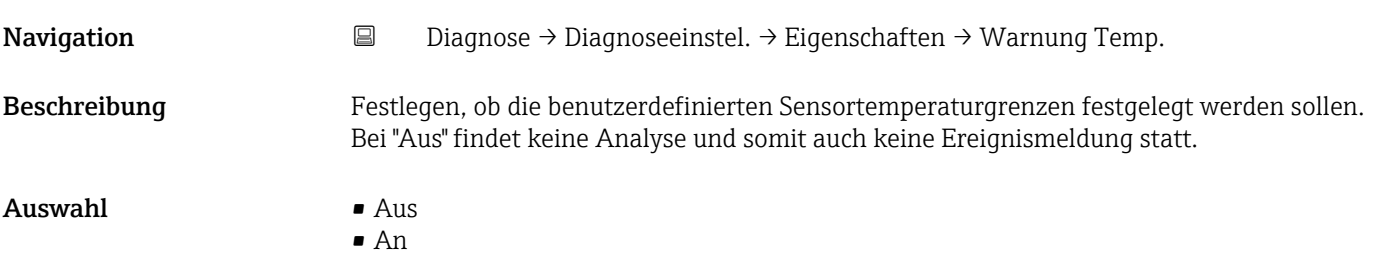

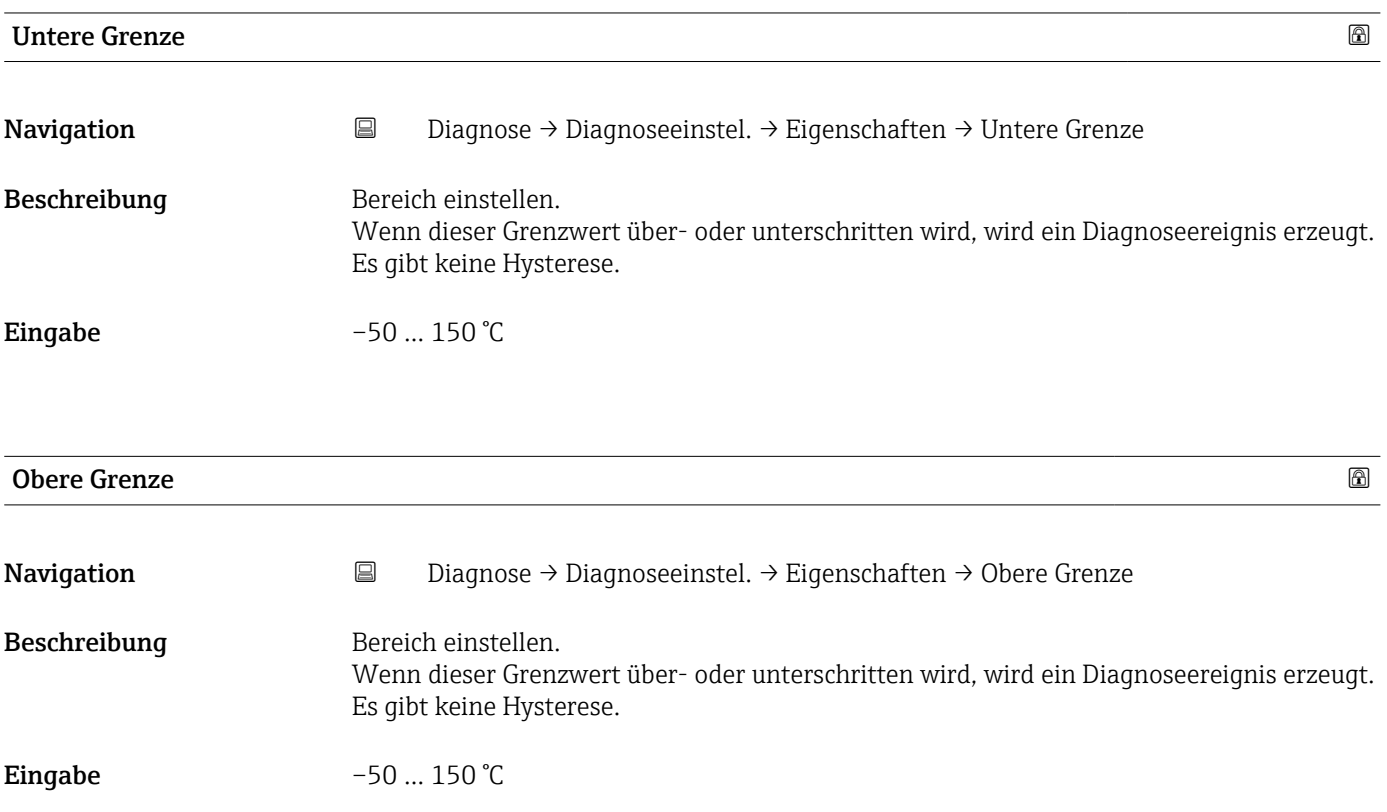

# 806 Diagnoseverhalten

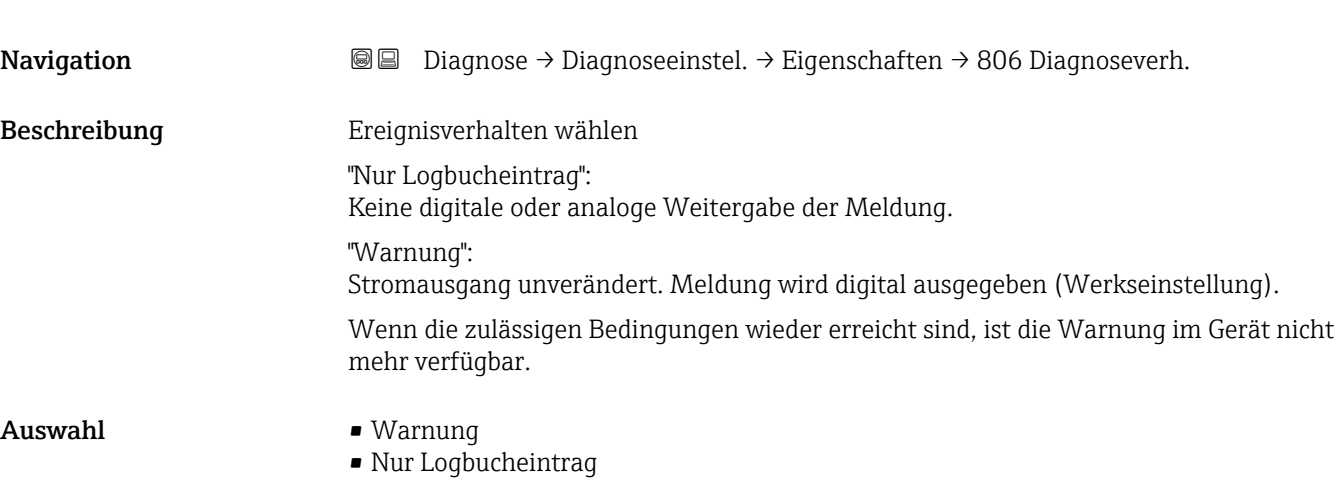

# 806 Ereigniskategorie

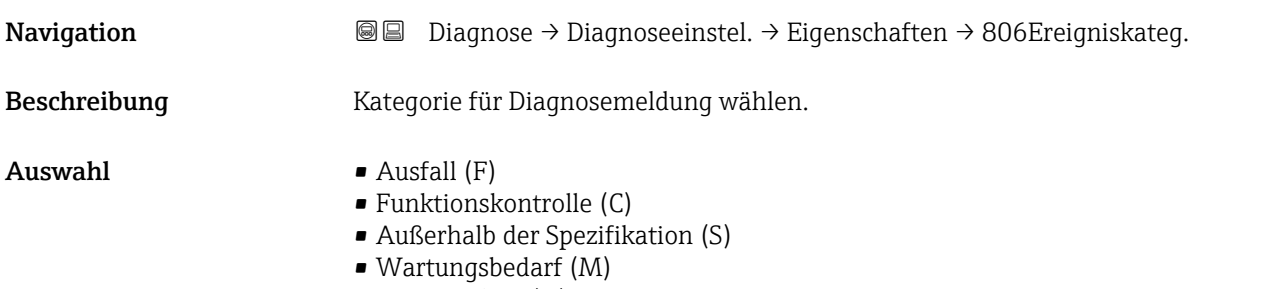

• Kein Einfluss (N)

# 806 Ereignisverzögerung Navigation Diagnose → Diagnoseeinstel. → Eigenschaften → 806 Ereignisverz Beschreibung Zeigt die Dauer, in welcher der auslösende Status anliegen muss, bis eine Ereignismeldung erfolgt. Wird verwendet, um kurzfristige Signalinterferenzen auszuschließen. Eingabe 0 ... 60 s

#### Untermenü "Konfiguration"

*Navigation* **■** Diagnose → Diagnoseeinstel. → Konfiguration → Konfiguration

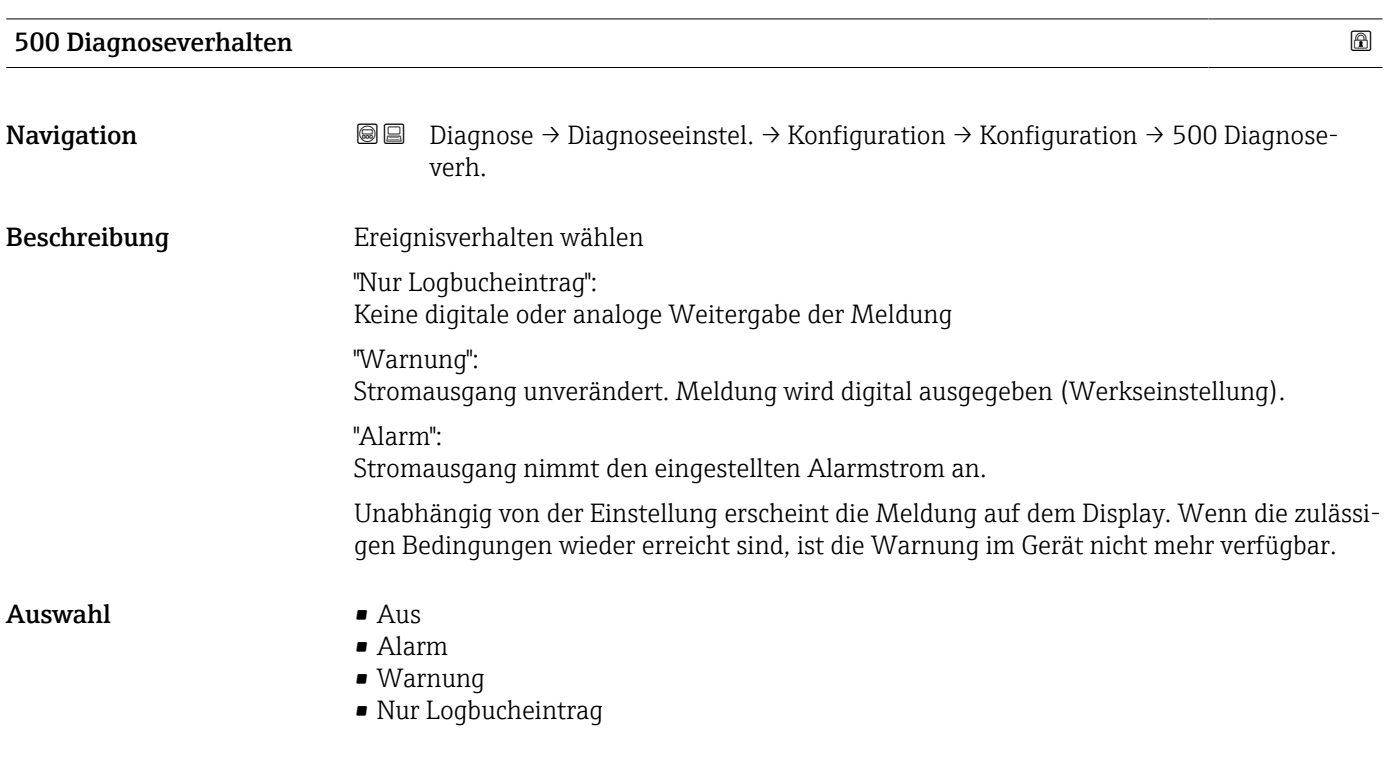

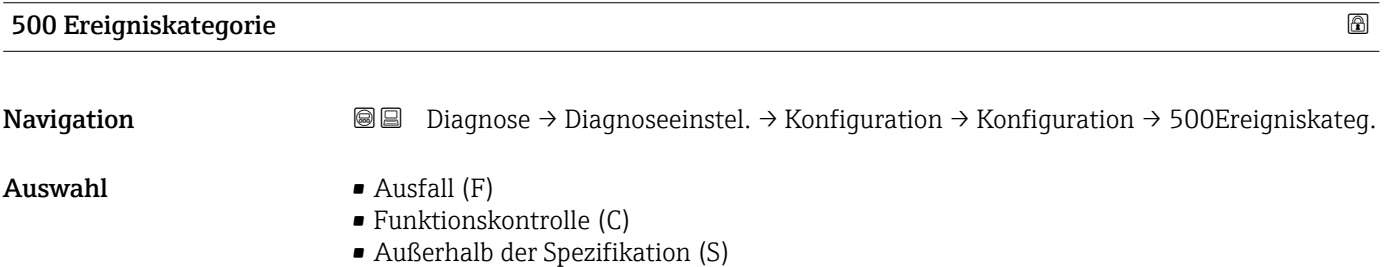

- Wartungsbedarf (M)
- Kein Einfluss (N)

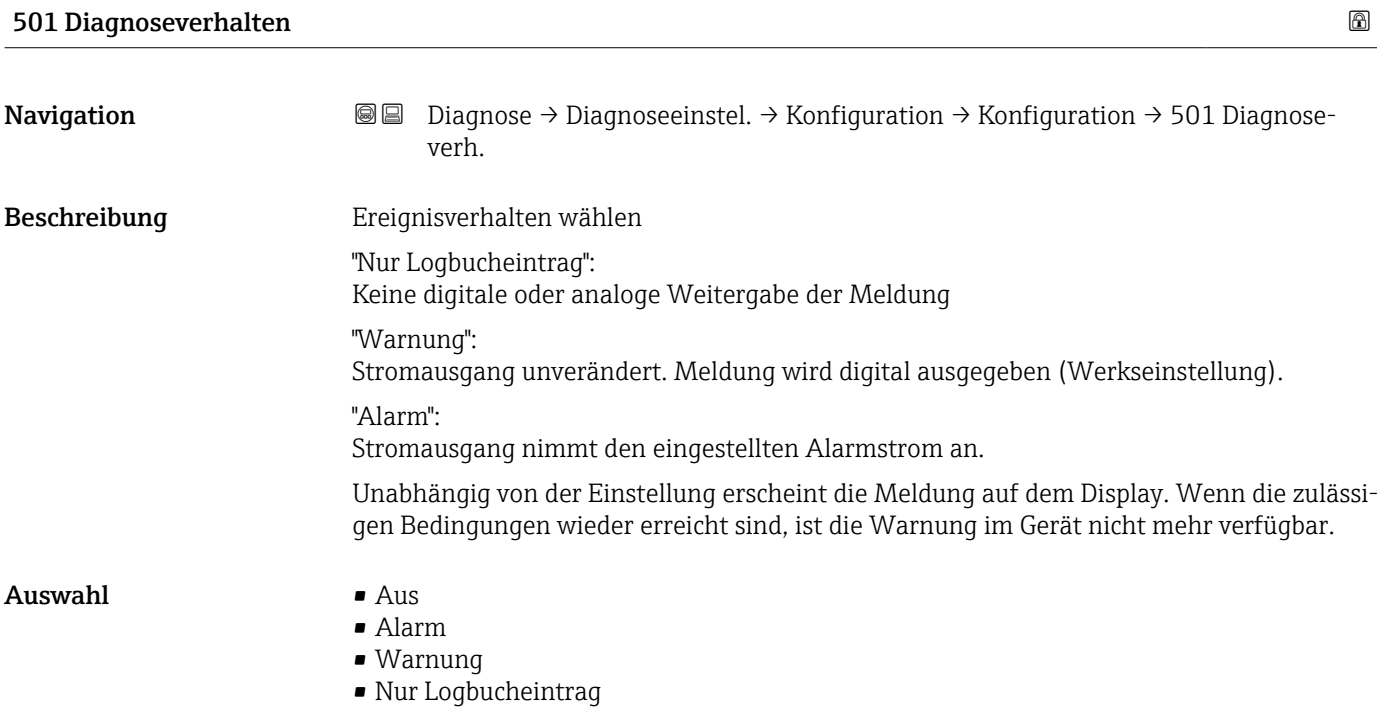

# 501 Ereigniskategorie

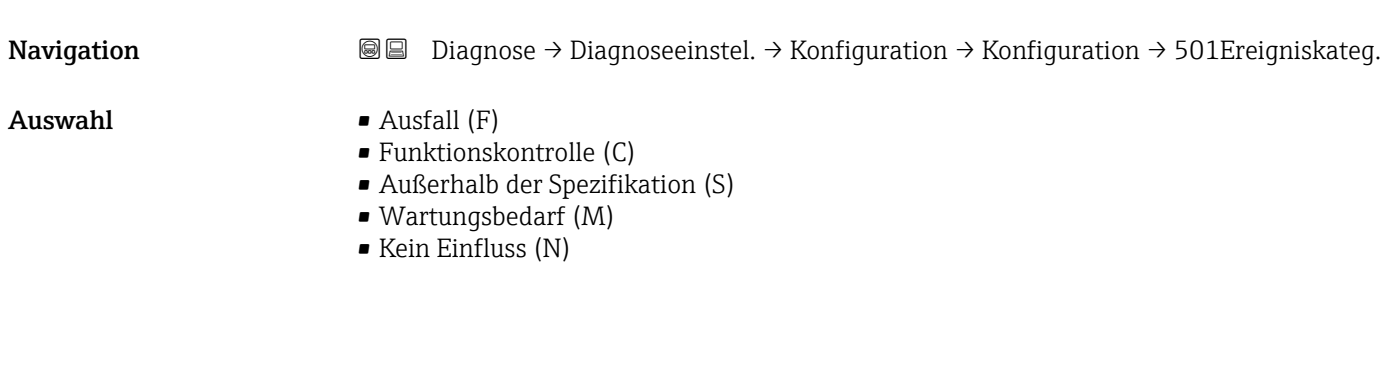

# 502 Diagnoseverhalten

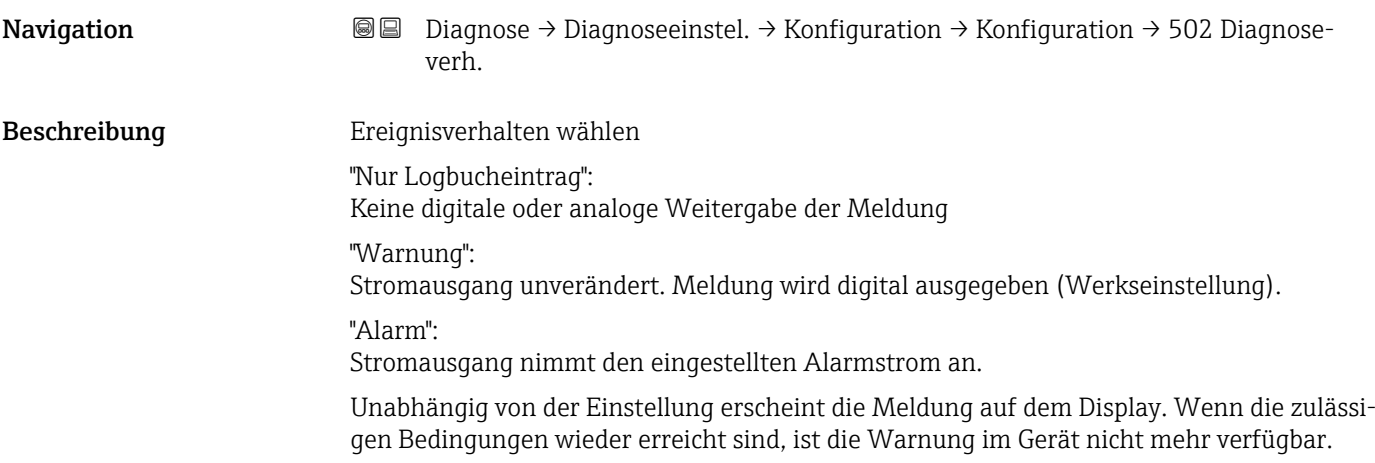

## Auswahl • Aus

- 
- Alarm
- Warnung
- Nur Logbucheintrag

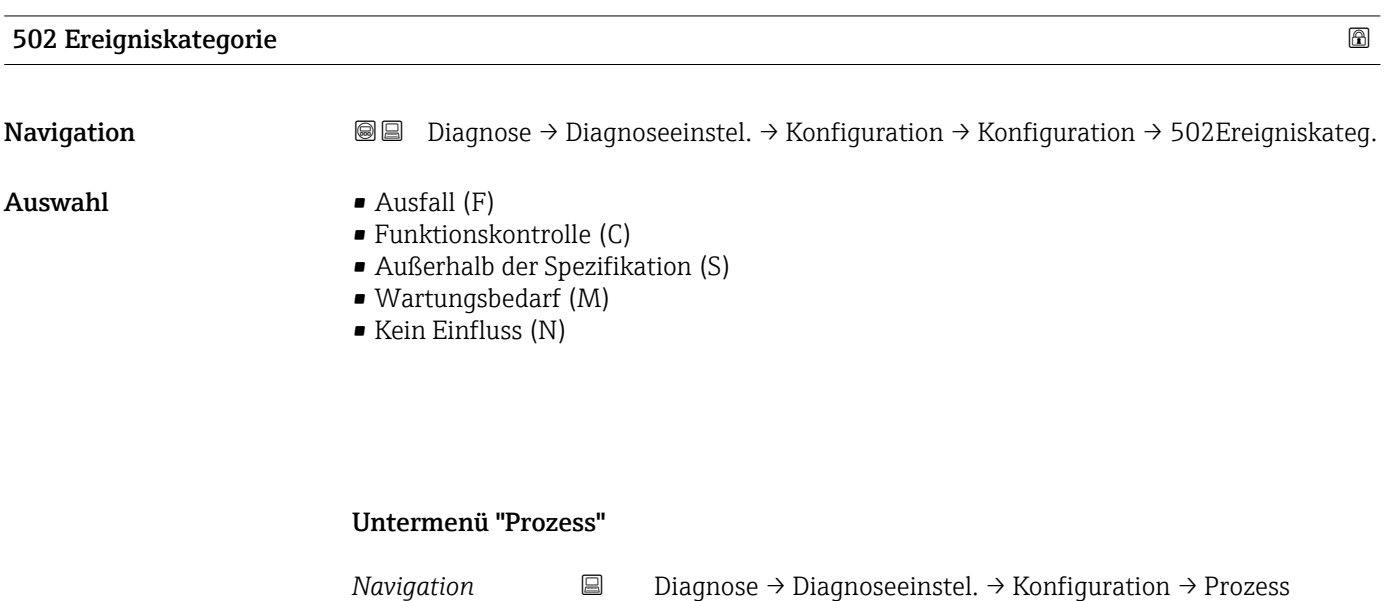

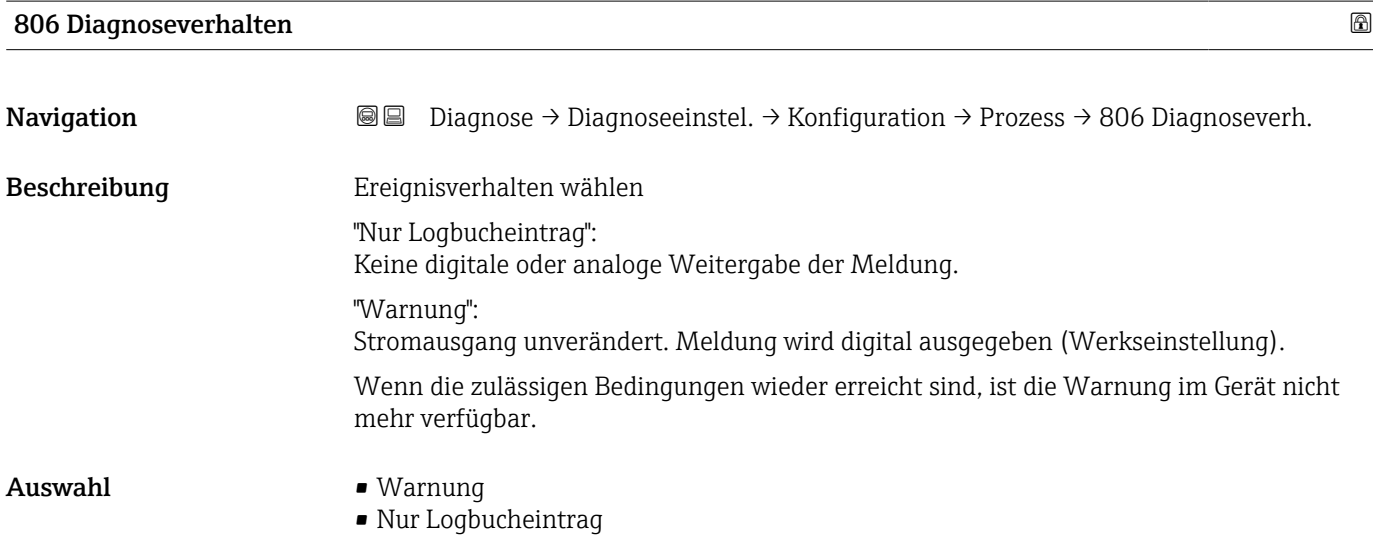

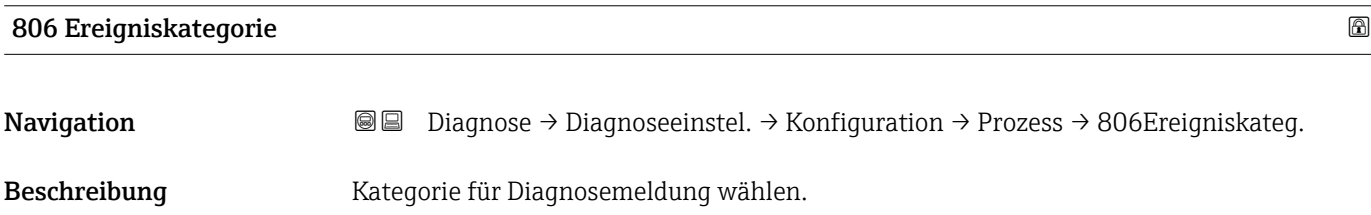

- $\blacksquare$  Auswahl  $\blacksquare$  Ausfall (F)
	- Funktionskontrolle (C)
	- Außerhalb der Spezifikation (S)
	- Wartungsbedarf (M)
	- Kein Einfluss (N)

# 822 Diagnoseverhalten

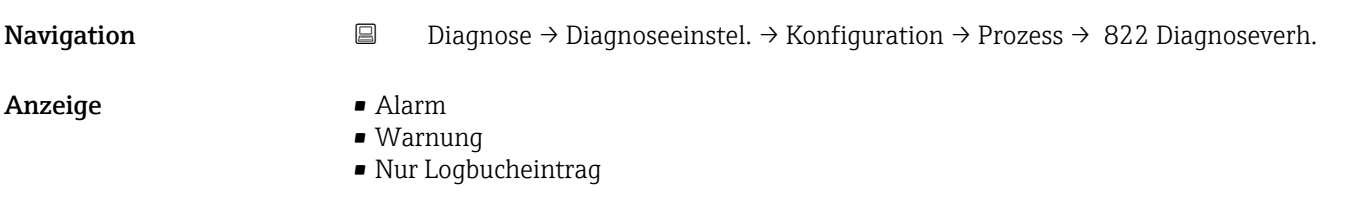

## 822 Ereigniskategorie

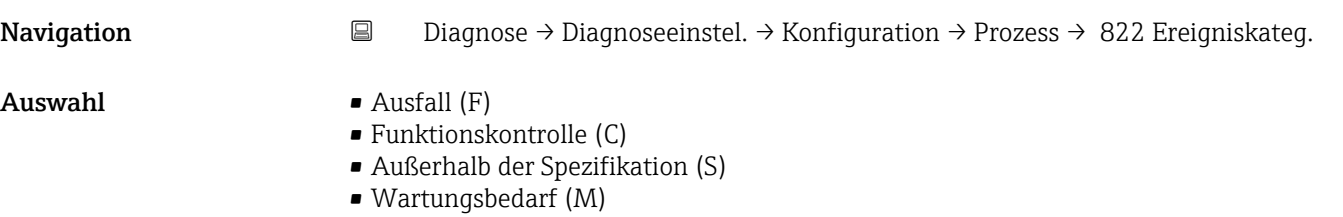

• Kein Einfluss (N)

#### Sensorverhalten Druckbereich

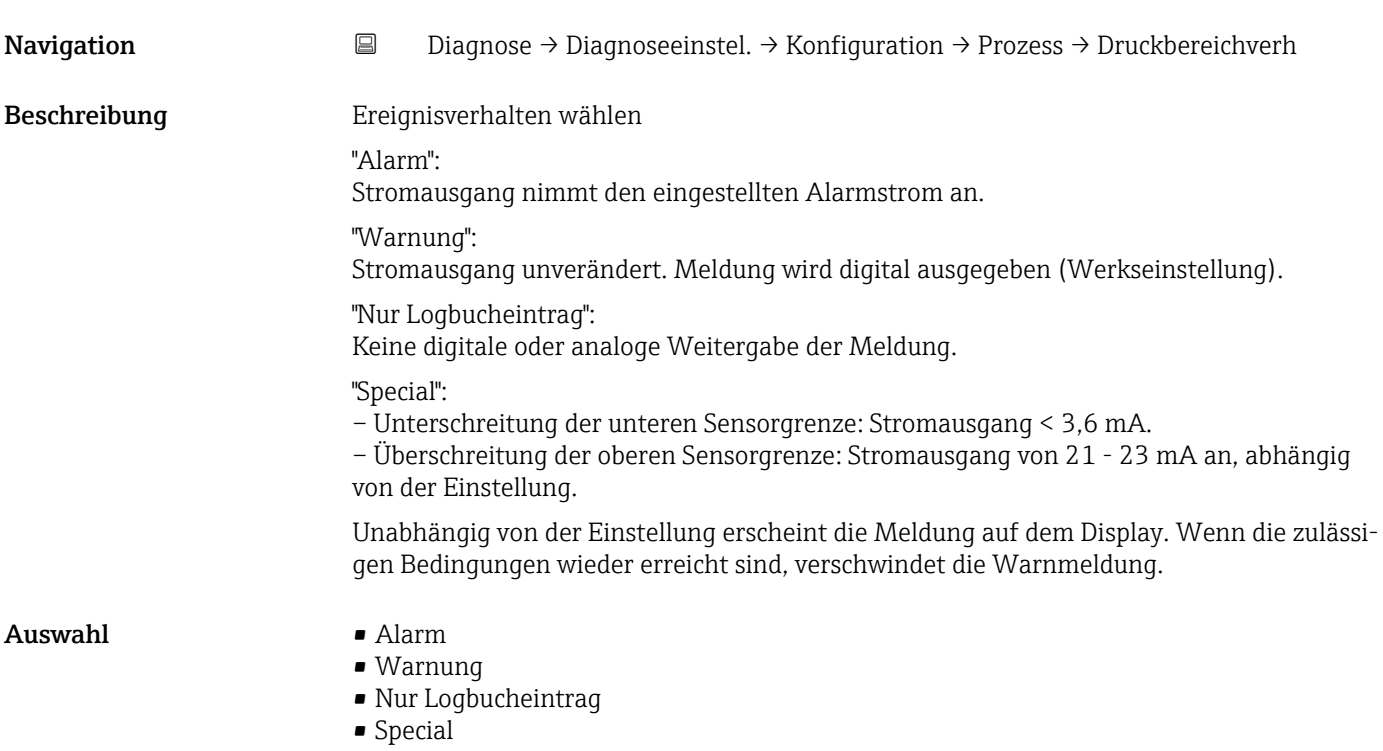

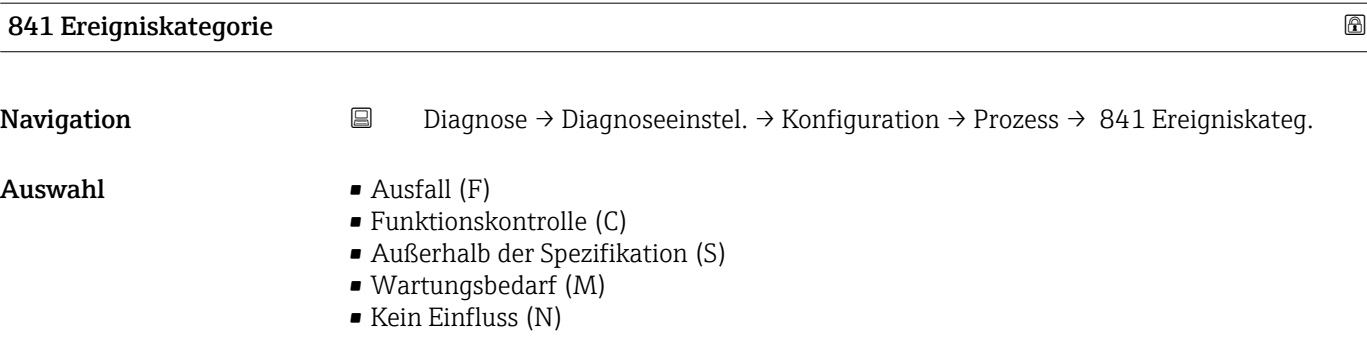

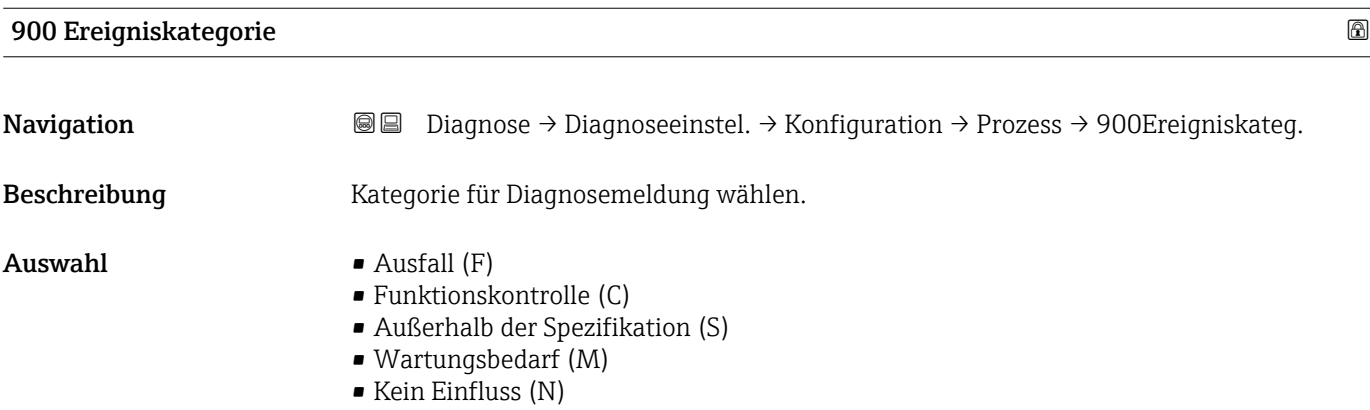

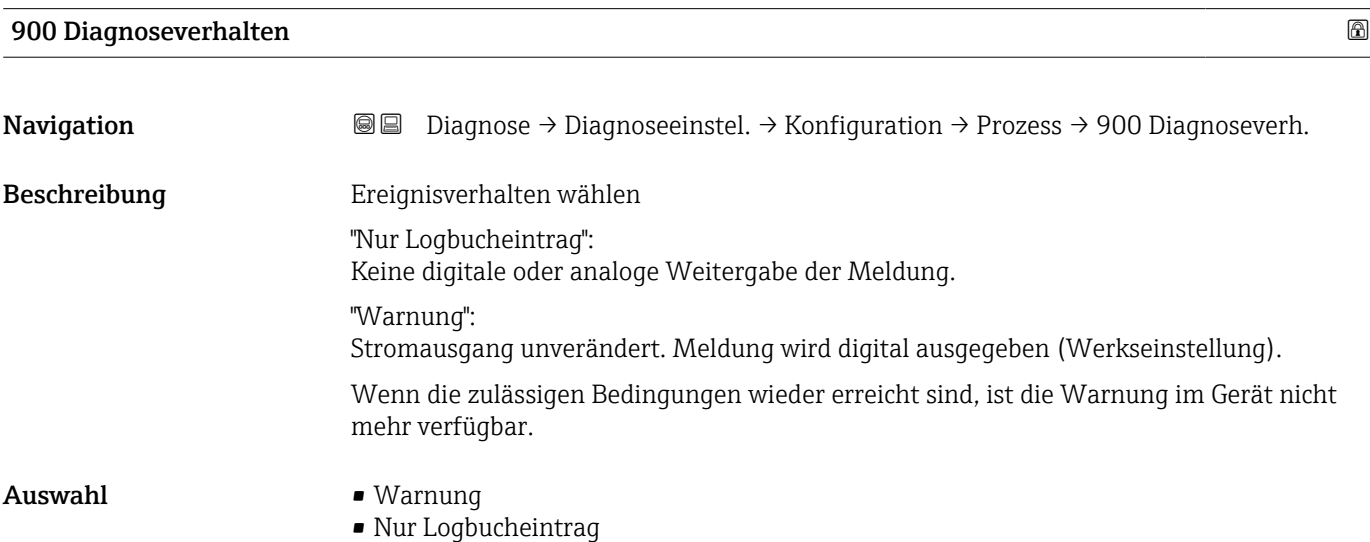

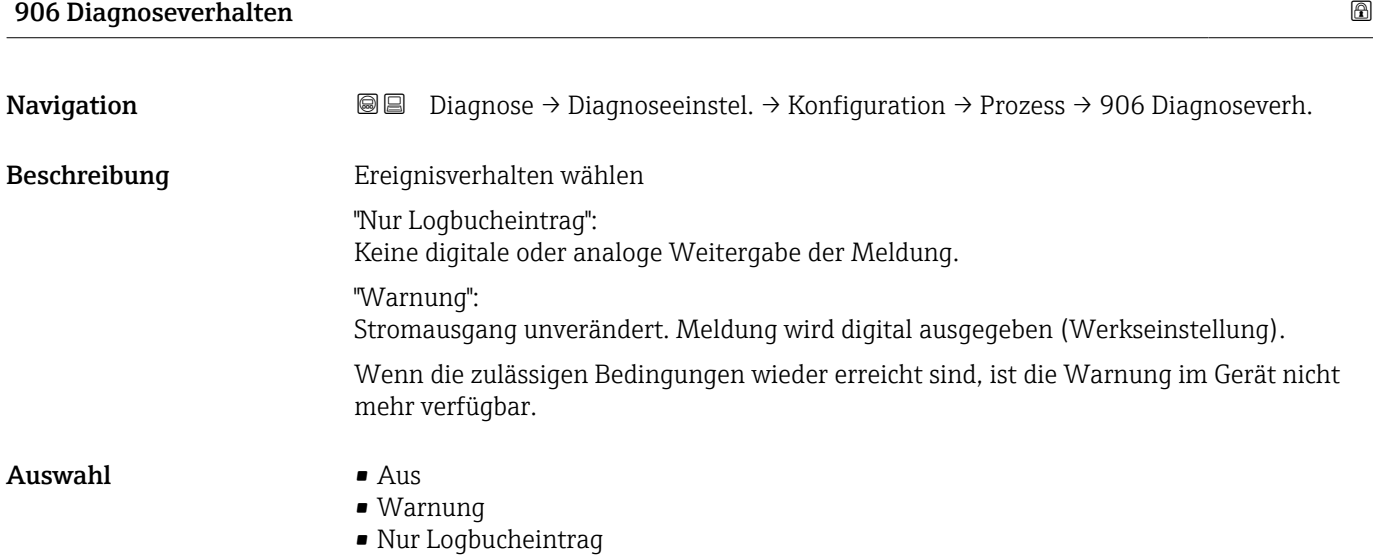

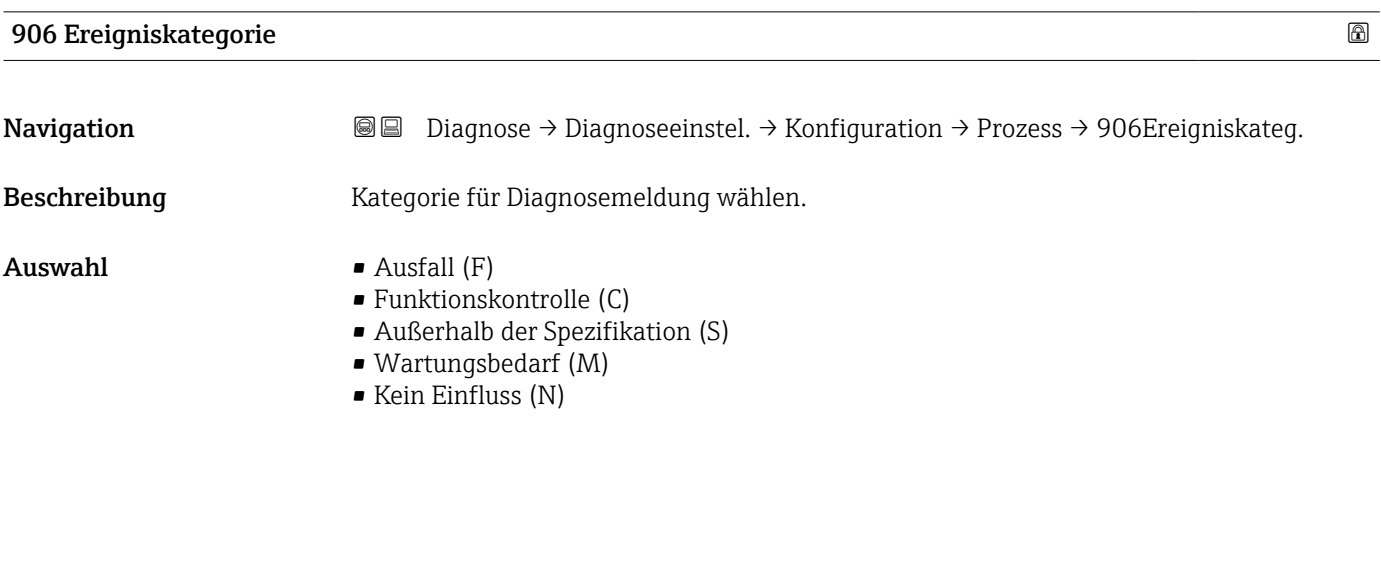

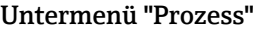

*Navigation* Diagnose → Diagnoseeinstel. → Konfiguration → Prozess

## 806 Diagnoseverhalten

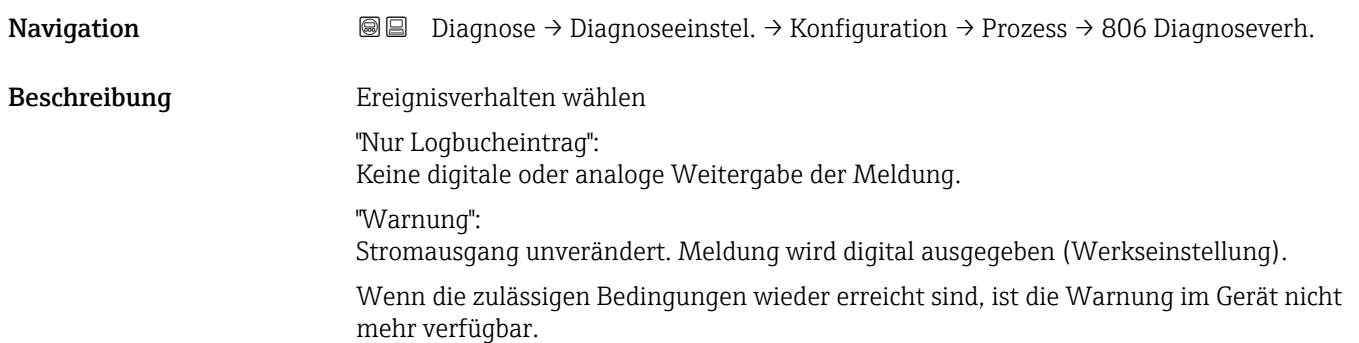

Auswahl • Warnung

• Nur Logbucheintrag

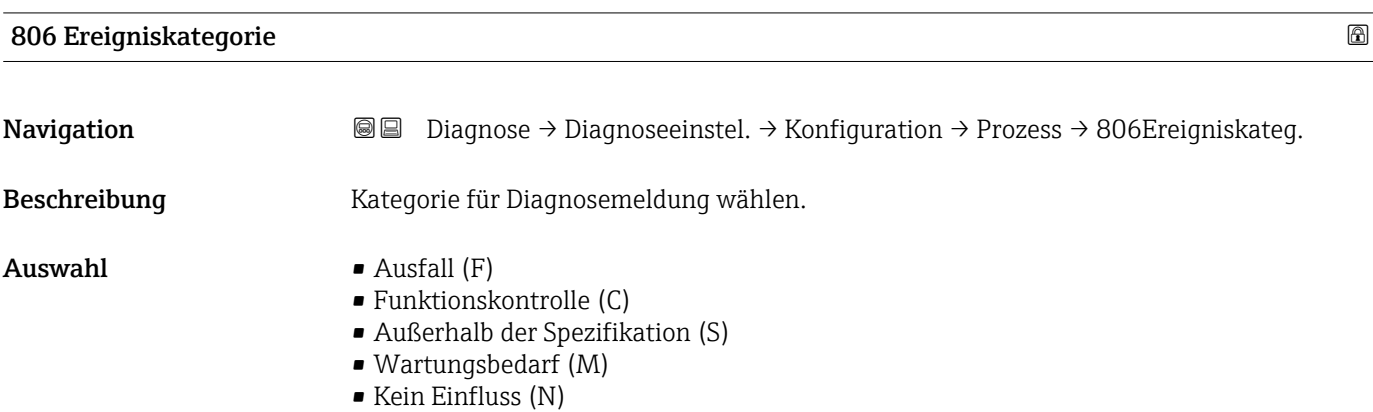

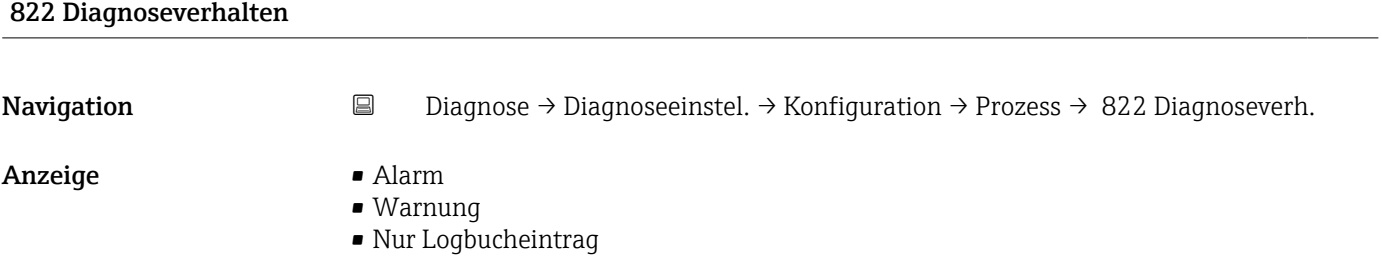

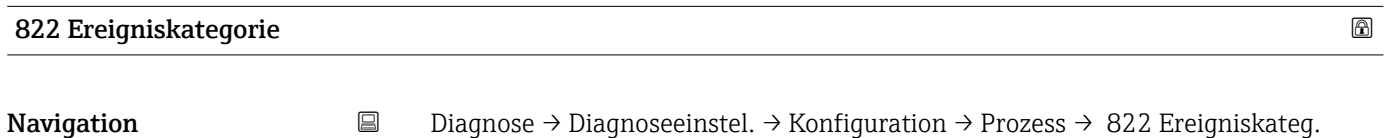

- $\blacksquare$  Auswahl  $\blacksquare$  Ausfall  $(F)$ 
	- $\bullet$  Funktionskontrolle (C)
	- Außerhalb der Spezifikation (S)
	- Wartungsbedarf (M)
	- Kein Einfluss (N)

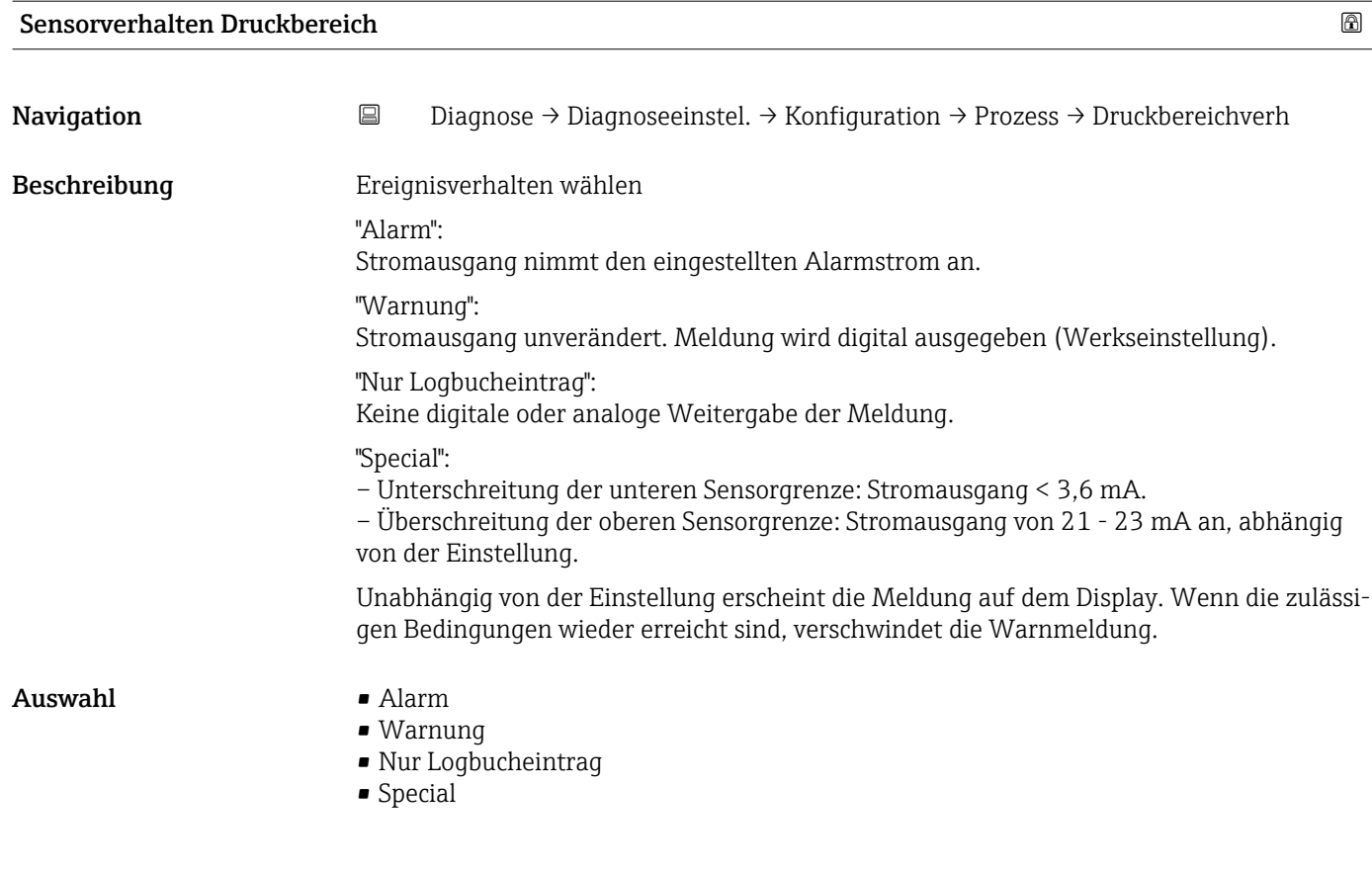

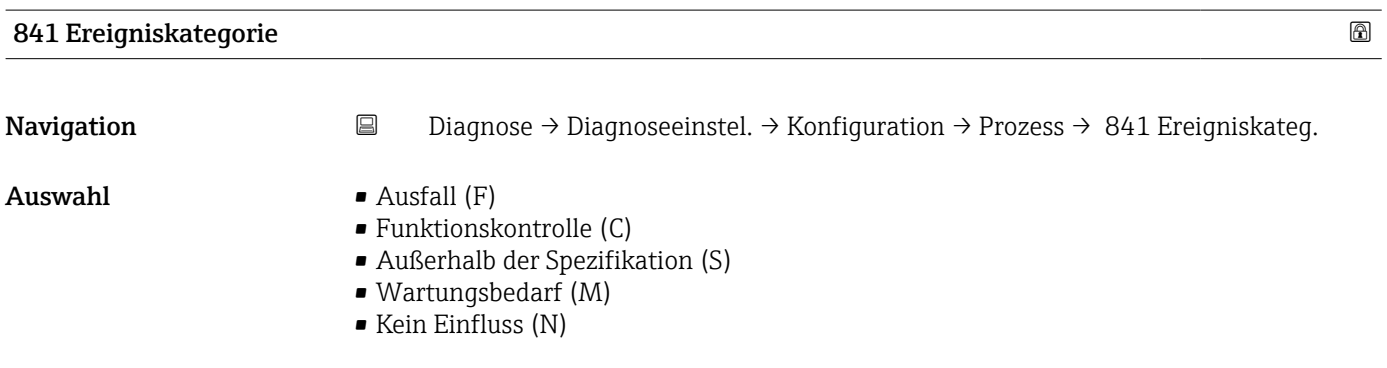

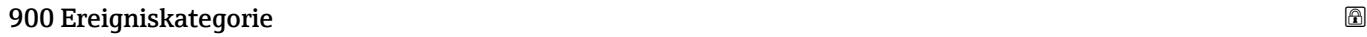

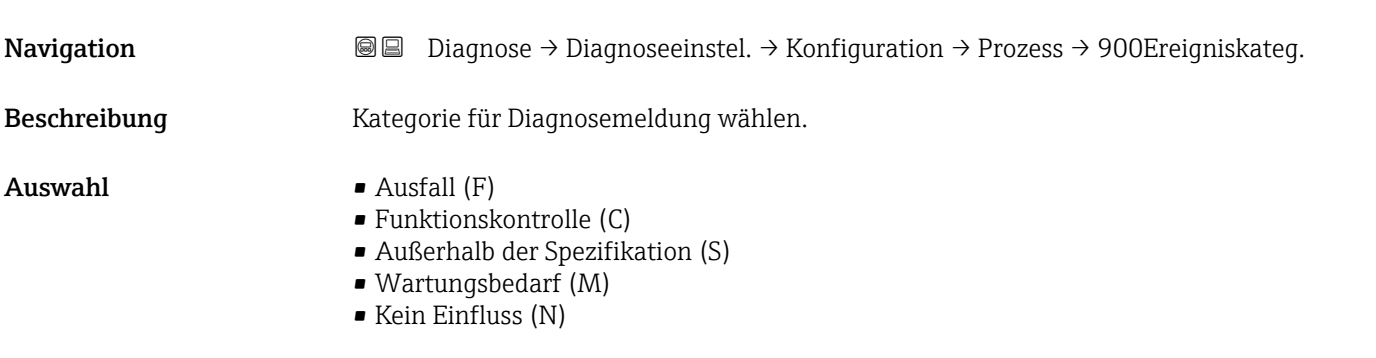

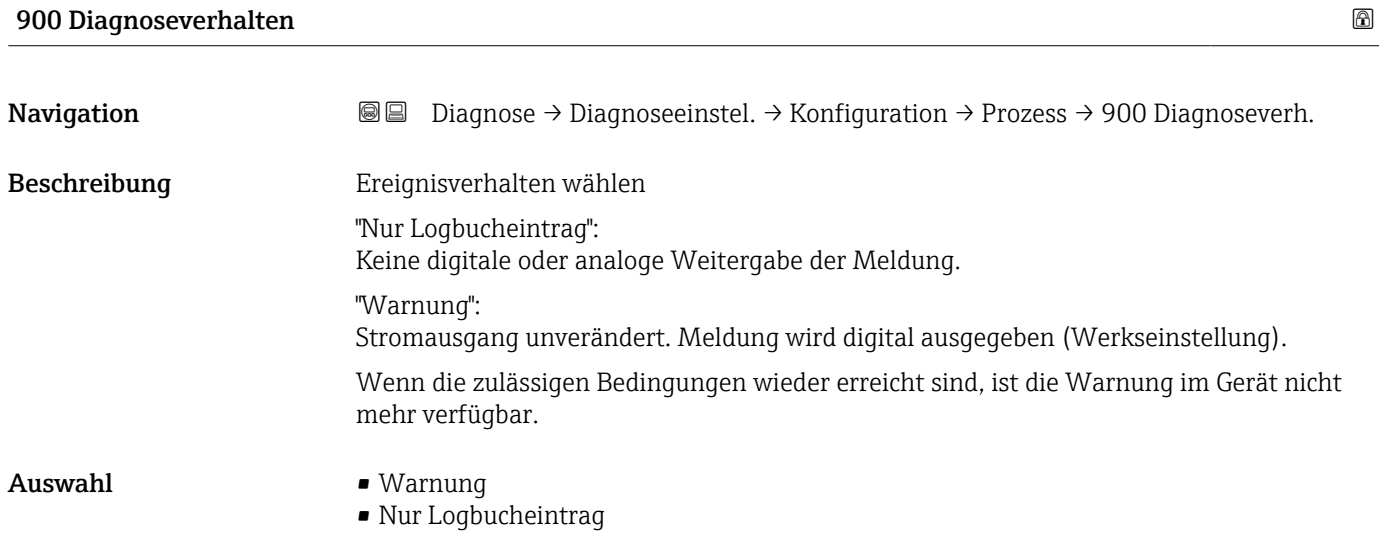

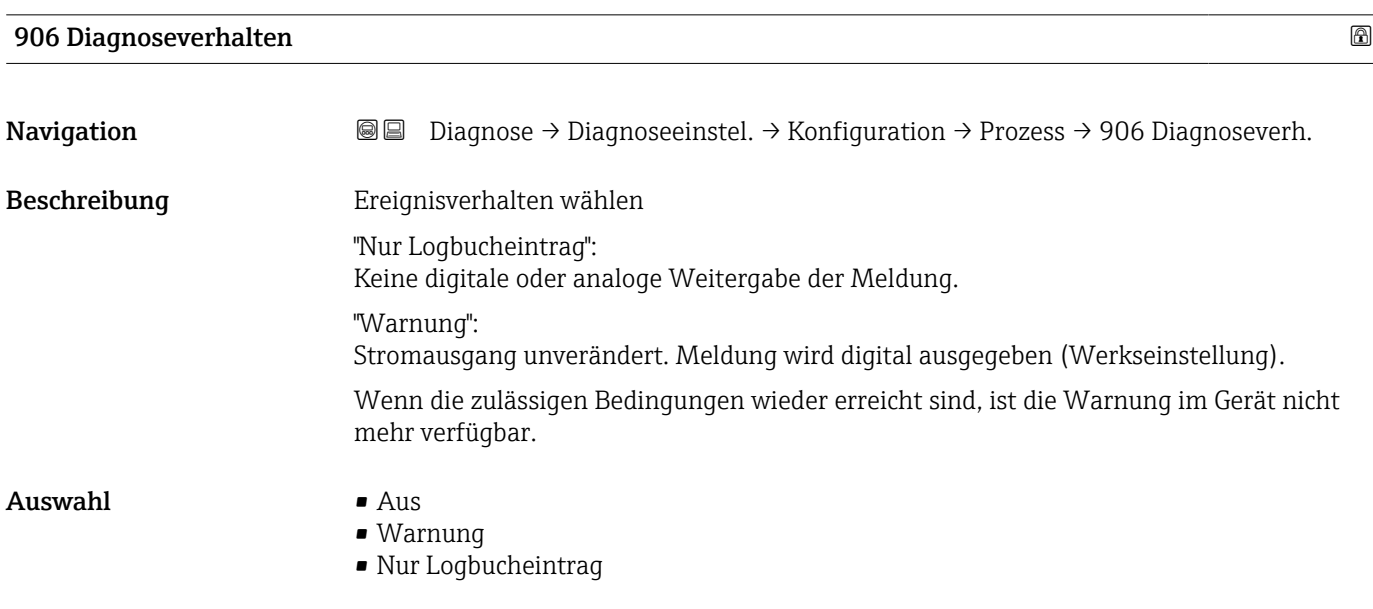

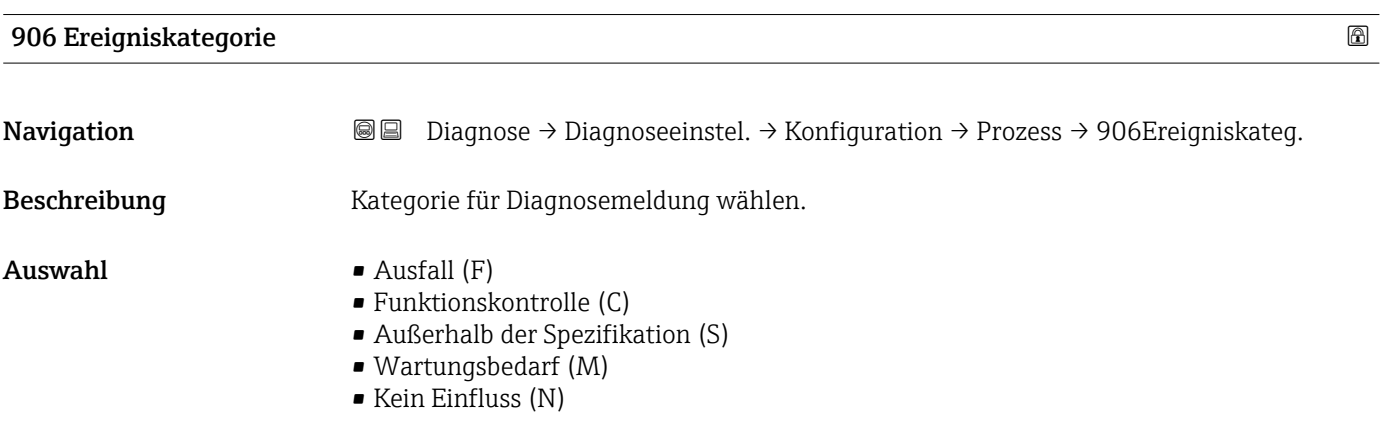

# 3.4 Menü "Applikation"

*Navigation* Applikation

# 3.4.1 Untermenü "Maßeinheiten"

*Navigation* 
■ Applikation → Maßeinheiten

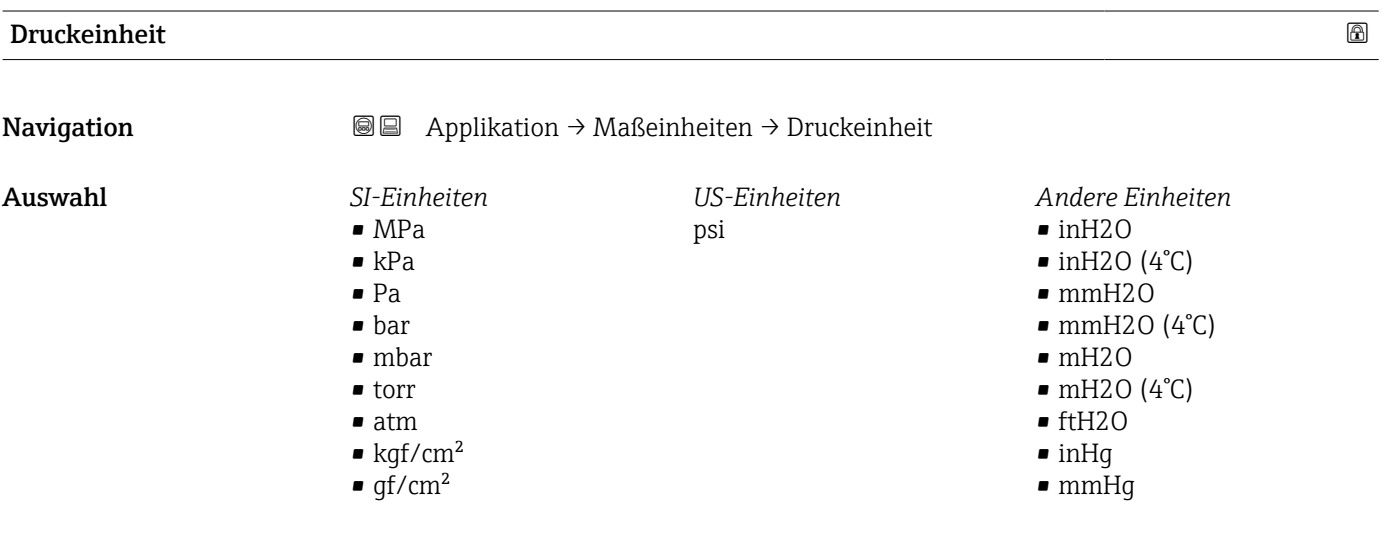

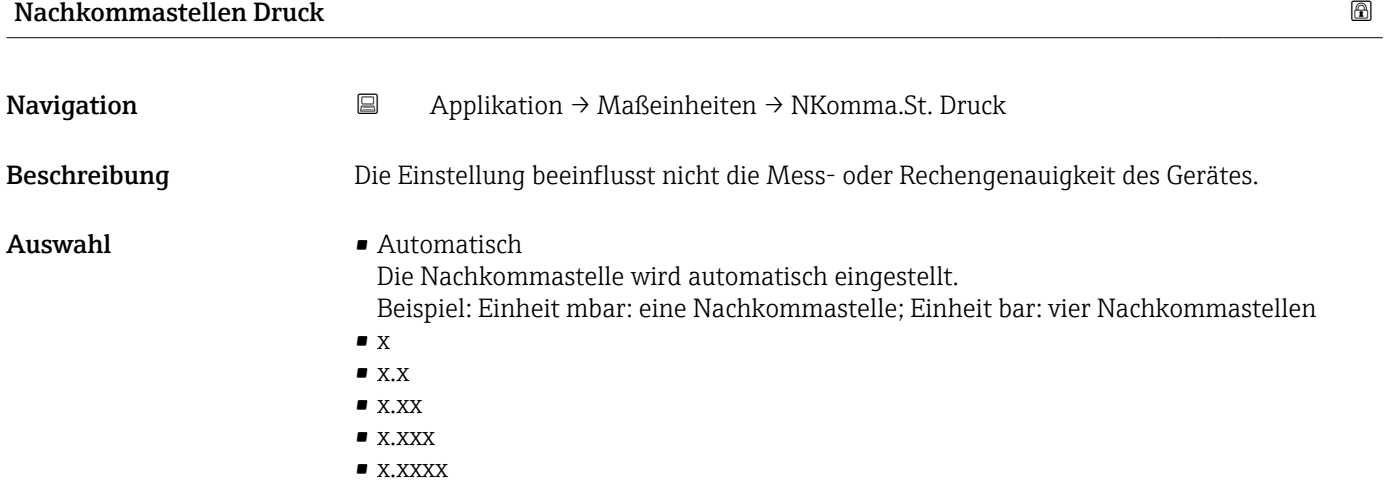

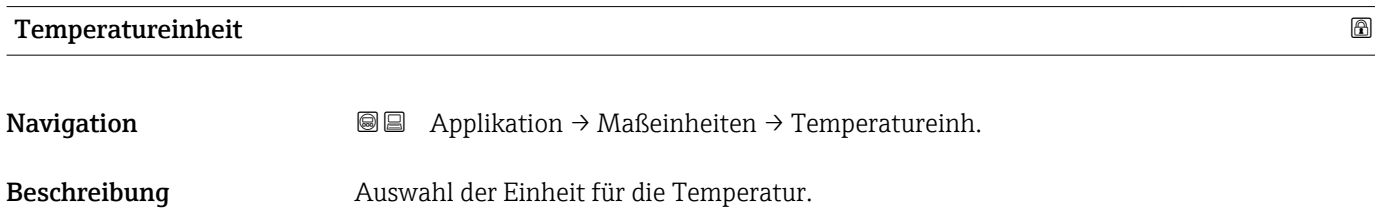

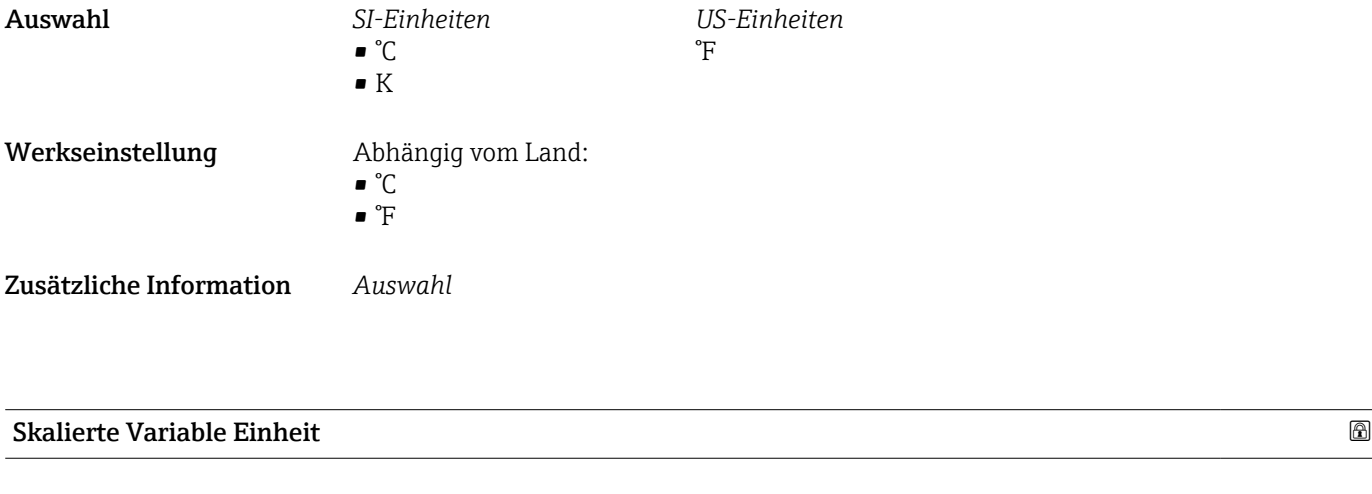

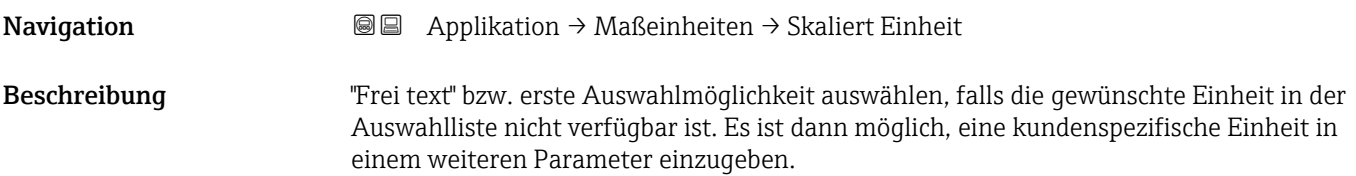

*Imperial Einheiten*  $\bullet$  qal (imp) • gal/s (imp) • gal/min (imp) • gal/h (imp)

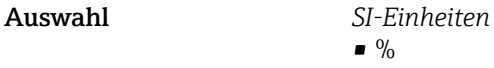

*US-Einheiten* • ft

- 
- 
- $ft<sup>3</sup>$

 $\blacksquare$  in

- $\blacksquare$  gal (us)
- bbl (us;oil)
- oz
- lb
- STon
- lb/s
- lb/min • lb/h

• STon/min • STon/h • STon/d  $ft^3/s$  $\blacksquare$ ft $^3/\mathrm{min}$  $\bullet$ ft $^3/h$  $ft^3/d$  $\bullet$  gal/s (us)  $\bullet$  qal/min (us)  $\bullet$  qal/h (us)  $\bullet$  qal/d (us) • bbl/s (us;oil) • bbl/min (us;oil) • bbl/h (us;oil) • bbl/d (us;oil)  $\blacksquare$  Sft $^{3}/$ min  $\blacksquare$  Sft<sup>3</sup>/h  $\blacktriangleright$  Sft<sup>3</sup>/d

- 
- $q/s$  $\overline{\phantom{a}}$  kg/s

 $\bullet$  % • mm  $em$  $m$ • l • hl  $m<sup>3</sup>$ • g • kg • t

- $\blacksquare$  kg/min
- $\blacksquare$  kg/h
- $\bullet$  t/min
- $t/h$
- $\bullet$  t/d
- $m^3$ /s
- $\bullet$  m<sup>3</sup>/min
- $\blacksquare$  m³/h
- $m^3/d$
- $\blacksquare$  l/s
- 
- $\blacksquare$  l/min
- $-1/h$
- $\blacksquare$  Nm<sup>3</sup>/h  $\blacksquare$  Nl/h
- 
- $\mathsf{Sm}^3/\mathrm{s}$
- $\blacksquare$ Sm³/min
- $\blacksquare$  Sm<sup>3</sup>/h
- $\mathsf{Sm}^3/d$
- $\blacksquare$  Nm<sup>3</sup>/s
- $q/cm<sup>3</sup>$
- $\overline{\text{kg}}/\text{m}^3$
- $\blacksquare$  Nm<sup>3</sup>/min
- $\blacksquare$  Nm<sup>3</sup>/d

*Kundenspezifische Einheiten* Free text

Navigation 
and Applikation → Maßeinheiten → NKomma Skal. Var

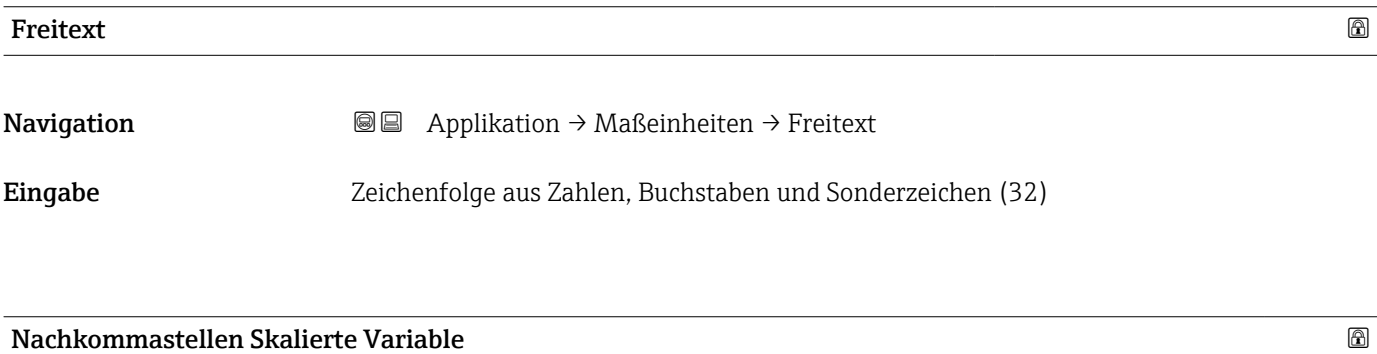

# Beschreibung This selection does not affect the measurement and calculation accuracy of the device.

68 Endress+Hauser

#### Auswahl  $\bullet$  x

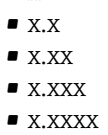

# 3.4.2 Untermenü "Messwerte"

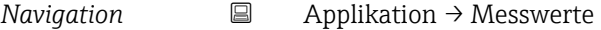

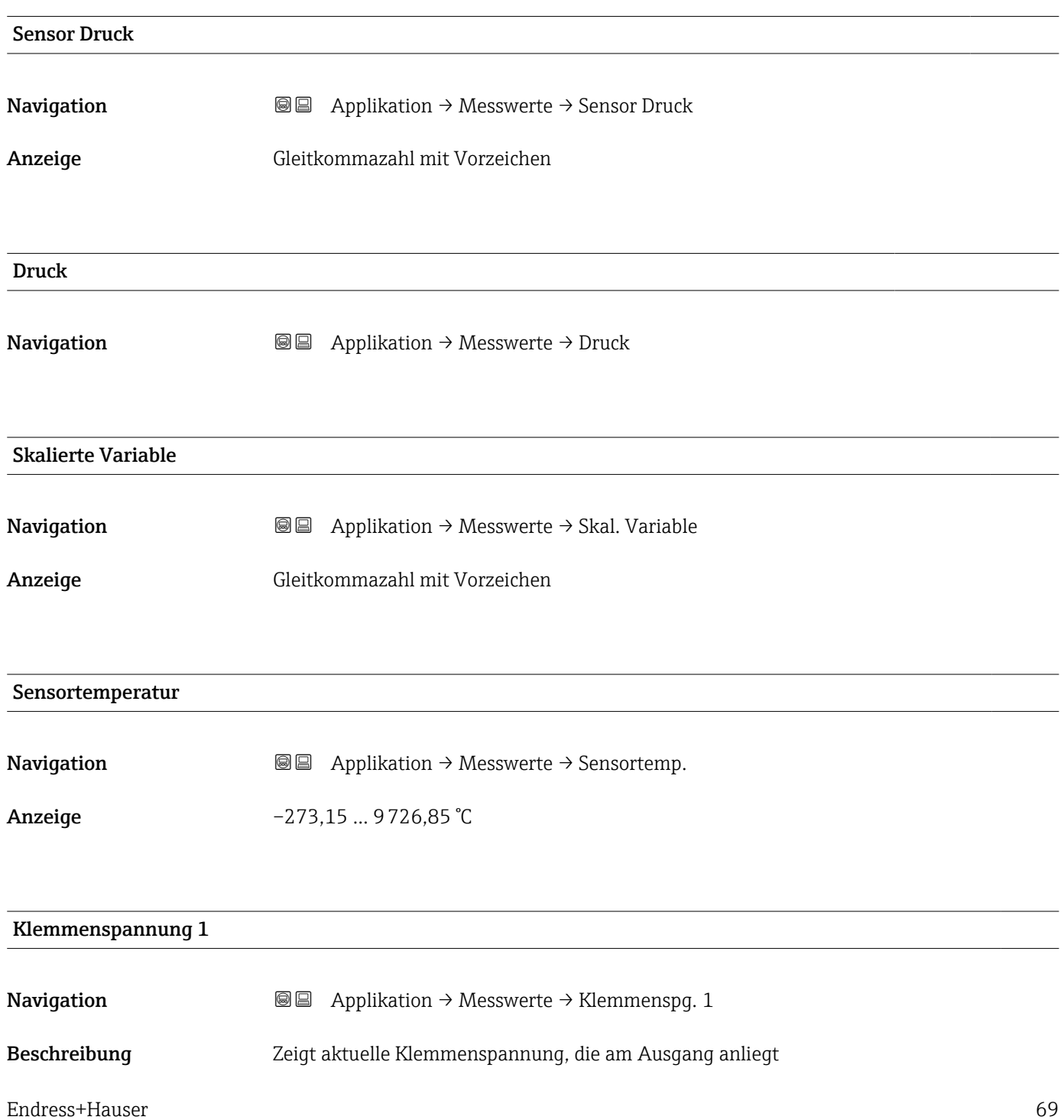

```
Anzeige 0,0 … 50,0 V
```
#### Klemmenstrom

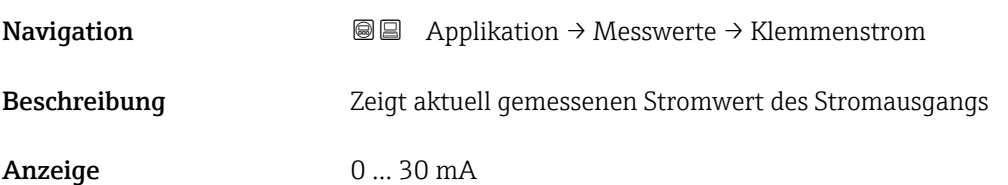

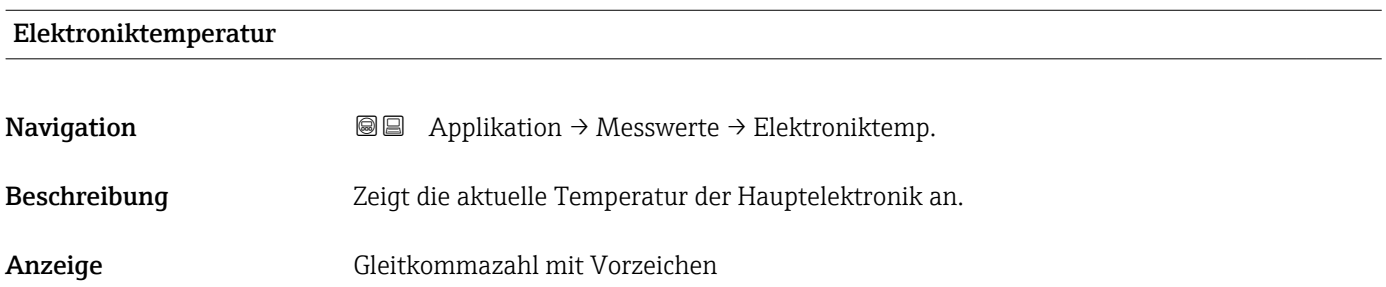

# 3.4.3 Untermenü "Sensor"

*Navigation* ■ Applikation → Sensor

## Untermenü "Grundeinstellungen"

*Navigation* 
■ Applikation → Sensor → Grundeinstellg.

# Übertragungsfunktion Stromausgang

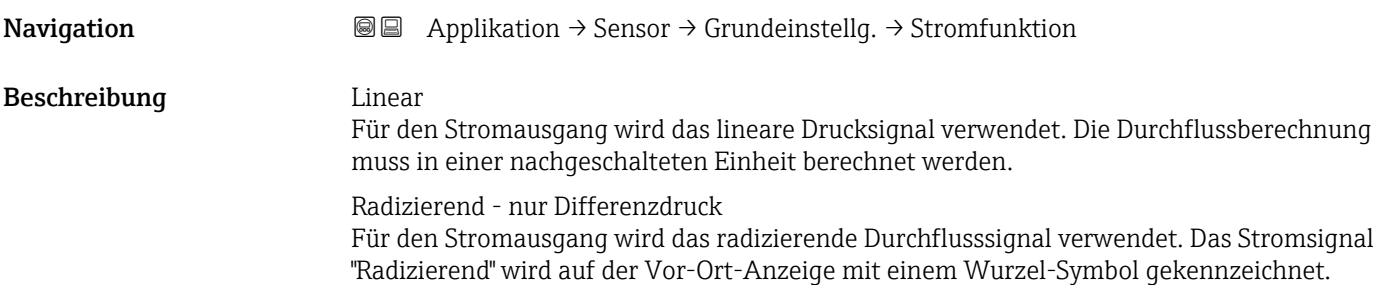

Anzeige **• Linear** 

• Radizierend \*

| Dämpfung       |                                                                                                    | ß |
|----------------|----------------------------------------------------------------------------------------------------|---|
| Navigation     | Applikation $\rightarrow$ Sensor $\rightarrow$ Grundeinstellg. $\rightarrow$ Dämpfung<br>8 E                                                                                                    |   |
| Beschreibung   | Die Dämpfung wirkt bevor der Messwerts weiterverarbeitet wird, d.h. vor den folgenden<br>Prozessen:<br>- Skalierung<br>- Grenzwertüberwachung<br>- Weiterleitung an Anzeige<br>- Weiterleitung an Analog Input Block        |   |
|                | Hinweis:<br>Der Analog Input Block hat einen eigenen Parameter "Dämpfung". In der Messkette darf<br>nur einer der beiden Dämpfungsparameter einen anderen Wert als 0 haben. Ansonsten<br>wird das Signal mehrfach gedämpft. |   |
| Eingabe        | 0999.0 s                                                                                                    |   |
| HP/LP tauschen |                                                                                                    | A |
| Navigation     | Applikation $\rightarrow$ Sensor $\rightarrow$ Grundeinstellg. $\rightarrow$ HP/LP tauschen<br>8 E                                                                                                    |   |
| Beschreibung   | Mit diesem Parameter lassen sich die Hochdruck- und Niederdruckseite des Differenz-<br>druckmessumformers vertauschen.                                                                                                    |   |
| Auswahl        | $\blacksquare$ Nein<br>$\blacksquare$ Ja                                                                                                    |   |
|                | Untermenü "Sensor Kalibrierung"                                                                                                    |   |
|                | $\boxminus$<br>Applikation $\rightarrow$ Sensor $\rightarrow$ Sensor Kalibr.<br>Navigation                                                                                                    |   |
| Nullabgleich   |                                                                                                    | ß |
| Navigation     | Applikation → Sensor → Sensor Kalibr. → Nullabgleich<br>88                                                                                                    |   |
| Beschreibung   | Durch die Einbaulage des Messgeräts kann eine Druckverschiebung entstehen. Mit dem<br>Nullabgleich kann die Druckverschiebung korrigiert werden.                                                                            |   |

<sup>\*</sup> Sichtbar in Abhängigkeit von Bestelloptionen oder Geräteeinstellungen

Auswahl • Nein

• Bestätigen

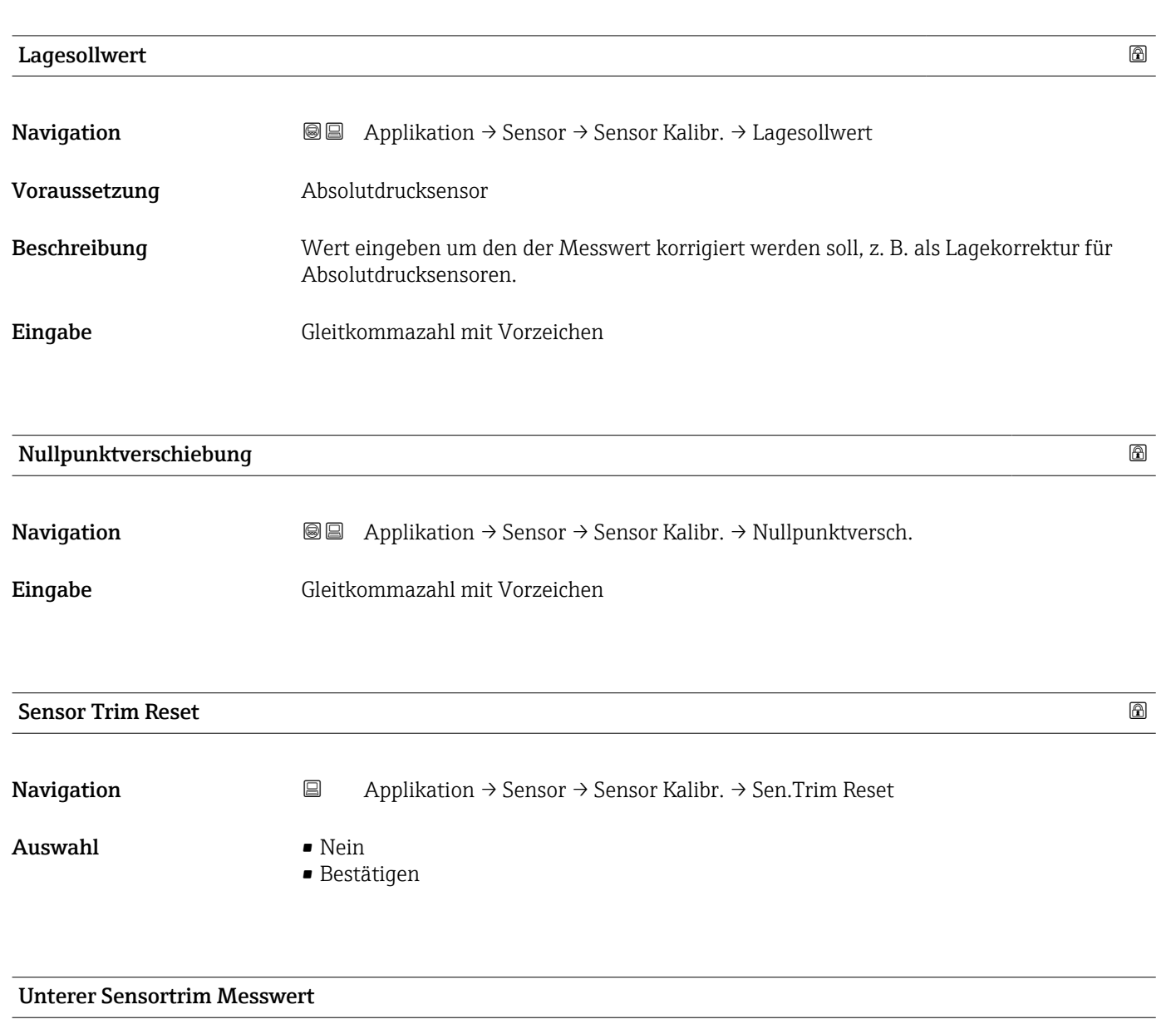

**Navigation**  $\Box$  Applikation → Sensor → Sensor Kalibr. → UntererTrimMessw Anzeige Gleitkommazahl mit Vorzeichen
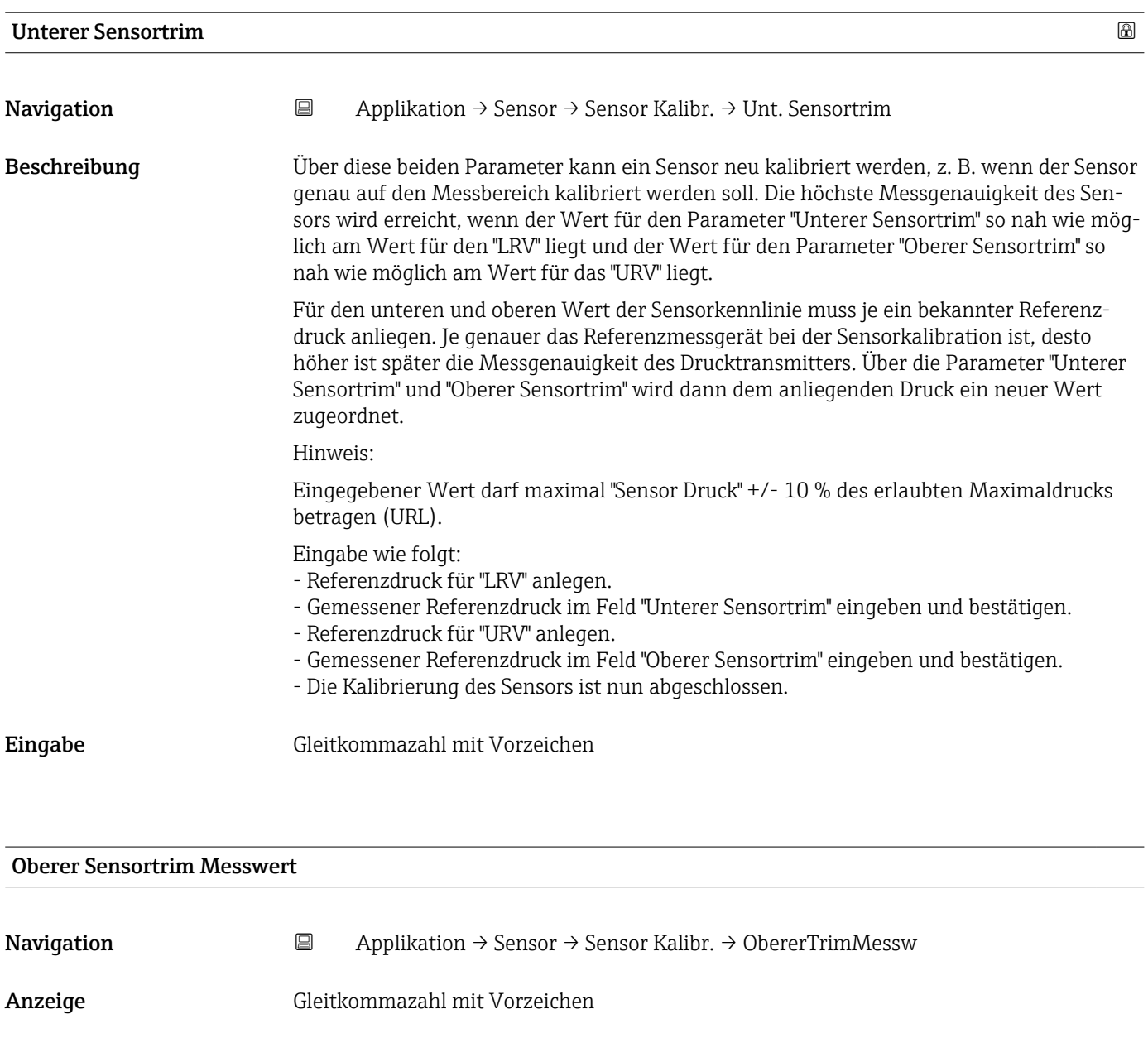

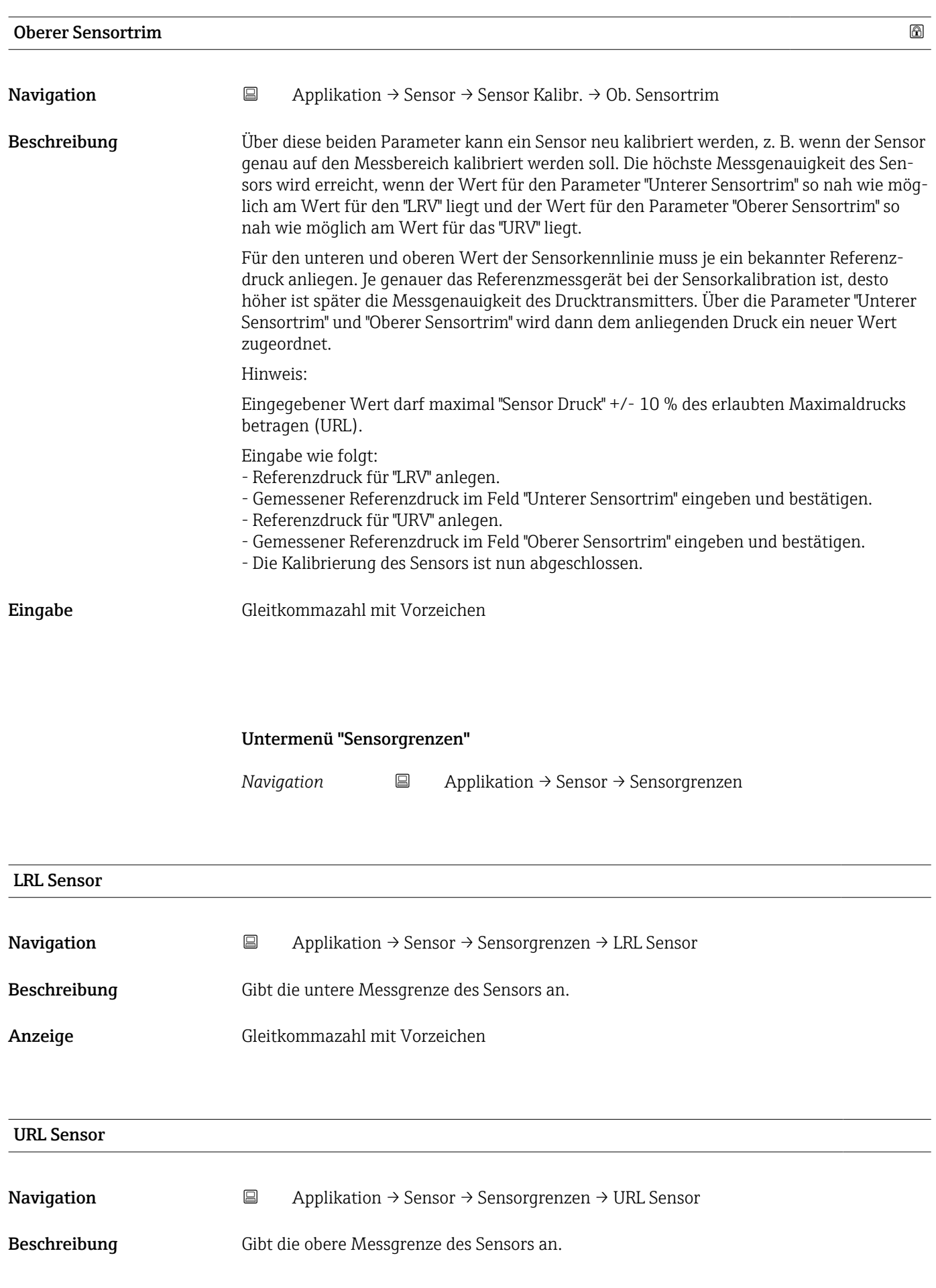

Anzeige Gleitkommazahl mit Vorzeichen

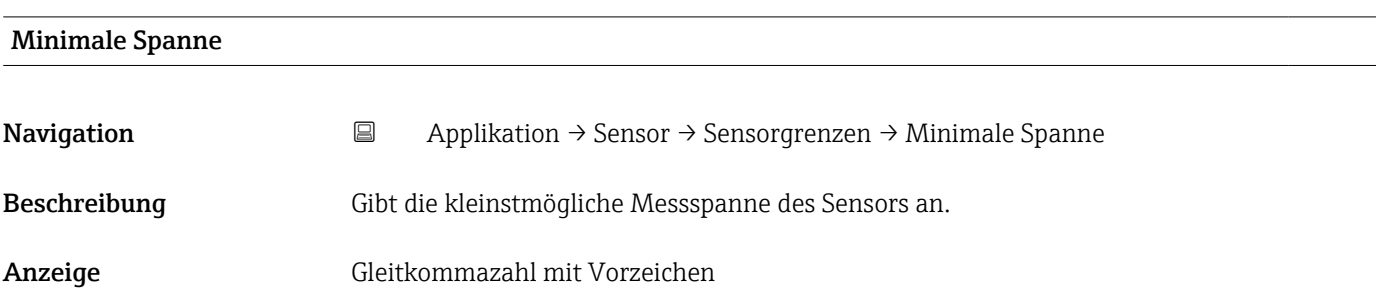

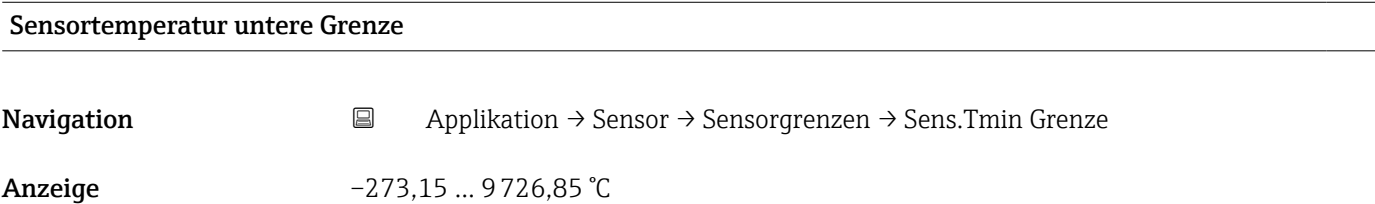

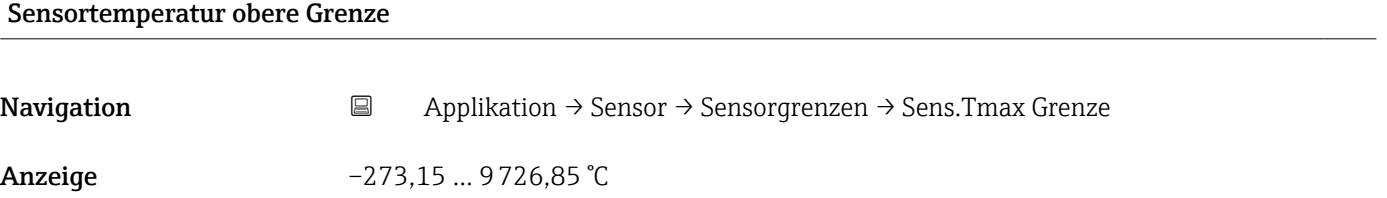

Untermenü "Skalierte Variable"

*Navigation* 
■ Applikation → Sensor → Skal. Variable

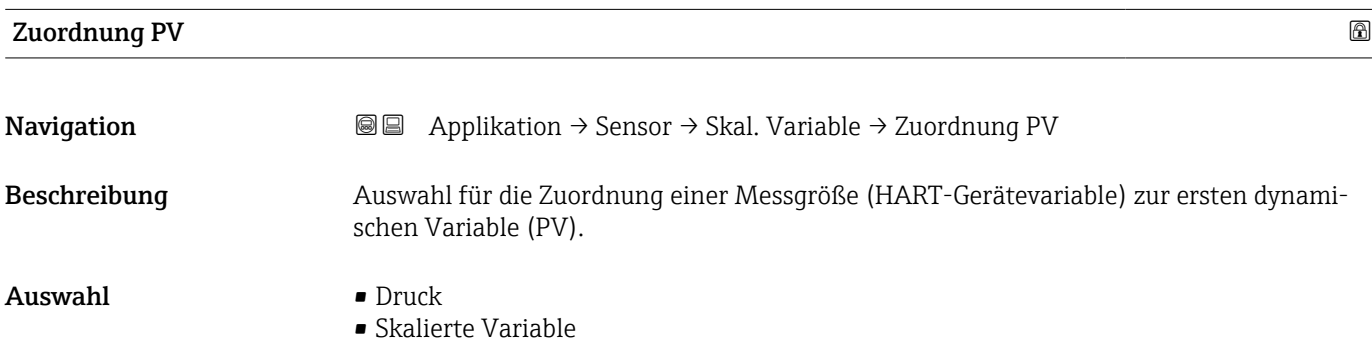

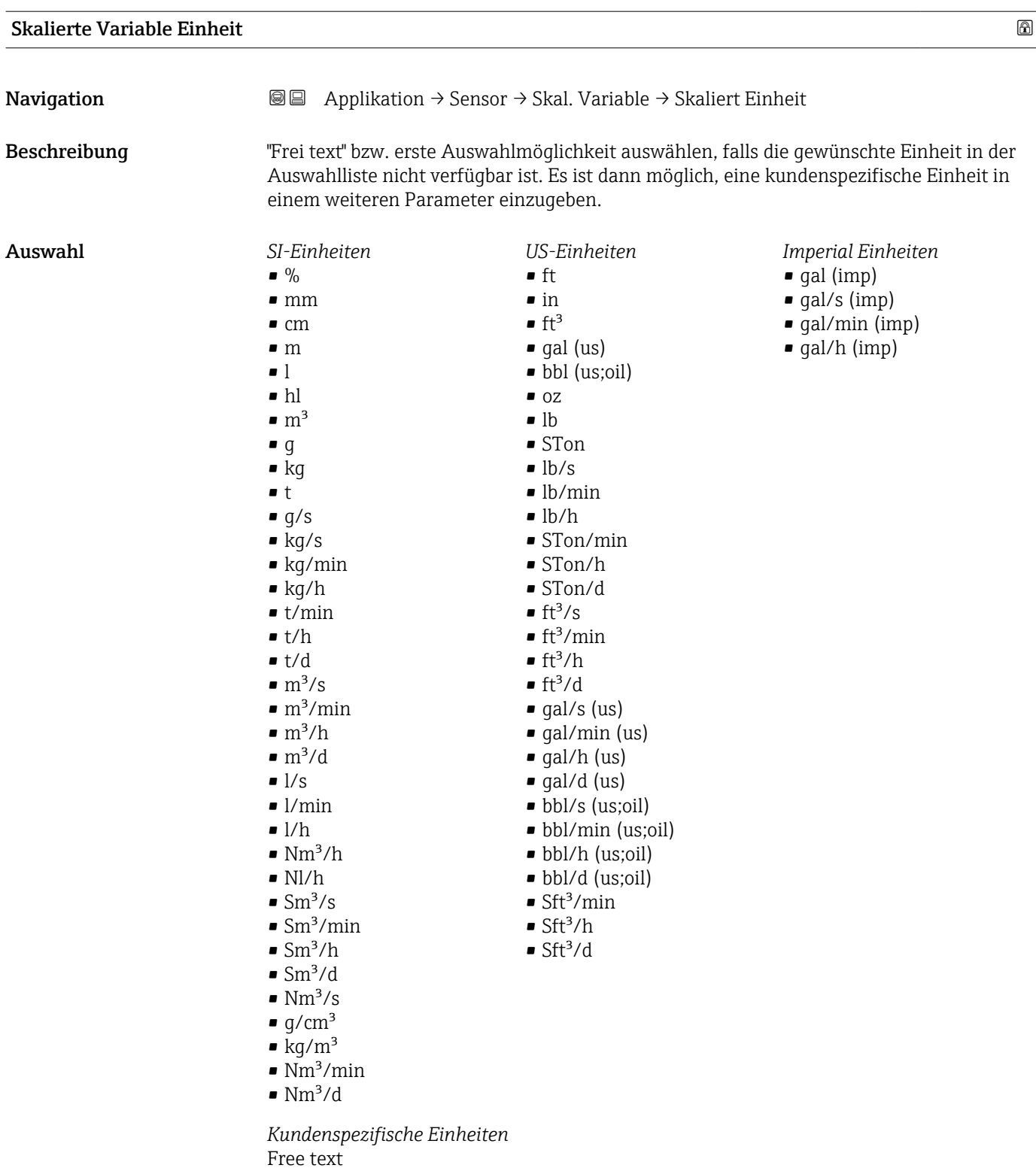

#### Freitext $\blacksquare$

Navigation Applikation → Sensor → Skal. Variable → Freitext

Eingabe Zeichenfolge aus Zahlen, Buchstaben und Sonderzeichen (32)

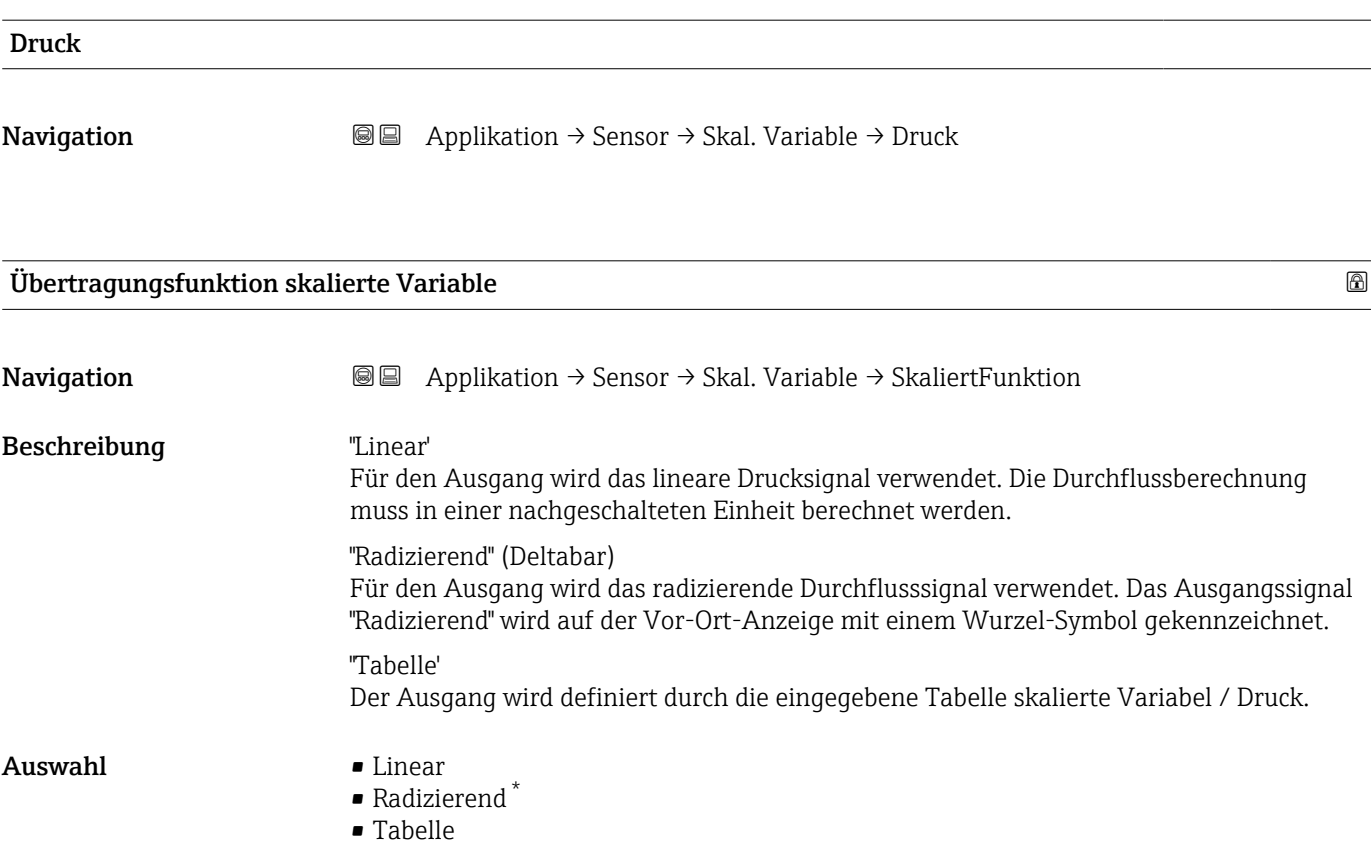

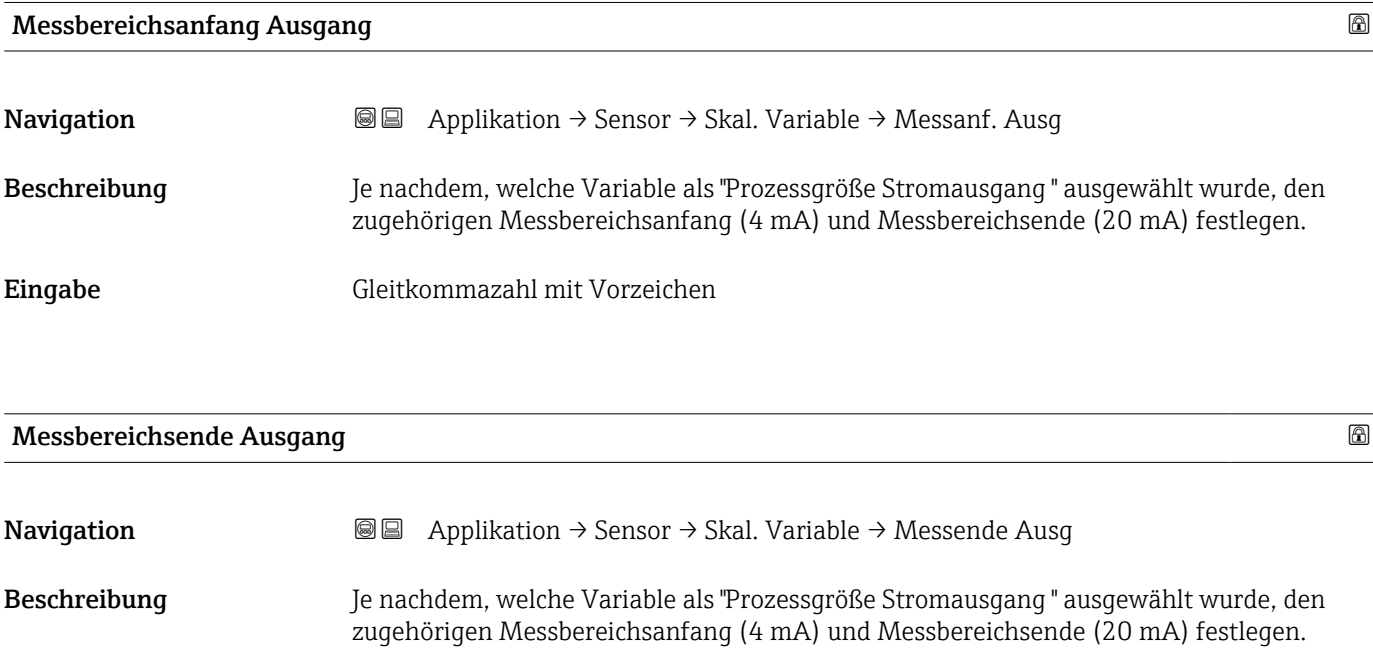

Eingabe Gleitkommazahl mit Vorzeichen

<sup>\*</sup> Sichtbar in Abhängigkeit von Bestelloptionen oder Geräteeinstellungen

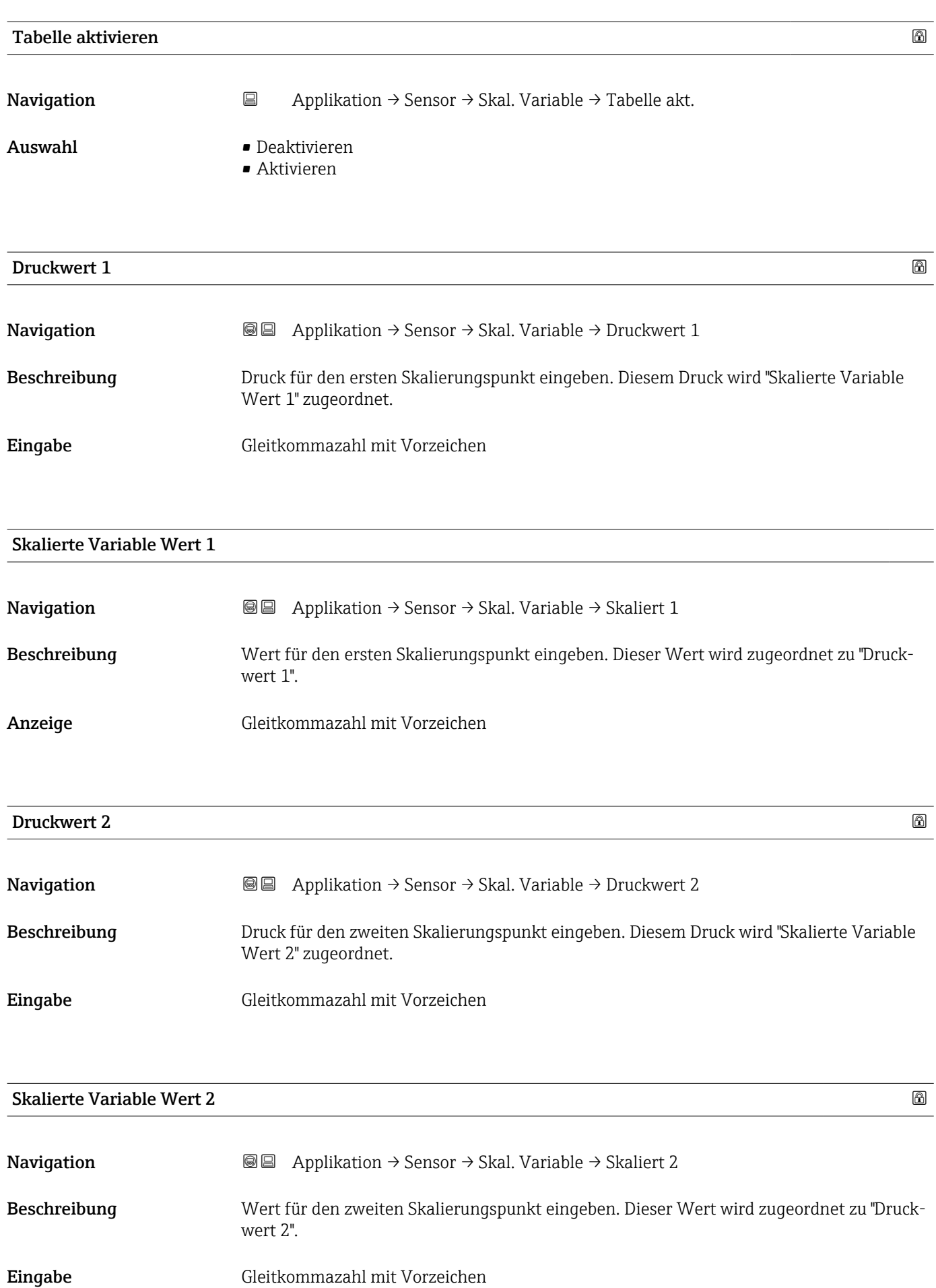

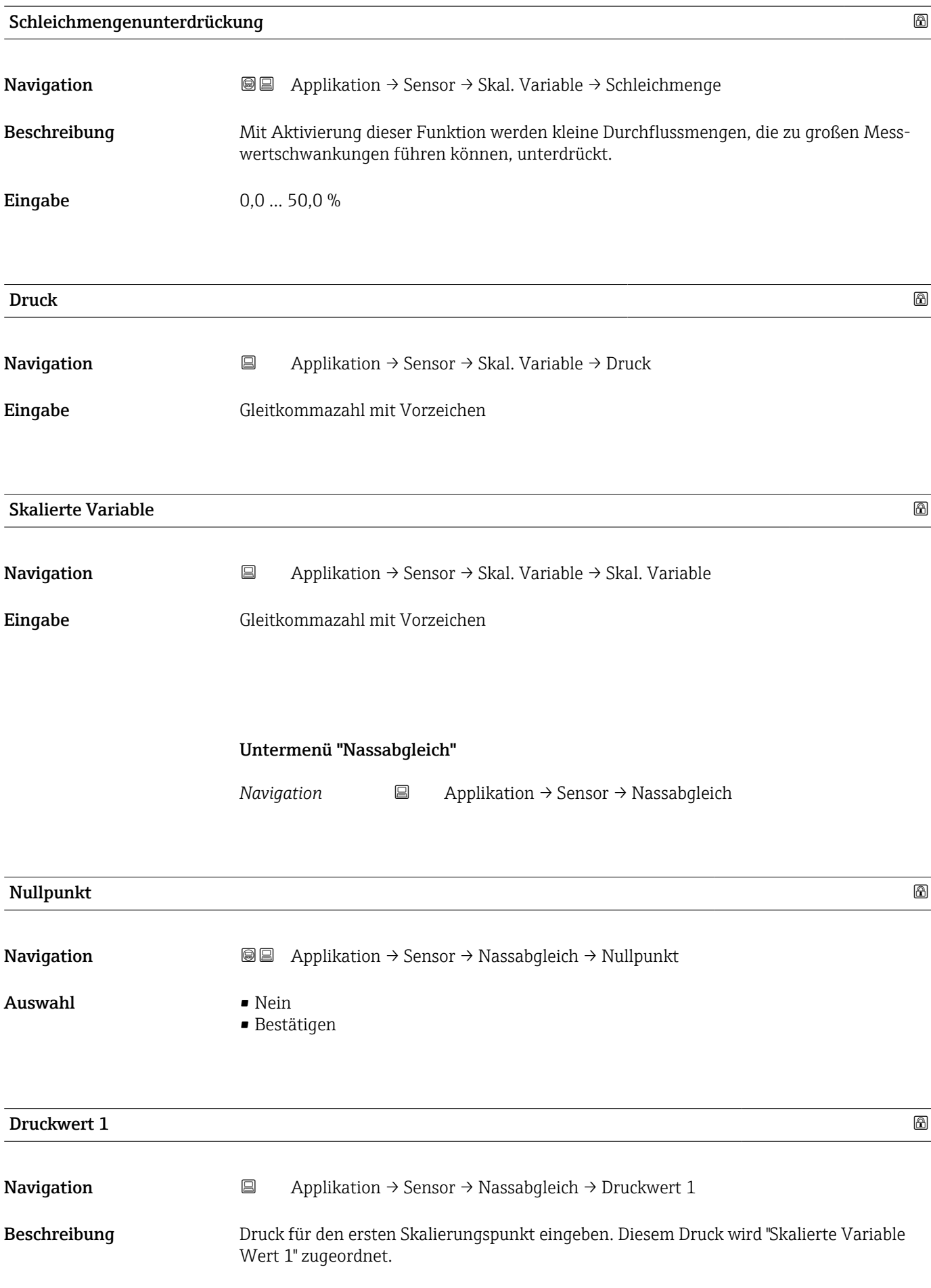

Eingabe Gleitkommazahl mit Vorzeichen

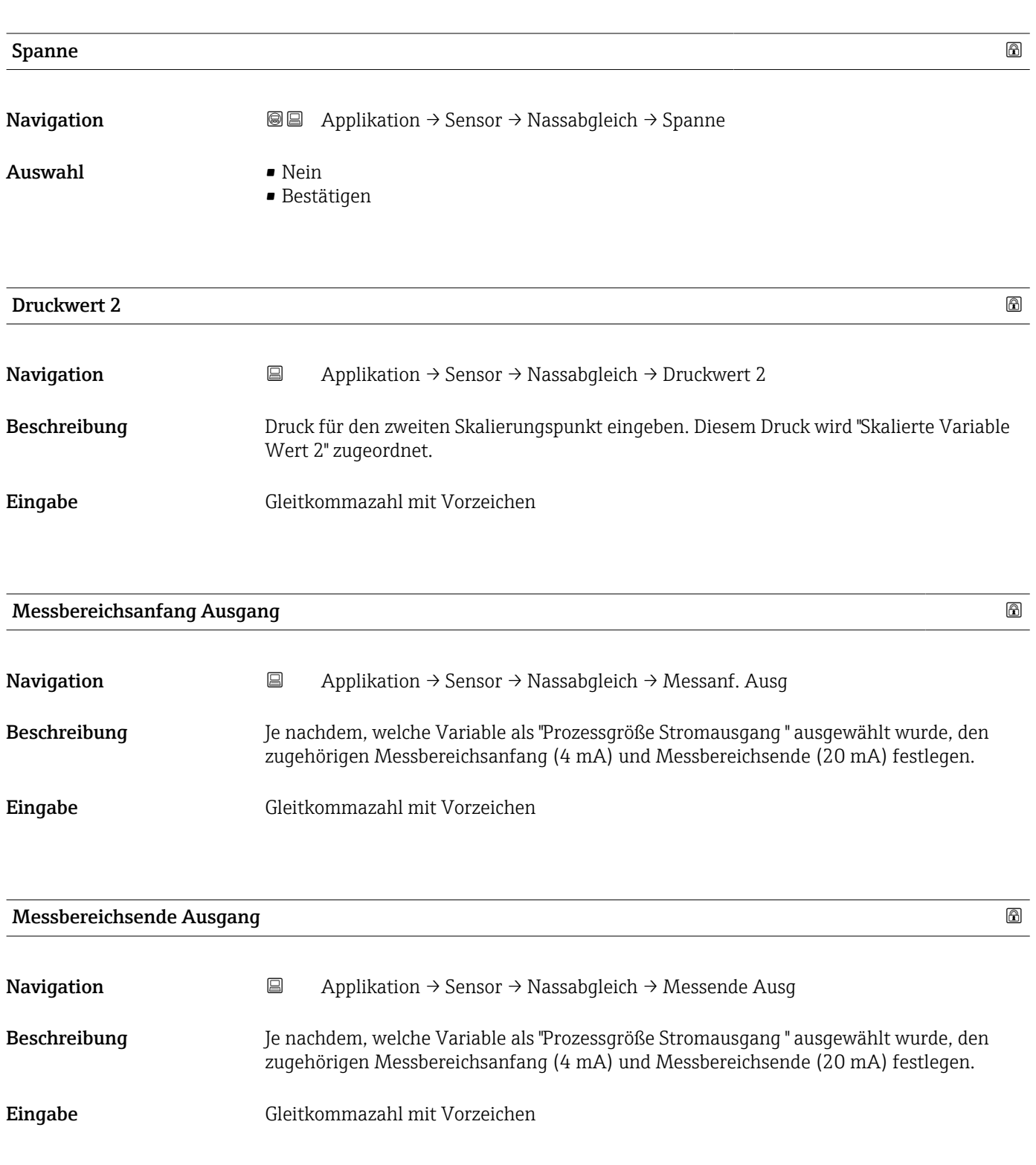

## Untermenü "Nassabgleich"

*Navigation* 
■ Applikation → Sensor → Nassabgleich

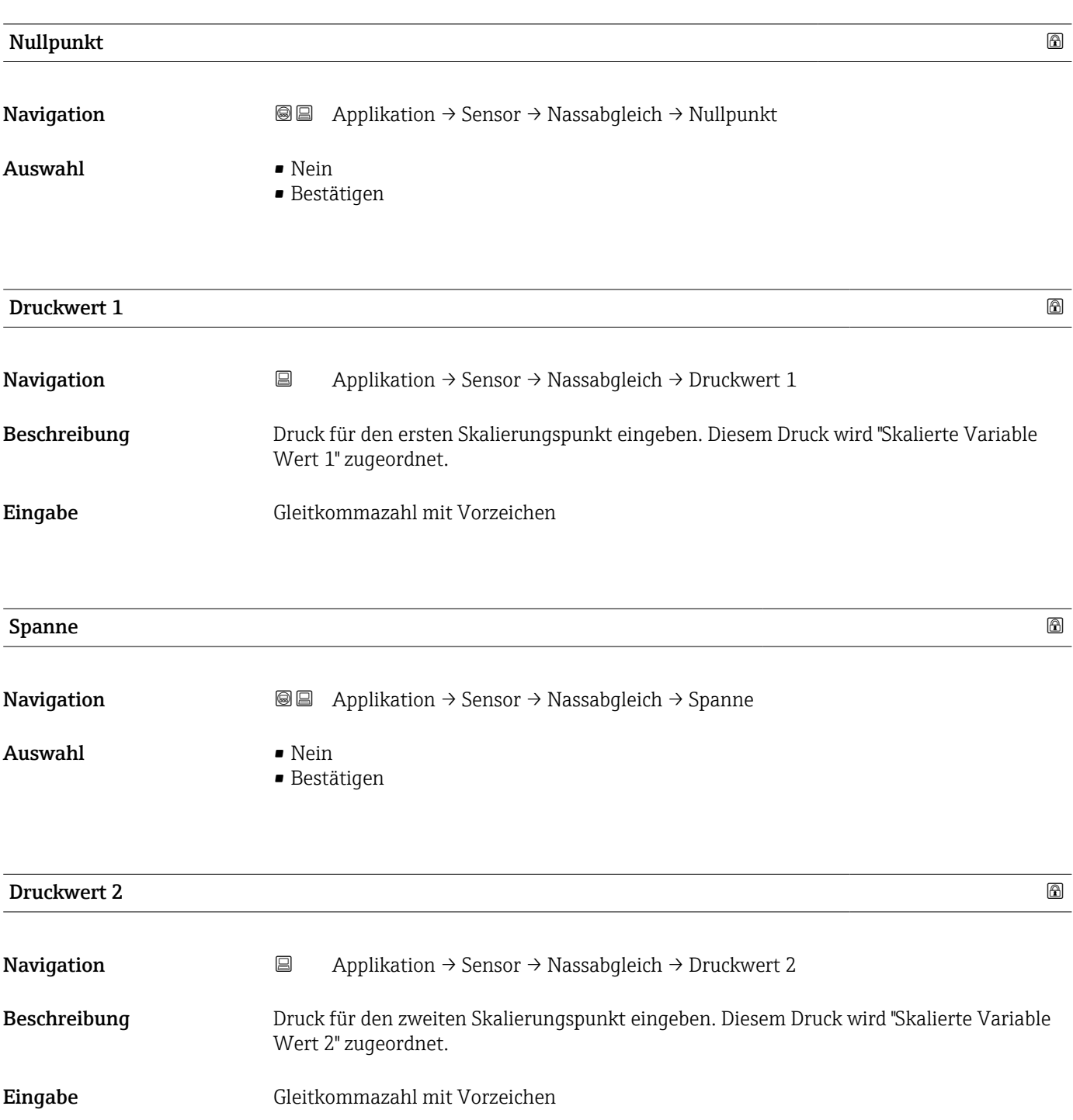

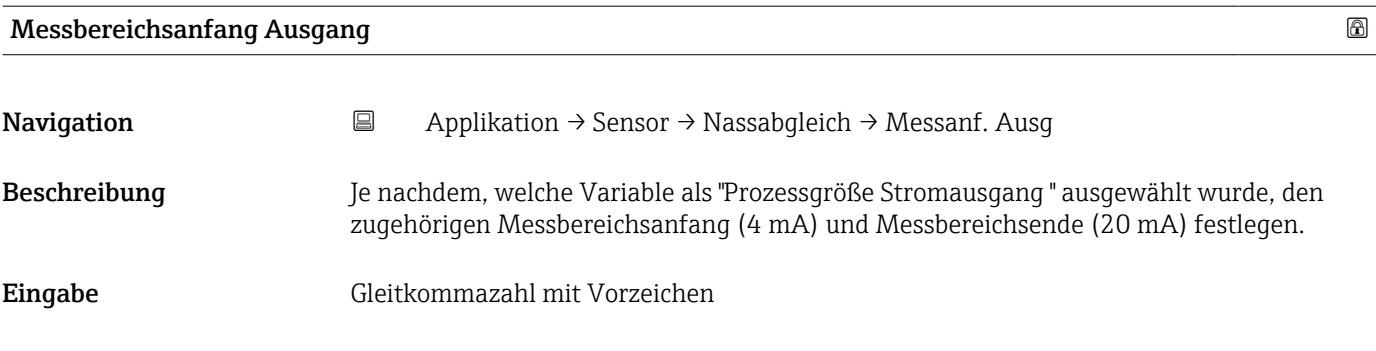

#### Messbereichsende Ausgang

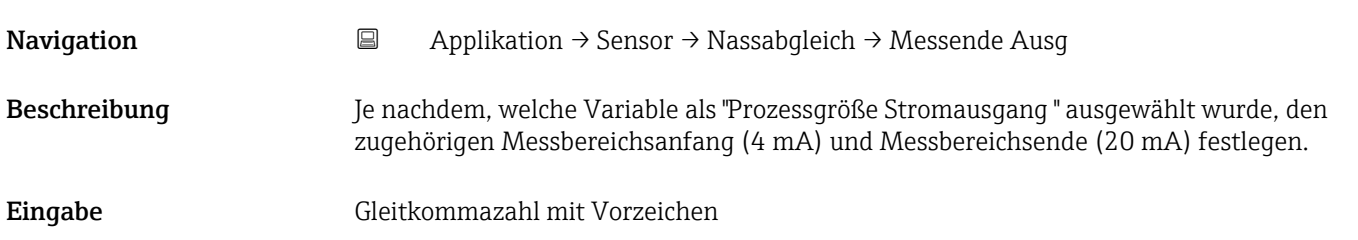

# 3.4.4 Untermenü "Stromausgang"

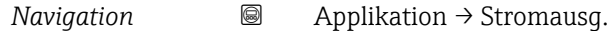

# Zuordnung PV Navigation **a** Applikation → Stromausg. → Zuordnung PV Beschreibung Auswahl für die Zuordnung einer Messgröße (HART-Gerätevariable) zur ersten dynamischen Variable (PV). Auswahl • Druck

• Skalierte Variable

## Messmodus Stromausgang

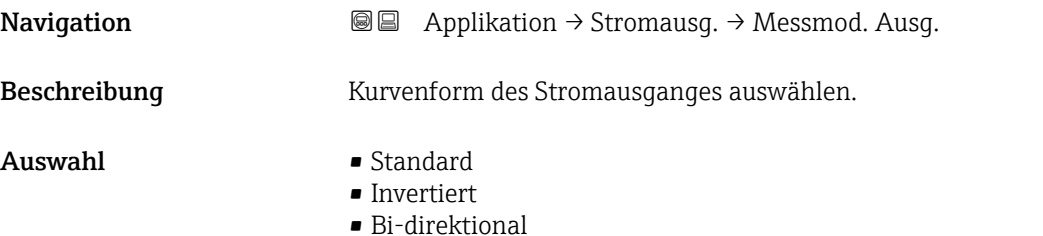

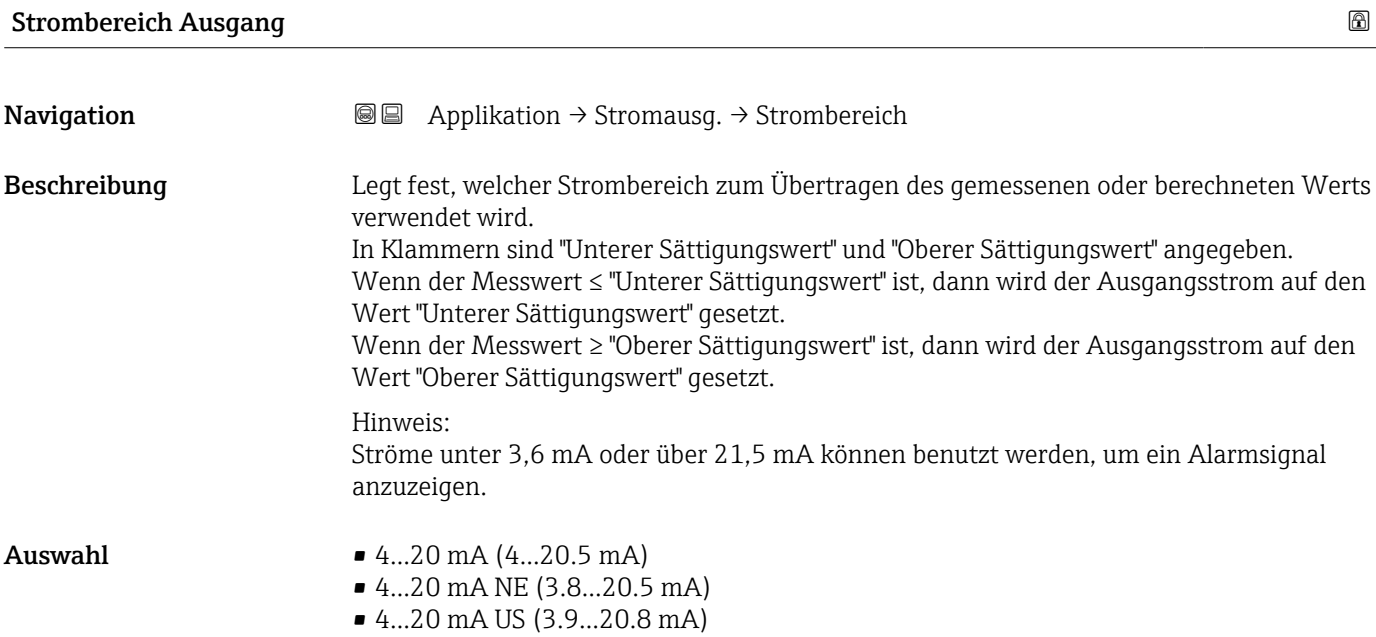

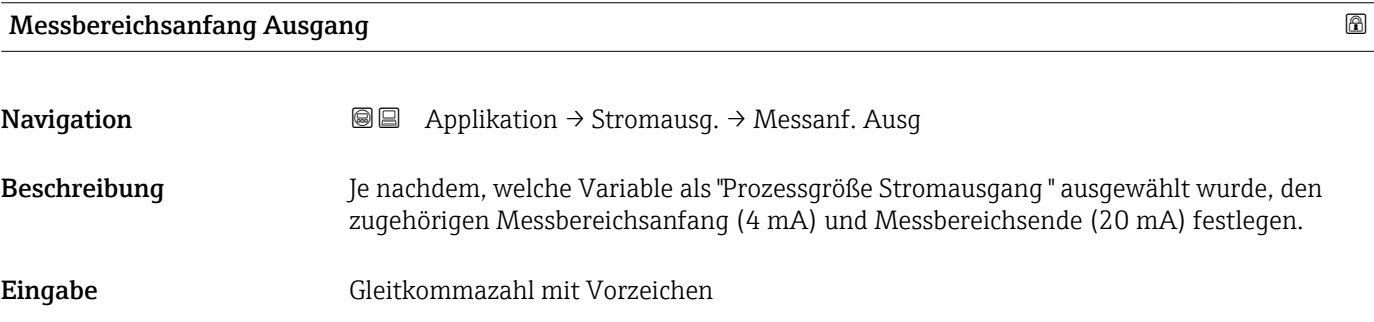

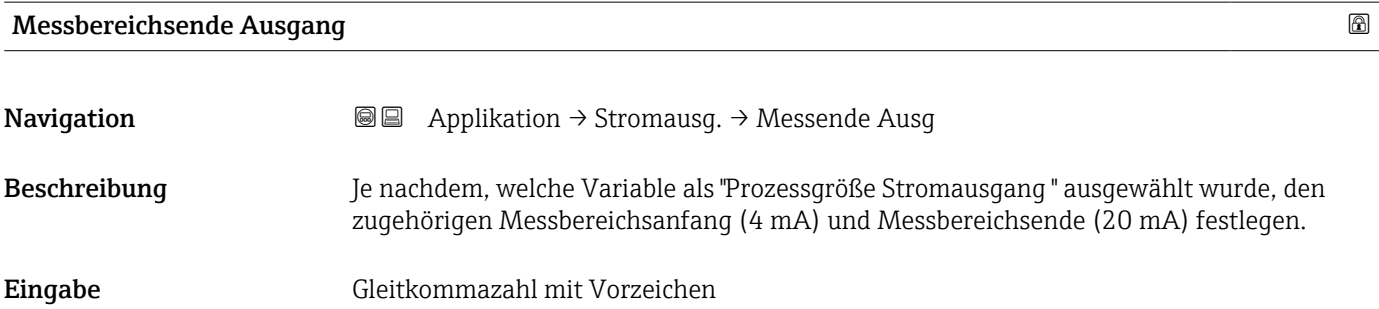

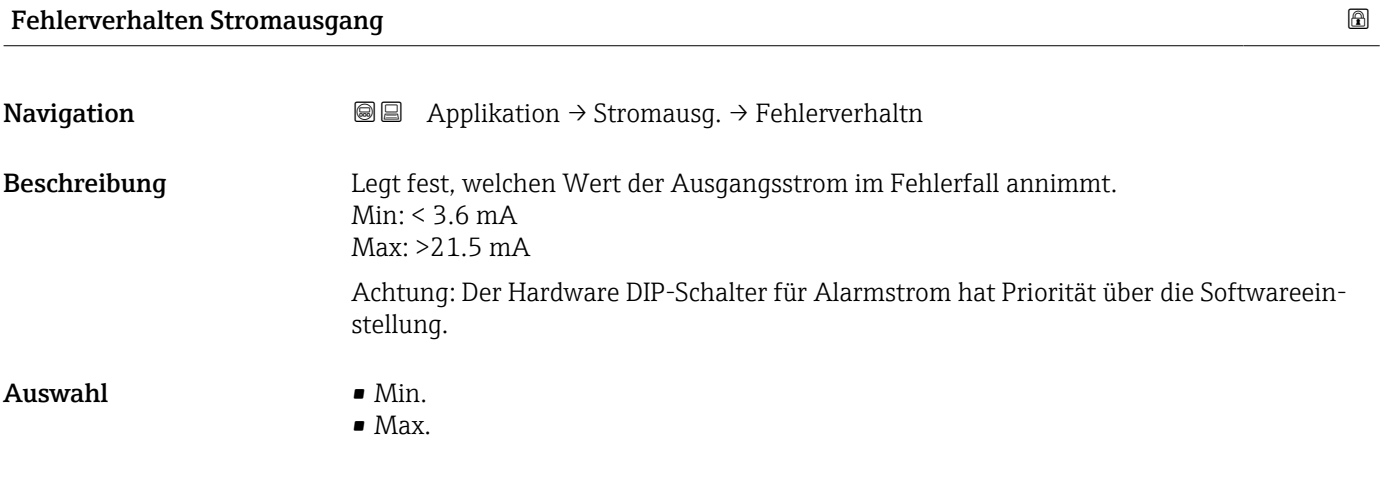

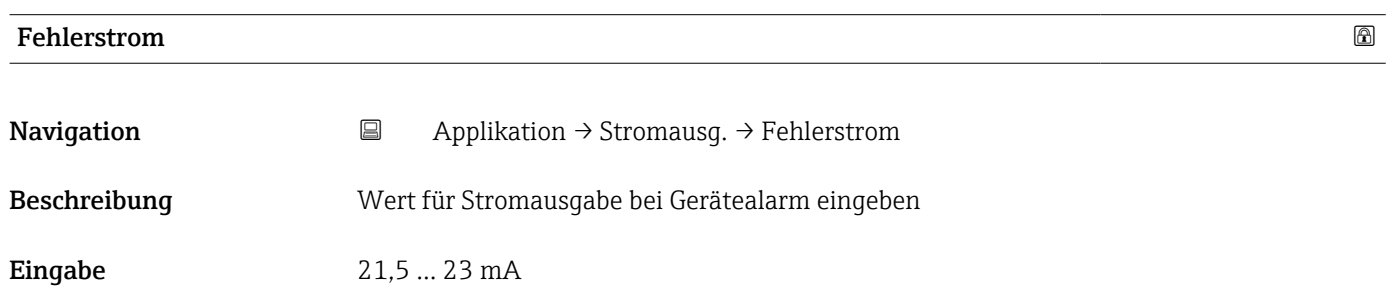

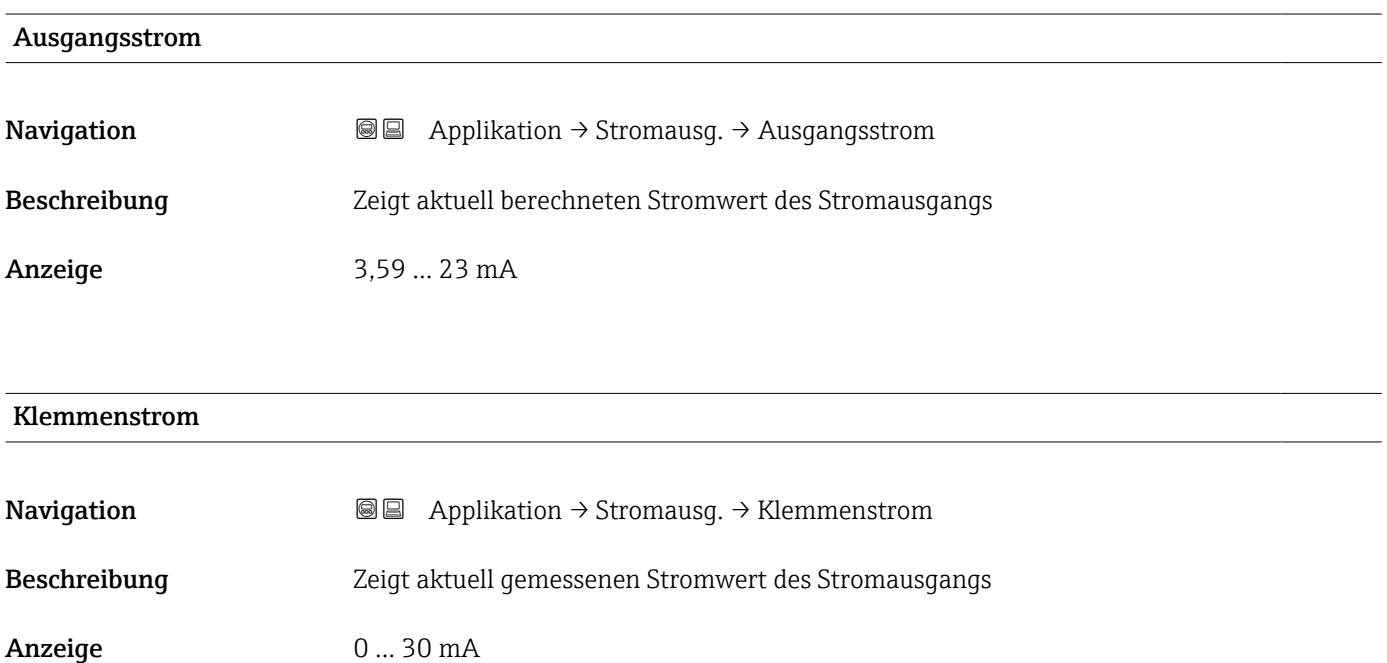

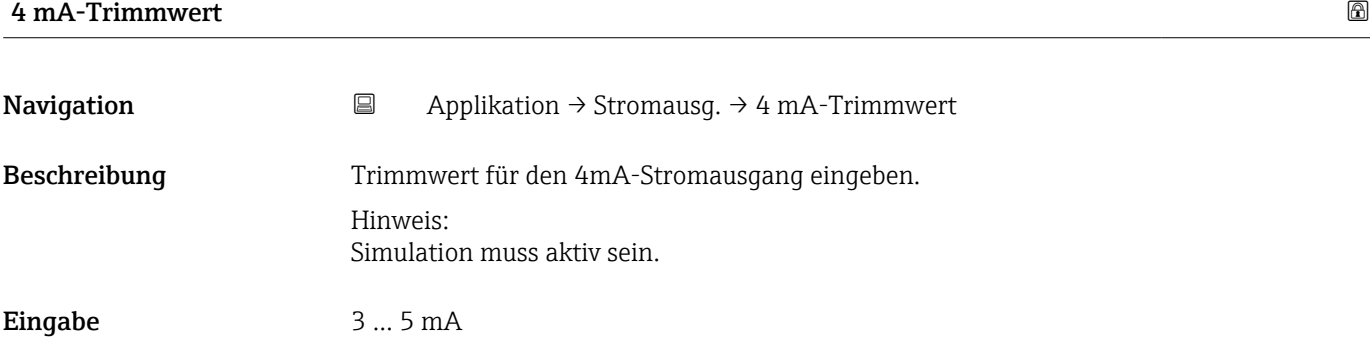

#### 20 mA-Trimmwert

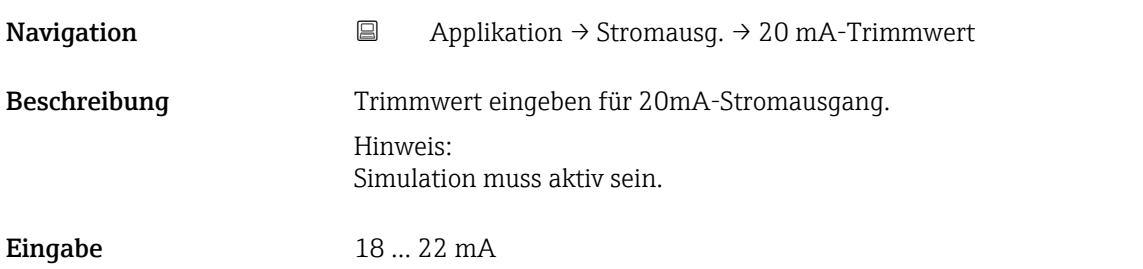

# 3.4.5 Untermenü "HART-Ausgang"

*Navigation* 
■ Applikation → HART-Ausgang

#### Untermenü "Konfiguration"

*Navigation* **■** Applikation → HART-Ausgang → Konfiguration

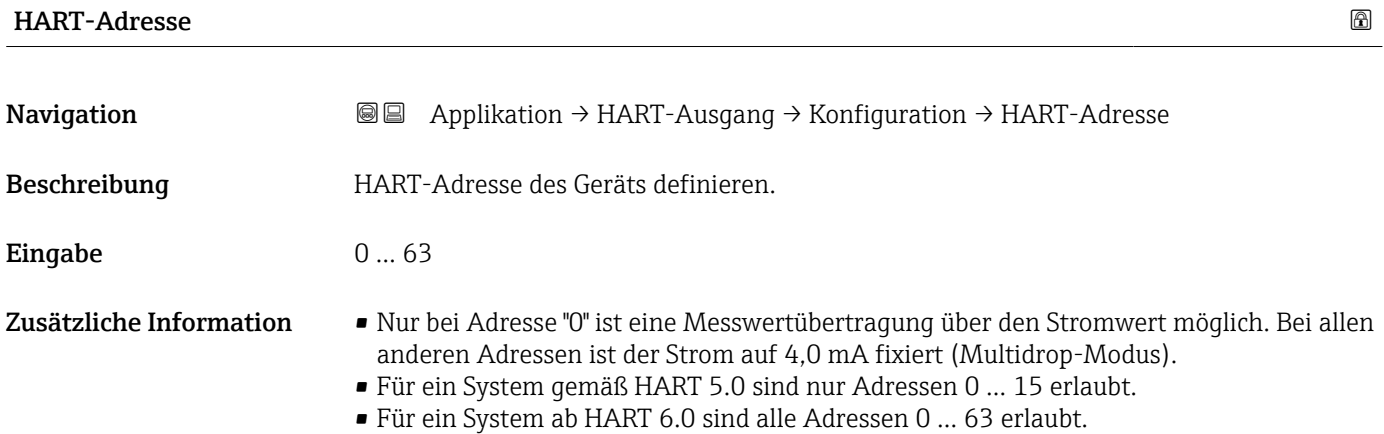

Endress+Hauser 85

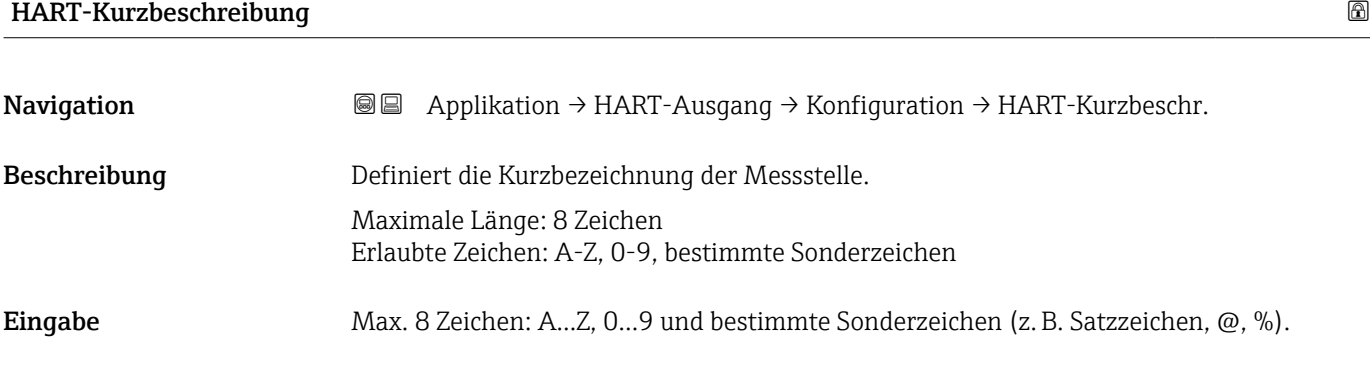

## Messstellenkennzeichnung

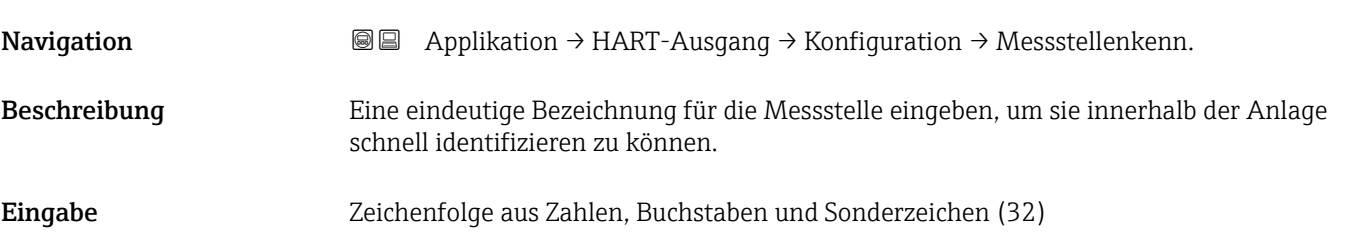

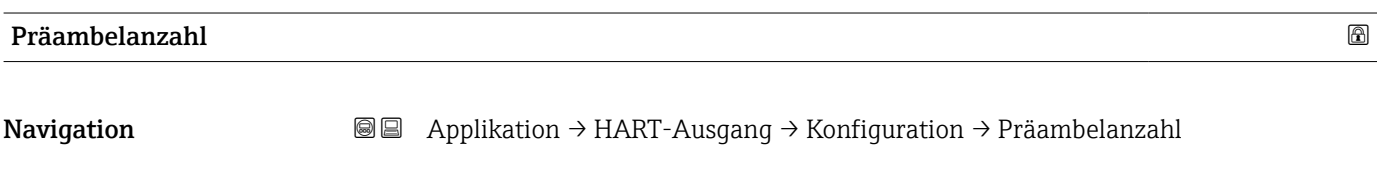

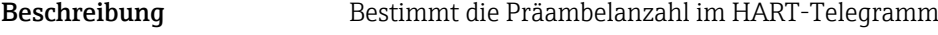

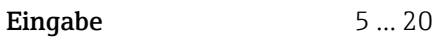

#### Stromschleifenmodus

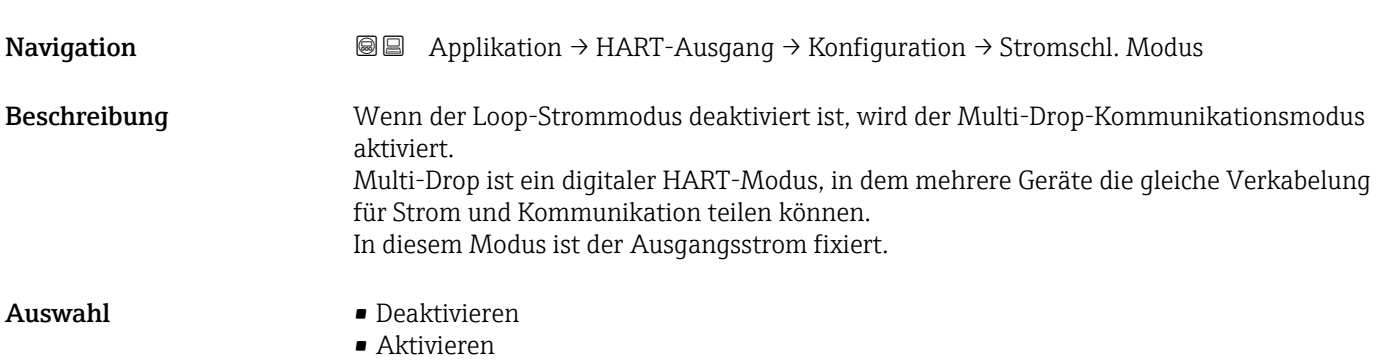

#### Untermenü "HART-Ausgang"

*Navigation* **a** Applikation → HART-Ausgang → HART-Ausgang

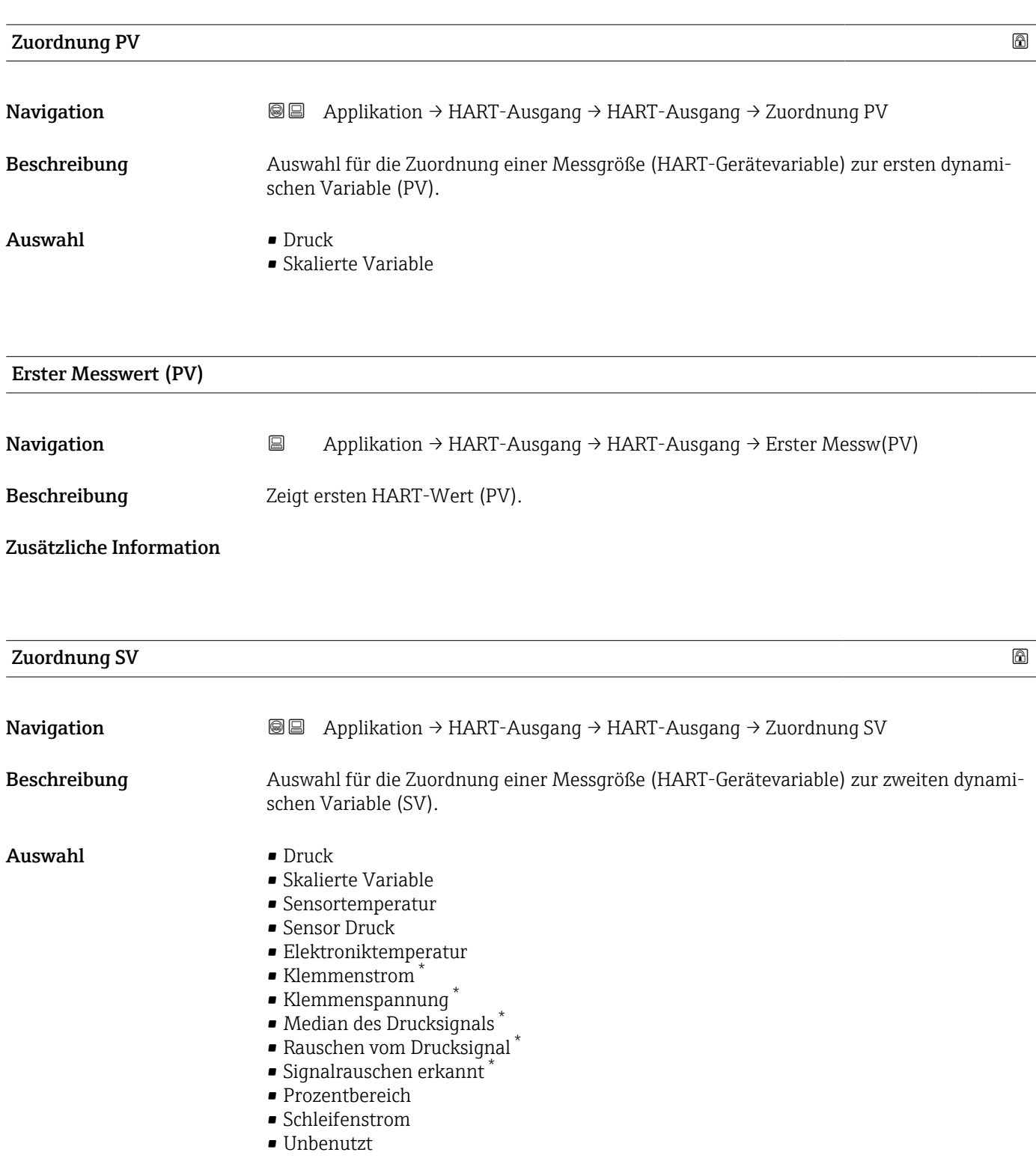

<sup>\*</sup> Sichtbar in Abhängigkeit von Bestelloptionen oder Geräteeinstellungen

#### Zusätzliche Information *Auswahl*

- Option Sensor Druck Sensordruck ist das Rohsignal vom Sensor vor Dämpfung und Lagekorrektur.
- Option Klemmenstrom Der Klemmenstrom ist der zurückgelesene Strom am Klemmenblock.
- Option Signalrauschen erkannt 0 % - Signalrauschen befindet sich im zulässigen Bereich. 100 % - Signalrauschen befindet sich außerhalb des zulässigen Bereichs.
- Option Schleifenstrom Der Schleifenstrom ist der Strom am Ausgang der durch den anliegenden Druck gesetzt wird.

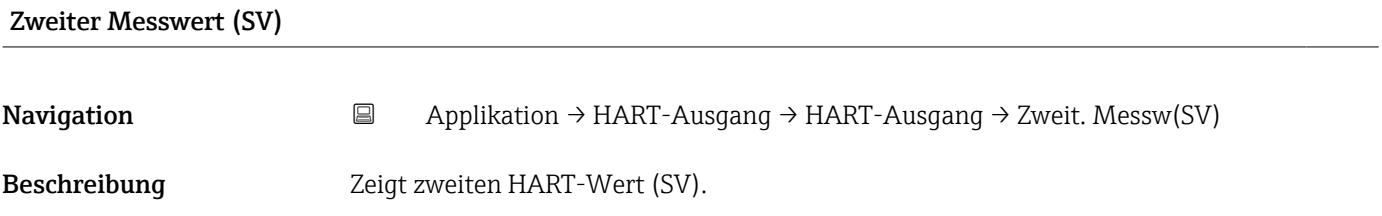

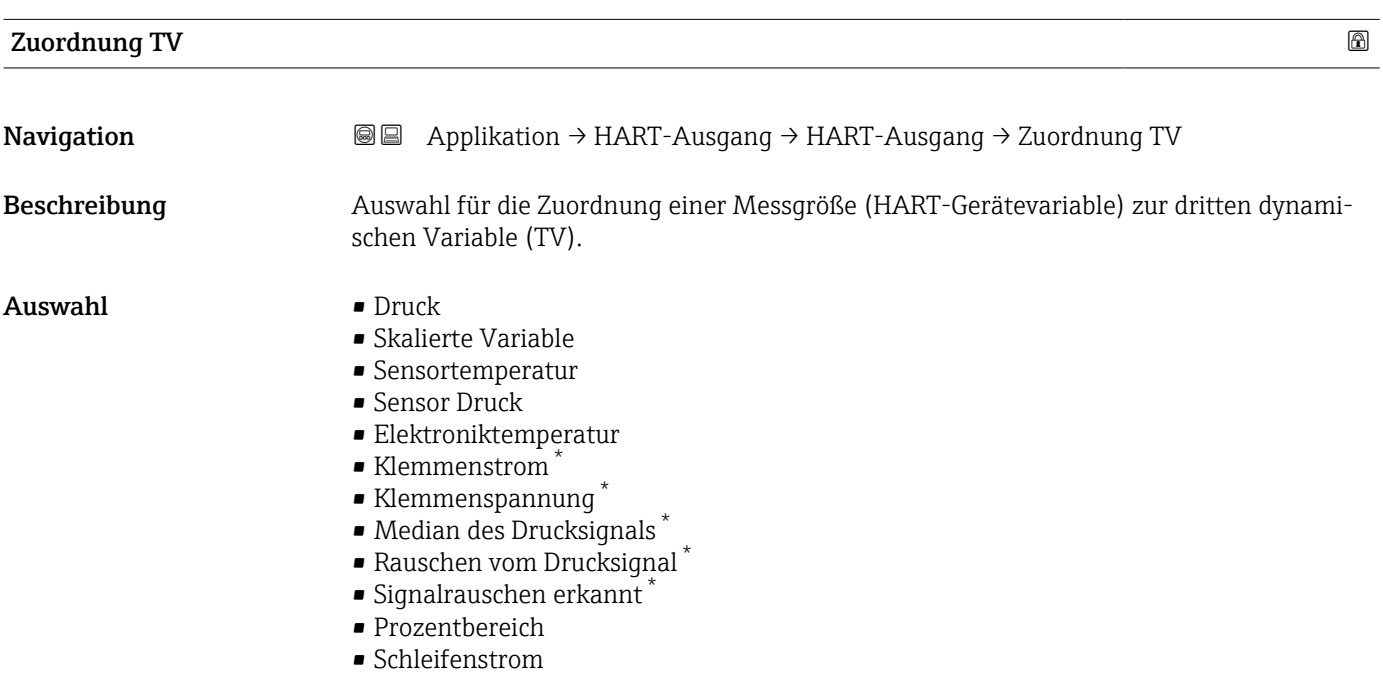

• Unbenutzt

Sichtbar in Abhängigkeit von Bestelloptionen oder Geräteeinstellungen

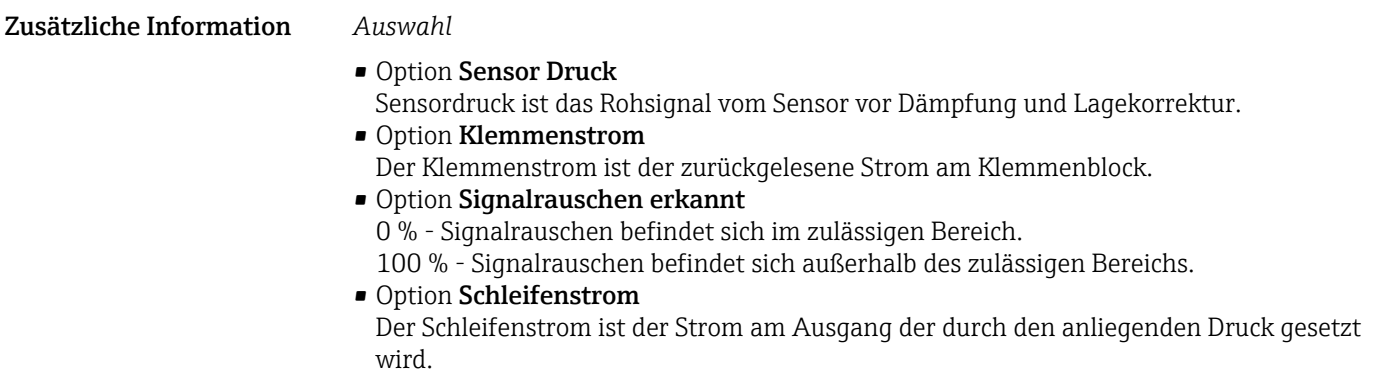

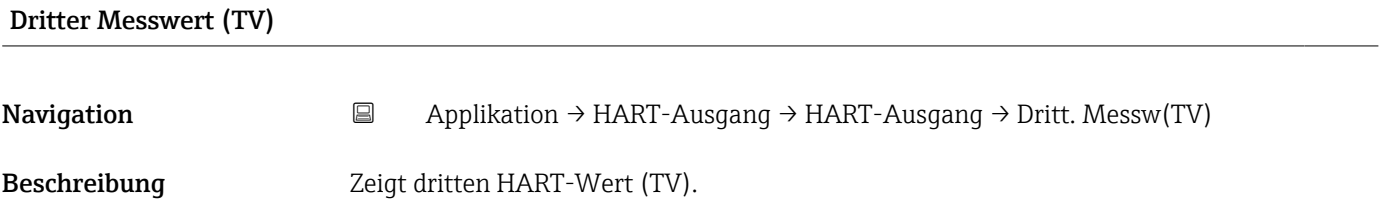

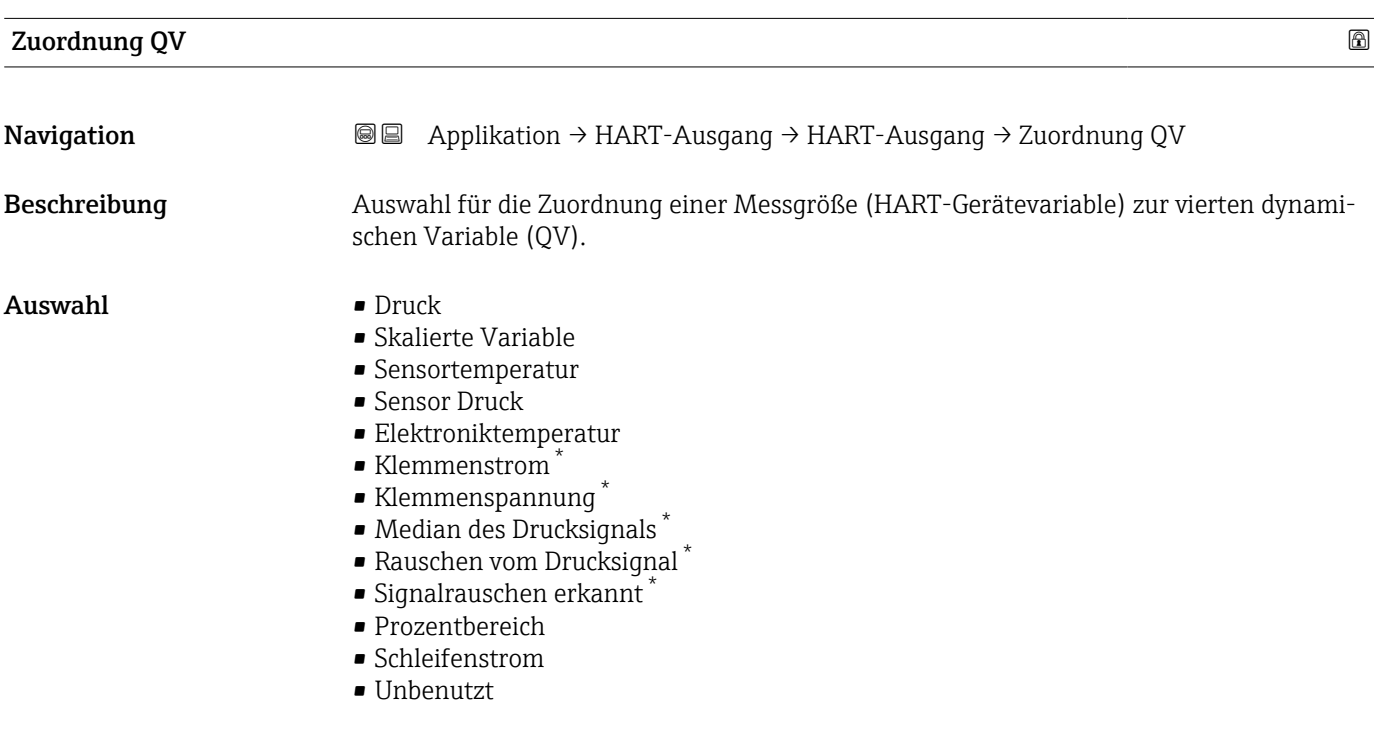

<sup>\*</sup> Sichtbar in Abhängigkeit von Bestelloptionen oder Geräteeinstellungen

Zusätzliche Information *Auswahl*

- Option Sensor Druck Sensordruck ist das Rohsignal vom Sensor vor Dämpfung und Lagekorrektur.
- Option Klemmenstrom Der Klemmenstrom ist der zurückgelesene Strom am Klemmenblock. • Option Signalrauschen erkannt
	- 0 % Signalrauschen befindet sich im zulässigen Bereich.
	- 100 % Signalrauschen befindet sich außerhalb des zulässigen Bereichs.
- Option Schleifenstrom Der Schleifenstrom ist der Strom am Ausgang der durch den anliegenden Druck gesetzt wird.

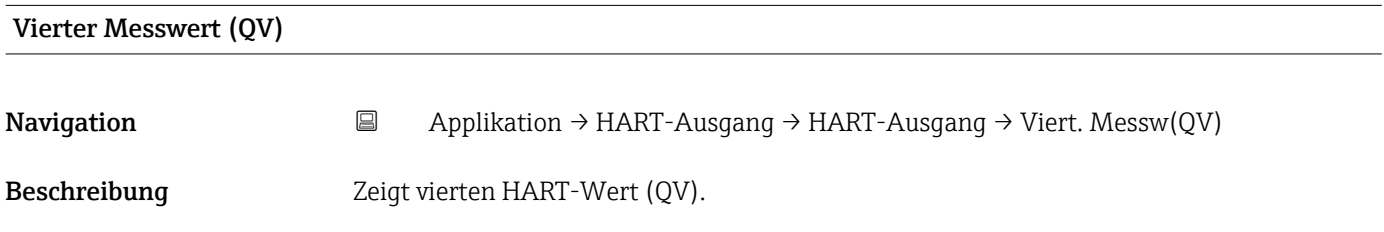

#### Untermenü "Burst-Konfiguration 1"

*Navigation* **a** Applikation → HART-Ausgang → Burst-Konfig. 1

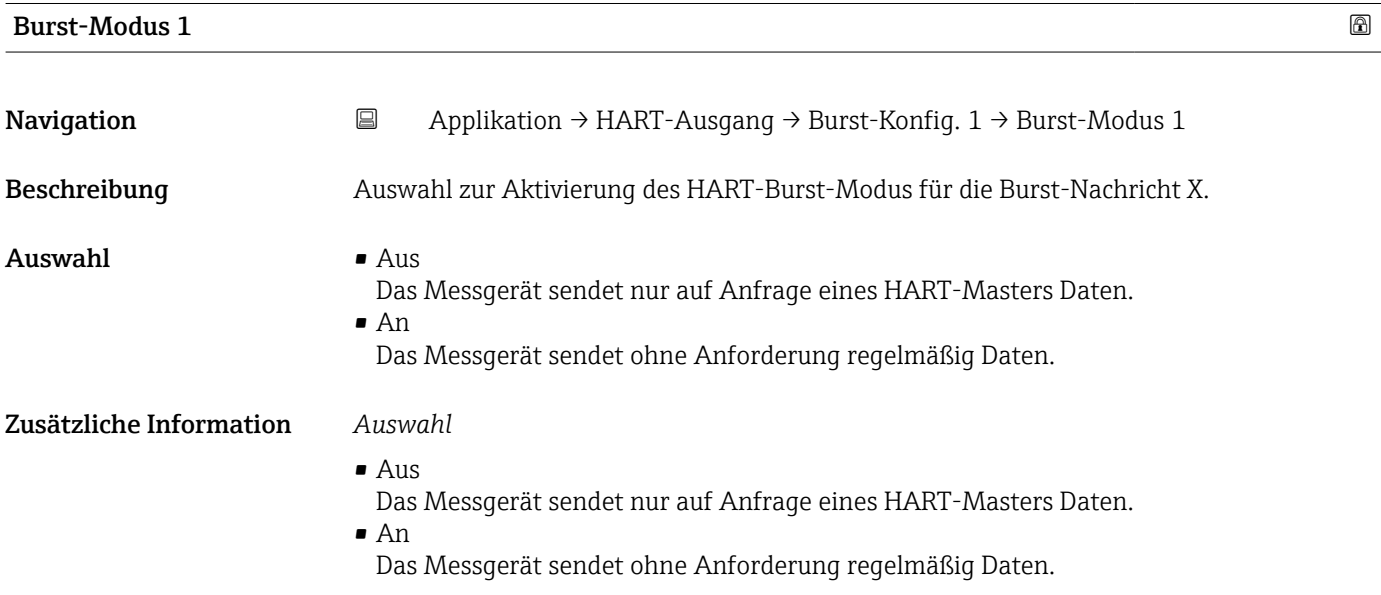

<span id="page-90-0"></span>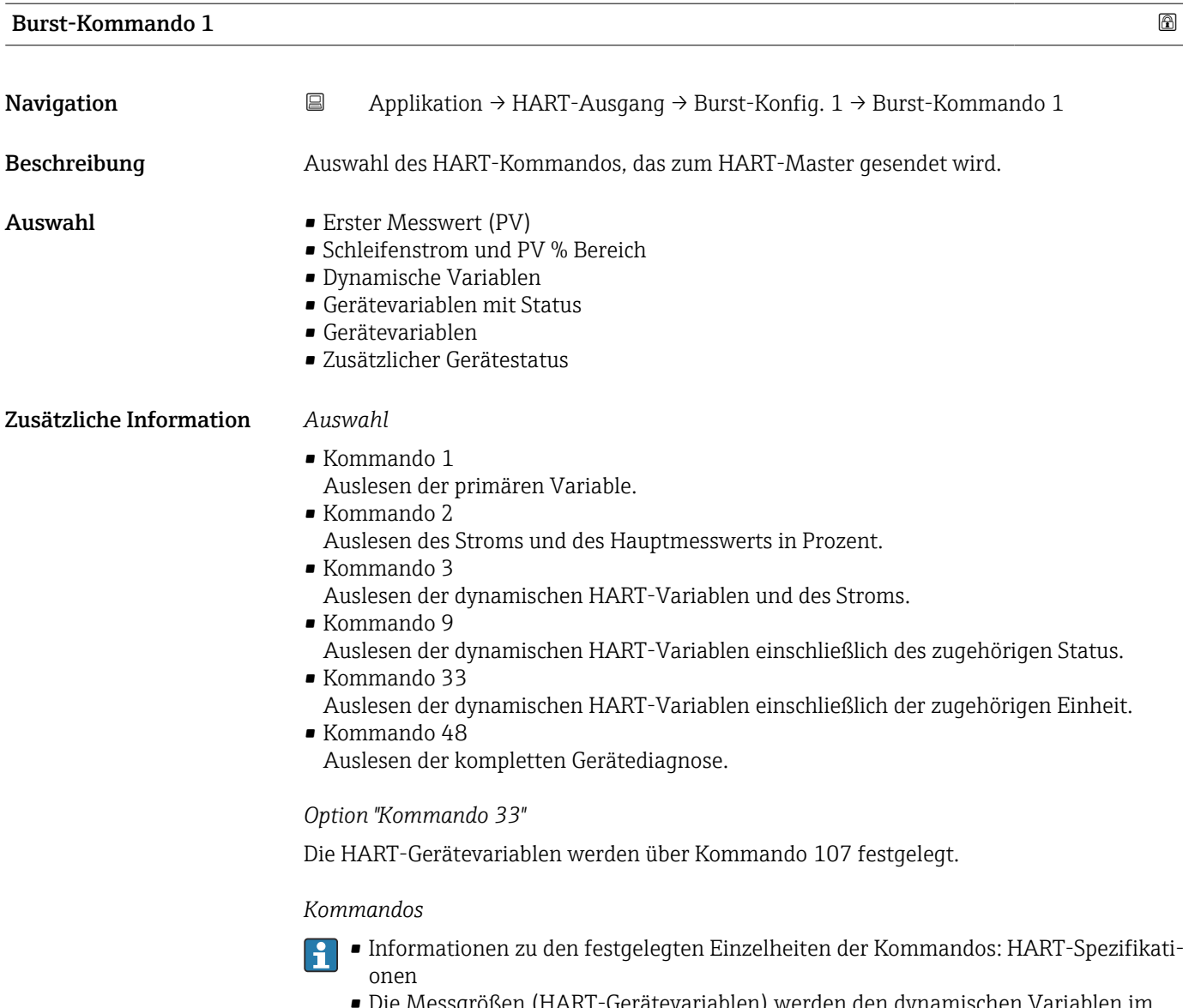

e Messgrößen (HART-Gerätevariablen) werden den dynamischen Variabl Untermenü Ausgang zugeordnet.

| <b>Burst-Variable 0</b> |                                                                                                    | ß |
|-------------------------|----------------------------------------------------------------------------------------------------|---|
| Navigation              | $\boxdot$<br>Applikation → HART-Ausgang → Burst-Konfig. 1 → Burst-Variable 0                                                                                               |   |
| Beschreibung            | Bei HART-Kommando 9 und 33: Auswahl der HART-Gerätevariable oder der Prozess-<br>größe.                                                                                    |   |
| Auswahl                 | $\blacksquare$ Druck<br>• Skalierte Variable<br>• Sensortemperatur<br>$\blacksquare$ Sensor Druck<br>• Elektroniktemperatur<br>Gemessener Strom<br>■ Klemmenspannung $1^*$ |   |

<sup>\*</sup> Sichtbar in Abhängigkeit von Bestelloptionen oder Geräteeinstellungen

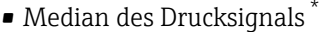

- Rauschen vom Drucksignal \*
- Signalrauschen erkannt \*
- Prozentbereich
- Gemessener Strom
- Erster Messwert (PV)
- Zweiter Messwert (SV)
- Dritter Messwert (TV)
- Vierter Messwert (QV)
- Unbenutzt

#### Zusätzliche Information *Auswahl*

Wenn kein Burst-Telegramm konfiguriert wird, dann wird die Option Unbenutzt gesetzt.

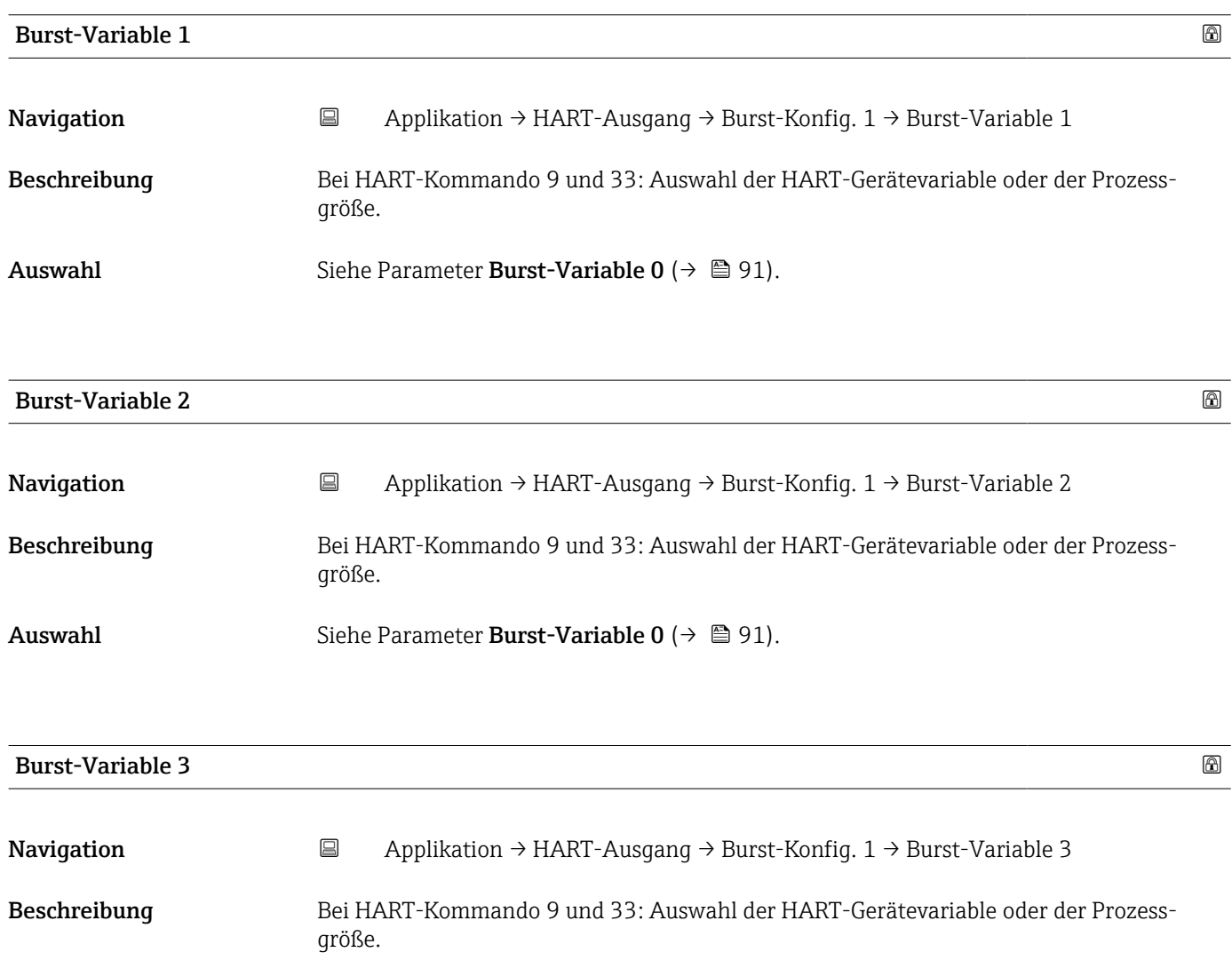

## Auswahl Siehe Parameter Burst-Variable  $0 \rightarrow \Box$  91).

<sup>\*</sup> Sichtbar in Abhängigkeit von Bestelloptionen oder Geräteeinstellungen

<span id="page-92-0"></span>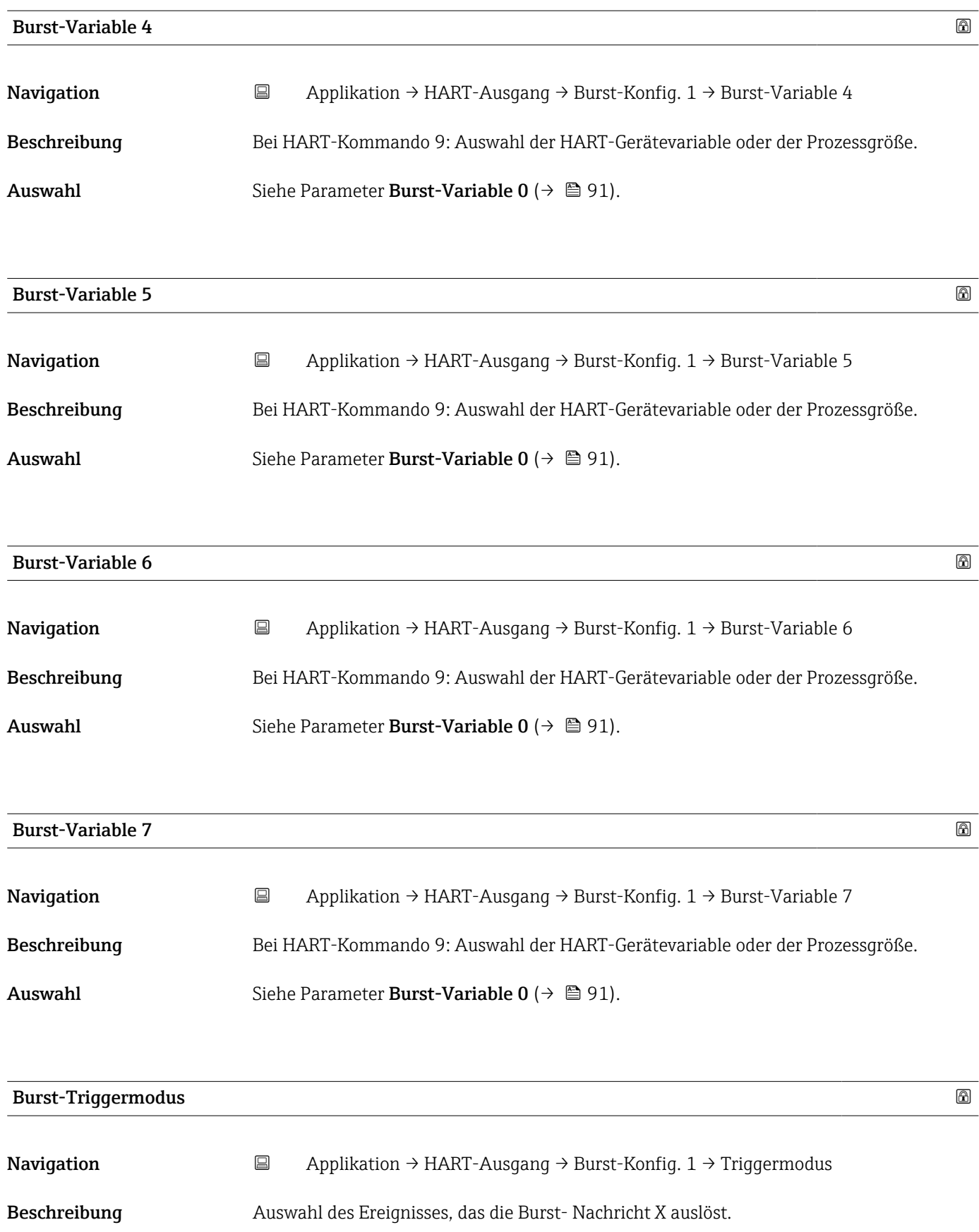

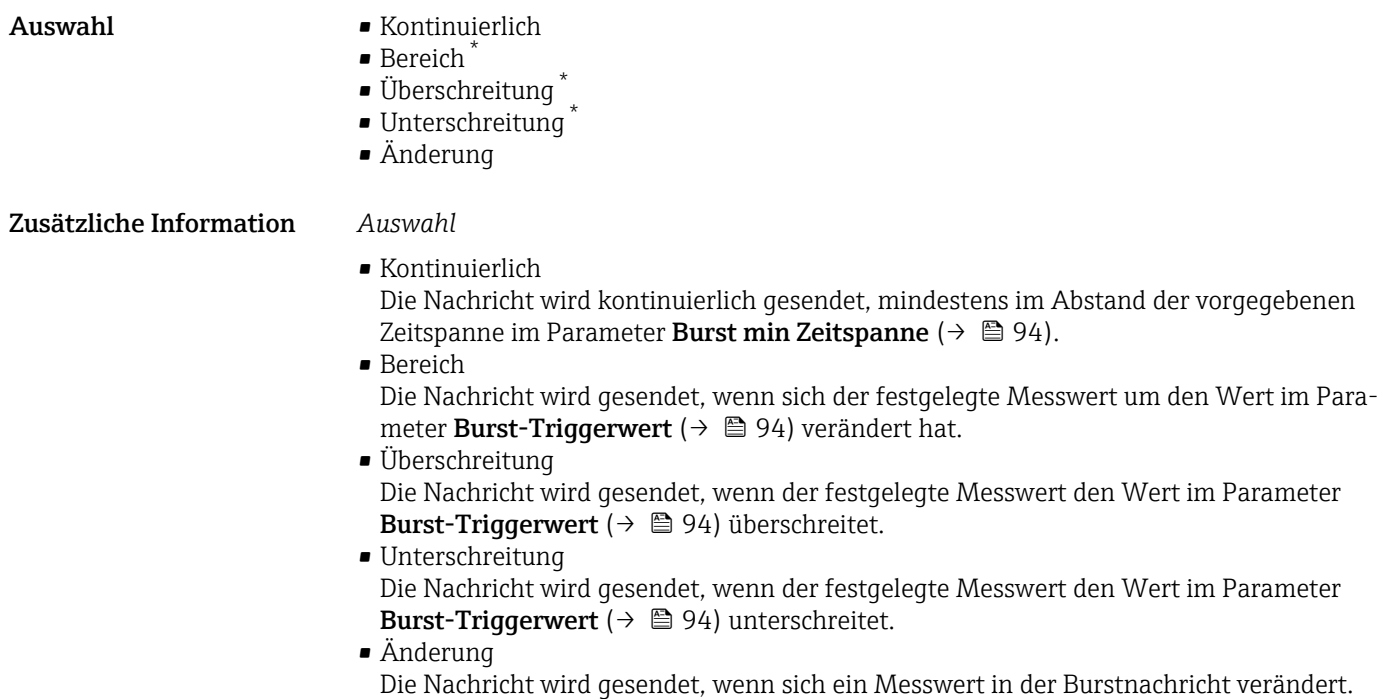

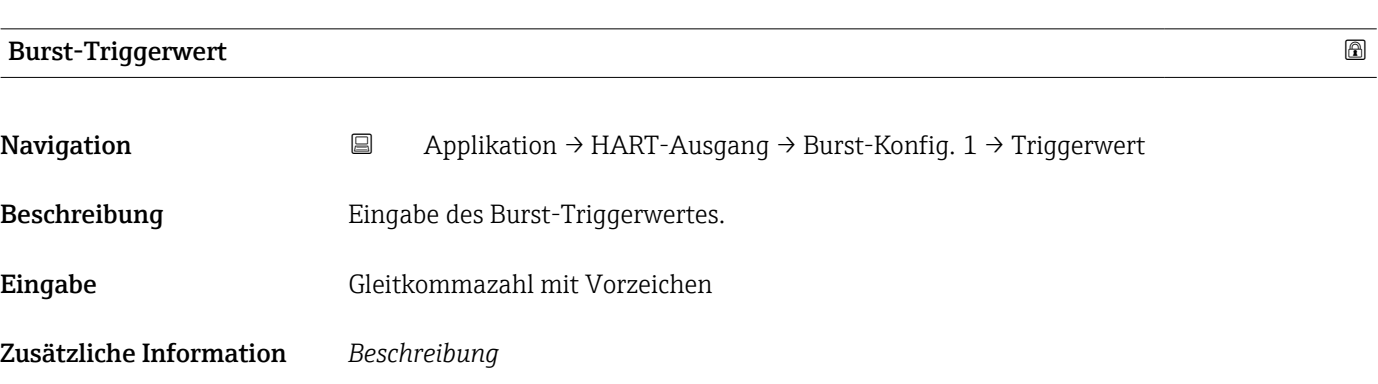

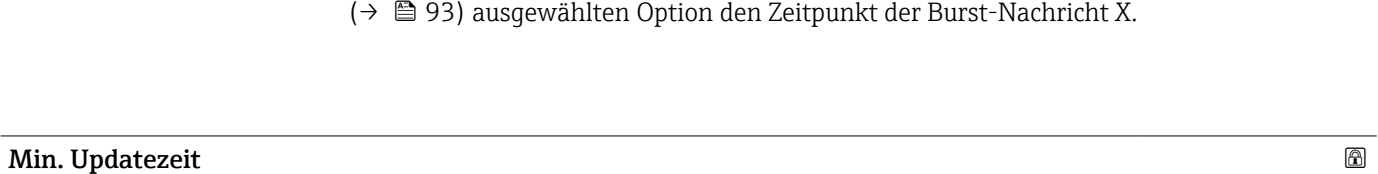

Der Burst-Triggerwert bestimmt zusammen mit der im Parameter **Burst-Triggermodus** 

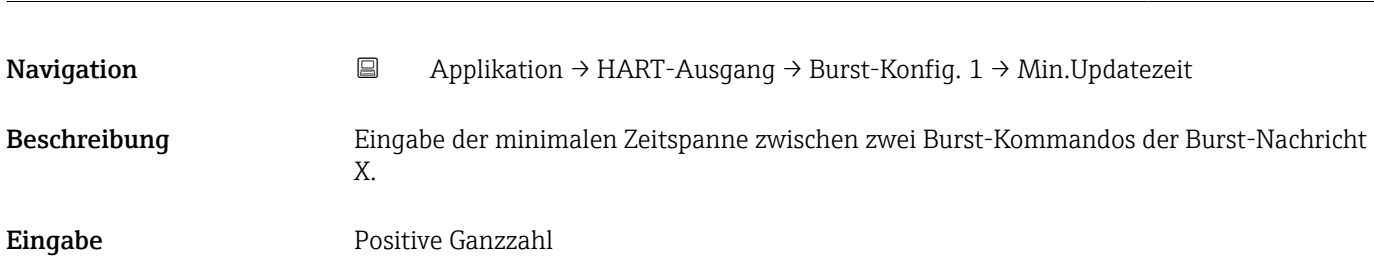

<sup>\*</sup> Sichtbar in Abhängigkeit von Bestelloptionen oder Geräteeinstellungen

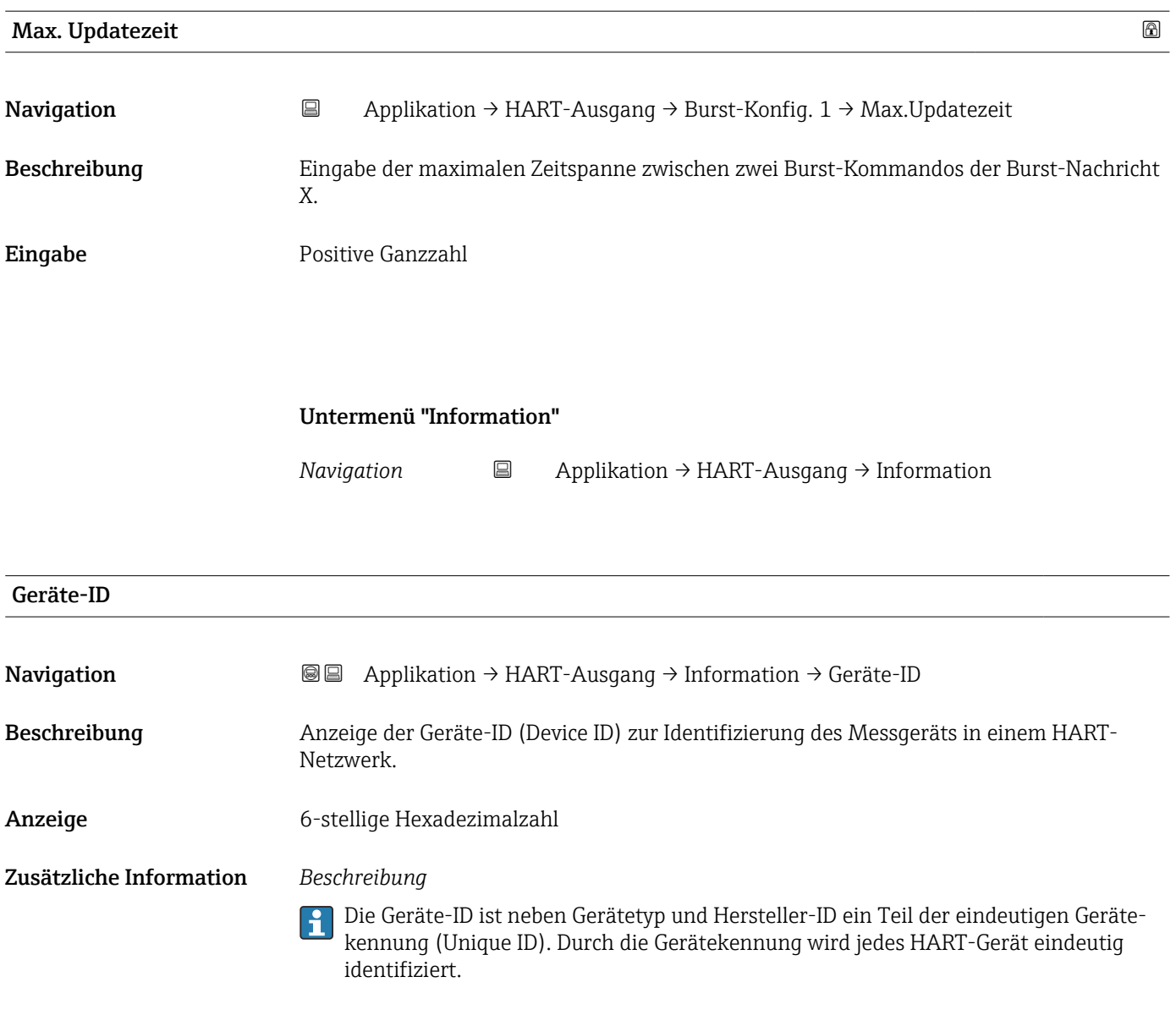

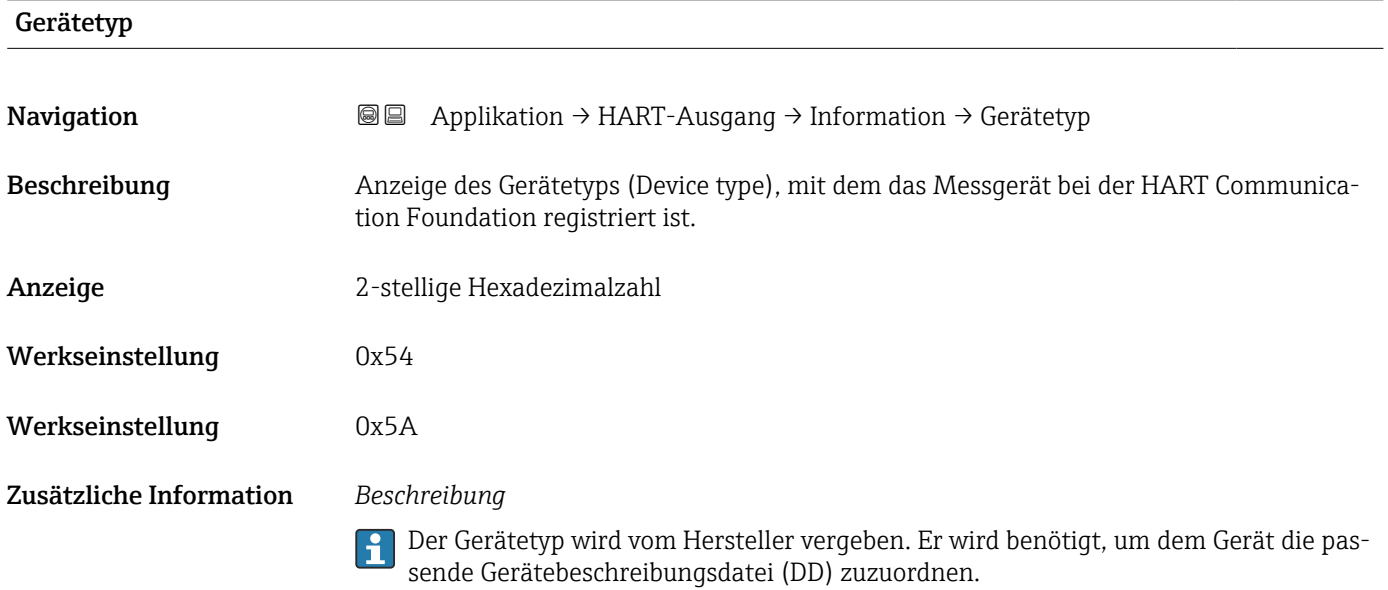

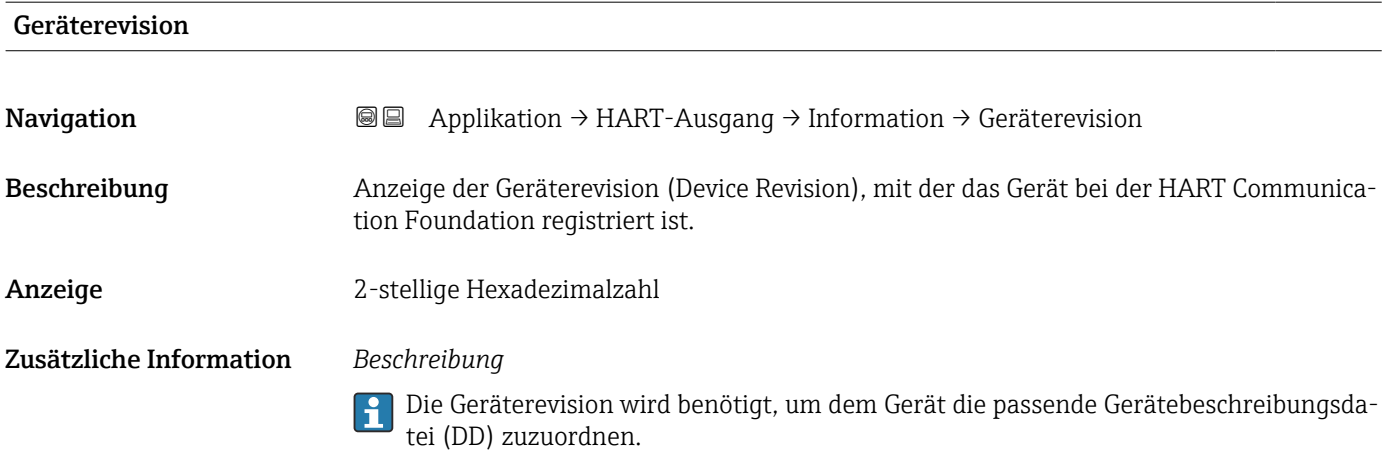

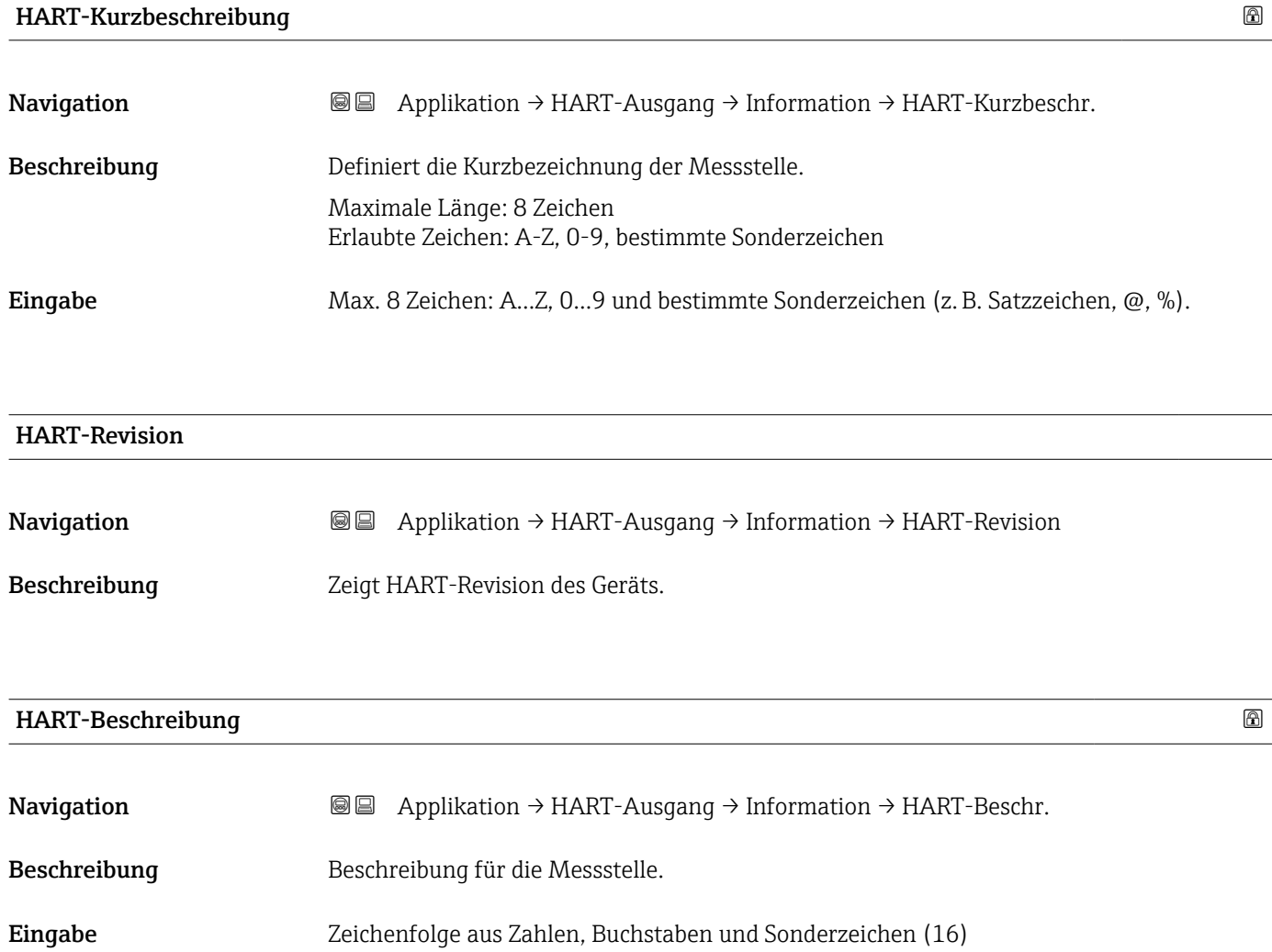

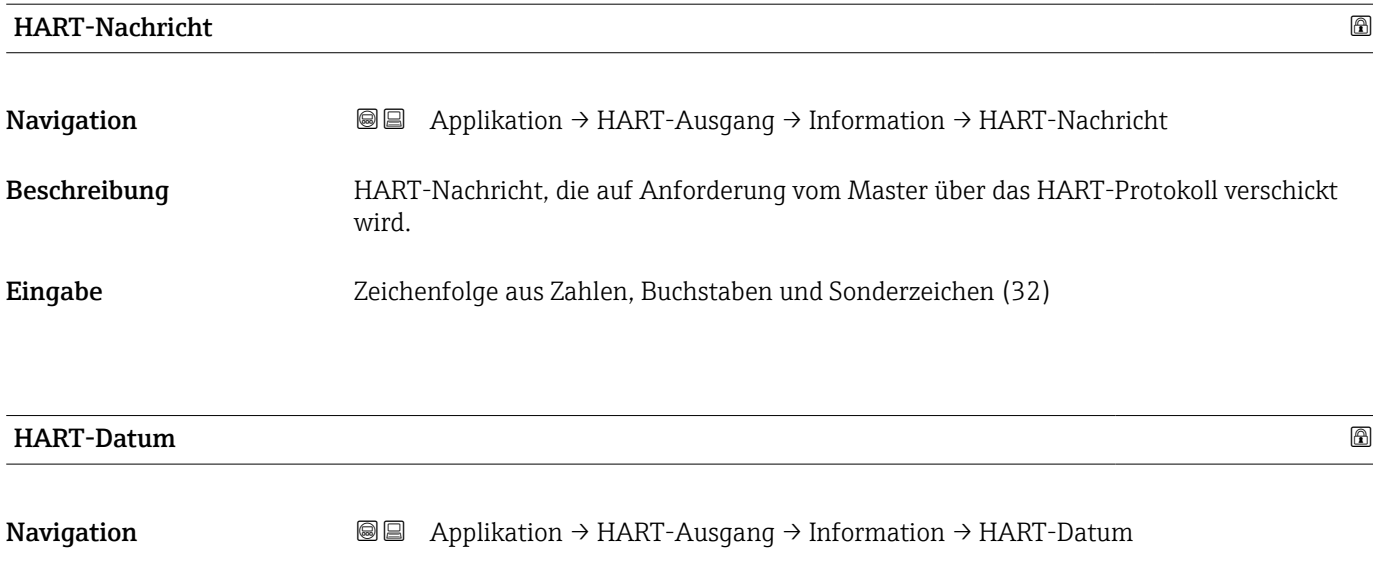

- Beschreibung Datum der letzten Konfigurationsänderung
- Eingabe Zeichenfolge aus Zahlen, Buchstaben und Sonderzeichen (10)
- Zusätzliche Information Datumsformat: JJJJ-MM-TT
	- Dieses Format ist bei der Eingabe unbedingt zu beachten. Ansonsten kann es zu Fehlern bei einzelnen HART-Kommandos kommen.

# 3.5 Menü "System"

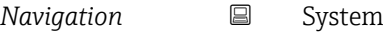

# 3.5.1 Untermenü "Geräteverwaltung"

*Navigation* 
■ System → Geräteverwaltung

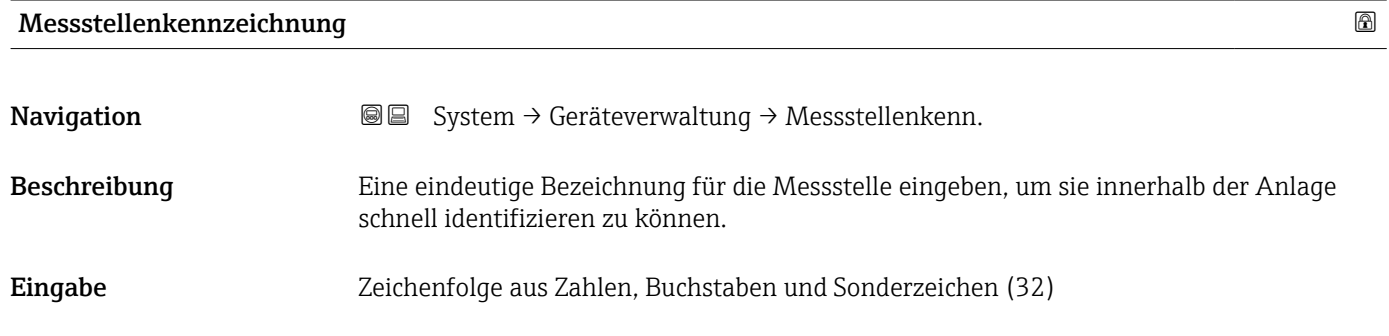

#### Status Verriegelung

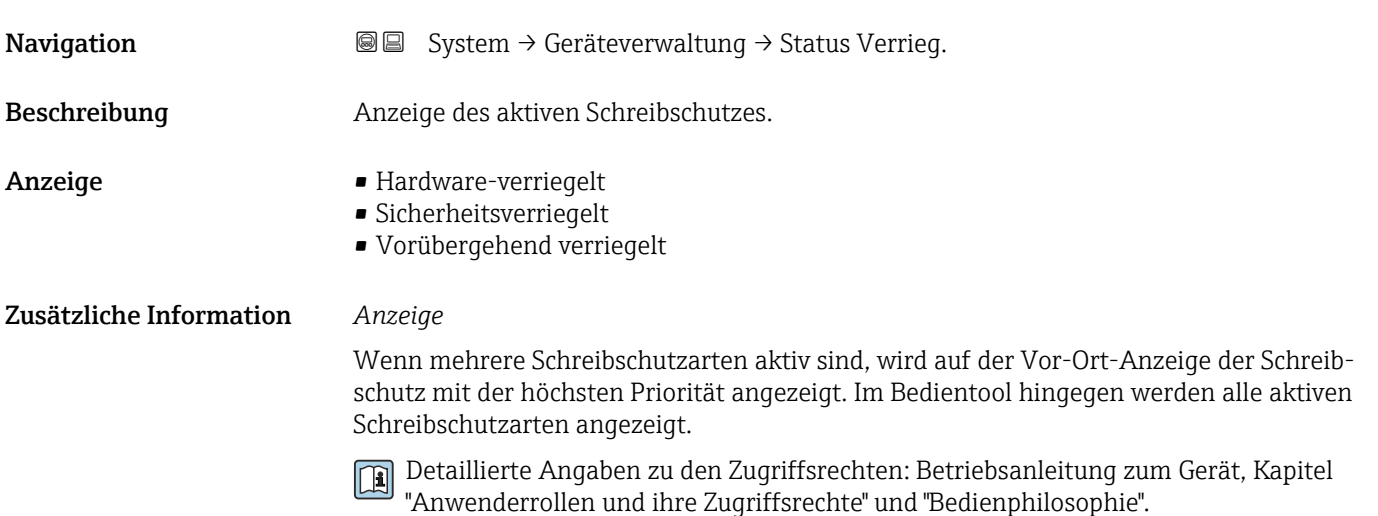

#### *Auswahl*

*Funktionsumfang von Parameter "Status Verriegelung"*

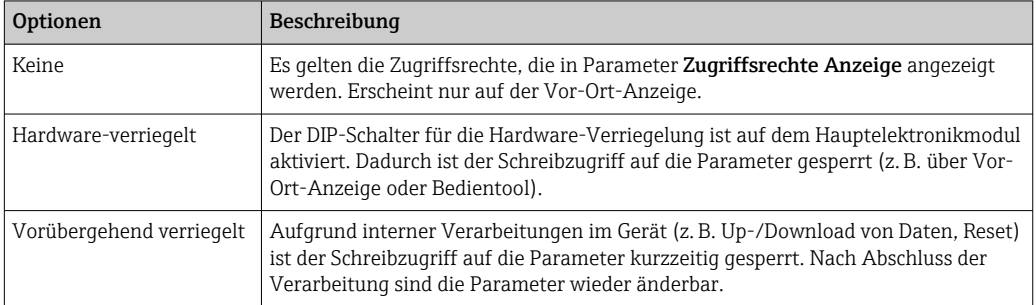

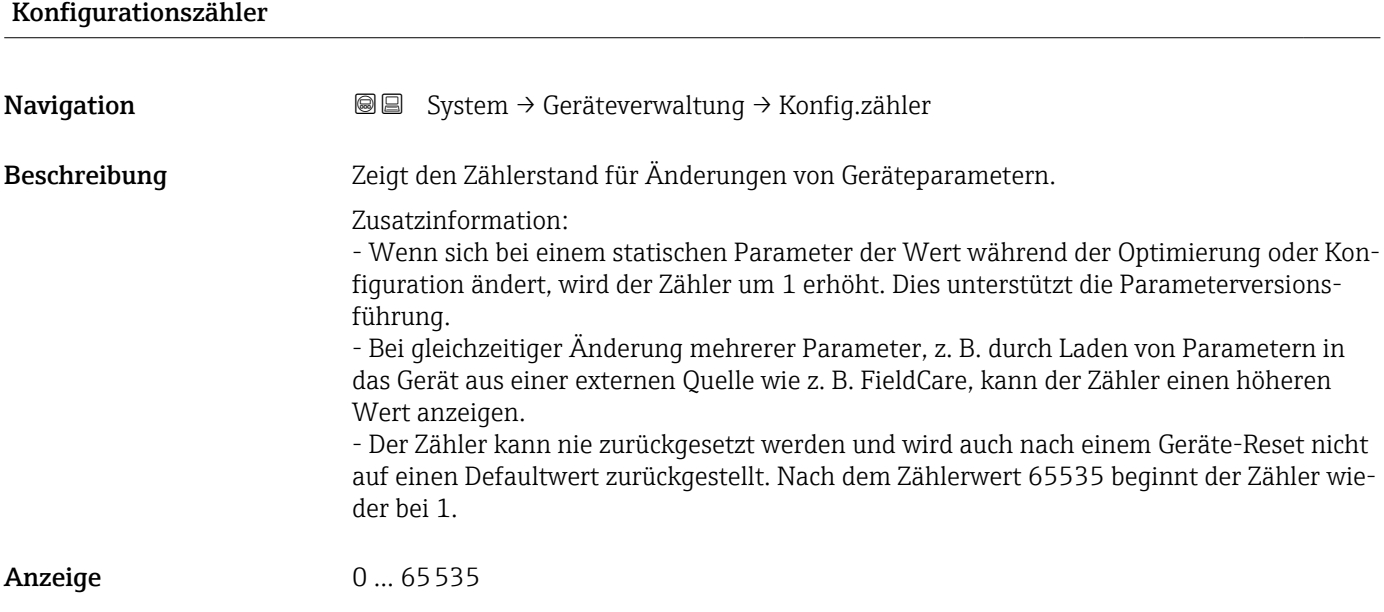

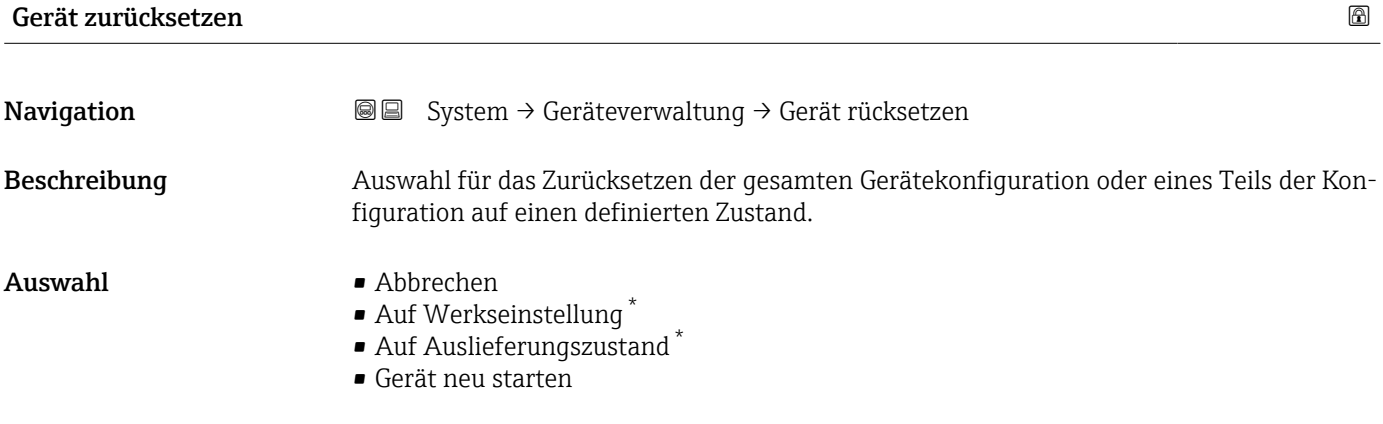

### Zusätzliche Information *Auswahl*

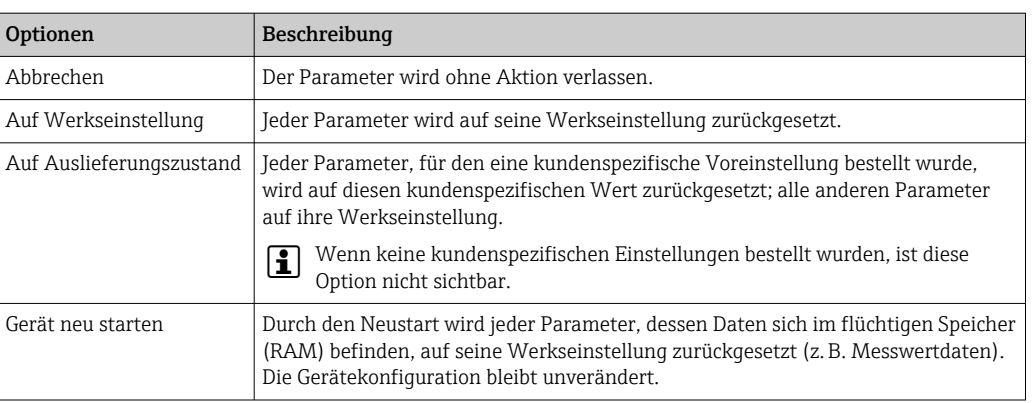

<sup>\*</sup> Sichtbar in Abhängigkeit von Bestelloptionen oder Geräteeinstellungen

# 3.5.2 Untermenü "Benutzerverwaltung"

*Navigation* 
■ System → Benutzerverwalt.

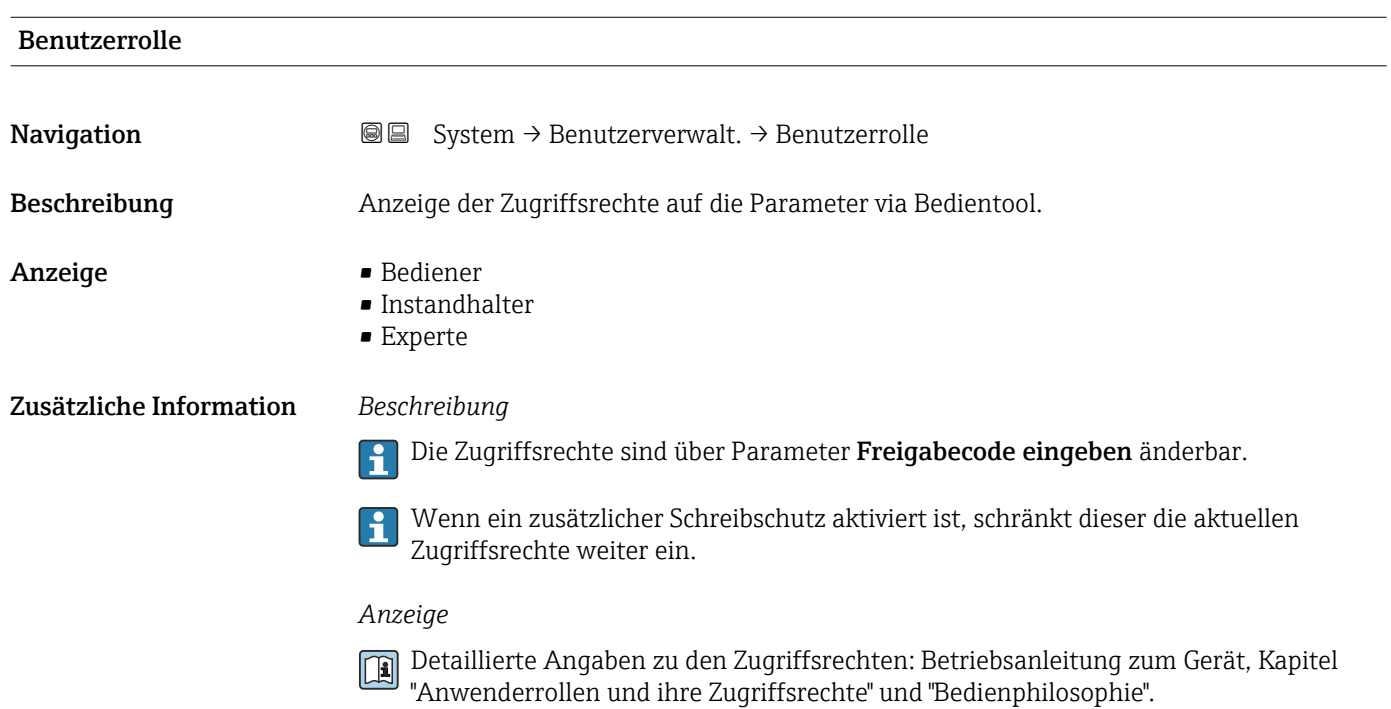

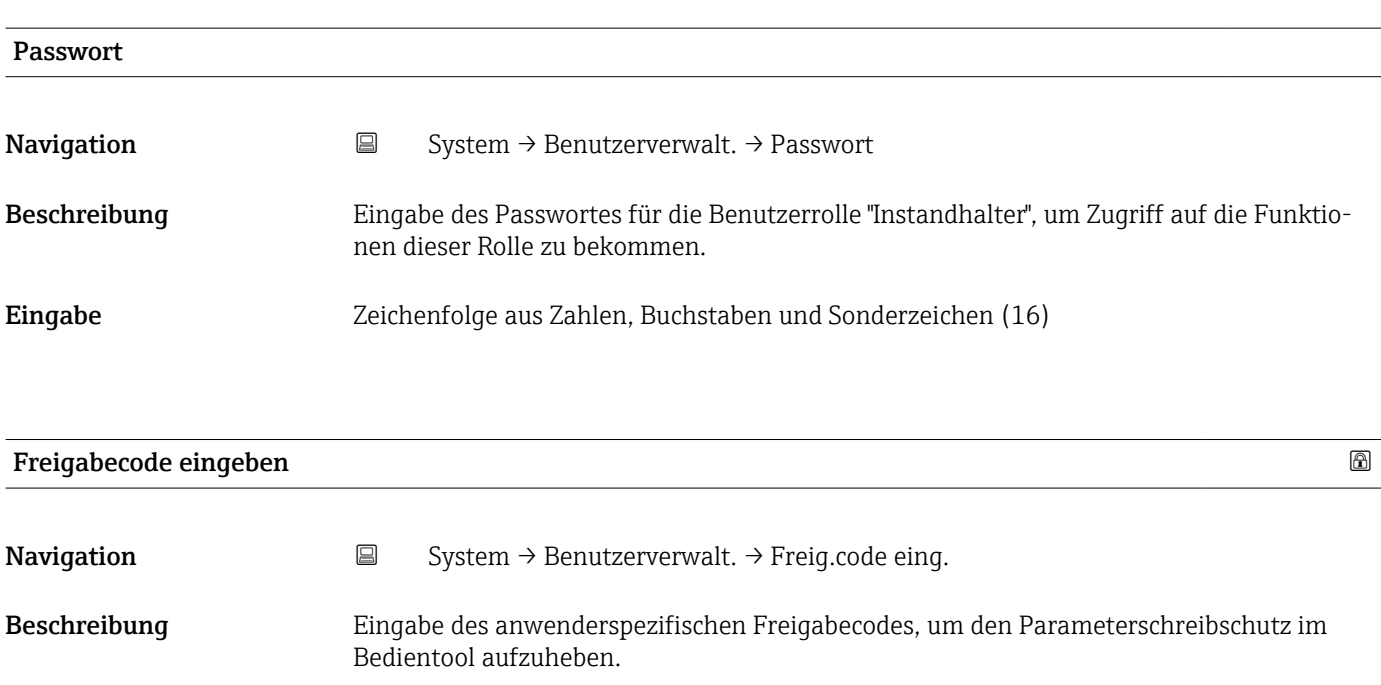

Eingabe 0... 9999

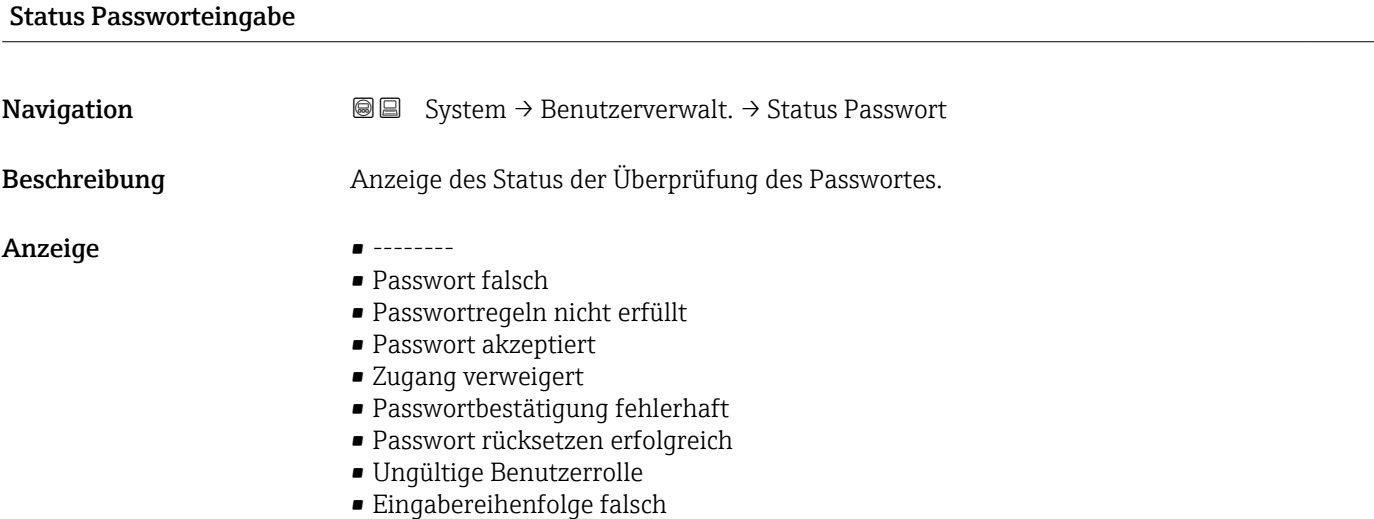

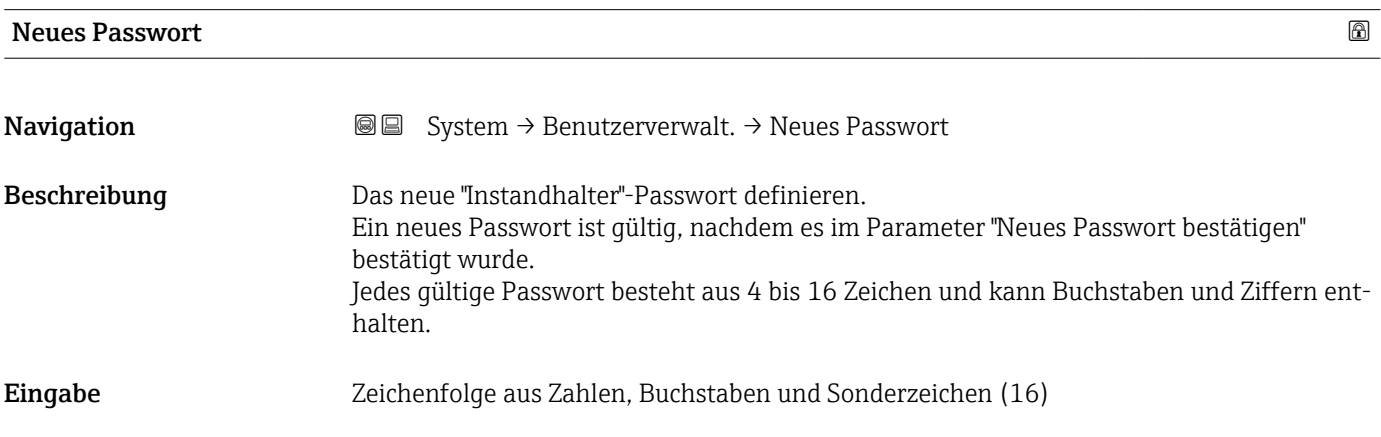

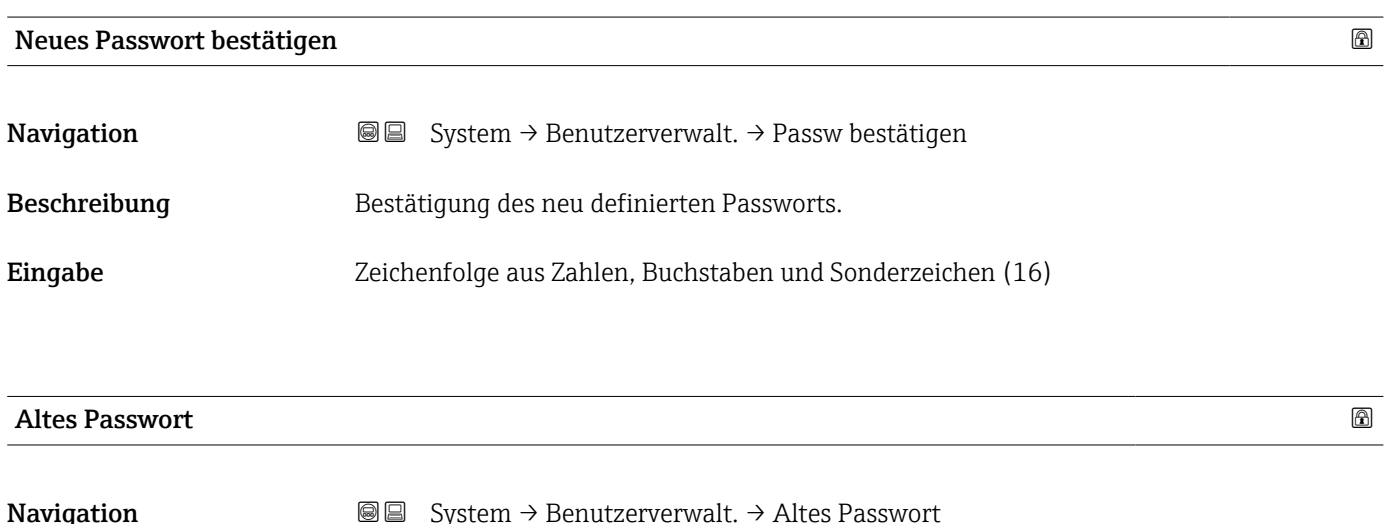

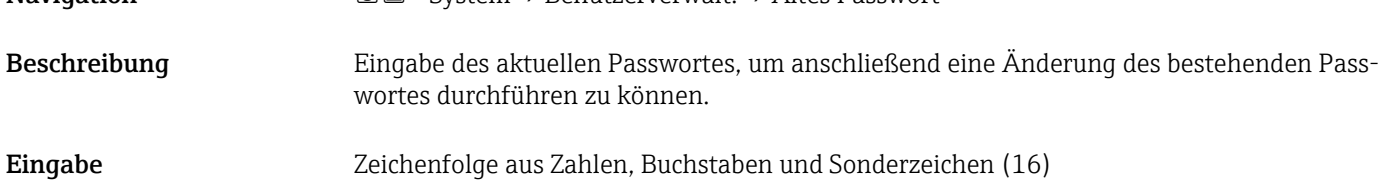

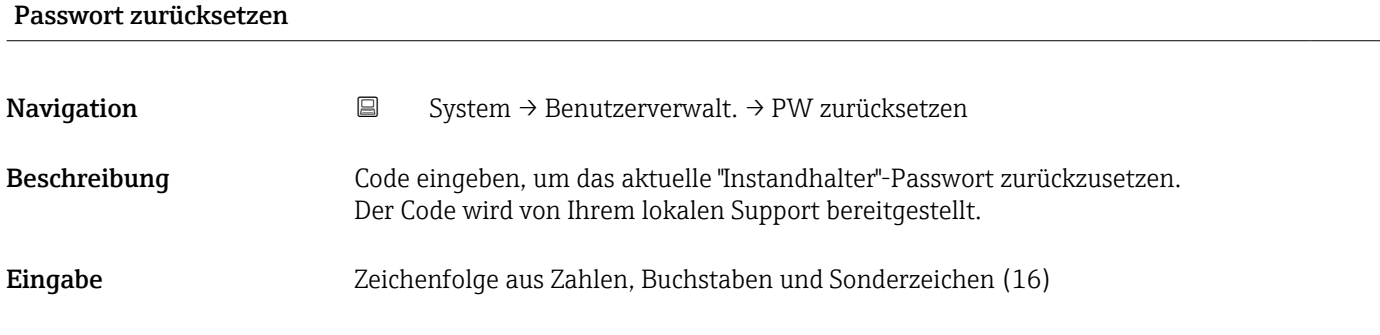

# 3.5.3 Untermenü "Anzeige"

*Navigation* ■ System → Anzeige

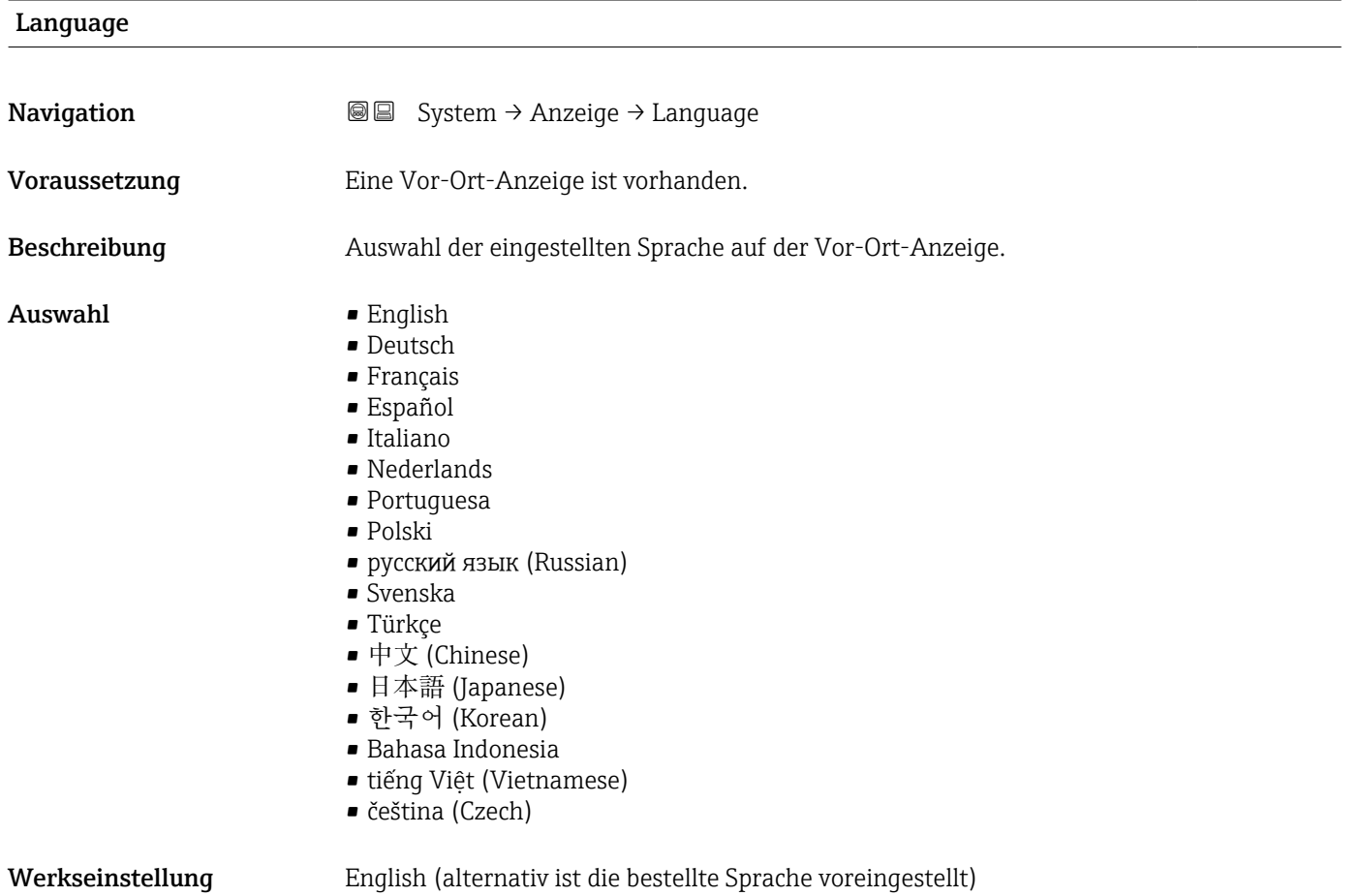

#### <span id="page-102-0"></span>Format Anzeige

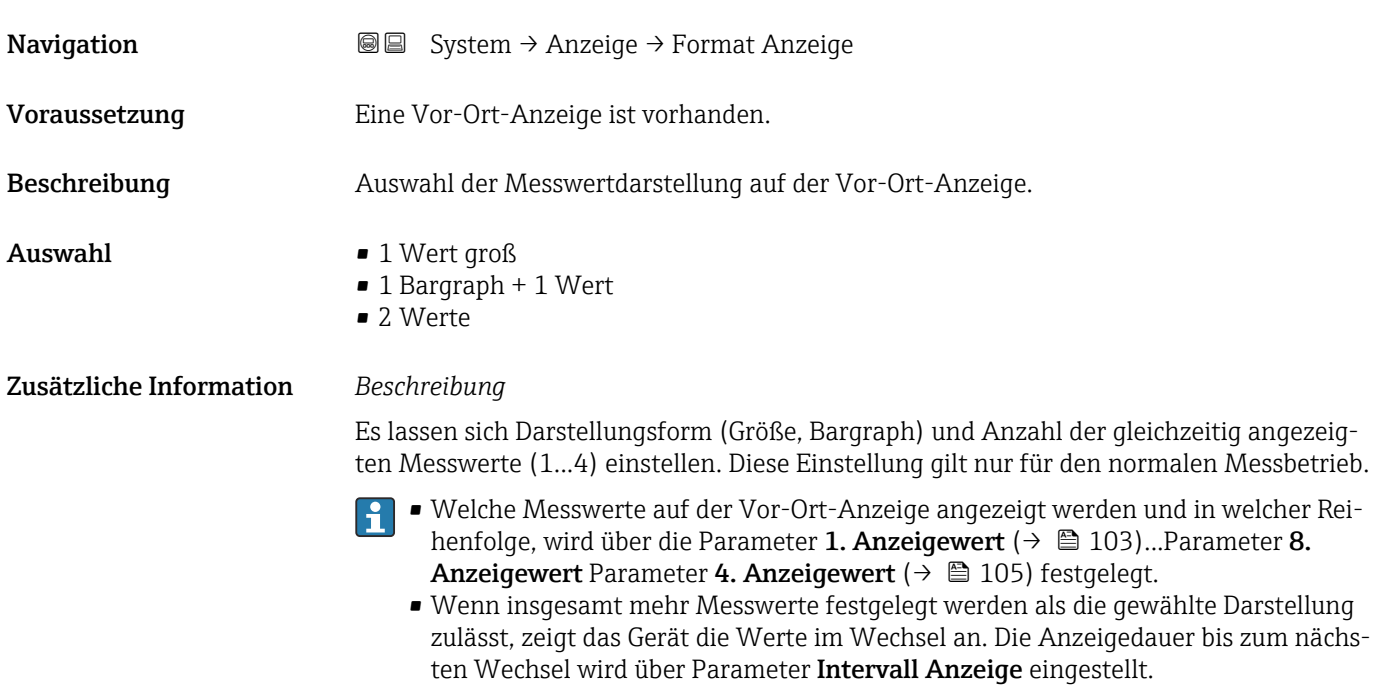

#### 1. Anzeigewert

übernommen.

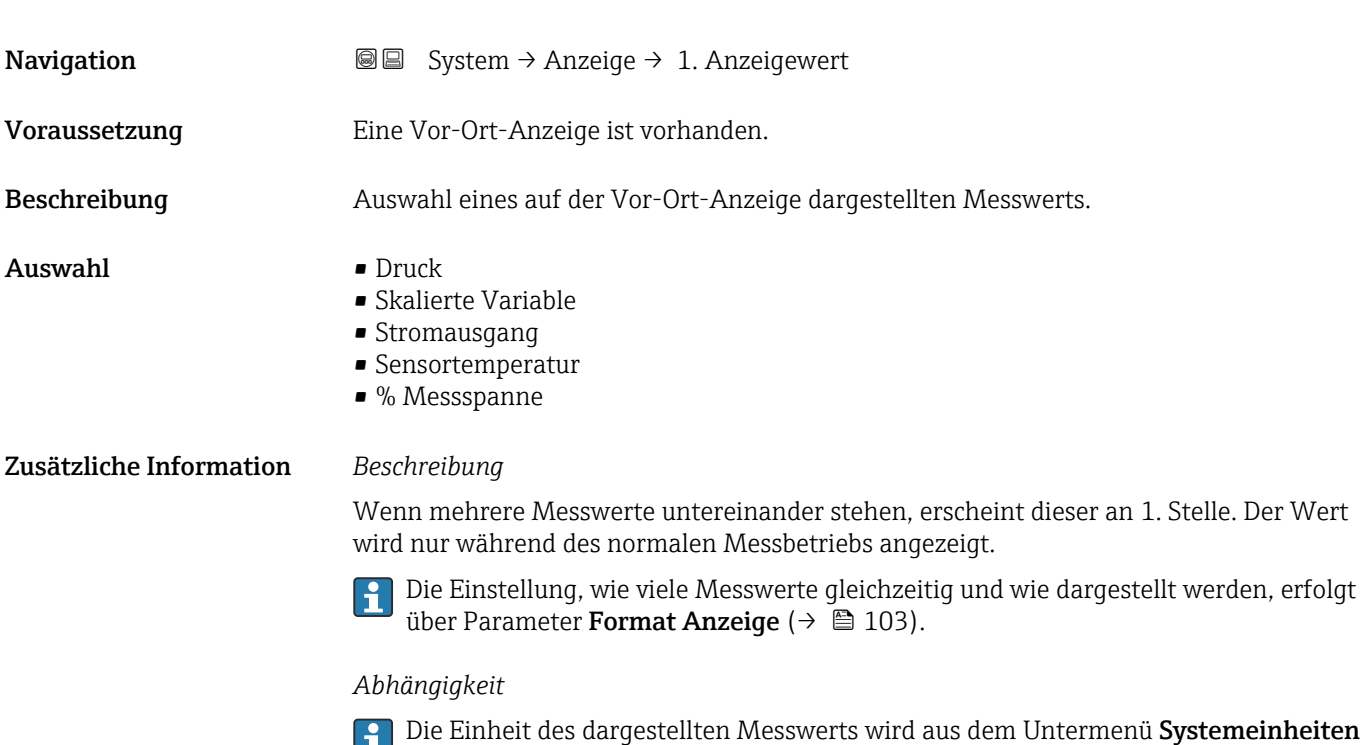

# 2. Anzeigewert

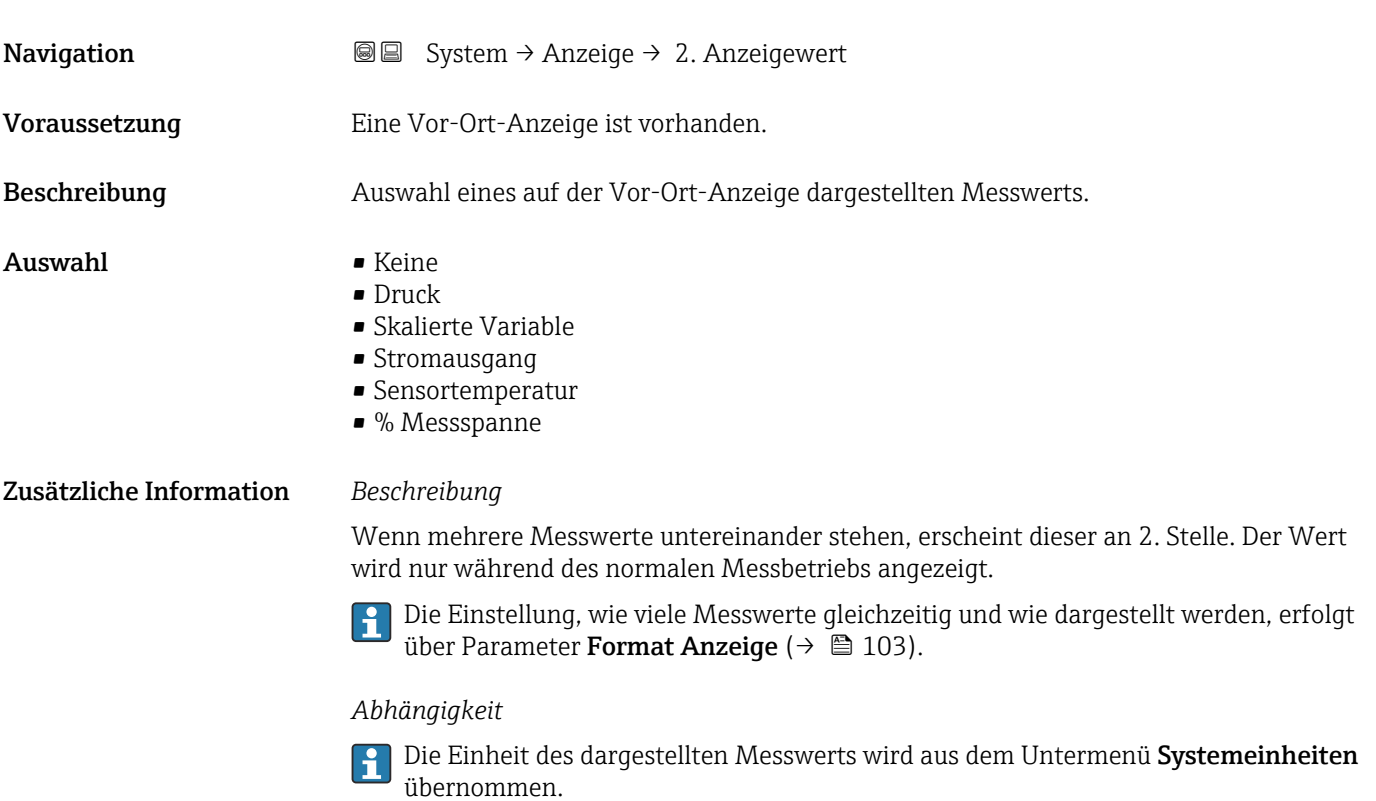

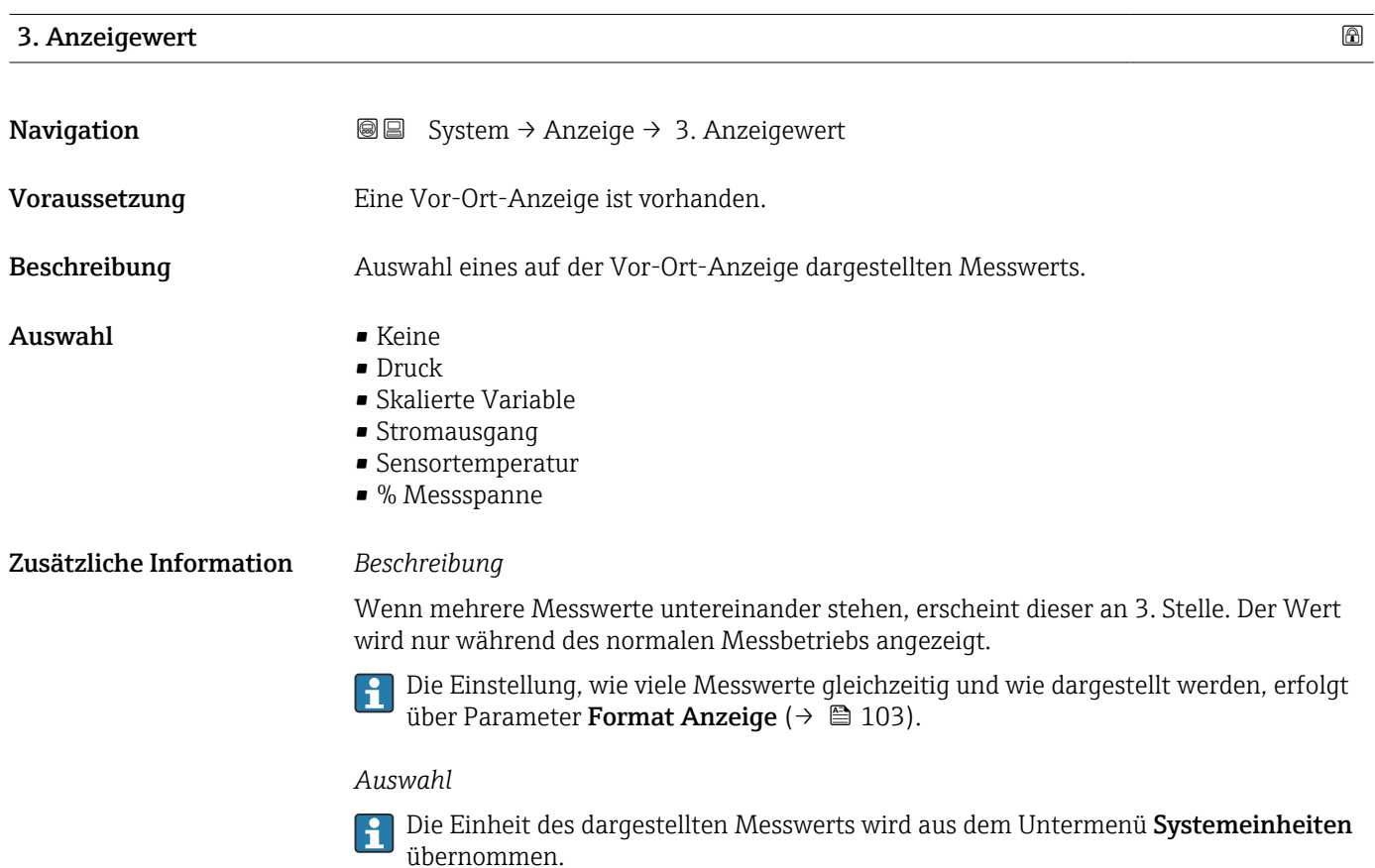

<span id="page-104-0"></span>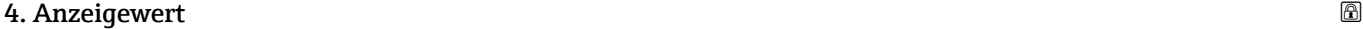

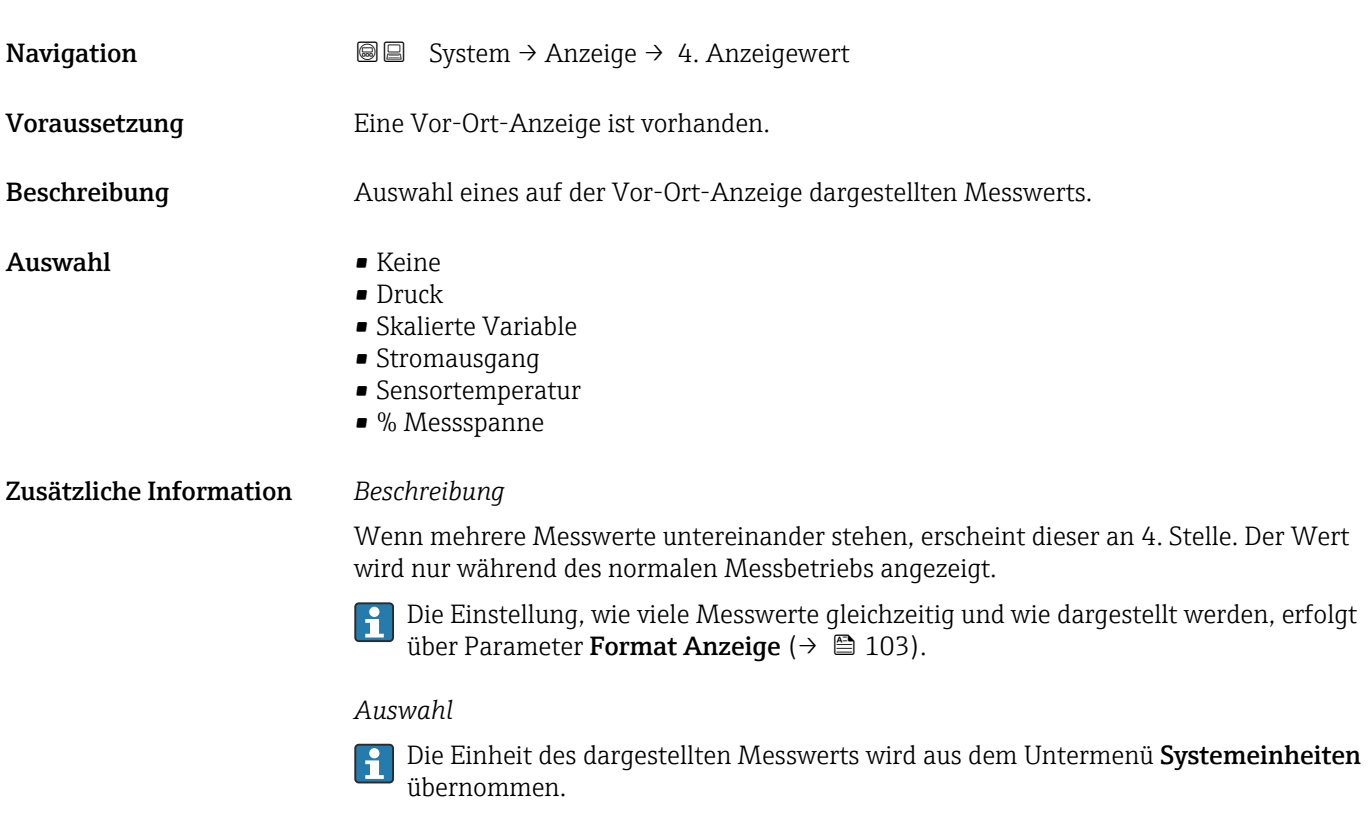

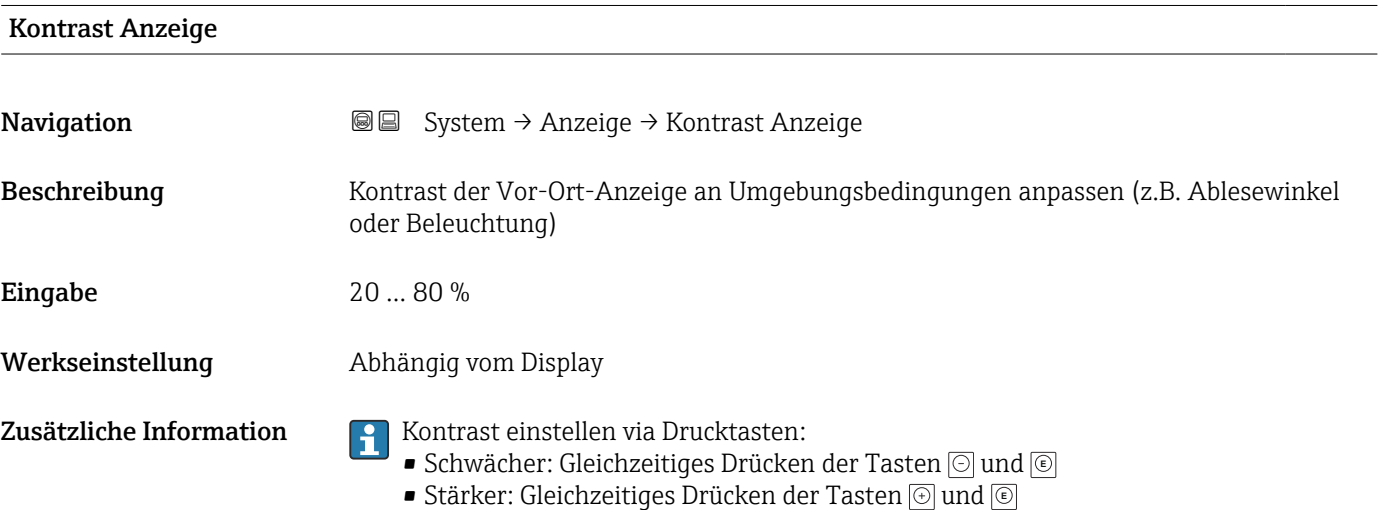

# 3.5.4 Untermenü "Geolokalisierung"

```
Navigation 
■ System → Geolokalisierung
```
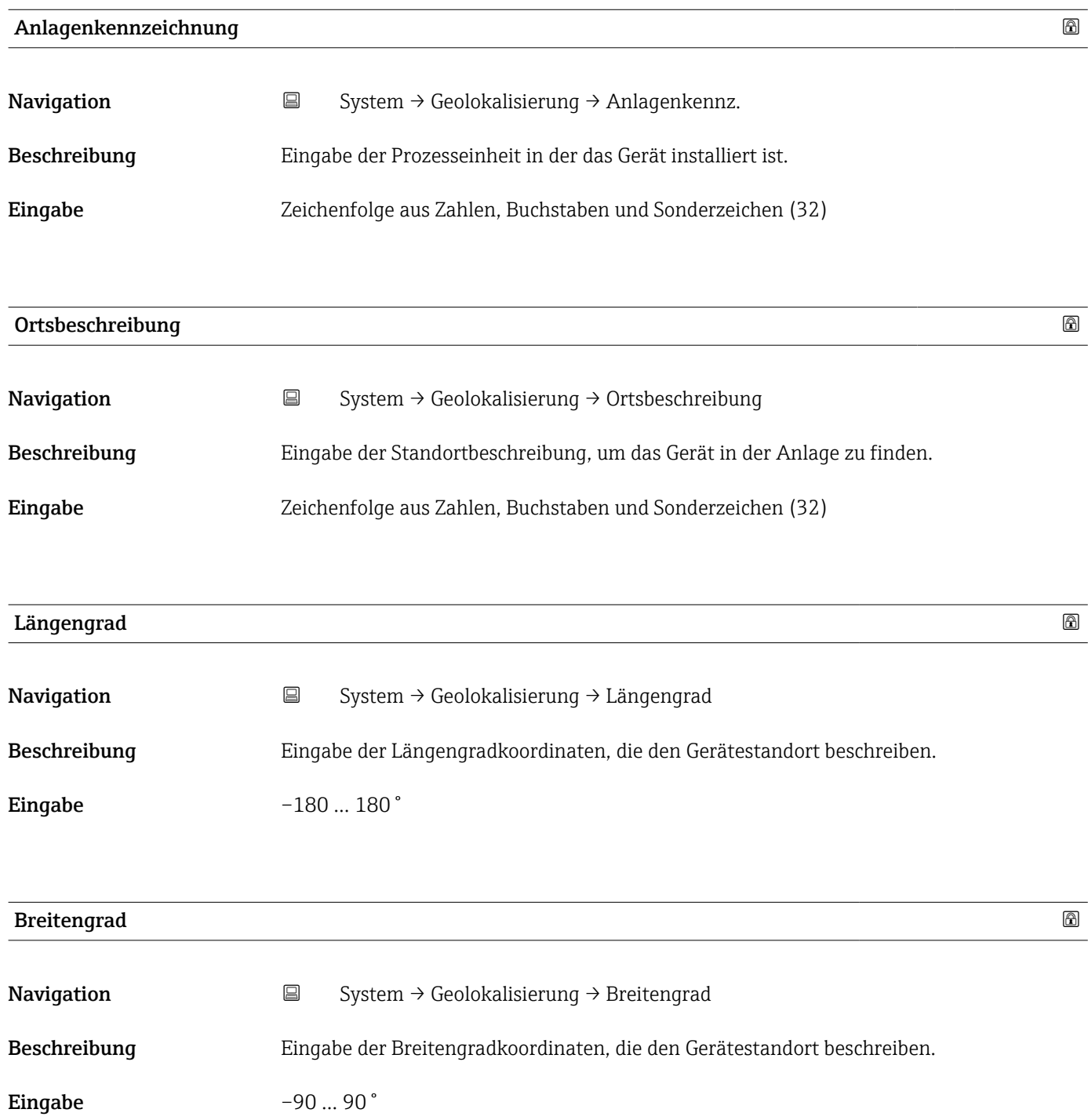

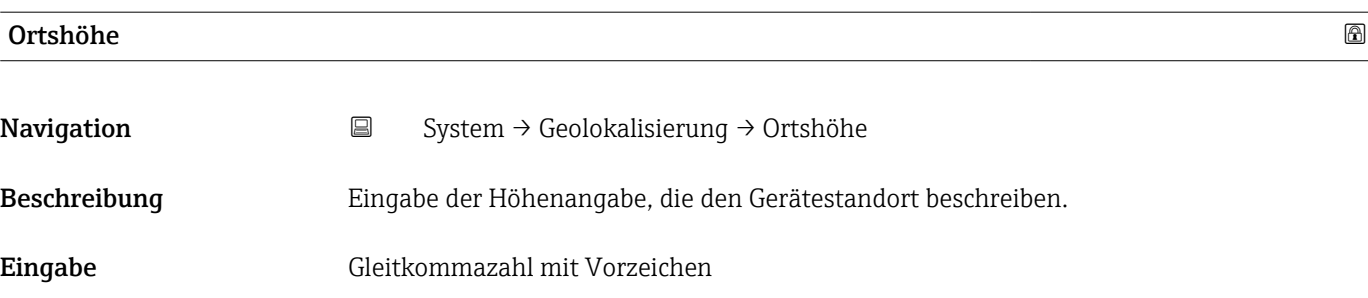

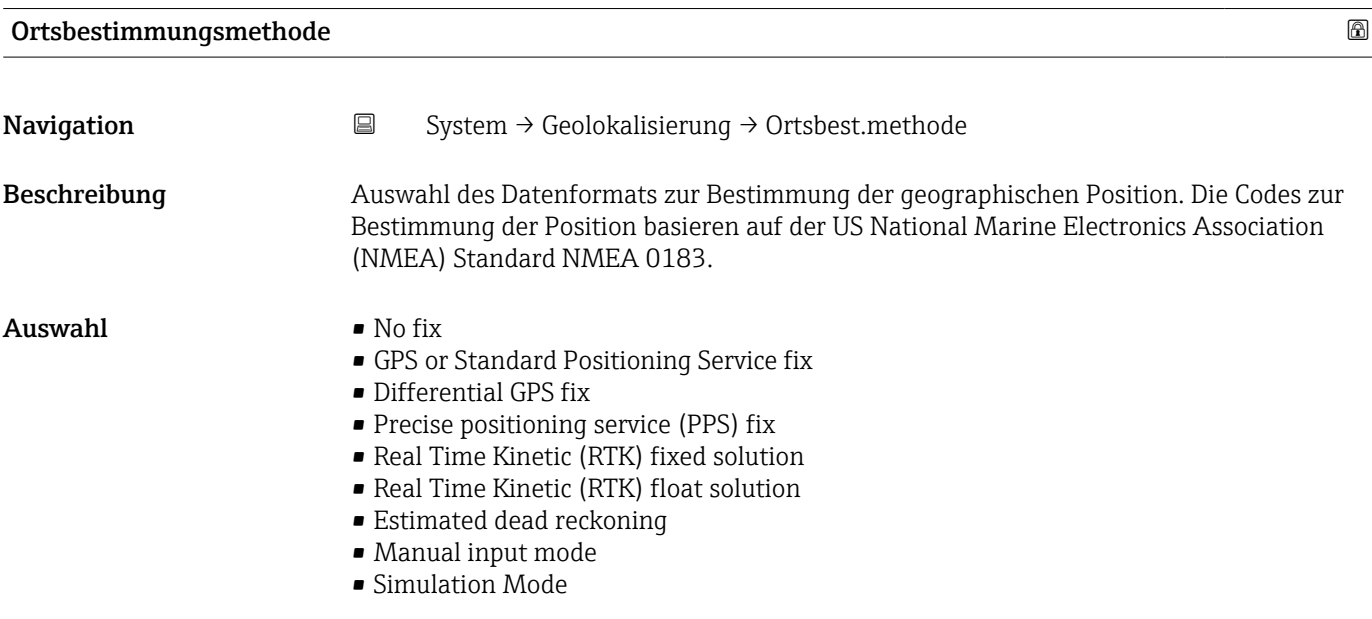

# 3.5.5 Untermenü "Information"

*Navigation* ■ System → Information

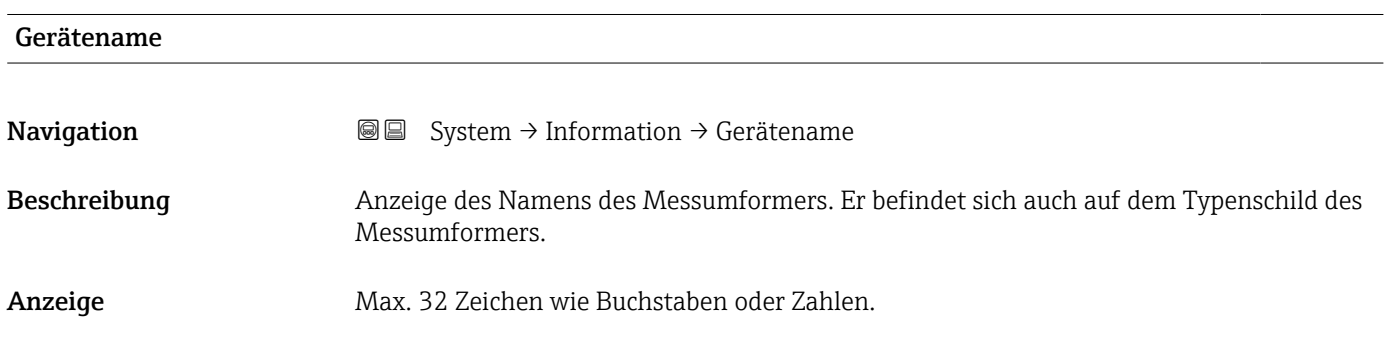

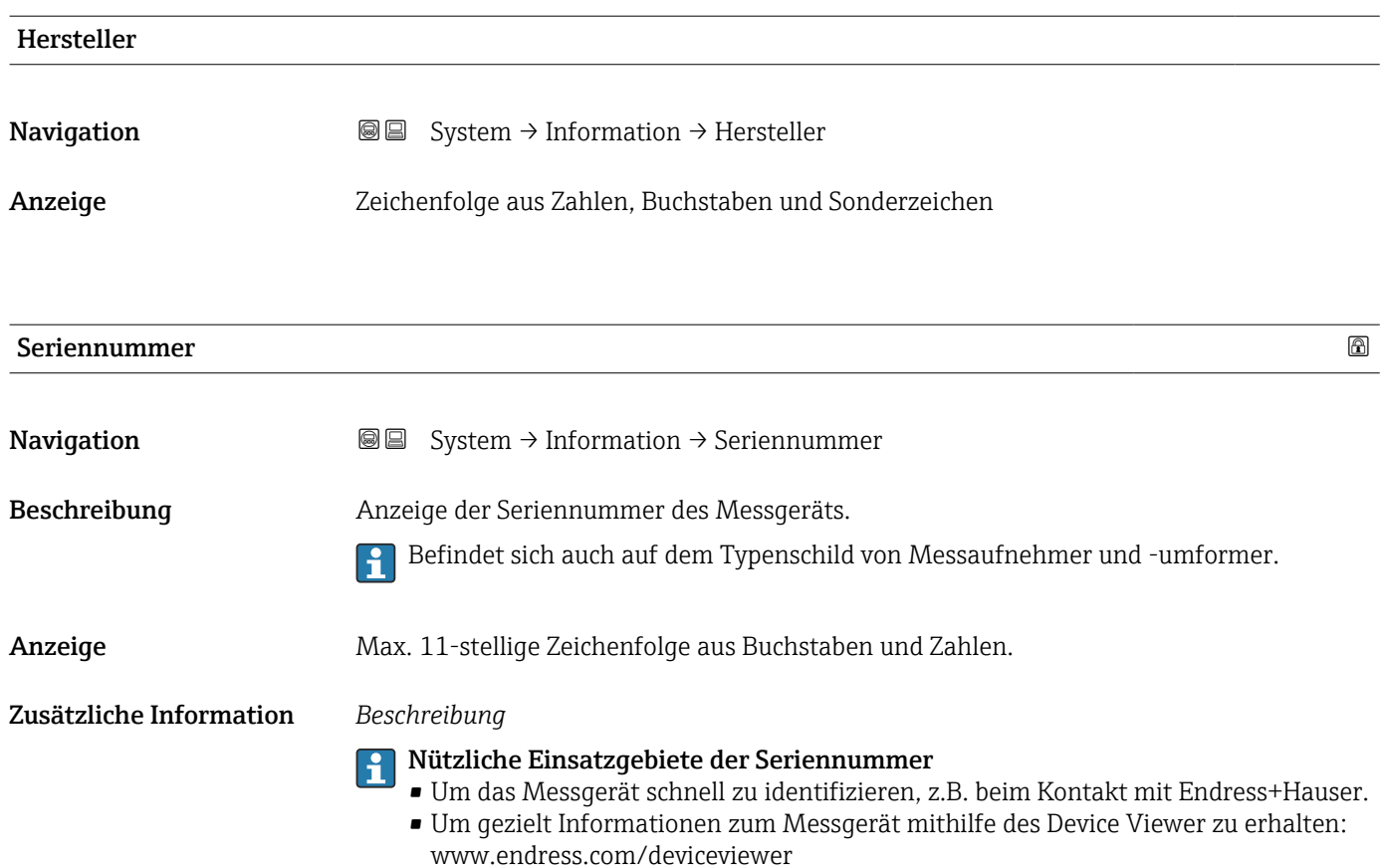

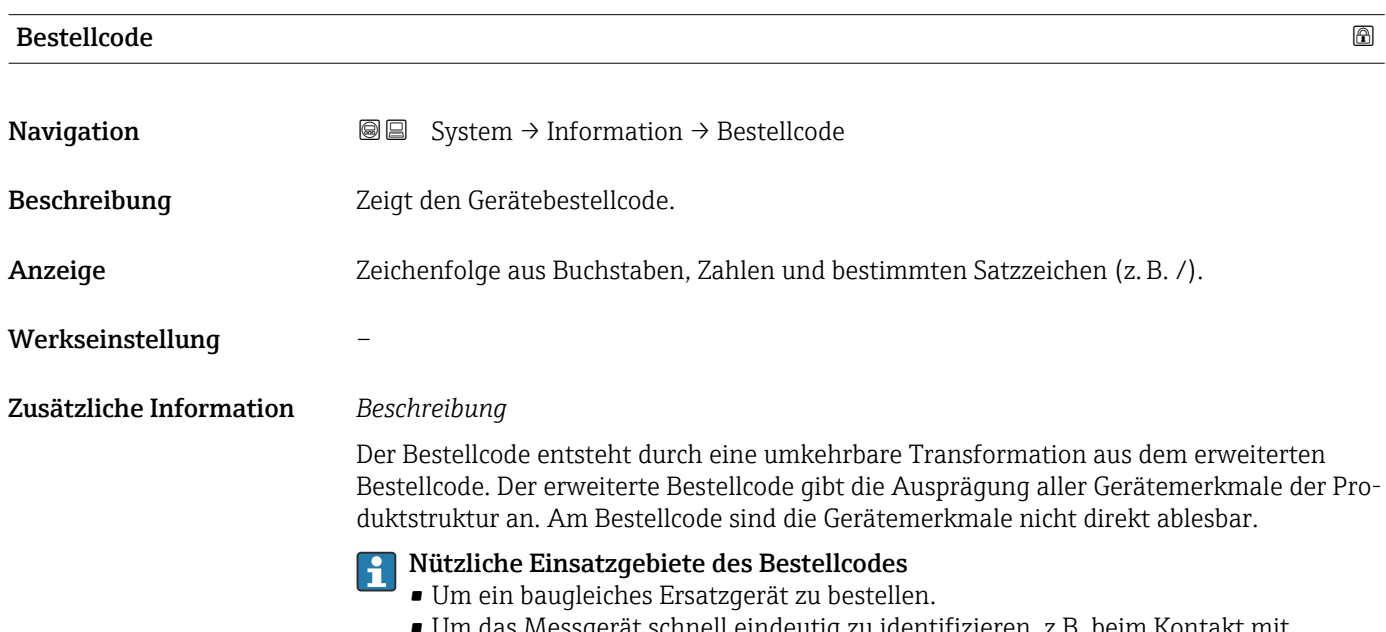

• Um das Messgerät schnell eindeutig zu identifizieren, z.B. beim Kontakt mit Endress+Hauser.
<span id="page-108-0"></span>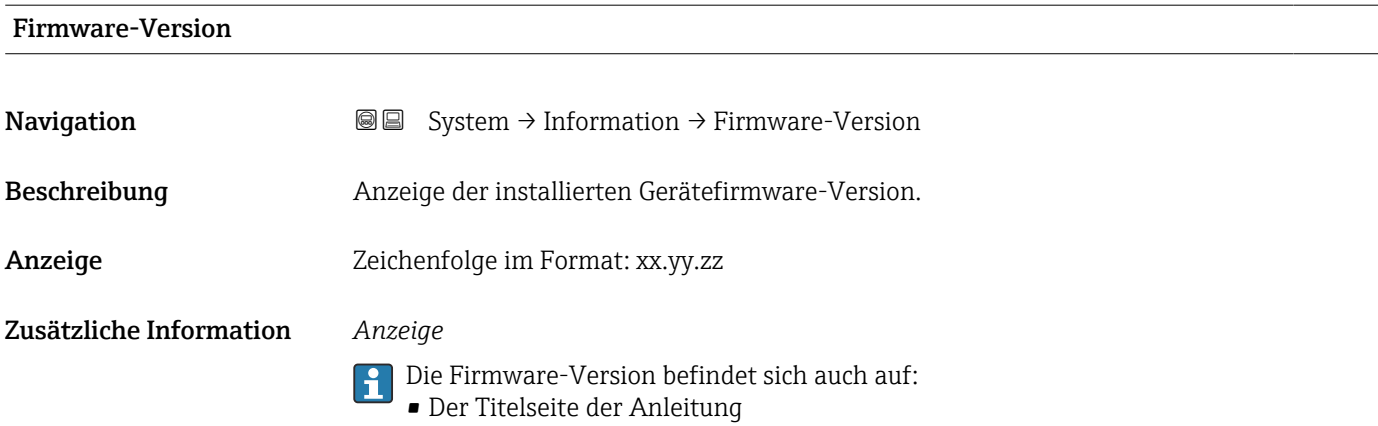

• Dem Messumformer-Typenschild

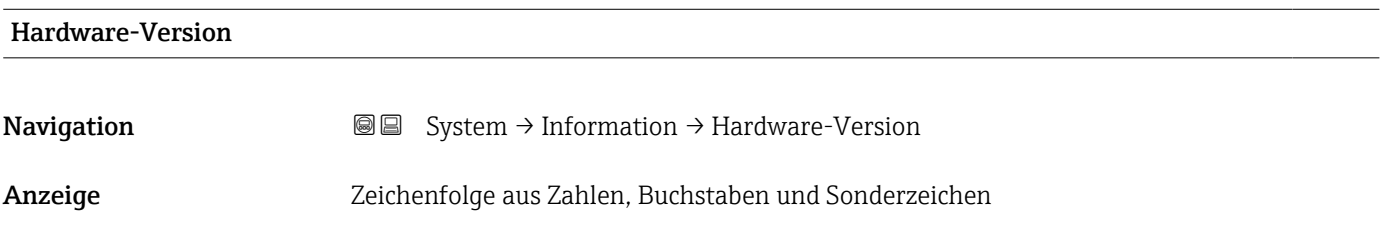

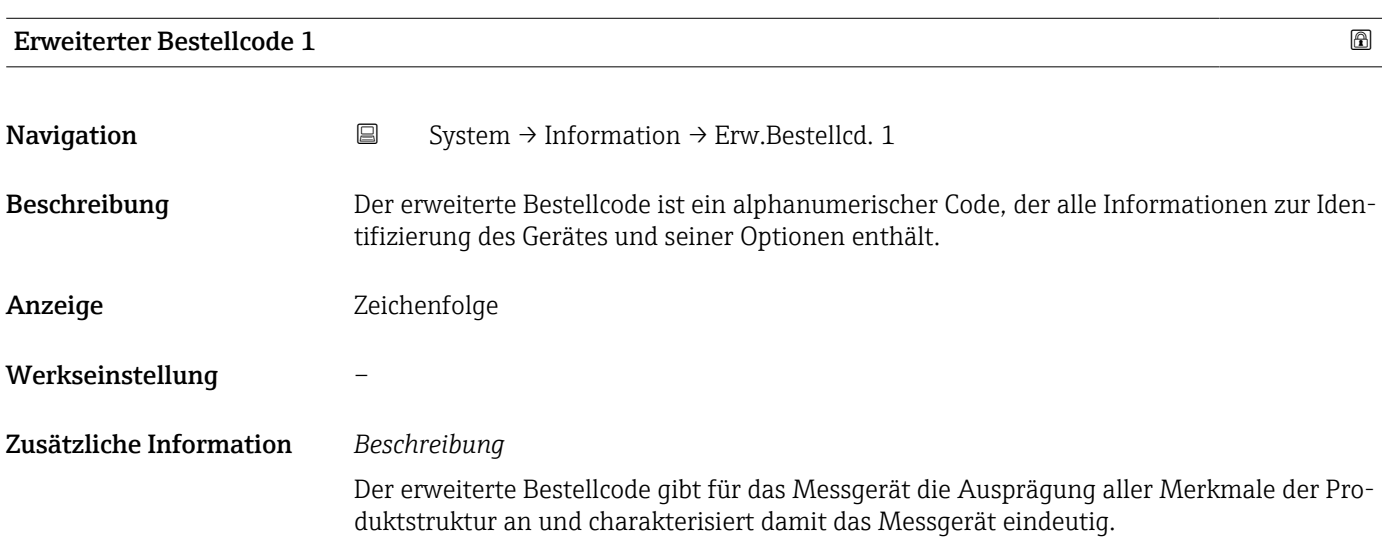

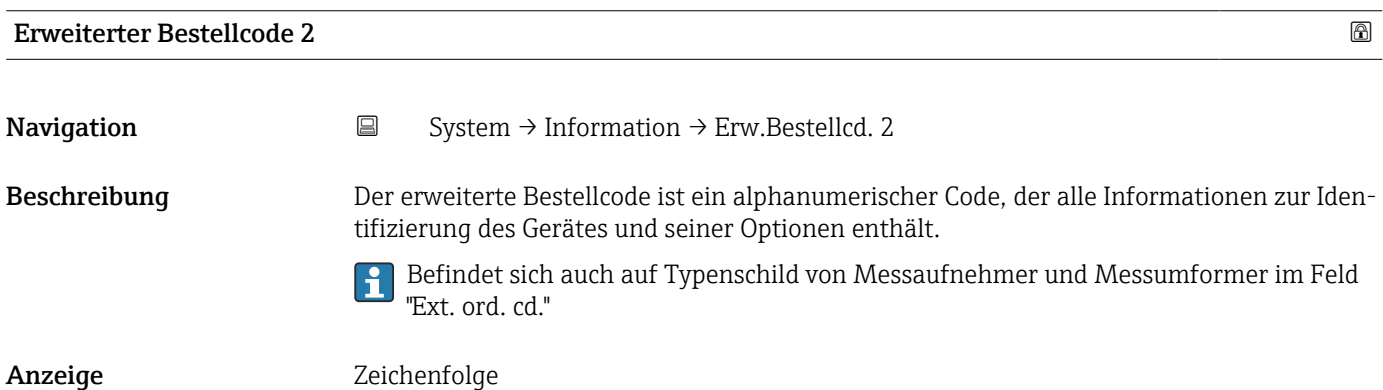

#### <span id="page-109-0"></span>Werkseinstellung –

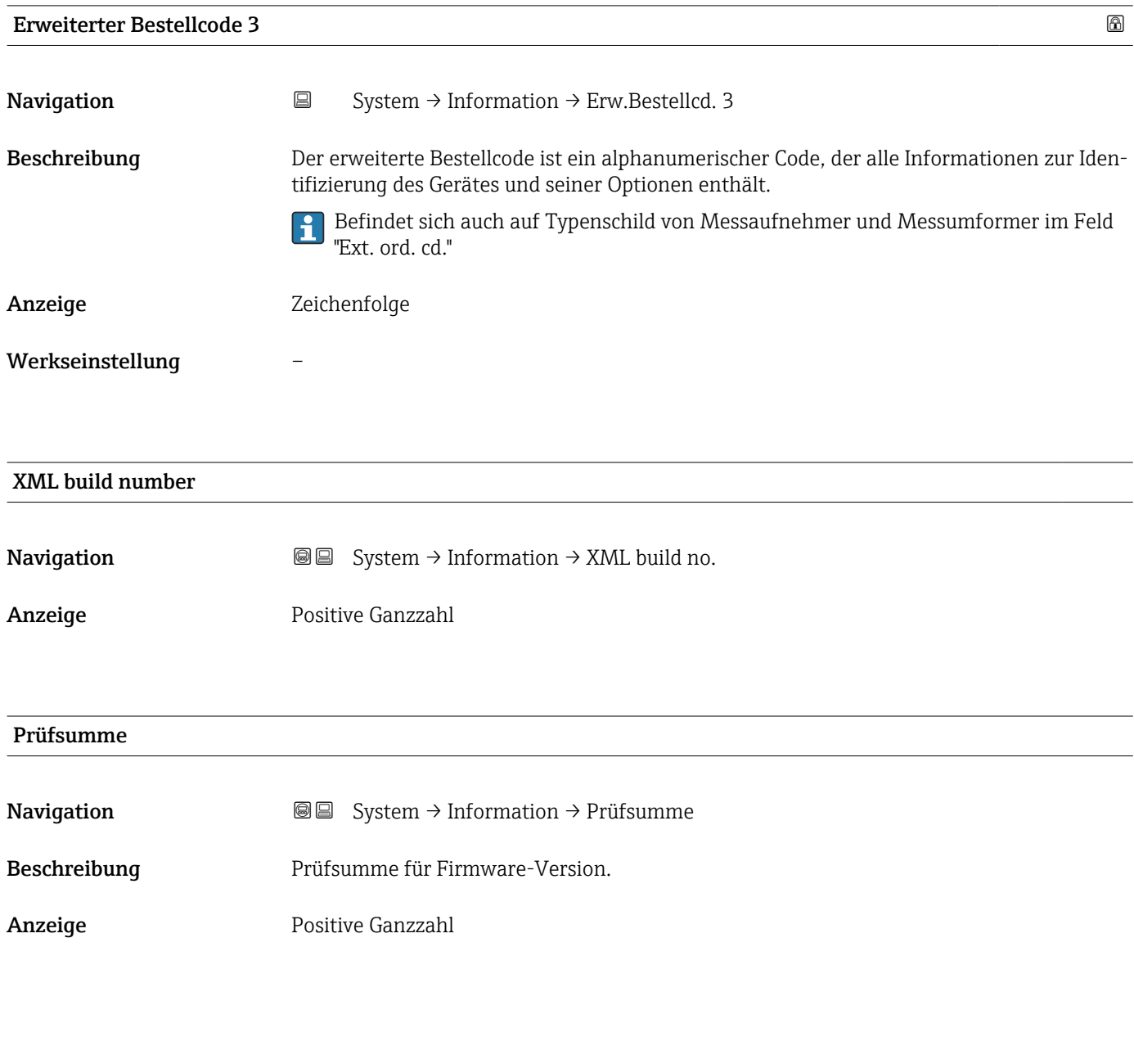

# 3.5.6 Untermenü "Software Konfiguration"

*Navigation* ■ System → Softw. Konfig.

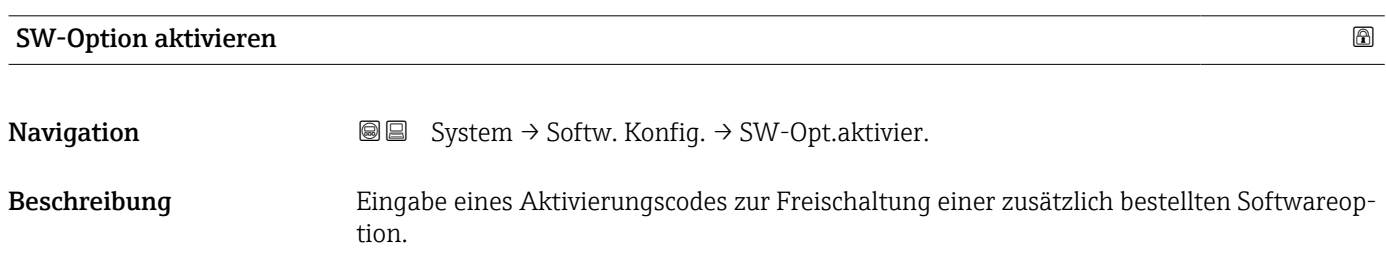

<span id="page-110-0"></span>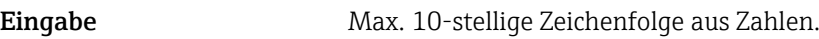

Werkseinstellung Abhängig von der bestellten Softwareoption

Zusätzliche Information *Beschreibung*

Wenn ein Messgerät mit einer zusätzlichen Softwareoption bestellt wurde, wird der Aktivierungscode bereits ab Werk im Messgerät einprogrammiert.

*Eingabe*

Für die nachträgliche Freischaltung einer Softwareoption: Wenden Sie sich an Ihre Endress+Hauser Vertriebsorganisation.

#### HINWEIS!

#### Der Aktivierungscode ist mit der Seriennummer des Messgeräts verknüpft und variiert je nach Messgerät und Softwareoption.

Die Eingabe eines fehlerhaften oder ungültigen Codes führt zum Verlust bereits aktivierter Softwareoptionen.

▸ Vor Eingabe eines neuen Aktivierungscodes: Vorhandenen Aktivierungscode aus dem Parameter-Protokoll notieren.

▸ Den neuen Aktivierungscode eingeben, den Endress+Hauser bei Bestellung der neuen Softwareoption zur Verfügung gestellt hat.

▸ Bei Eingabe eines fehlerhaften oder ungültigen Codes: Den alten Aktivierungscode aus dem Parameter-Protokoll eingeben.

▸ Den neuen Aktivierungscode unter Angabe der Seriennummer bei der Endress+Hauser Vertriebsorganisation prüfen lassen oder erneut anfragen.

*Beispiel für eine Softwareoption*

Bestellmerkmal "Anwendungspaket", Option EA "Extended HistoROM"

#### Software-Optionsübersicht

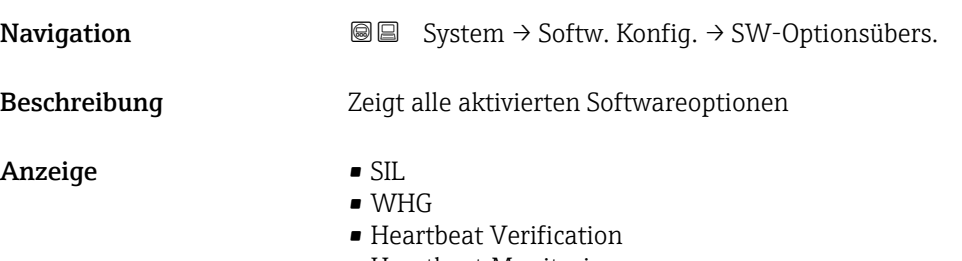

• Heartbeat Monitoring

#### Stichwortverzeichnis Deltabar PMD50 HART

# Stichwortverzeichnis

# 0 … 9

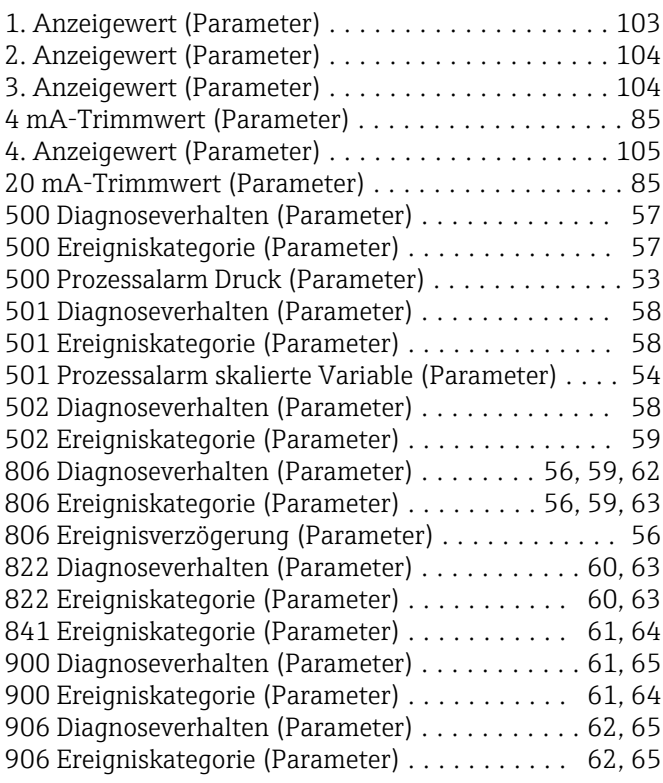

#### A

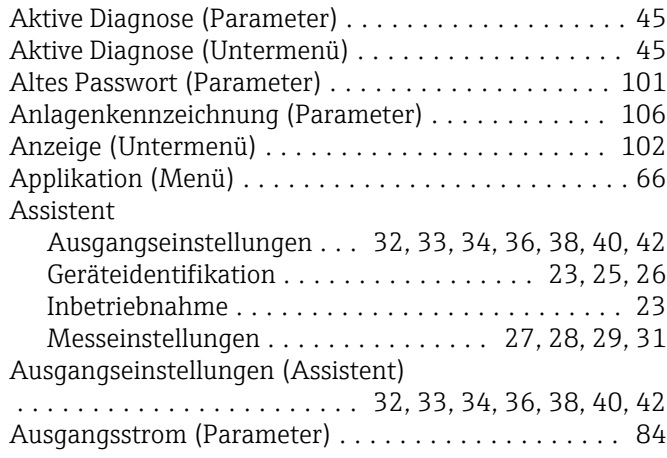

#### B

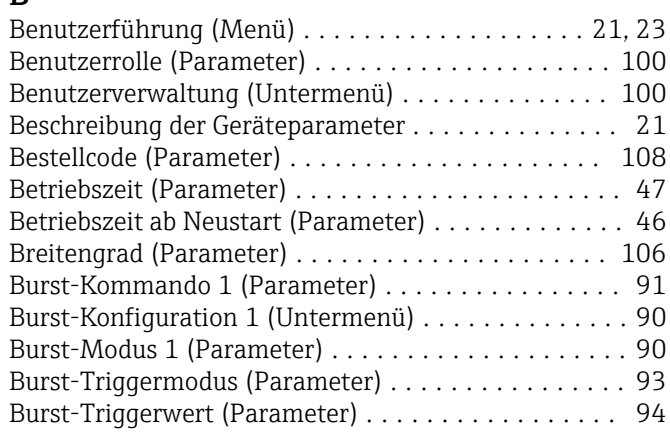

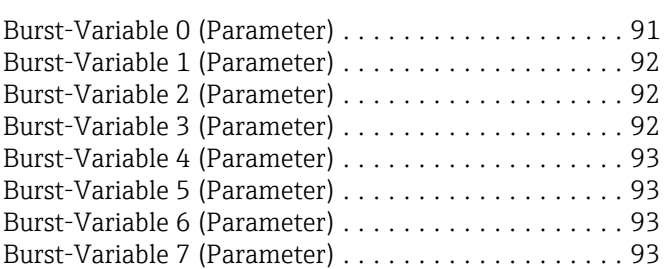

## $\mathbf{D}$

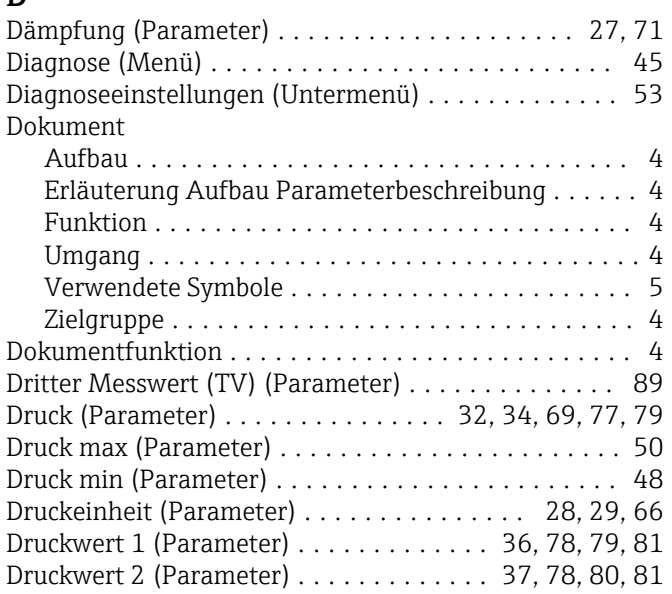

# E

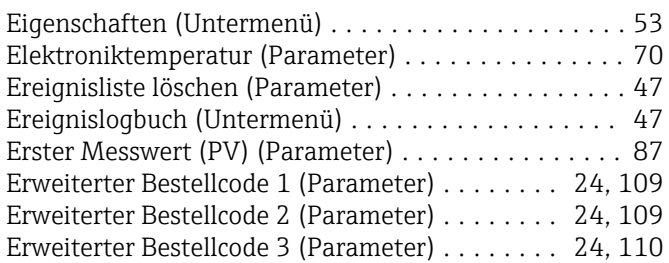

#### F

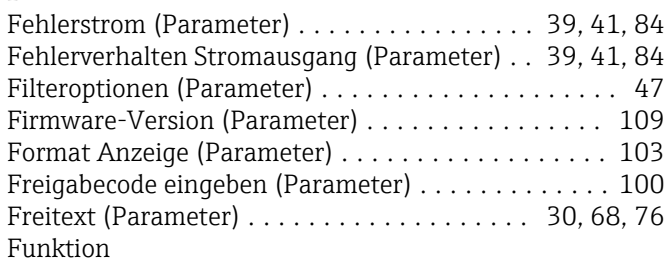

siehe Parameter

#### G

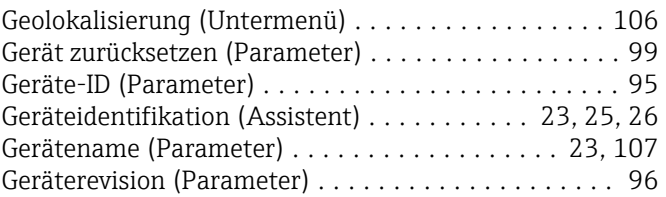

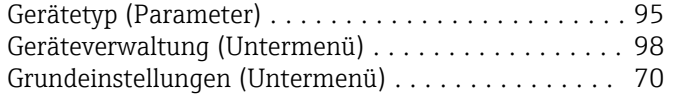

### H

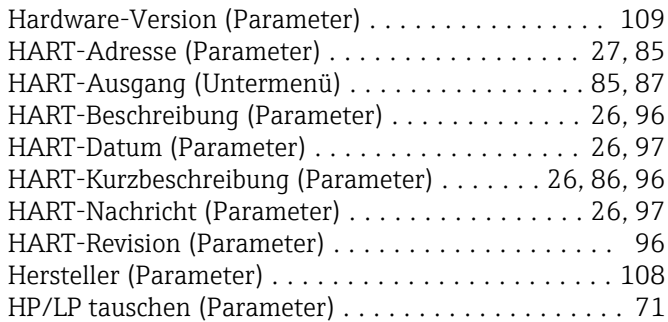

## I

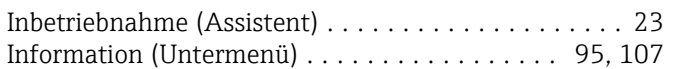

# K

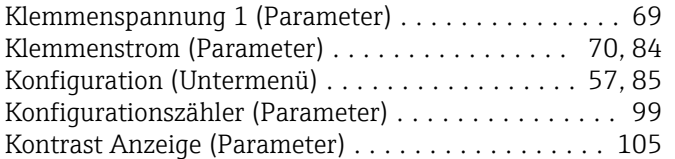

# L

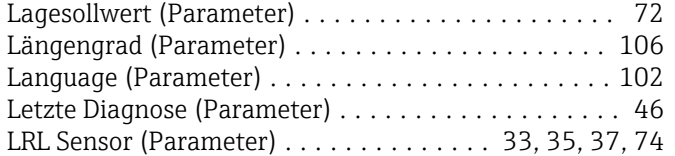

# M

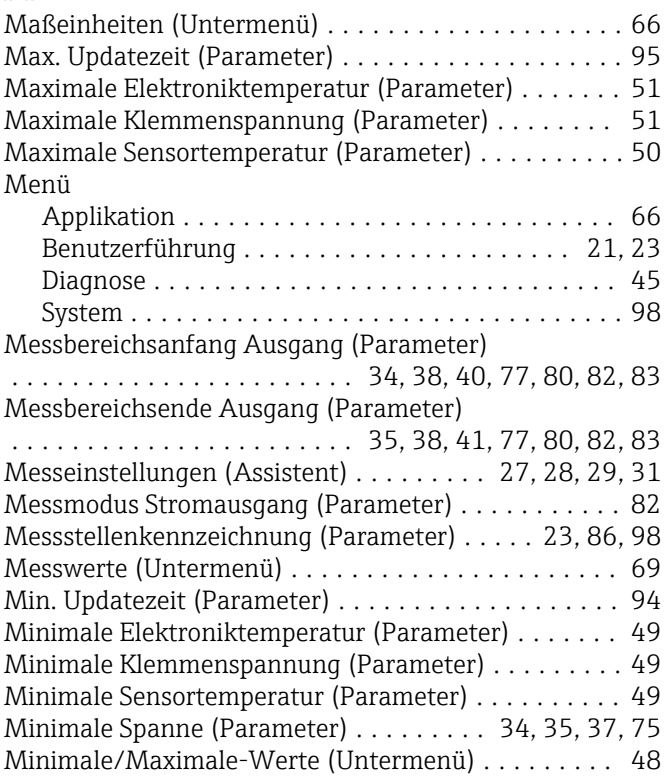

#### N

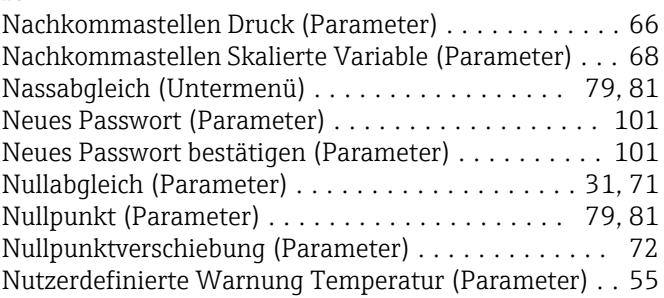

## O

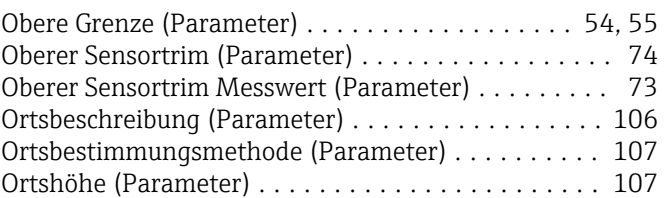

# P

#### Parameter

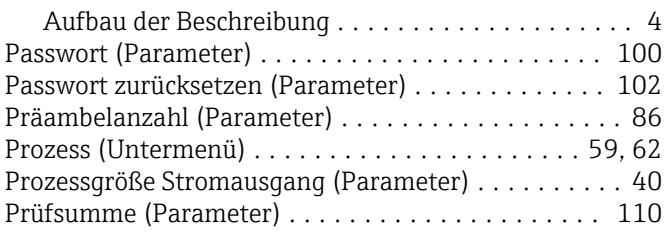

## R

Rücksetzen Zähler benutzer P und T (Parameter) .... [50](#page-49-0)

## S

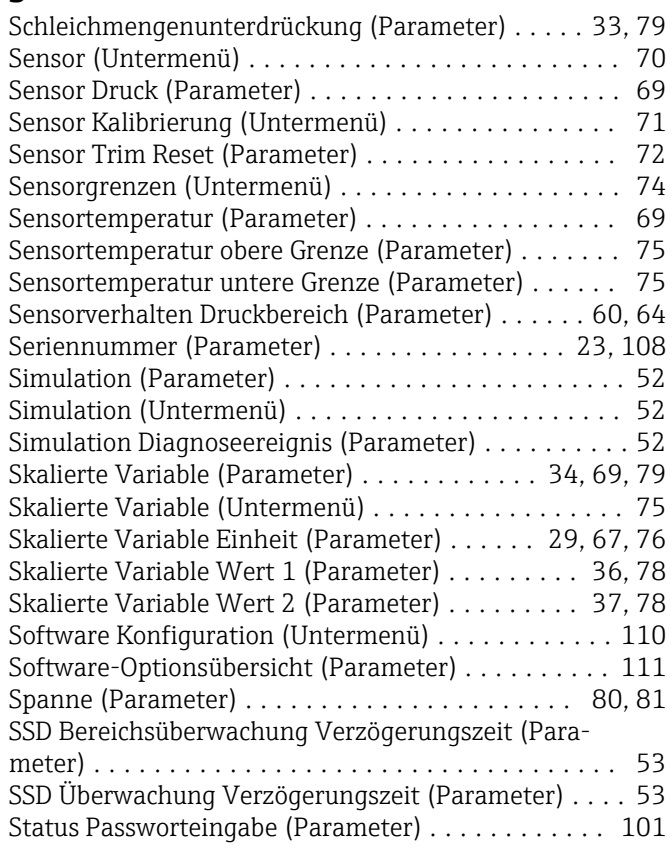

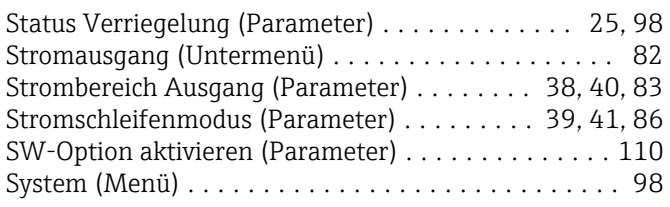

## T

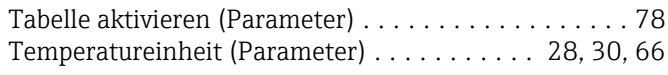

#### U

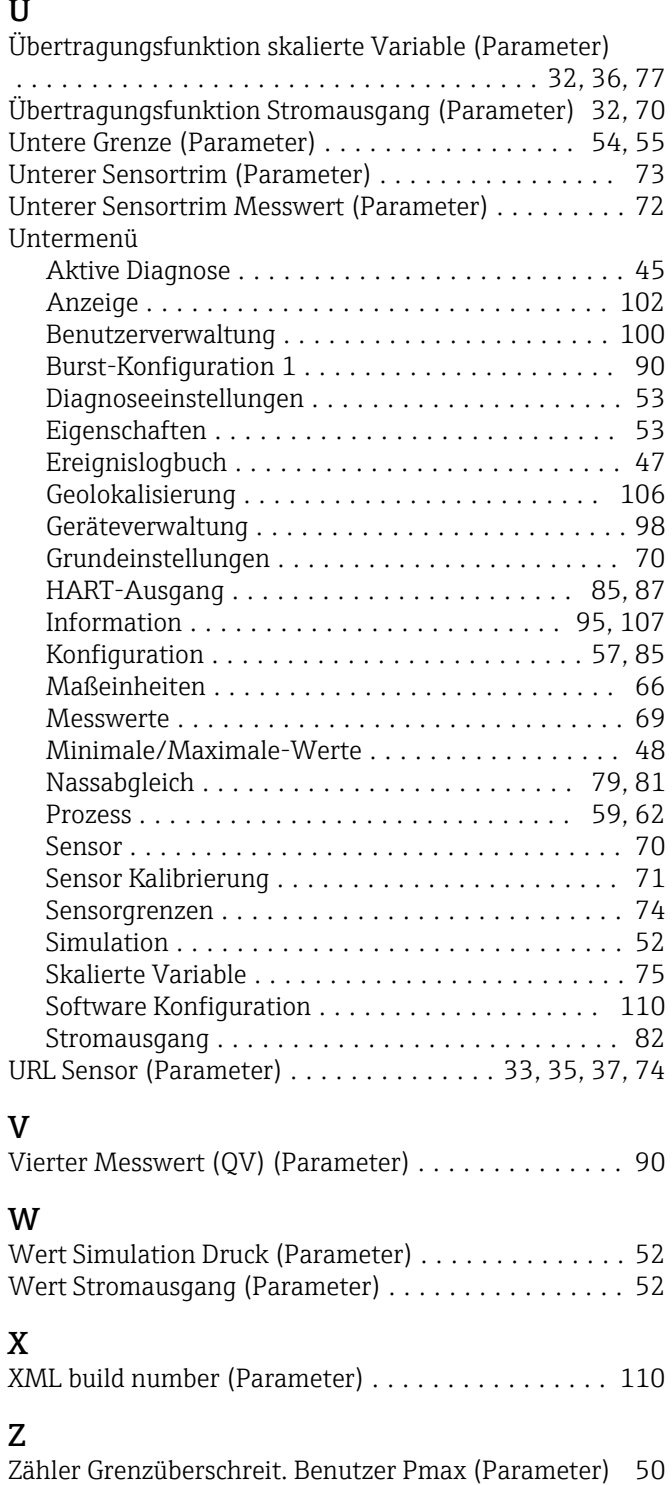

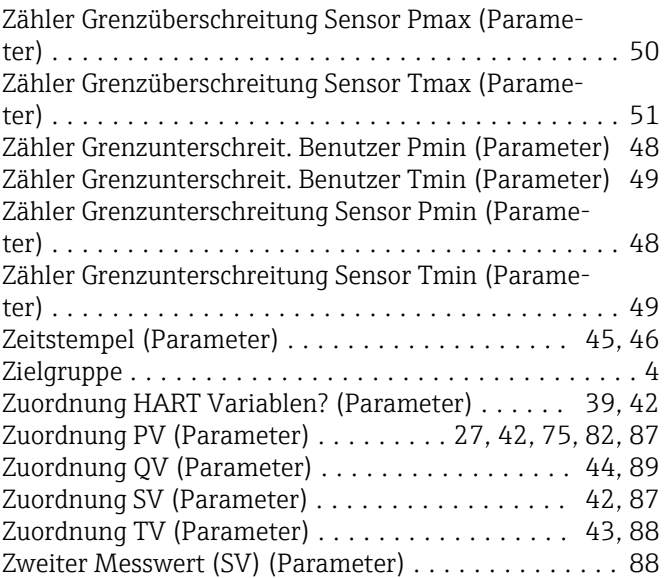

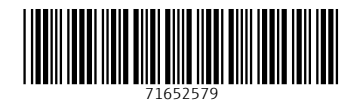

www.addresses.endress.com

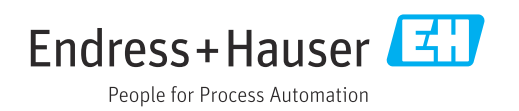